IBM DB2 Connect

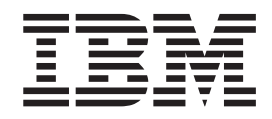

# DB2 Connect Enterprise Edition - Mise en route

*Version 8.2*

IBM DB2 Connect

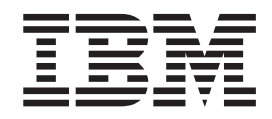

# DB2 Connect Enterprise Edition - Mise en route

*Version 8.2*

Avant de consulter les informations suivantes et avant d'utiliser le produit associé, veuillez lire les informations générales contenues dans la section *Remarques*.

#### **Deuxième édition - mai 2004**

Réf. US : GC09-4833-01

LE PRESENT DOCUMENT EST LIVRE ″EN L'ETAT″. IBM DECLINE TOUTE RESPONSABILITE, EXPRESSE OU IMPLICITE, RELATIVE AUX INFORMATIONS QUI Y SONT CONTENUES, Y COMPRIS EN CE QUI CONCERNE LES GARANTIES DE QUALITE MARCHANDE OU D'ADAPTATION A VOS BESOINS. Certaines juridictions n'autorisent pas l'exclusion des garanties implicites, auquel cas l'exclusion ci-dessus ne vous sera pas applicable.

Ce document est mis à jour périodiquement. Chaque nouvelle édition inclut les mises à jour. Les informations qui y sont fournies sont susceptibles d'être modifiées avant que les produits décrits ne deviennent eux-mêmes disponibles. En outre, il peut contenir des informations ou des références concernant certains produits, logiciels ou services non annoncés dans ce pays. Cela ne signifie cependant pas qu'ils y seront annoncés.

Pour plus de détails, pour toute demande d'ordre technique, ou pour obtenir des exemplaires de documents IBM, référez-vous aux documents d'annonce disponibles dans votre pays, ou adressez-vous à votre partenaire commercial.

Vous pouvez également consulter les serveurs Internet suivants :

- v <http://www.fr.ibm.com> (serveur IBM en France)
- v <http://www.can.ibm.com> (serveur IBM au Canada)
- v <http://www.ibm.com> (serveur IBM aux Etats-Unis)

*Compagnie IBM France Direction Qualité Tour Descartes 92066 Paris-La Défense Cedex 50*

© Copyright IBM France 2004. Tous droits réservés.

**© Copyright International Business Machines Corporation 1993-2004. All rights reserved.**

# **Table des matières**

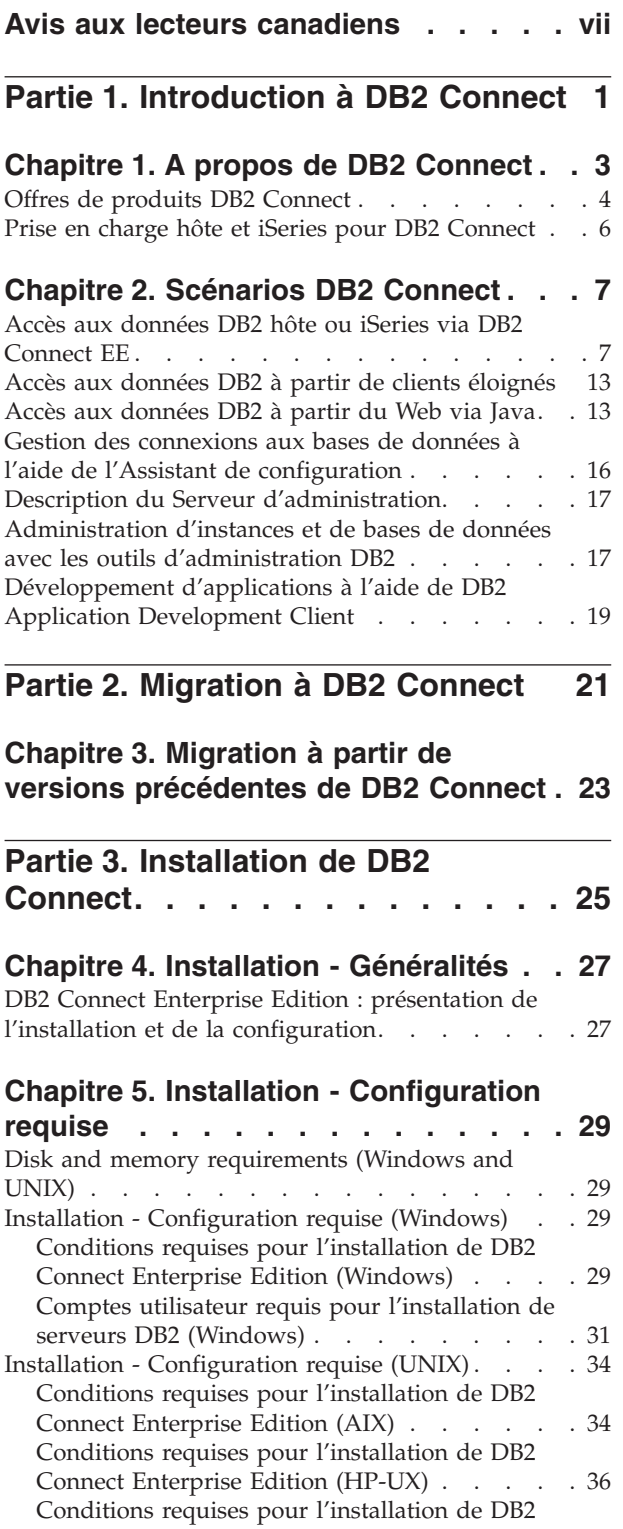

Connect [Enterprise](#page-46-0) Edition (Linux) . . . . . [37](#page-46-0) Conditions requises pour [l'installation](#page-47-0) de DB2 Connect [Enterprise](#page-47-0) Edition (Solaris) . . . . . [38](#page-47-0)

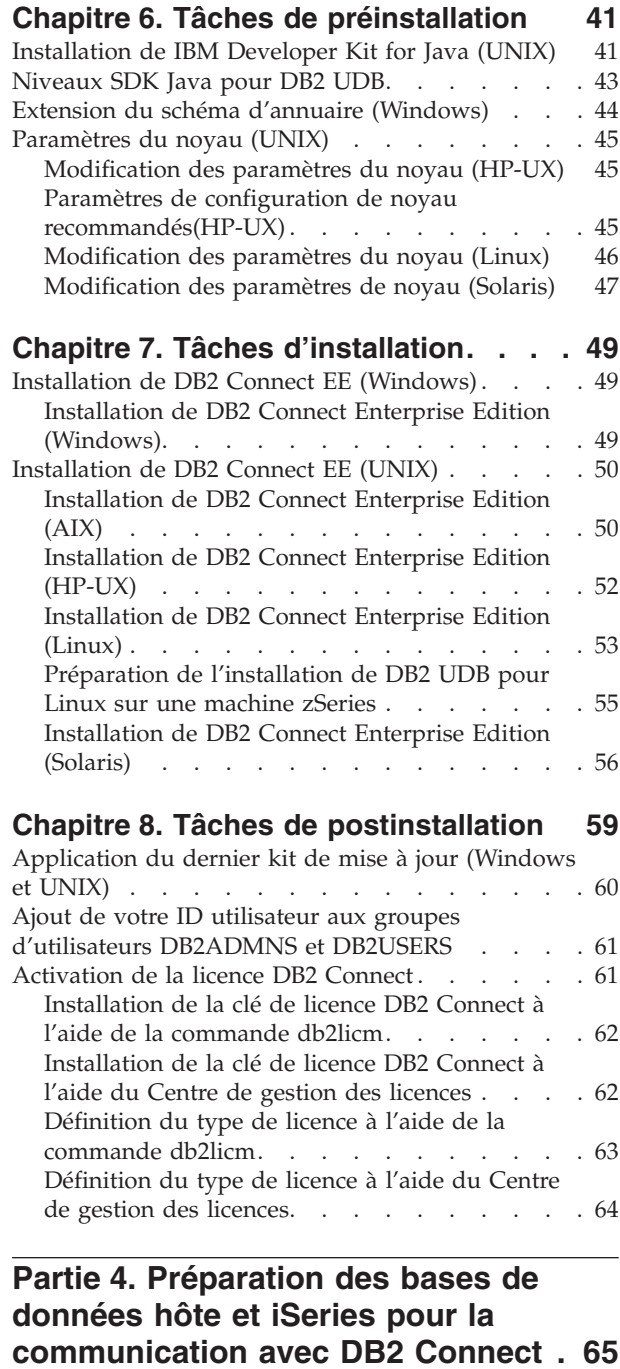

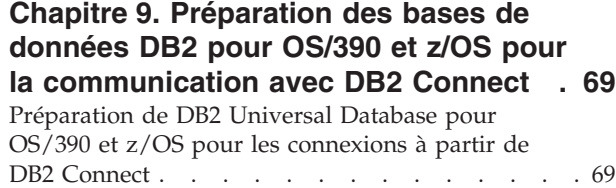

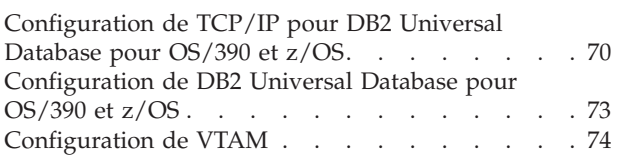

#### **Chapitre 10. [Préparation](#page-86-0) des bases de [données](#page-86-0) DB2 UDB pour iSeries pour la [communication](#page-86-0) avec DB2 Connect . . [77](#page-86-0)**

[Préparation](#page-86-0) de DB2 Universal Database pour iSeries pour les [connexions](#page-86-0) à partir de DB2 Connect . . . [77](#page-86-0)

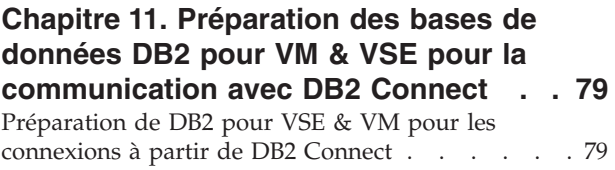

## **Partie 5. [Configuration](#page-90-0) de l'accès aux bases de [données](#page-90-0) hôte et [iSeries](#page-90-0) . . . . . . . . . . . . . . [81](#page-90-0)**

## **Chapitre 12. Utilisation de [l'Assistant](#page-94-0)**

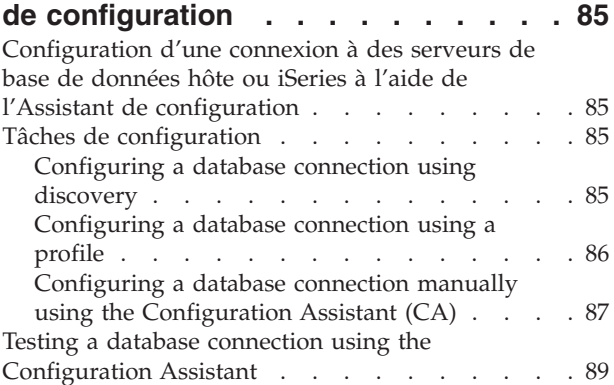

## **[Chapitre](#page-100-0) 13. Support Sysplex DB2**

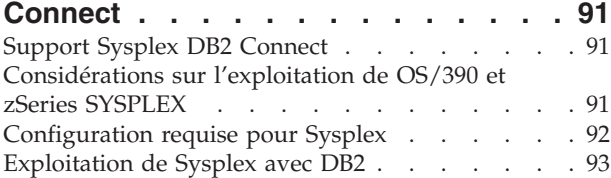

## **Partie 6. [Installation](#page-104-0) et [configuration](#page-104-0) des clients. . . . . . [95](#page-104-0)**

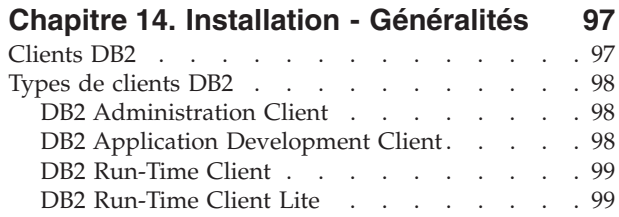

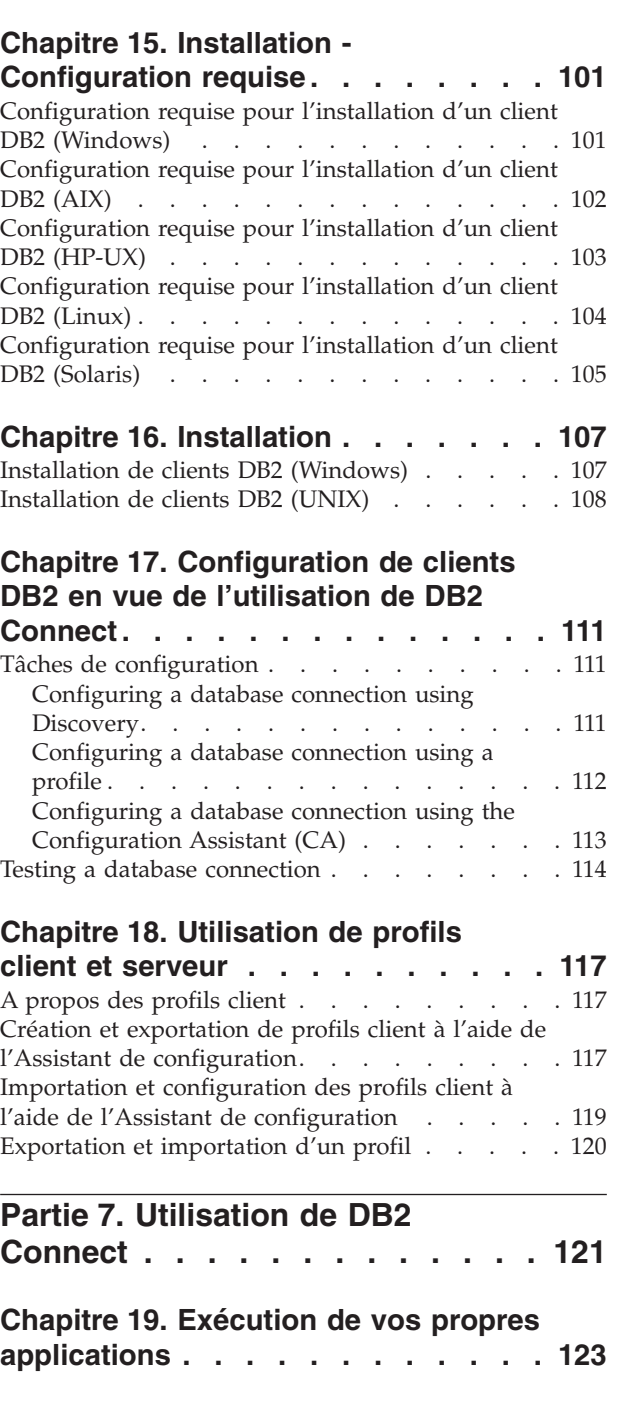

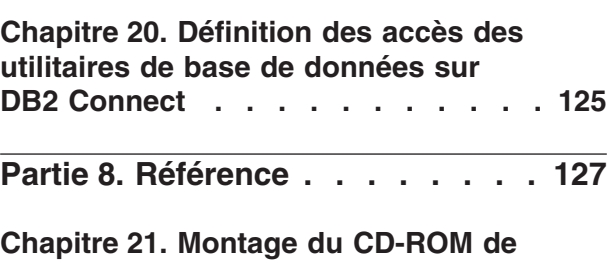

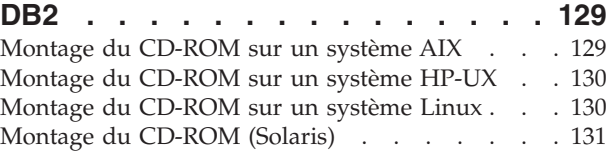

 $\mathbf{I}$ 

## **Chapitre 22. [Désinstallation](#page-142-0) de DB2**

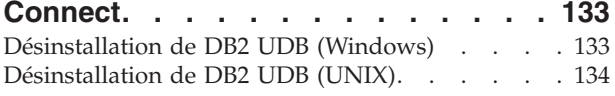

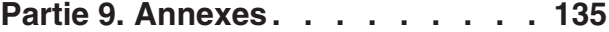

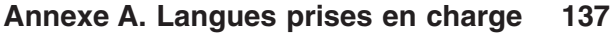

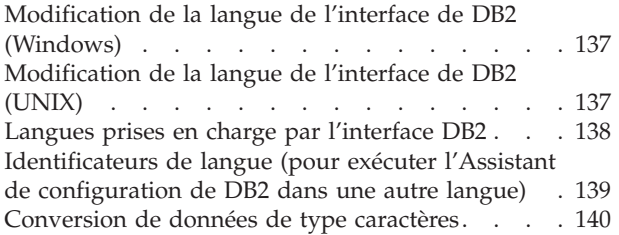

**Annexe B. DB2 [Universal](#page-152-0) Database -**

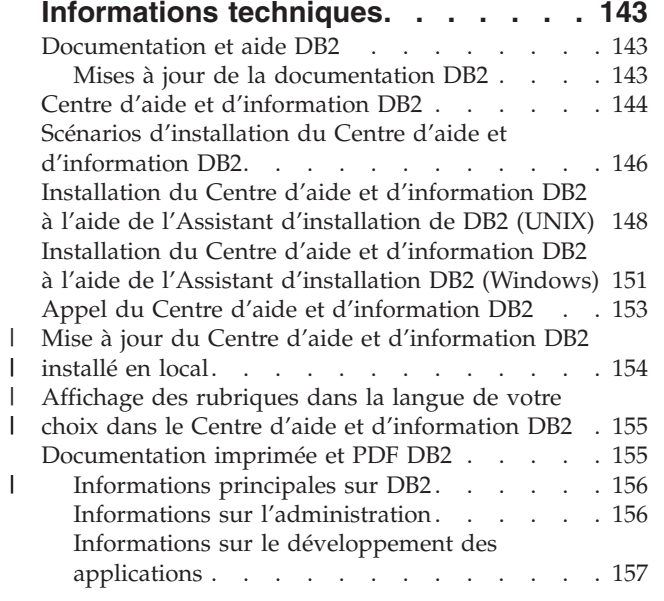

 $\|$  $\mathbf{I}$ 

 $\|$ 

||

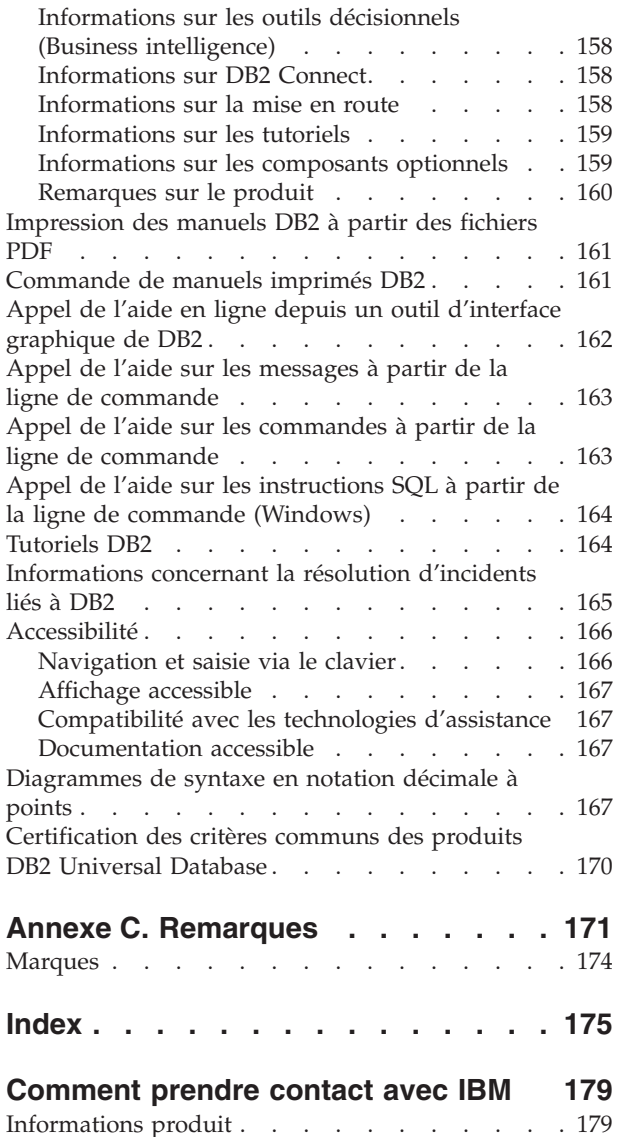

## <span id="page-8-0"></span>**Avis aux lecteurs canadiens**

Le présent document a été traduit en France. Voici les principales différences et particularités dont vous devez tenir compte.

#### **Illustrations**

Les illustrations sont fournies à titre d'exemple. Certaines peuvent contenir des données propres à la France.

#### **Terminologie**

La terminologie des titres IBM peut différer d'un pays à l'autre. Reportez-vous au tableau ci-dessous, au besoin.

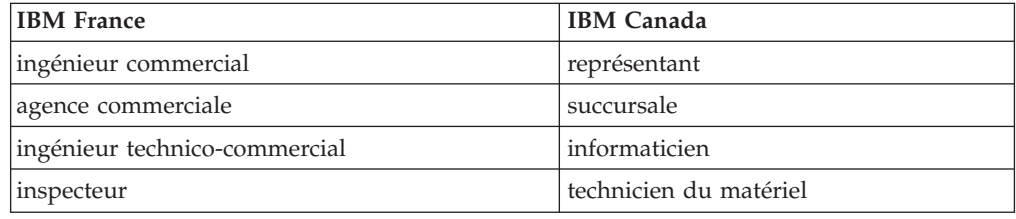

#### **Claviers**

Les lettres sont disposées différemment : le clavier français est de type AZERTY, et le clavier français-canadien de type QWERTY.

#### **OS/2 et Windows - Paramètres canadiens**

Au Canada, on utilise :

- v les pages de codes 850 (multilingue) et 863 (français-canadien),
- le code pays 002,
- le code clavier CF.

#### **Nomenclature**

Les touches présentées dans le tableau d'équivalence suivant sont libellées différemment selon qu'il s'agit du clavier de la France, du clavier du Canada ou du clavier des Etats-Unis. Reportez-vous à ce tableau pour faire correspondre les touches françaises figurant dans le présent document aux touches de votre clavier.

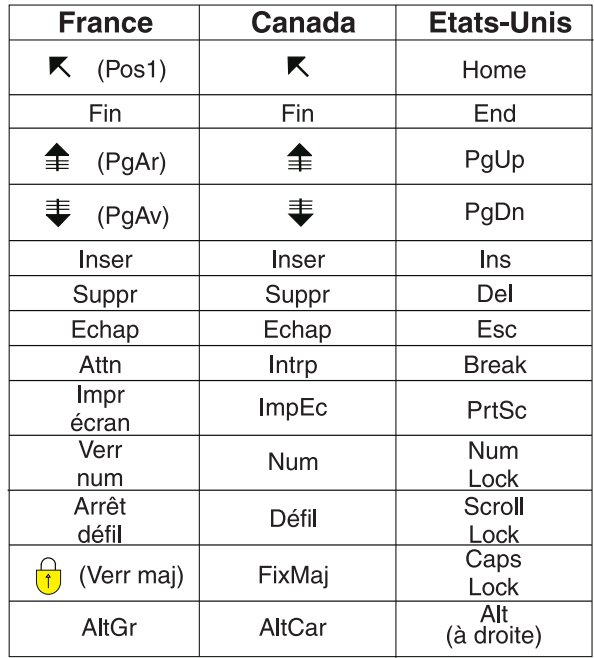

#### **Brevets**

Il est possible qu'IBM détienne des brevets ou qu'elle ait déposé des demandes de brevets portant sur certains sujets abordés dans ce document. Le fait qu'IBM vous fournisse le présent document ne signifie pas qu'elle vous accorde un permis d'utilisation de ces brevets. Vous pouvez envoyer, par écrit, vos demandes de renseignements relatives aux permis d'utilisation au directeur général des relations commerciales d'IBM, 3600 Steeles Avenue East, Markham, Ontario, L3R 9Z7.

#### **Assistance téléphonique**

Si vous avez besoin d'assistance ou si vous voulez commander du matériel, des logiciels et des publications IBM, contactez IBM direct au 1 800 465-1234.

# <span id="page-10-0"></span>**Partie 1. Introduction à DB2 Connect**

La section ci-après offre un aperçu de DB2 Connect, ainsi que des exemples portant sur les différents environnements possibles. Voici les sujets traités :

- v les versions existantes de DB2 Connect ;
- v l'adéquation de chaque version aux différents environnements d'exploitation ;
- v les outils d'administration et client compatibles avec DB2 Connect ;
- v l'interconnexion de DB2 Connect avec Java et les applications Web, illustrée par plusieurs scénarios de traitement des transactions.

#### *Lecteurs concernés*

- Décisionnaires cherchant comment intégrer DB2 Connect aux opérations présentes ou planifiées
- v Equipe technique chargée de l'installation de DB2 Connect

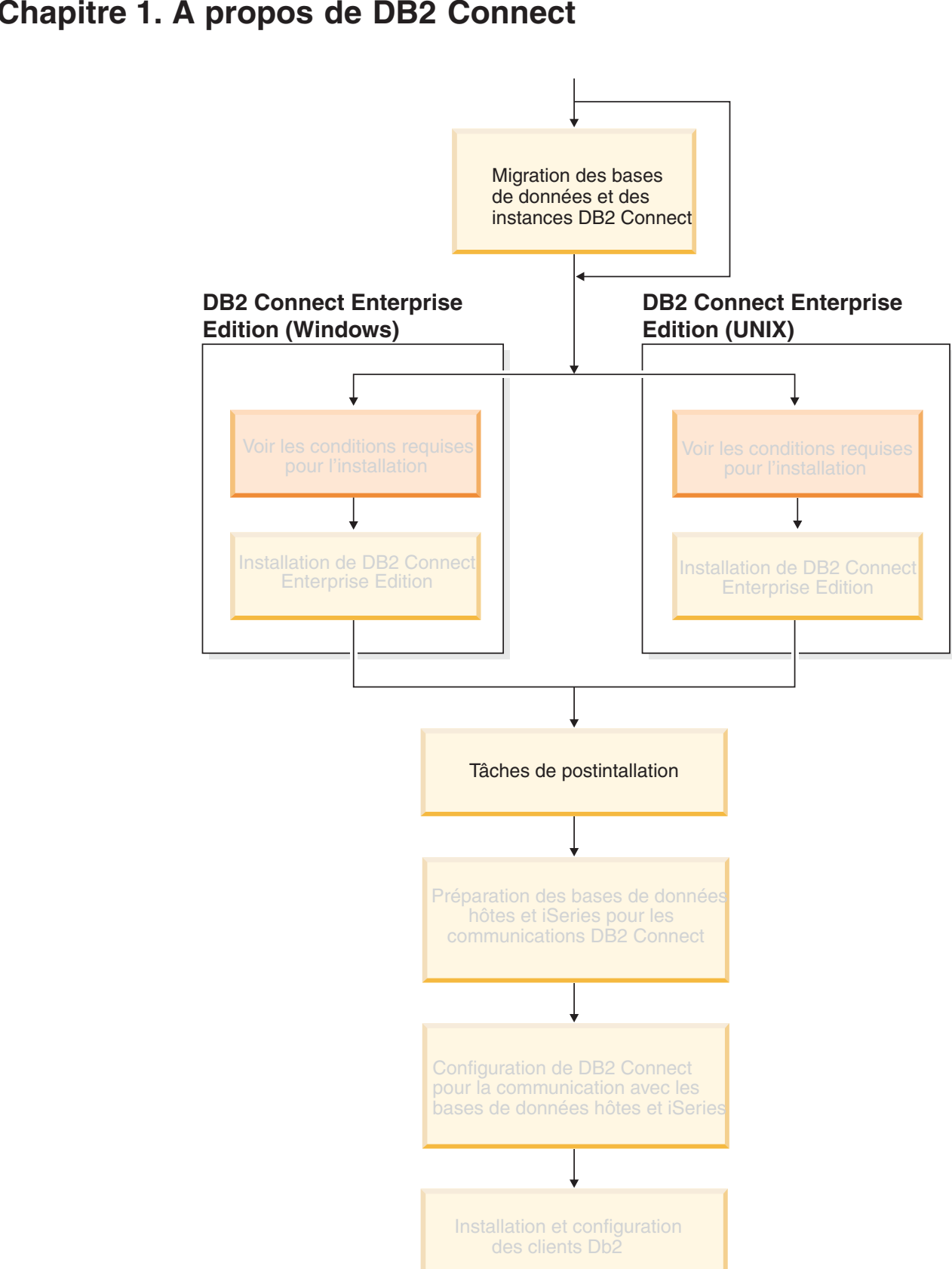

# <span id="page-12-0"></span>**Chapitre 1. A propos de DB2 Connect**

DB2 Connect assure la connexion avec des bases de données situées sur grands systèmes et systèmes intermédiaires, à partir de plateformes Windows et UNIX. Vous pouvez ainsi vous connecter à des bases de données DB2 sous OS/390 et z/OS, iSeries, VSE et VM. Vous pouvez également vous connecter à des bases de données non IBM, pourvu qu'elles soient compatibles avec l'architecture de bases de données relationnelles distribuée (DRDA).

## <span id="page-13-0"></span>**Offres de produits DB2 Connect**

DB2 Connect dispose de plusieurs solutions de connexion.

#### **DB2 Connect Enterprise Edition**

DB2 Connect Enterprise Edition est un serveur de connectivité qui concentre et gère des connexions entre plusieurs clients bureautique et applications Web et des serveurs de base de données DB2 qui s'exécutent sur des systèmes hôte ou iSeries. IBM DB2 Universal Database (UDB) pour iSeries, DB2 pour OS/390 et z/OS et DB2 pour les bases de données VSE et VM restent les meilleurs systèmes pour la gestion des données vitales des plus grandes entreprises dans le monde. Ces bases de données hôte et iSeries gèrent les données, mais on observe une demande importante d'intégration de ces données avec des applications qui s'exécutent sous Windows et UNIX.

DB2 Connect Enterprise Edition permet aux applications client locales et éloignées de créer, mettre à jour, contrôler et gérer des bases de données DB2 et des systèmes hôte avec le langage SQL (Structured Query Language), des API (Application Programming Interfaces) DB2, ODBC (Open Database Connectivity), JDBC (Java Database Connectivity), SQLJ (Embedded SQLJ for Java) ou DB2 CLI (Call Level Interface). De plus, DB2 Connect prend en charge les interfaces Microsoft Windows telles que ActiveX Data Objects (ADO), Remote Data Objects (RDO) et les bases de données OLE (Object Linking and Embedding).

DB2 Connect Enterprise Edition est actuellement disponible pour les systèmes d'exploitation AIX, HP-UX, Linux, Solaris et Windows. Ces serveurs permettent la prise en charge des applications fonctionnant sous UNIX (AIX, HP-UX, Linux et Solaris) et sous Windows.

DB2 Connect Enterprise Edition est souvent installé sur un serveur intermédiaire afin de connecter des clients DB2 à une base de données hôte ou iSeries. Il est également possible de l'utiliser sur des machines lorsque plusieurs utilisateurs locaux veulent accéder directement aux serveurs hôte ou iSeries.

Par exemple, DB2 Connect Enterprise Edition peut être installé sur un gros ordinateur disposant de nombreux utilisateurs locaux. Il peut également l'être sur un serveur Web, une machine sur laquelle s'exécute un moniteur de traitement transactionnel ou tout autre serveur d'applications à trois niveaux avec de nombreux processus applicatifs ou unités d'oeuvre SQL locaux. Vous pouvez alors installer DB2 Connect Enterprise Edition sur la même machine pour simplifier les choses ou sur une autre machine pour alléger les cycles UC.

DB2 Connect Enterprise Edition est plus adapté aux environnements dans lesquels :

v Les serveurs ne prennent pas en charge les connexions TCP/IP natives et la connectivité directe à partir de postes de travail de bureau via SNA n'est pas souhaitable.

| | |

- v Les serveurs Web exécutent des applications basées sur le Web.
- v Les serveurs Web exécutent des applications basées sur le Web utilisant des applications Java.
- v Un serveur d'applications intermédiaire est utilisé.
- v Des moniteurs TP, tels que CICS, Encina, Microsoft Transaction Server (MTS), Tuxedo, Component Broker et MQSeries, sont utilisés.

#### **DB2 Connect Personal Edition**

DB2 Connect Personal Edition permet d'accéder à partir d'un poste de travail unique à des bases de données DB2 résidant sur des serveurs tels que OS/390, z/OS, OS/400, VM et VSE, et à des serveurs DB2 Universal Database fonctionnant sous UNIX et Windows. DB2 Connect Personal Edition fournit le même ensemble d'API que DB2 Connect Enterprise Edition.

Ce produit est actuellement disponible pour les systèmes d'exploitation Linux et Windows.

DB2 Connect Personal Edition permet de connecter un seul poste de travail sous Windows ou Linux à une base de données hôte ou iSeries. DB2 Connect Personal Edition est particulièrement adapté aux environnements dans lesquels les serveurs DB2 assurent la prise en charge TCP/IP native et lorsque l'application déployée est une application client-serveur à deux niveaux classique.

Par exemple, DB2 Connect Personal Edition convient bien à l'activation d'applications VisualBasic et Microsoft Access à deux niveaux classiques. Les applications nécessitant un serveur d'applications intermédiaire doivent utiliser DB2 Connect Enterprise Edition.

#### **DB2 Connect Unlimited Edition**

DB2 Connect Unlimited Edition est une offre unique qui permet de déployer DB2 Connect en toute souplesse et qui simplifie la sélection des produits et l'octroi de licence. Ce produit contient DB2 Connect Personal Edition et DB2 Connect Enterprise Edition avec des dispositions de licence permettant le déploiement illimité de tout produit DB2 Connect. Le coût des licences dépend de la taille du serveur S/390 ou zSeries employé par les utilisateurs de DB2 Connect.

Cette offre est uniquement disponible pour les systèmes OS/390 et z/OS et l'octroi de licence n'est valide que pour les sources de données DB2 pour OS/390 et z/OS.

#### **DB2 Connect Application Server Edition**

DB2 Connect Application Server Edition et DB2 Connect Enterprise Server utilisent la même technologie. DB2 Connect Application Server Edition est conçu pour les environnements requérant une grande échelle. Cependant, ses termes et conditions de licence sont définis pour répondre à des besoins spécifiques des applications client-serveur à plusieurs niveaux et des applications qui font appel aux technologies Web.

#### **Tâches connexes :**

| | | | | | |

- v «Installation de DB2 Connect Personal Edition (sous Windows)» dans le manuel *DB2 Connect Personal Edition - Mise en route*
- v «Installation de DB2 Connect Personal Edition (sous Linux)» dans le manuel *DB2 Connect Personal Edition - Mise en route*
- v [«Installation](#page-58-0) de DB2 Connect Enterprise Edition (Windows)» à la page 49
- v [«Installation](#page-65-0) de DB2 Connect Enterprise Edition (Solaris)» à la page 56
- [«Installation](#page-62-0) de DB2 Connect Enterprise Edition (Linux)» à la page 53
- v [«Installation](#page-61-0) de DB2 Connect Enterprise Edition (HP-UX)» à la page 52
- [«Installation](#page-59-0) de DB2 Connect Enterprise Edition (AIX)» à la page 50

### <span id="page-15-0"></span>**Prise en charge hôte et iSeries pour DB2 Connect**

| | | | DB2 Connect prend en charge les serveurs hôtes et iSeries suivants :

- v DB2 pour OS/390 version 6.1 et version 7.1 avec correctifs pour les APAR appliqués suivants : PQ62695, PQ55393, PQ56616, PQ54605, PQ46183 et PQ62139 ; et DB2 pour z/OS version 8 ou supérieure.
- v DB2 UDB pour iSeries version V5R1 et suivante. Pour les niveaux de maintenance iSeries requis, voir APAR II13348. Pour afficher les détails relatifs aux APAR, accédez au site Web suivant :
	- http://www-912.ibm.com/supporthome.nsf/document/20300257
- v DB2 Server pour VM/VSE version 7 et suivante. Pour les niveaux de maintenance requis, accédez au site Web suivant :
	- http://www.ibm.com/software/data/db2/vse-vm/support/dwnldsfs.html

#### **Concepts connexes :**

- v «DB2 Connect» dans le manuel *DB2 Connect User's Guide*
- v «Accès aux [données](#page-16-0) DB2 hôte ou iSeries via DB2 Connect EE» à la page 7

#### **Tâches connexes :**

v [«Configuration](#page-94-0) d'une connexion à des serveurs de base de données hôte ou iSeries à l'aide de l'Assistant de [configuration»](#page-94-0) à la page 85

#### **Références connexes :**

v «Host databases» dans le manuel *DB2 Connect User's Guide*

## <span id="page-16-0"></span>**Chapitre 2. Scénarios DB2 Connect**

## **Accès aux données DB2 hôte ou iSeries via DB2 Connect EE**

Un serveur DB2 Connect permet aux clients DB2 d'un réseau local d'accéder aux données stockées sur des systèmes hôte ou iSeries. DB2 Universal Database Enterprise Server Edition comprend le composant *DB2 Connect Server Support*. Toutes les références à DB2 Connect Enterprise Edition s'appliquent également au composant DB2 Connect Server Support.

DB2 UDB pour iSeries, DB2 UDB pour OS/390 et z/OS , ou DB2 Server pour VSE & VM sont couramment utilisés pour la gestion des données dans les entreprises disposant de données volumineuses. Les applications fonctionnant sur l'une des plateformes prises en charge peuvent gérer ces données de manière transparente, comme si elles étaient gérées par un serveur de bases de données local. DB2 Connect Enterprise Edition est obligatoire pour la prise en charge d'applications qui accèdent aux données hôte ou iSeries et utilisent des moniteurs de traitement transactionnel (IBM TxSeries CICS et Encina Monitor, Microsoft Transaction Server, BEA Tuxedo) ainsi que des applications s'exécutant sous forme d'applets Java.

En outre, vous pouvez utiliser une large gamme d'applications de bases de données, du commerce ou développées en interne, avec DB2 Connect et ses outils associés. Par exemple, vous pouvez utiliser les produits DB2 Connect avec les outils suivants :

- v *Tableurs*, tels que Lotus 1-2-3 et Microsoft Excel, pour analyser des données en temps réel tout en évitant les coûts et les difficultés qu'impliquent les procédures d'importation et d'extraction de données.
- v *Outils d'aide à la décision*, tels que BusinessObjects, Brio and Impromptu et Crystal Reports, pour obtenir des informations en temps réel.
- v *Produits de base de données*, tels que Lotus Approach et Microsoft Access.
- v *Outils de développement*, tels que PowerSoft PowerBuilder, Microsoft Visual Basic et Borland Delphi, pour créer des solutions client-serveur.

DB2 Connect Enterprise Edition est plus adapté aux environnements dans lesquels :

- v les serveurs de bases de données hôte et iSeries ne prennent pas en charge les connexions TCP/IP natives et la connectivité directe à partir de postes de travail de bureau via SNA n'est pas souhaitable (voir [figure](#page-18-0) 1 à la page 9) ;
- v l'application est exécutée à l'aide d'applets Java (voir [figure](#page-24-0) 5 à la page 15) ;
- v les serveurs Web sont utilisés pour exécuter des applications conçues pour le Web (voir [figure](#page-21-0) 4 à la page 12 et [figure](#page-24-0) 5 à la page 15) ;
- v un serveur d'applications intermédiaire est utilisé ;
- v des moniteurs de traitement transactionnel (BM TxSeries CICS et Encina Monitor, IBM Component Broker, IBM MQSeries, Microsoft Transaction Server (MTS), BEA Tuxedo, etc. sont utilisés. (voir [figure](#page-19-0) 2 à la page 10).

Les applications accèdent de manière transparente aux données hôte ou iSeries via une architecture standard permettant la gestion de données réparties. Cette architecture standard est connue sous le nom de Distributed Relational Database Architecture (DRDA). L'environnement DRDA permet à vos applications de se

connecter rapidement aux bases de données des systèmes hôte et iSeries, sans faire appel à des composants hôte ou iSeries coûteux, ni à des passerelles propriétaires.

Bien que DB2 Connect soit généralement installé sur un serveur intermédiaire pour la connexion de clients DB2 à une base de données hôte ou iSeries, il l'est également sur des ordinateurs permettant à de nombreux utilisateurs locaux d'accéder directement aux serveurs hôte ou iSeries. Par exemple, DB2 Connect peut être installé sur un gros ordinateur ayant de nombreux utilisateurs locaux.

Il peut également l'être sur un serveur Web, un moniteur de traitement transactionnel ou tout autre serveur d'applications à trois niveaux avec de nombreux processus applicatifs ou unités d'oeuvre SQL locaux. Dans ces cas, vous pouvez installer DB2 Connect sur la même machine pour simplifier les choses ou sur une machine distincte pour alléger les cycles UC.

Un serveur DB2 Connect permet à de nombreux clients de se connecter à des données hôte ou iSeries et peut réduire de manière significative les efforts requis pour établir et conserver l'accès aux données de l'entreprise. [figure](#page-18-0) 1 à la page 9 illustre la solution proposée par IBM pour les environnements dans lesquels un client DB2 établit une connexion indirecte avec un serveur de bases de données hôte ou iSeries par l'intermédiaire de DB2 Connect Enterprise Edition.

Dans cet exemple, vous pouvez remplacer le serveur DB2 Connect par un serveur DB2 doté du composant DB2 Connect Server Support.

Pour vous connecter à une base de données résidant sur un grand système IBM, vous devez disposer d'un composant Connect DB2 sous licence ou d'un produit sous licence contenant un composant DB2 Connect, comme DB2 Universal Database Enterprise Server Edition. Vous ne pouvez pas vous connecter à une base de données résidant sur un grand système IBM à l'aide de DB2 Run-Time client.

| | | | |

<span id="page-18-0"></span>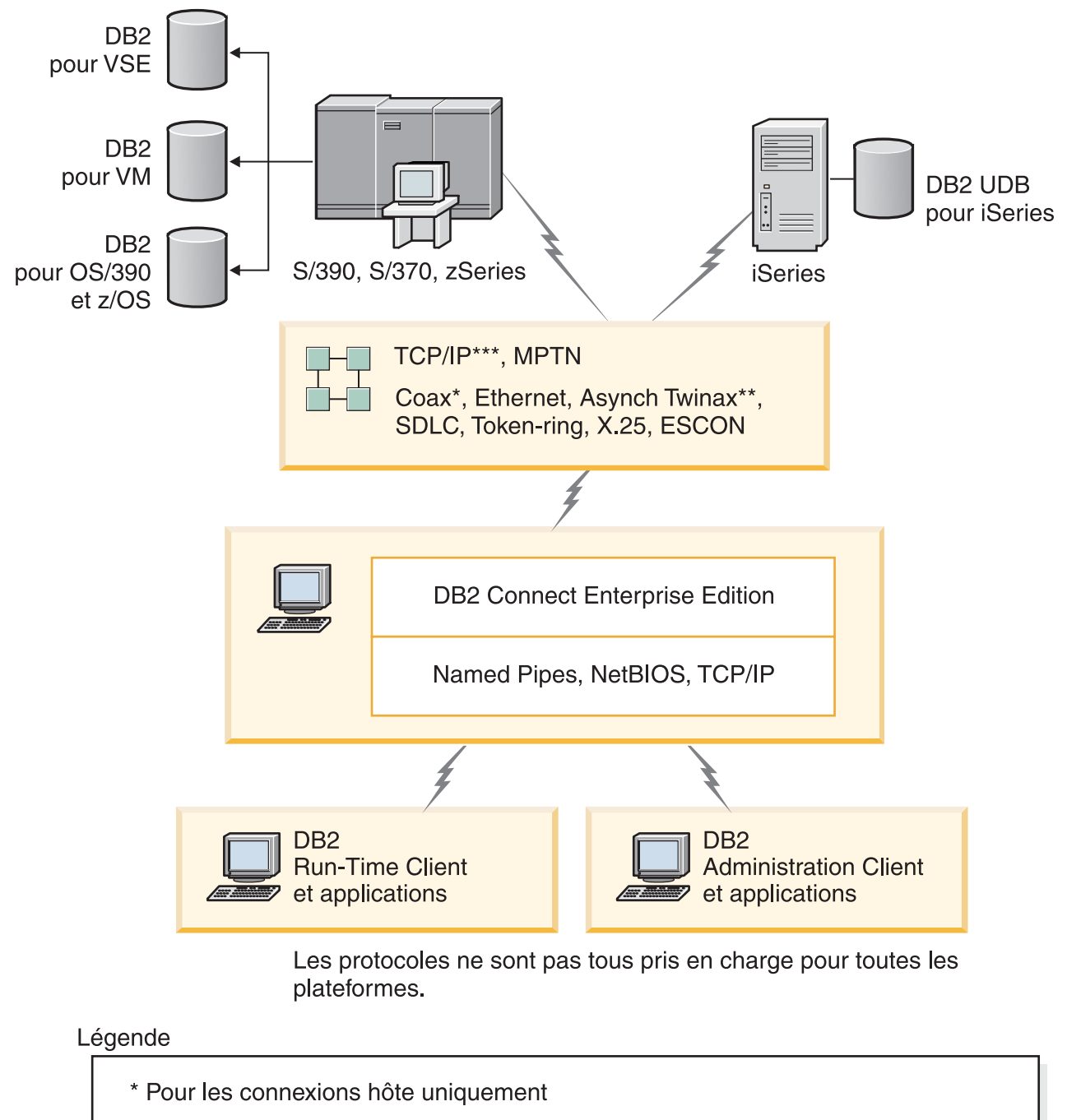

- \*\* Pour iSeries
- \*\*\* TCP/IP connectivity requires DB2 for OS/390 V6 or later, iSeries V5R1 or later, or DB2 for VM V6.1

*Figure 1. DB2 Connect Enterprise Edition*

<span id="page-19-0"></span>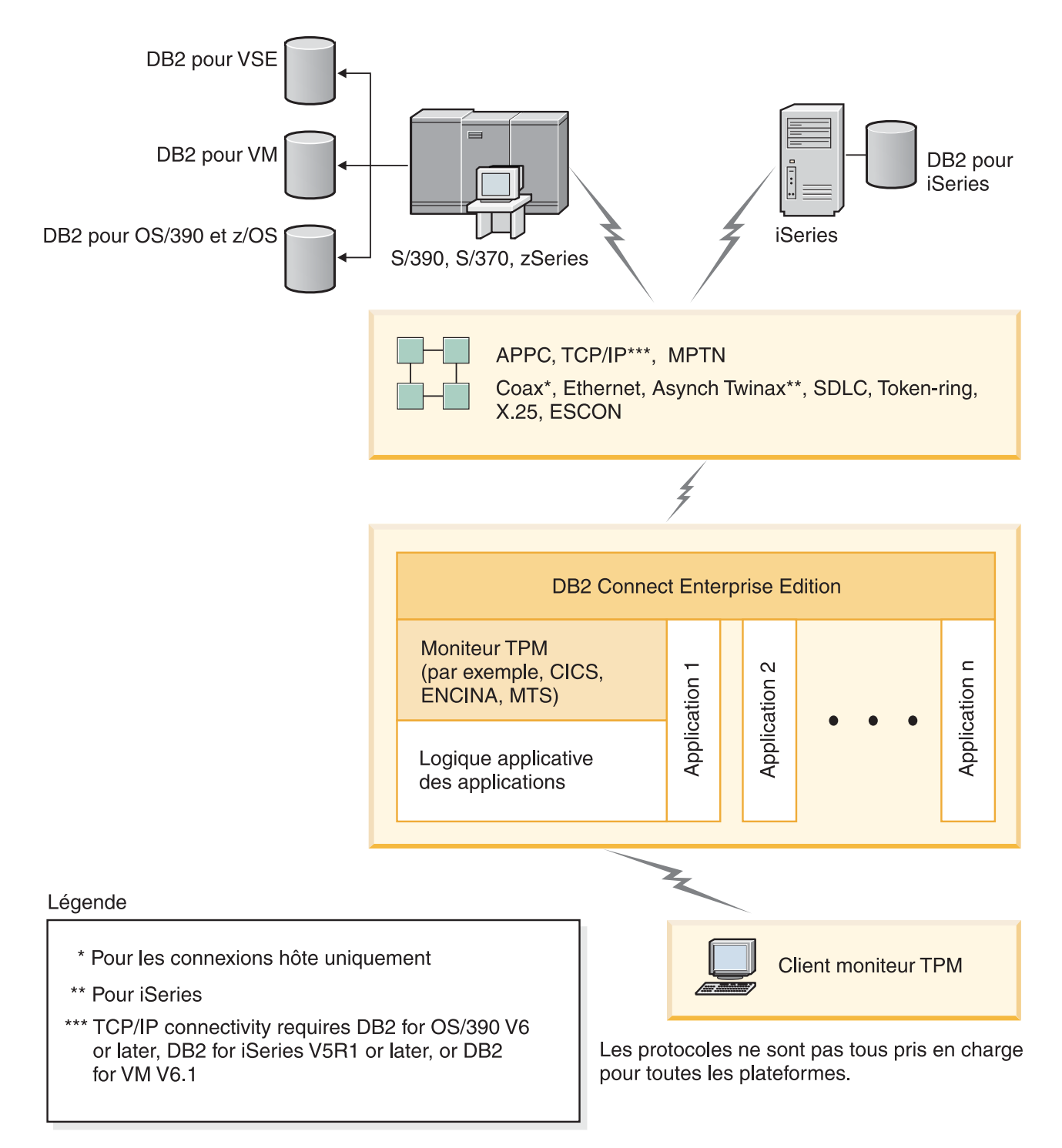

*Figure 2. Moniteurs de traitement transactionnel fonctionnant avec DB2 Connect.*

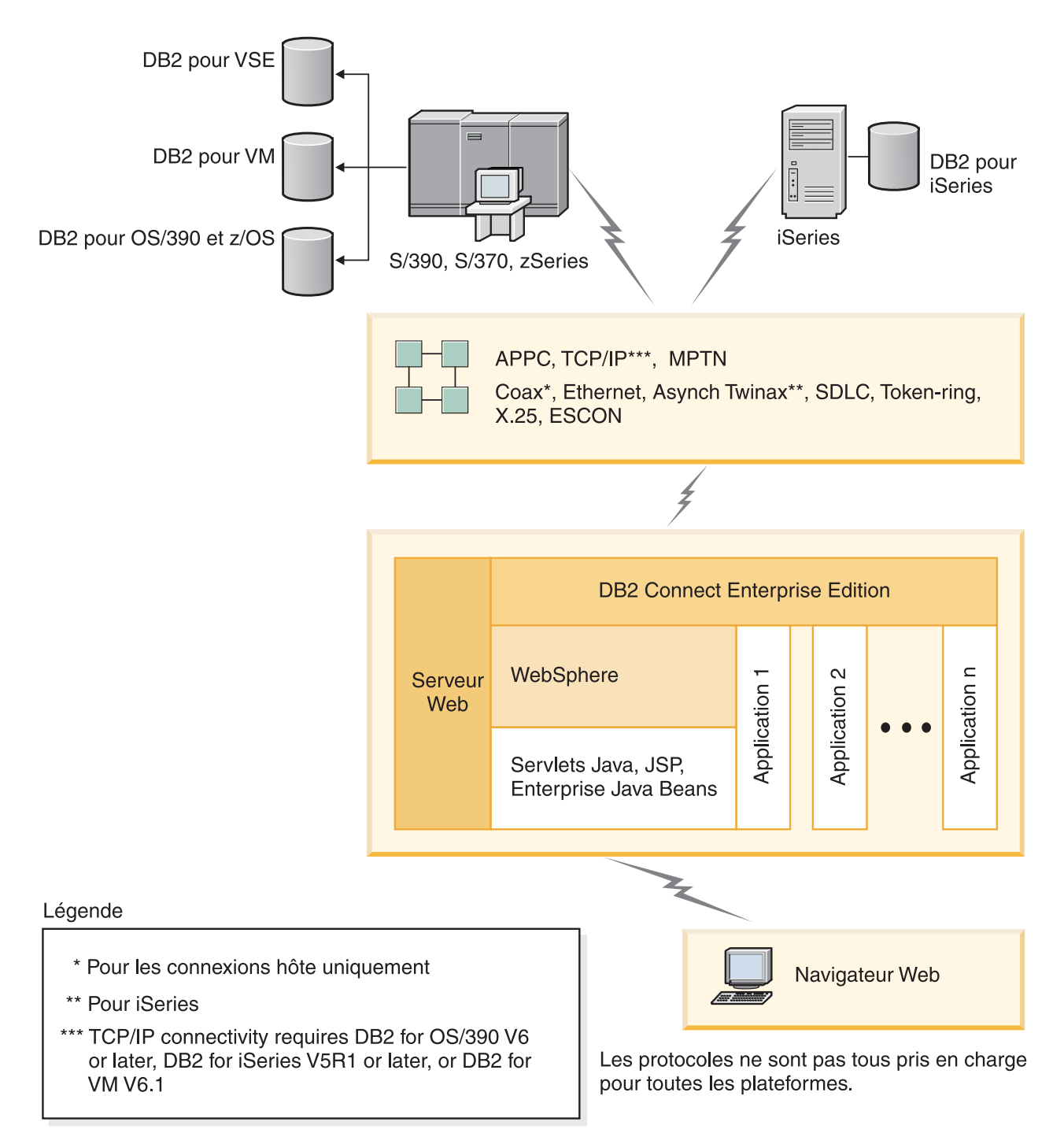

*Figure 3. Fonctionnalité de WebSphere et du serveur Java dans DB2 Connect*

<span id="page-21-0"></span>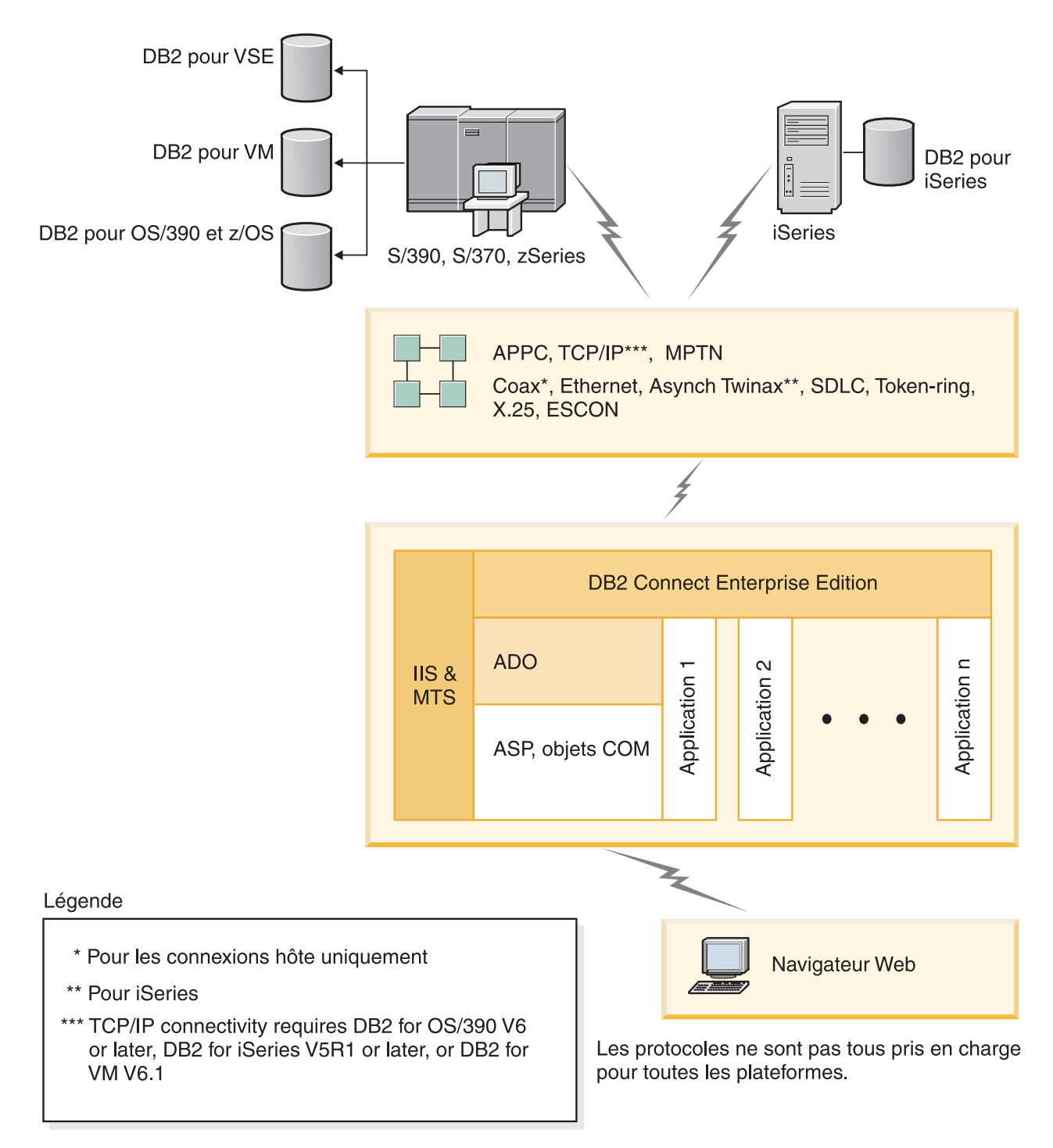

*Figure 4. Utilisation de DB2 Connect avec Microsoft Internet Information Server (IIS)*

#### **Concepts connexes :**

v «DB2 Connect Enterprise Edition : [présentation](#page-36-0) de l'installation et de la [configuration»](#page-36-0) à la page 27

## <span id="page-22-0"></span>**Accès aux données DB2 à partir de clients éloignés**

Les clients DB2 offrent un environnement d'exécution qui permet à des applications client d'accéder à une ou plusieurs bases de données éloignées. Avec un poste DB2 Administration Client, vous pouvez administrer à distance des serveurs DB2 ou DB2 Connect. Toutes les applications doivent impérativement accéder à la base de données via un client DB2. Une applet Java peut accéder à une base de données éloignée via un navigateur compatible Java.

Les clients DB2 sont pris en charge sous :

- UNIX (AIX, HP-UX, Linux et Solaris)
- v Windows 98, Windows ME Windows NT, Windows 2000, Windows XP (32 bits et 64 bits) et Windows Server 2003 (32 bits et 64 bits).

#### **Concepts connexes :**

- [«Clients](#page-106-0) DB2» à la page 97
- «DB2 [Run-Time](#page-108-0) Client» à la page 99
- «DB2 [Administration](#page-107-0) Client» à la page 98
- «DB2 Application [Development](#page-107-0) Client» à la page 98

## **Accès aux données DB2 à partir du Web via Java**

Les fonctions de support Java (JDBC) et de SQL imbriqué pour Java (SQLJ) sont fournies avec DB2 pour vous permettre de créer des applications pouvant accéder aux données des bases DB2 à partir du Web.

Les langages de programmation contenant du SQL imbriqué sont appelés langages hôte. Le langage Java présente des différences par rapport aux langages hôte traditionnels C, COBOL et FORTRAN, qui affectent de manière significative l'imbrication du SQL.

- v SQLJ et JDBC sont des normes ouvertes qui permettent de porter aisément les applicationsSQLJ ou JDBC provenant d'autres systèmes de bases de données conformes aux normes sur DB2 Universal Database.
- v Tous les types Java représentant des données composites et de tailles variables, ont une valeur distinctive qui peut être utilisée pour représenter l'état SQL NULL, offrant aux programmes Java une solution de remplacement pour les indicateurs NULL, caractéristiques d'autres langages hôte.
- v Le langage Java est conçu pour prendre en charge des programmes qui, de par leur nature, sont portables de manière hétérogène (également qualifiés de ″super-portables″ ou simplement ″téléchargeables″). Associée au système de type de classes et d'interfaces propres à Java, cette fonction active le composant. En particulier, un traducteur SQLJ écrit en Java peut appeler des composants, conçus spécialement par des fournisseurs de bases de données pour tirer parti des fonctions de bases de données existantes, telles que les fonctions d'autorisation, de vérification de schéma et de type, de traitement transactionnel et de récupération, et pour générer du code optimisé pour des bases de données spécifiques.
- v Java est conçu pour permettre une portabilité au niveau binaire au sein des réseaux hétérogènes, ce qui permet d'envisager la portabilité au niveau binaire pour des applications de bases de données qui utilisent du SQL statique.
- v Les applets JDBC peuvent être exécutées à l'intérieur d'une page web sur tout système doté d'un navigateur compatible Java, quelle que soit la plateforme de

votre client. Votre système client ne requiert aucun logiciel supplémentaire en dehors de ce navigateur. Le traitement des applets et applications JDBC et SQLJ est partagé entre le client et le serveur.

Le serveur JDBC et le serveur DB2 Connect doivent se trouver sur la même machine que le serveur Web. Le serveur d'applets JDBC appelle le client DB2 pour se connecter à des bases de données locales et éloignées. Lorsque l'applet tente de se connecter à une base de données DB2, le client JDBC établit une connexion TCP/IP avec le serveur d'applets JDBC sur la machine où s'exécute le serveur Web.

<span id="page-24-0"></span>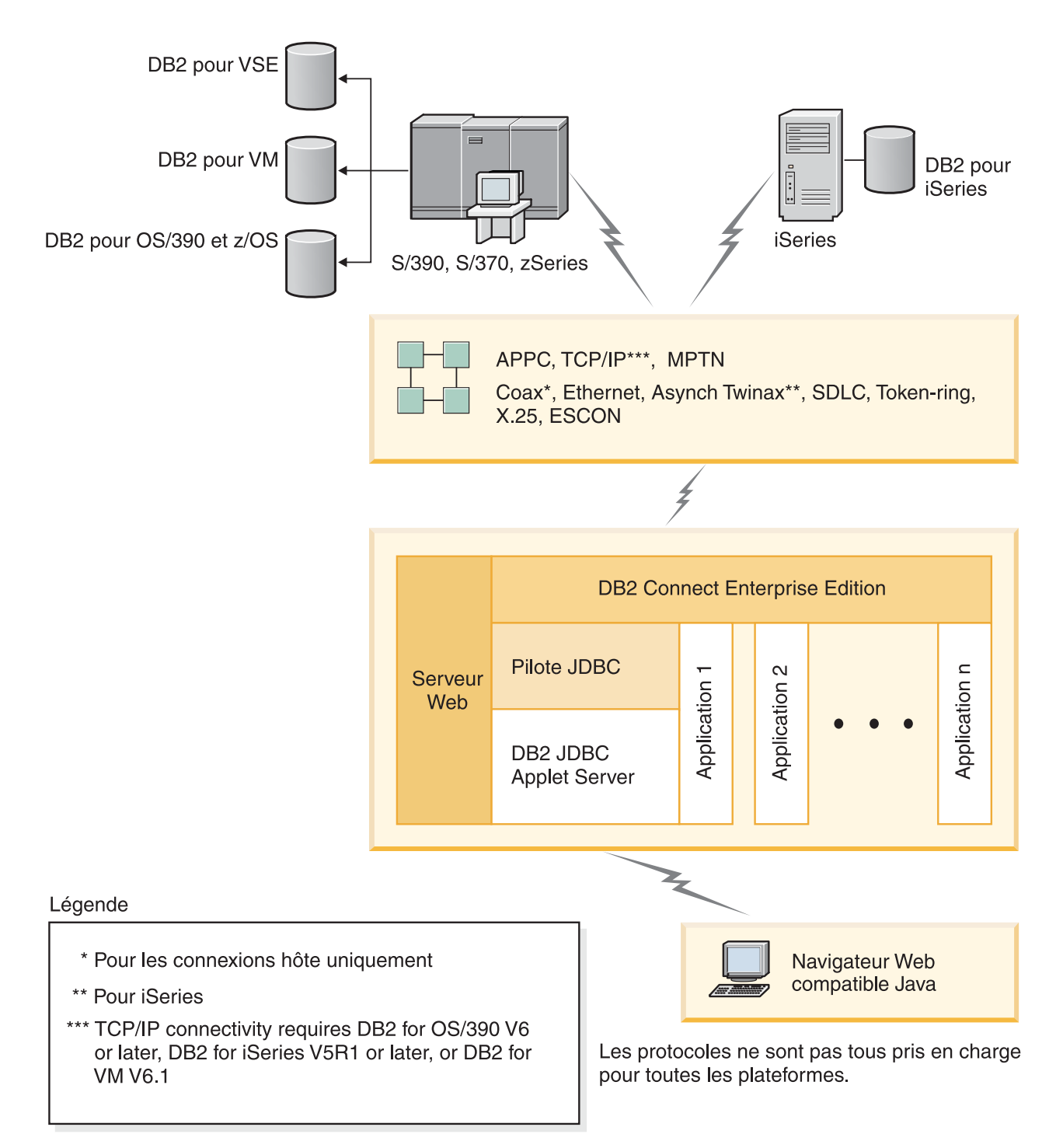

#### *Figure 5. JDBC et DB2 Connect*

Les applications JDBC et SQLJ peuvent être exécutées à partir de tout système sur lequel est installé un client DB2 ; il n'est pas obligatoire de disposer d'un navigateur et d'un serveur Web.

Pour de plus amples informations sur l'activation Java, reportez-vous à la page Web [http://www.ibm.com/software/data/db2/java/.](http://www.ibm.com/software/data/db2/udb/ad/v8/java/)

Pour plus de détails sur l'API JDBC, reportez-vous à la page Web [http://java.sun.com/.](http://java.sun.com/)

#### **Concepts connexes :**

v «Gestion des connexions aux bases de données à l'aide de l'Assistant de configuration» à la page 16

## <span id="page-25-0"></span>**Gestion des connexions aux bases de données à l'aide de l'Assistant de configuration**

L'Assistant de configuration aide à gérer les connexions de vos bases de données à des serveurs de bases de données éloignés. C'est la meilleure façon de configurer un client pour la communication de serveur.

Vous pouvez également utiliser l'interpréteur de commandes pour configurer des clients DB2 sur n'importe quelle plateforme.

L'Assistant de configuration permet d'effectuer les opérations suivantes :

- v Cataloguer les bases de données pour qu'elles puissent être utilisées par des applications. Pour ce faire, il existe trois méthodes :
	- Utiliser un profil d'accès fourni par un administrateur de bases de données pour définir automatiquement les connexions. L'accès du poste client est automatiquement configuré pour cette base de données.
	- Rechercher les bases de données disponibles sur le réseau et en sélectionner une. L'accès du poste client est automatiquement configuré pour les bases de données du profil. DB2 Connect Personal Edition ne peut pas rechercher les bases de données hôte ou iSeries excepté via un serveur DB2 Connect Enterprise Edition pour lequel des bases de données hôte ou iSeries sont définies.
	- Configurer manuellement une connexion à une base de données en entrant les paramètres de connexion requis.
- v Supprimer les bases de données cataloguées ou modifier les propriétés d'une base de données cataloguée.
- v Exporter et importer des profils contenant les informations de configuration propres à un client.
- Tester les connexions à des bases de données locales ou éloignées identifiées sur votre système.
- v Définir les accès d'applications à une base de données en sélectionnant des utilitaires ou des fichiers de liens dans une liste.
- v Ajouter, modifier, supprimer des sources de données CLI/ODBC et configurer les paramètres de configuration CLI/ODBC.
- v Ajuster les paramètres de configuration client sur votre système. Les paramètres sont regroupés de manière logique et des valeurs sont suggérées par l'interface à mesure de leur sélection.
- v Mettre à jour le mot de passe du serveur de base de données.

#### **Tâches connexes :**

- v «Configuration des connexions client-serveur à l'aide de l'Assistant de configuration (CA)» dans le manuel *Serveurs DB2 - Mise en route*
- v Chapitre 20, [«Définition](#page-134-0) des accès des utilitaires de base de données sur DB2 [Connect»,](#page-134-0) à la page 125

v [«Configuration](#page-94-0) d'une connexion à des serveurs de base de données hôte ou iSeries à l'aide de l'Assistant de [configuration»](#page-94-0) à la page 85

## <span id="page-26-0"></span>**Description du Serveur d'administration**

| | | | | | | DB2 Administration Server (DAS) répond aux requêtes provenant des Outils d'administration DB2 et de l'Assistant de configuration (CA). Les outils d'administration DB2, par exemple, permettent de démarrer, d'arrêter et de définir les paramètres de configuration de gestionnaire de bases de données pour les serveurs. Le serveur d'administration est en outre utilisé par l'Assistant de configuration pour aider les utilisateurs à cataloguer des bases de données d'un client.

Un serveur d'administration doit se trouver sur chaque serveur à administrer et à localiser. Il est automatiquement créé et démarré ; par défaut, il porte le nom db2as sous UNIX. Le programme de configuration (SETUP) crée le Serveur d'administration sur le poste propriétaire de l'instance et le démarre automatiquement lors de l'initialisation. Par défaut, l'instance porte le nom DB2AS, qui correspond à l'ID utilisateur par défaut créé lors de l'installation au moyen de l'Assistant de configuration DB2.

#### **Concepts connexes :**

v «DB2 Administration Server» dans le manuel *Administration Guide : Implementation*

#### **Tâches connexes :**

v «Create a DB2 Administration Server» dans le manuel *Administration Guide : Implementation*

## **Administration d'instances et de bases de données avec les outils d'administration DB2**

Vous pouvez administrer les serveurs locaux ou éloignés à l'aide des outils d'administration DB2. Utilisez le Centre de contrôle pour exécuter des tâches d'administration de serveur telles que la configuration d'instances et de bases de données DB2, la sauvegarde et la récupération de données, la programmation de travaux et la gestion de supports, dans une interface graphique.

Le Centre de contrôle assure également le support de DB2 UDB pour OS/390 et z/OS . Si vous souhaitez avoir accès aux fonctions DB2 pour OS/390 et z/OS à partir du Centre de contrôle :

- 1. Vérifiez les informations suivantes avec l'administrateur système :
	- a. Vous disposez d'une licence DB2 UDB pour OS/390 (version 6) ou DB2 UDB pour OS/390 et z/OS (version 7 ou suivante).
	- b. Vous utilisez l'un des produits suivants : DB2 Enterprise Server Edition, DB2 Connect Personal Edition ou DB2 Connect Enterprise Edition.
- 2. Appliquez les FMID à DB2 Management Clients Package (fonction de DB2 pour OS/390 version 6 et DB2 pour OS/390 et z/OS version 7 ou suivante) et à DB2 Administration Server (DAS) pour OS/390 et z/OS (disponible uniquement pour DB2 pour OS/390 et z/OS version 7 ou suivante). Si vous gérez un serveur DB2 pour OS/390 version 6, certaines fonctions du Centre de contrôle, dont l'interface de la console système, le clonage et la création du JCL ne sont disponibles que lorsque DB2 Administration Server est installé sur le

même système que le sous-système DB2 pour OS/390 version 6. DAS est une fonction facultative livrée avec le serveur DB2 pour OS/390 et z/OS version 7, mais elle peut aussi être utilisée avec des serveurs DB2 UDB pour OS/390 version 6. Consultez les répertoires de programmes DB2 pour OS/390 et z/OS, DB2 Management Clients Package et DB2 Administration Server pour OS/390 et z/OS. Ce répertoire identifie et décrit le contenu des FMID pour chaque bande ou cartouche. Il indique en outre les conditions requises pour l'installation et donne des instructions.

- 3. Appliquez tout service supplémentaire à DB2 UDB pour OS/390 version 6 ou DB2 UDB pour OS/390 et z/OS version 7 ou suivante comme décrit dans les répertoires de programmes.
- 4. Le Centre de contrôle IBM DB2 Universal Database version 8 aide à la gestion des bases de données DB2 sur plusieurs plateformes. La gestion des sous-systèmes DB2 UDB pour OS/390 et z/OS nécessite l'installation d'un ensemble de procédures mémorisées, de fonctions UDF et de programmes à traitement différé pour chaque sous-système DB2.

Si DB2 UDB pour OS/390 version 6 est installé, vous devez installer la fonction d'activation 390 de DB2 UDB pour OS/390 version 6 (JDB661D). Si DB2 UDB pour OS/390 et z/OS version 7 est installé, vous devez installer la fonction d'activation 390 de DB2 UDB pour OS/390 et z/OS version 7 (JDB771D). Pour exploiter pleinement toutes les fonctions du Centre de contrôle DB2 UDB version 8 pour OS/390 et z/OS, dont le clonage et la création du JCL, vous devez installer DB2 Administration Server (DAS) pour OS/390 et z/OS version 8 (HDA8810 ou HAH8810) livrée comme fonction de DB2 pour OS/390 et z/OS version 7.DB2 Administration Server ne doit être installé qu'une seule fois par système.

Si vous gérez aussi DB2 UDB pour OS/390 version 6 sur ce système, vous pouvez utiliser les fonctions du Centre de contrôle DB2 UDB version 8 prises en charge par DB2 UDB pour OS/390 version 6. Pour plus d'informations sur l'installation de ces produits, veuillez vous reporter au répertoire de programmes associé :

- JDB661D : Répertoire de programmes du module DB2 Management Tools package d'IBM DB2 UDB pour OS/390 (GI10-8193-02)
- JDB771D : Répertoire de programmes du module DB2 Management Clients d'IBM DB2 UDB Server pour OS/390 et z/OS (GI10-8218-00)
- HDA8810 (ou HAH8810)
- 5. Assurez-vous que l'espace adresse des procédures mémorisées est activé.
- 6. Vérifiez que DB2 Administration Server est démarré.

#### **Gestion des communications sur le serveur :**

Le Centre de contrôle vous permet de visualiser, mettre à jour et redéfinir les paramètres de protocole du serveur. L'accès à ces fonctions s'effectue en cliquant avec le bouton droit de la souris sur une instance de base de données et en sélectionnant l'option **Configuration des communications** dans le menu en incrustation. Par défaut, le programme de configuration configure automatiquement la plupart des protocoles de communication qu'il détecte sur votre système.

Le Centre de contrôle vous permet de conserver ou de modifier les paramètres de protocole du serveur dans le fichier de configuration du gestionnaire de bases de données.

- <span id="page-28-0"></span>v Configurez les paramètres du gestionnaire de bases de données en cliquant avec le bouton droit de la souris sur une instance et en sélectionnant l'option **Configuration** dans le menu en incrustation.
- v Exportez les informations de la base de données dans un profil utilisable pour la configuration de clients en cliquant à l'aide du bouton droit de la souris sur un système et en sélectionnant l'option **Exportation** dans le menu en incrustation.

#### **Visualisation des plans d'accès SQL à l'aide de Visual Explain :**

Vous ne pouvez pas utiliser Visual Explain pour générer des plans d'accès pour des bases de données hôte ou iSeries.

Visual Explain aide les administrateurs de base de données et les développeurs d'applications à :

- v Visualiser le plan d'accès choisi par l'optimiseur du gestionnaire de bases de données pour une instruction SQL donnée.
- v Ajuster des instructions SQL pour améliorer les performances.
- v Concevoir des programmes d'application et les bases de données.
- v Visualiser tous les détails d'un plan d'accès, y compris les statistiques des catalogues système.
- v Décider d'ajouter ou non un index à une table.
- v Identifier l'origine des incidents en analysant le plan d'accès ou les performances d'exécution des instructions SQL.
- v Utiliser la fonction de portabilité des images instantanées pour visualiser ces images à partir de n'importe quel serveur DB2 éloigné.
- v Afficher les plans d'accès associés à des requêtes sur toutes les configurations DB2 prises en charge.

#### **Tâches connexes :**

• «Développement d'applications à l'aide de DB2 Application Development Client» à la page 19

## **Développement d'applications à l'aide de DB2 Application Development Client**

DB2 Application Development Client est un ensemble d'outils conçu pour répondre aux besoins des développeurs d'applications de base de données. Il comprend des bibliothèques, des fichiers d'en-tête, des interfaces de programmation documentées et des modèles de programmes permettant de construire des applications de type caractères, multimédia ou orientées objet.

Une version spécifique de DB2 Application Development Client est disponible sur le CD-ROM de chaque serveur. En outre, le produit Developer Edition comprend les clients Application Development pour les nombreuses plateformes prises en charge. Le produit Personal Developer Edition comprend les CD-ROM Application Development pour Windows et Linux. Le produit Universal Developer Edition comprend les CD-ROM Application Development pour toutes les plateformes prises en charge.

Grâce à un client DB2, ces applications peuvent accéder à tous les serveurs et peuvent aussi, en utilisant DB2 Connect (ou la fonctionnalité DB2 Connect fournie avec DB2 Enterprise Server Edition), accéder à des serveurs de bases de données DB2 UDB pour iSeries, DB2 pour OS/390 et z/OS, ainsi que DB2 pour VSE & VM.

DB2 Application Development Client permet de développer des applications utilisant les interfaces suivantes :

- SQL imbriqué
- Environnement de développement CLI (Call Level Interface) (compatible avec ODBC de Microsoft)
- JDBC (Java Database Connectivity)
- Langage SQL imbriqué pour Java (SQLj)
- v API DB2 qui utilisent des fonctions administratives pour gérer une base de données DB2

#### **Concepts connexes :**

v «DB2 Developer's Edition Products» dans le manuel *Application Development Guide: Building and Running Applications*

#### **Références connexes :**

v «DB2 Application Development Client» dans le manuel *Application Development Guide: Building and Running Applications*

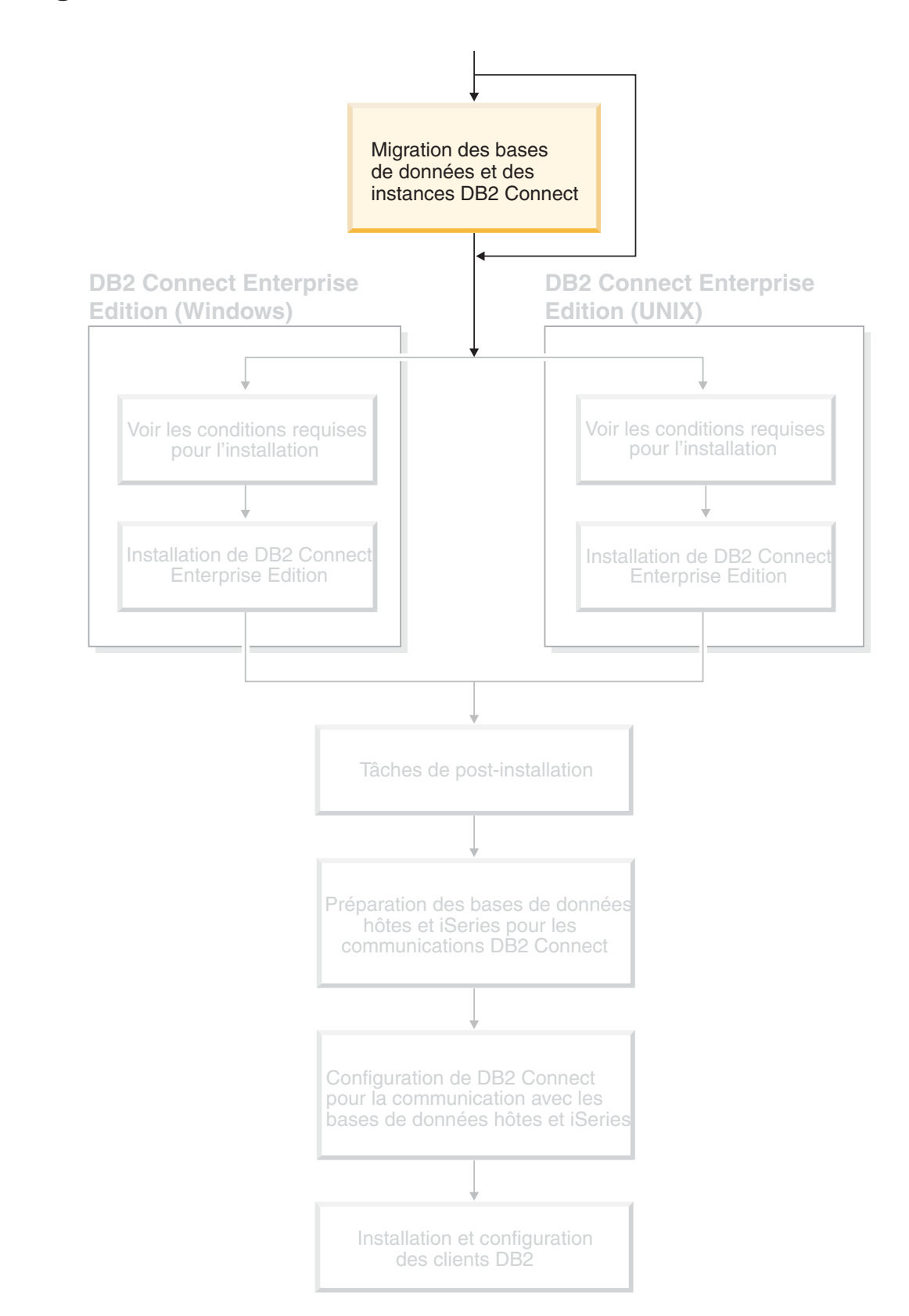

# <span id="page-30-0"></span>**Partie 2. Migration à DB2 Connect**

## <span id="page-32-0"></span>**Chapitre 3. Migration à partir de versions précédentes de DB2 Connect**

DB2 Connect version 8 prend en charge la migration des bases de données et des instances DB2 créées avec DB2 Connect version 6 et version 7. Si vous migrez depuis l'une de ces versions vers DB2 Connect version 8, il convient de préparer vos bases de données et instances avant d'installer DB2.

DB2 Connect Enterprise Edition (EE) étant un serveur de connectivité aux bases de données hôte, la seule base de données qui peut exister dans une instance serveur DB2 Connect EE est une base de données du gestionnaire de transactions DB2. Cette base de données est utilisée par DB2 pour stocker des informations sur l'état des transactions coordonnées DB2.

Sur les plateformes UNIX, migrez l'instance DB2 Connect pour éviter d'avoir à supprimer et recréer vos instances car celles-ci devront être recataloguées sur toutes les bases de données et tous les noeuds distants. Si vous supprimez, puis recréez une instance, vous allez aussi devoir recataloguer les catalogues NODE, DCS ou DB qui existaient avant la suppression de l'instance.

#### **Conditions préalables :**

Connectez-vous en tant qu'utilisateur root.

Avant d'exécuter la commande **db2imigr**, il est recommandé :

- v D'avoir 20 Mo d'espace disponible /tmp. Le fichier de trace de la migration de l'instance est écrit dans le répertoire /tmp.
- v D'exécuter la commande **db2ckmig** manuellement et de résoudre les problèmes avant d'exécuter **db2imigr**. La commande **db2imigr** ne procédera pas à la migration tant que la commande **db2ckmig** trouvera des problèmes.

#### **Restrictions :**

La migration n'est prise en charge qu'à partir de DB2 Connect version 6.x ou version 7.x.

#### **Procédure :**

Pour migrer une instance :

1. Migrez les instances à l'aide de la commande **db2imigr** : DB2DIR/instance/db2imigr [-u fencedID] *InstName*

#### où

#### **DB2DIR**

est /usr/opt/db2\_08\_01 sous AIX et /opt/IBM/db2/V8.1 pour tous les autres systèmes d'exploitation UNIX.

#### **-u fencedID**

est l'utilisateur sous lequel les systèmes de fichiers définis par l'utilisateur (UDFS) et les procédures mémorisées s'exécuteront. Ce paramètre n'est obligatoire que pour la migration d'une instance client vers un serveur.

| | | | |

|

|

| | | | | |

#### *InstName*

Est le nom de connexion du propriétaire de l'instance.

#### **Concepts connexes :**

v «Recommandations sur la migration» dans le manuel *Serveurs DB2 - Mise en route*

#### **Tâches connexes :**

- v «Création de liens pour les fichiers DB2» dans le manuel *Installation et configuration - Informations complémentaires*
- v «Sauvegarde des bases de données avant la migration de DB2» dans le manuel *Serveurs DB2 - Mise en route*
- v «Vérification de l'état des bases de données en vue de la migration» dans le manuel *Serveurs DB2 - Mise en route*
- v «Migration des bases de données» dans le manuel *Serveurs DB2 - Mise en route*
- v «Migration des tables Explain» dans le manuel *Serveurs DB2 - Mise en route*
- v «Migration des instances (UNIX)» dans le manuel *Serveurs DB2 - Mise en route*
- v «Migration de DB2 UDB (Windows)» dans le manuel *Serveurs DB2 - Mise en route*
- v «Migration de DB2 UDB (UNIX)» dans le manuel *Serveurs DB2 - Mise en route*

#### **Références connexes :**

v «Restrictions concernant la migration» dans le manuel *Serveurs DB2 - Mise en route*

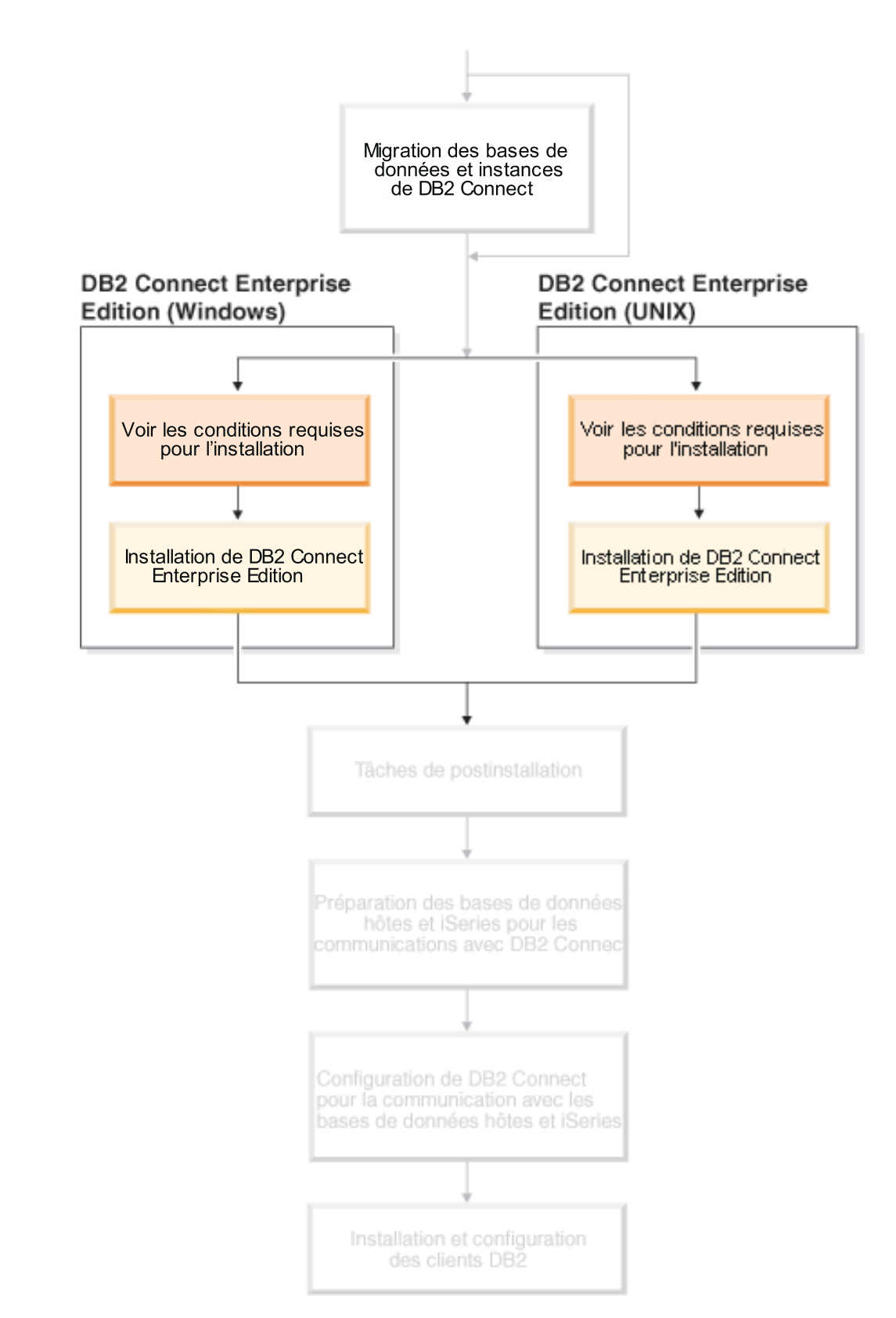

## <span id="page-34-0"></span>**Partie 3. Installation de DB2 Connect**

Cette section permet de planifier chaque étape de l'installation. Toutes les conditions requises concernant les logiciels et niveaux de correctif, le système d'exploitation et les protocoles de communication sont clairement présentées dans un tableau. Ainsi, vous pouvez vérifier que votre système est adapté à la mise en oeuvre souhaitée, puis passer à la procédure d'installation proprement dite.

Si vous envisagez de migrer à partir d'une version précédente de DB2 Connect, reportez-vous au Chapitre 3, «Migration à partir de versions [précédentes](#page-32-0) de DB2 [Connect»,](#page-32-0) à la page 23.

Pour installer manuellement DB2 Connect, reportez-vous aux instructions relatives à l'installation manuelle des produits DB2 dans le manuel *Installation et configuration - Informations complémentaires*.

#### *Lecteurs concernés*

v Personnel technique chargé de l'installation et de la configuration du système DB2 Connect
# **Chapitre 4. Installation - Généralités**

# **DB2 Connect Enterprise Edition : présentation de l'installation et de la configuration**

La configuration de DB2 Connect est une procédure composée d'étapes multiples. DB2 Connect Enterprise Edition est souvent installé avec des centaines ou des milliers de clients se connectant à des serveurs de base de données hôte ou iSeries. De ce fait, il est recommandé d'effectuer l'installation test décrite ci-dessous. Dès que la configuration de test s'avère correcte, vous pouvez l'utiliser comme modèle pour une installation automatique de DB2 Connect et des clients dans votre entreprise.

Les étapes classiques de l'installation et de la configuration de DB2 Connect Enterprise Edition sont les suivantes :

- 1. Déterminez le mode d'utilisation de DB2 Connect dans votre réseau.
- 2. Vérifiez que vous disposez du matériel et des logiciels prérequis nécessaires sur le poste de travail et sur le serveur de bases de données hôte.
- 3. Vérifiez que le serveur de bases de données hôte ou iSeries est configuré pour accepter des connexions en provenance de serveurs DB2 Connect.
- 4. L'étape suivante consiste à installer le logiciel DB2 Connect. Utilisez ce poste de travail pour configurer et vérifier les connexions avec le système hôte ou iSeries.
- 5. Après l'installation, vous établirez la connexion entre DB2 Connect et votre système de bases de données hôte ou iSeries. DB2 Connect peut localiser et configurer pour vous toutes les connexions TCP/IP et la plupart des connexions SNA. L'Assistant de configuration permet de configurer des bases de données hôte ou iSeries.
- 6. Définissez les accès des programmes et des utilitaires fournis avec DB2 Connect à la base de données hôte ou iSeries.
- 7. Vérifiez la connexion.
- 8. (Facultatif) Activez la fonction de mise à jour multisite.
- 9. Si vous avez l'intention d'utiliser WebSphere, des moniteurs de traitement transactionnel ou votre propre logiciel de serveur d'applications, installez dès maintenant ces produits ou ces applications. Pour plus d'informations sur l'installation de WebSphere, consultez la documentation correspondante fournie avec DB2 Connect Enterprise Edition. Pour les autres produits, consultez la documentation d'installation fournie avec le produit.
- 10. Installez et configurez un client DB2. Utilisez ce poste de travail pour tester la connectivité entre le client DB2 et les serveurs hôte et iSeries, ainsi que les applications qui utilisent cette connectivité.
- 11. Utilisez l'Assistant de configuration, pour connecter le client à un système hôte ou iSeries via DB2 Connect.
- 12. Installez les clients DB2 sur tous les postes de travail des utilisateurs finals qui emploient des applications se connectant aux serveurs de bases de données hôte et iSeries.
- 13. Maintenant, vous êtes prêt à utiliser DB2 Connect avec toutes vos applications. DB2 doit être installé sur les postes de travail utilisés pour le développement d'applications.

14. Si vous souhaitez utiliser votre poste de travail pour gérer des serveurs DB2 UDB pour OS/390 et z/OS ou DB2 Universal Database pour UNIX, Windows NT, Windows 2000, Windows XP et Windows Server 2003, installez le composant DB2 Administration Client.

# **Concepts connexes :**

• [«Clients](#page-106-0) DB2» à la page 97

# **Tâches connexes :**

- v «Enabling Multisite Updates using the Control Center» dans le manuel *DB2 Connect User's Guide*
- v Chapitre 20, [«Définition](#page-134-0) des accès des utilitaires de base de données sur DB2 [Connect»,](#page-134-0) à la page 125
- v [«Configuration](#page-94-0) d'une connexion à des serveurs de base de données hôte ou iSeries à l'aide de l'Assistant de [configuration»](#page-94-0) à la page 85

# <span id="page-38-0"></span>**Chapitre 5. Installation - Configuration requise**

# **Disk and memory requirements (Windows and UNIX)**

# **Disk requirements :**

The disk space required for your product depends on the type of installation you choose and the type of file system you have. The DB2 Setup wizard provides dynamic size estimates based on the components selected during a typical, compact, or custom installation.

On Windows, you might require significantly more space on FAT (File Allocation Table) drives with large cluster sizes than with NTFS (New Technology File System) drives.

Remember to include disk space for required software, communication products, and documentation.

# **Memory requirements :**

At a minimum, DB2 UDB requires 256 MB of RAM. 512MB of RAM memory is recommended if you use the GUI tools. When determining memory requirements, be aware of the following:

- For DB2 client support, these memory requirements are for a base of 5 concurrent client connections. You will need an additional 16 MB of RAM per 5 client connections.
- Additional memory is required for other software that is running on your system.
- Additional memory might be required to improve the performance of the DB2 GUI tools.
- Specific performance requirements can determine the amount of memory needed.
- Memory requirements are affected by the size and complexity of your database system.
- Memory requirements are affected by the extent of database activity and the number of clients accessing your system.
- On Linux, a SWAP space of at least twice as large as your RAM is recommended, but not required.

# **Installation - Configuration requise (Windows)**

# **Conditions requises pour l'installation de DB2 Connect Enterprise Edition (Windows)**

Pour installer DB2 Connect Enterprise Edition, les conditions suivantes doivent être satisfaites :

| |

> | |

#### **Matériel nécessaire**

|

| | |

|

Pour les produits DB2 32 bits, un Pentium ou Pentium compatible est requis. Pour les produits DB2 64 bits, une unité centrale Itanium ou Itanium compatible est requise.

#### **Exigences liées au système d'exploitation**

Vous devez disposer de l'un des systèmes d'exploitation suivants :

- Windows NT Version 4 avec Service Pack 6a ou suivant
- Windows 2000
- Windows XP (test et développement)
- Windows Server 2003 (32 bits et 64 bits)

Windows 2000 Service Pack 3 et Windows XP Service Pack 1 sont requis pour l'exécution des applications DB2 dans les environnements suivants :

- Applications comportant des objets COM+ utilisant ODBC ; ou
- v Applications utilisant le fournisseur OLE DB pour ODBC, le regroupement des ressources OLE DB étant désactivé

Si vous ne connaissez pas avec exactitude le rôle de votre environnement d'application, nous vous recommandons d'installer le niveau de modification Windows approprié.

Pour plus d'informations sur ce problème COM+, consultez l'article suivant dans la base de connaissances de Microsoft :

v http://support.microsoft.com/default.aspx?scid=KB;EN-US;306414

Windows 2000 Service Pack 3 et Windows XP Service Pack 1 ne sont pas requis pour le serveur DB2 lui-même ou les applications fournies avec les produits DB2 :

#### **Logiciels nécessaires**

- MDAC 2.7 est requis. L'Assistant d'installation de DB2 installera MDAC 2.7 s'il n'est pas déjà installé.
- Vous devez disposer du SDK approprié pour utiliser des outils Java comme le Centre de contrôle DB2, et pour créer et exécuter des applications Java, notamment des procédures mémorisées et des UDF.
- v Un navigateur pour afficher l'aide en ligne.

#### **Exigences liées à la communication**

- v Vous pouvez utiliser APPC, TCP/IP et MPTN (APPC sur TCP/IP)
- v Pour la connectivité SNA (APPC), vous devez utiliser l'un des produits de communication suivants :
	- **Remarque :** Envisagez de passer à TCP/IP car SNA risque de ne plus être pris en charge dans les futures versions de DB2 Connect. SNA nécessite des connaissances importantes pour la configuration et la procédure de configuration même peut être source d'erreurs. TCP/IP est facile à configurer, présente un moindre coût de maintenance et offre des performances supérieures.
	- Windows NT :
		- IBM Communications Server version 6.1.1 ou suivante.
		- IBM Personal Communications version 5.7 ou suivante.
	- Windows 2000 :
- IBM Communications Server version 6.1.1 ou suivante.
- IBM Personal Communications version 5.7 ou suivante.
- Microsoft SNA Server version 3 avec Service Pack 3, ou suivante.

Windows Server 2003 64 bits n'assure pas la prise en charge de SNA.

#### **Concepts connexes :**

|

|

|

| | |

| |

| | | | | | | v «Installation de DB2 Connect avec un compte sans droits d'administration (Windows)» dans le manuel *DB2 Connect Personal Edition - Mise en route*

#### **Tâches connexes :**

v [«Installation](#page-58-0) de DB2 Connect Enterprise Edition (Windows)» à la page 49

#### **Références connexes :**

v [«Niveaux](#page-52-0) SDK Java pour DB2 UDB» à la page 43

# **Comptes utilisateur requis pour l'installation de serveurs DB2 (Windows)**

Si vous effectuez l'installation sous Windows NT, Windows 2000, Windows XP ou Windows Server 2003, vous devez disposer des comptes utilisateur de serveur DB2 suivants :

- v un compte utilisateur d'installation et
- un ou plusieurs comptes utilisateur de configuration
	- un compte d'utilisateur DAS (DB2 Administration Server)
	- un compte utilisateur d'instance DB2.

Le compte utilisateur d'installation doit être défini avant d'exécuter l'assistant d'installation de DB2. Vous pouvez définir les comptes utilisateur d'installation avant l'installation ou instruire le programme d'installation DB2 pour qu'il les crée pour vous.

Tous les noms de comptes utilisateur doivent respecter les conventions de dénomination système et DB2.

#### **Sécurité améliorée DB2 sous Windows :**

DB2 offre la sécurité améliorée sous Windows. Lorsque vous installez DB2 à l'aide d'un ID utilisateur, celui-ci ne pourra pas exécuter les commandes DB2, sauf si cet ID appartient au groupe DB2ADMNS ou DB2USERS.

Le programme d'installation de DB2 crée ces deux nouveaux groupes. Vous pouvez utiliser un nouveau nom ou accepter les noms par défaut.

Pour activer cette fonction de sécurité, activez la case à cocher ///Enable operating system security dans le panneau ///Enable operating system security for DB2 object au cours de l'installation de DB2. Acceptez les valeurs par défaut définies dans le champ Groupe d'administrateurs DB2 et le champ Groupe d'utilisateurs DB2. Les noms de groupe par défaut sont DB2ADMNS et DB2USERS. En cas de conflit avec des noms de groupe existants, vous serez invité à les modifier. Si nécessaire, vous pouvez spécifier vos propres valeurs.

**Comptes utilisateur de serveur DB2 :**

### **Compte utilisateur d'installation**

Un compte utilisateur local ou de domaine est requis pour effectuer l'installation. Le compte utilisateur doit appartenir au groupe *Administrateurs* de la machine sur laquelle vous effectuez l'installation.

Pour les comptes de domaines, pour vérifier les ID utilisateur sur le serveur DB2, l'ID utilisateur d'installation doit appartenir au groupe Administrateurs de domaine dans le domaine dans lequel les comptes vont être créés.

Vous pouvez également utiliser le compte intégré LocalSystem pour effectuer l'installation de tous les produits, à l'exception de DB2 UDB Enterprise Server Edition.

#### **Compte utilisateur du serveur d'administration DB2 (DAS)**

Un compte utilisateur local ou de domaine est requis pour effectuer l'installation du serveur d'administration DB2.

Si vous effectuez une installation de fichier de réponses, vous pouvez également indiquer le compte système local dans ce fichier. Pour plus de détails, consultez les exemples de fichiers de réponses dans le répertoire db2\windows\samples.

Le serveur d'administration DB2 (DAS) est un service d'administration DB2 spécial utilisé pour prendre en charge les outils utilisateur et faciliter les tâches d'administration sur les serveurs locaux et distants DB2. Ce serveur comporte un compte utilisateur, utilisé pour la connexion du service DAS à l'ordinateur lorsque ce service démarre.

Vous pouvez créer le compte utilisateur DAS avant d'installer DB2. Vous pouvez également instruire l'Assistant d'installation de DB2 pour qu'il le crée pour vous. Si vous souhaitez que ce dernier crée un nouveau compte utilisateur de domaine, le compte utilisateur que vous utilisez pour l'installation doit être doté des droits nécessaires pour créer des comptes utilisateur de domaine. Le compte utilisateur doit appartenir au groupe *Administrateurs* de la machine sur laquelle vous effectuez l'installation. Les droits utilisateur suivants seront octroyés à ce compte :

- Agir en tant que partie du système d'exploitation
- Déboguer des programmes
- Créer un objet-jeton
- Verrouiller des pages en mémoire
- Se connecter en tant que service
- Augmenter les quotas
- Remplacer un jeton niveau de processus

Le privilège Verrouiller des pages en mémoire est requis pour la prise en charge de AWE (Advanced Windowing Extensions). Le privilège ″Déboguer des programmes″ n'est requis que lorsque la recherche de groupe DB2 est indiquée explicitement pour utiliser le jeton d'accès.

Si le compte utilisateur est créé par le programme d'installation, ces privilèges seront octroyés à l'utilisateur. Si le compte utilisateur existe déjà, ces privilèges seront également octroyés à ce compte. Si le programme d'installation accorde les privilèges, certains d'entre eux n'entreront en vigueur qu'à la première connexion par le biais du compte auquel les privilèges ont été octroyés ou au redémarrage.

Il est préférable que l'utilisateur DAS ait des droits SYSADM sur tous les systèmes DB2 de votre environnement pour qu'il puisse démarrer ou

| | |

| | | |

|

|

| | | | | | | | | | arrêter d'autres instances si besoin est. Par défaut, les utilisateurs appartenant au groupe *Administrateur* disposent des droits SYSADM.

#### **Compte utilisateur d'instance DB2**

|  $\|$ |

|

|

| | | |

| | | | | | Un compte utilisateur local ou de domaine est requis pour l'instance DB2. Un utilisateur est affecté à chaque instance lors de sa création. DB2 se connecte en utilisant le nom de cet utilisateur au démarrage de l'instance.

Vous pouvez également utiliser le compte intégré LocalSystem pour effectuer l'installation de tous les produits, à l'exception de DB2 UDB Enterprise Server Edition.

Vous pouvez créer le compte utilisateur de l'instance DB2 avant d'installer DB2. Vous pouvez également instruire l'Assistant d'installation de DB2 pour qu'il le crée pour vous. Si vous souhaitez que ce dernier crée un nouveau compte utilisateur de domaine, le compte utilisateur que vous utilisez pour l'installation doit être doté des droits nécessaires pour créer des comptes utilisateur de domaine. Le compte utilisateur doit appartenir au groupe *Administrateurs* de la machine sur laquelle vous effectuez l'installation. Les droits utilisateur suivants seront octroyés à ce compte :

- v Agir en tant que partie du système d'exploitation
- Déboguer des programmes
- Créer un objet-jeton
- Augmenter les quotas
- Verrouiller des pages en mémoire
- Se connecter en tant que service
- Remplacer un jeton niveau de processus

Le privilège Verrouiller des pages en mémoire est requis pour la prise en charge de AWE (Advanced Windowing Extensions). Le privilège ″Déboguer des programmes″ n'est requis que lorsque la recherche de groupe DB2 est indiquée explicitement pour utiliser le jeton d'accès.

Si le compte utilisateur est créé par le programme d'installation, ces privilèges seront octroyés à l'utilisateur. Si le compte utilisateur existe déjà, ces privilèges seront également octroyés à ce compte. Si le programme d'installation accorde les privilèges, certains d'entre eux n'entreront en vigueur qu'à la première connexion par le biais du compte auquel les privilèges ont été octroyés ou au redémarrage.

#### **Concepts connexes :**

v «User, user ID and group naming rules» dans le manuel *Administration Guide : Implementation*

#### **Tâches connexes :**

- v «Installation monopartition (Windows)» dans le manuel *Serveurs DB2 - Mise en route*
- v «Installation partitionnée (Windows)» dans le manuel *Serveurs DB2 - Mise en route*

# <span id="page-43-0"></span>**Installation - Configuration requise (UNIX)**

# **Conditions requises pour l'installation de DB2 Connect Enterprise Edition (AIX)**

Pour installer DB2 Connect Enterprise Edition, les conditions suivantes doivent être satisfaites :

# **Matériel nécessaire**

| | |

|

- IBM RISC/6000
- eServer pSeries

#### **Exigences liées au système d'exploitation**

Pour obtenir les dernières informations sur les systèmes d'exploitation, accédez à l'adresse

http://www.ibm.com/software/data/db2/udb/sysreqs.html.

DB2 Connect Enterprise Edition est disponible sous :

#### **Version 4.3.3 (32 bits)**

- v Avec niveau de maintenance 9 et les APAR IY22308 et IY32690;  $\Omega$ <sup>11</sup>
- v Avec le niveau de maintenance 10 ou supérieur et l'APAR IY33024 (ML-10 inclut IY22308) ; ou
- v Avec le niveau de maintenance 11 sans APAR obligatoire

#### **Version 5.1.0 (32 bits)**

- v Avec le niveau de maintenance 2 ou supérieur et les APAR IY31254, IY32217, IY32905, IY29345 et IY31080; ou
- v Avec le niveau de maintenance 3 ou supérieur

#### **Version 5.1.0 (64 bits)**

- v Avec le niveau de maintenance 2 ou supérieur et les APAR IY31254, IY32217, IY32905, IY33023, IY29345, IY32466 et IY31080;  $O<sub>11</sub>$
- v Avec le niveau de maintenance 3 ou supérieur

#### **Version 5.2.0 (32 bits et 64 bits)**

Aucun APAR n'est requis.

**Remarque :** Vous pouvez interroger votre système pour savoir si un APAR spécifique est installé, et ce à l'aide de la commande **instfix -v -i -k** *<APAR>*. Par exemple, instfix -v -i -k IY31254.

Les ensembles de fichiers AIX suivants sont requis pour installer ou exécuter DB2 dans des langues autres que l'anglais :

- X11.fnt.ucs.ttf (Polices AIX Windows Unicode TrueType)
- $\cdot$  xlC.rte 5.0.2. $x$
- $\cdot$  xlC.rte 6.0.
- v Pour les langues asiatiques, les ensembles de fichiers suivants sont également requis :
	- X11.fnt.ucs.ttf CN (pour zh\_CN ou Zh\_CN)
	- X11.fnt.ucs.ttf KR (pour ko\_KR)
	- X11.fnt.ucs.ttf\_TW (pour zh\_TW ou Zh\_TW)

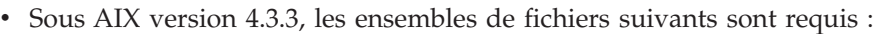

- $x1C.aix43.$ rte  $5.0.2.x$
- xlC.aix43.rte 6.0.
- OpenGL.OpenGL\_X.rte.base 4.3.3.76
- OpenGL.OpenGL\_X.rte.soft 4.3.3.75
- X11.adt.lib 4.3.3.10
- v Sous AIX version 5.x, l'ensemble de fichiers suivants est requis :
	- $x1C.aix50.rte 5.0.2.x$
	- xlC.aix50.rte 6.0.

Les ensembles de fichiers AIX peuvent être téléchargés à partir du site Web suivant : http://techsupport.services.ibm.com/server/fixes

#### **Logiciels nécessaires**

 $\|$ 

|

| | | | | | Vous devez disposer du SDK approprié pour utiliser des outils Java comme le Centre de contrôle DB2, et pour créer et exécuter des applications Java, notamment des procédures mémorisées et des UDF.

Si vous prévoyez d'utiliser l'authentification Kerberos, vous devez disposer du client IBM Network Authentication Service v1.3 ou supérieur fonctionnant sous AIX V5.2 ou une version ultérieure.

#### **Exigences liées à la communication**

Vous pouvez utiliser APPC, TCP/IP et MPTN (APPC sur TCP/IP)

- Aucun logiciel supplémentaire n'est nécessaire pour la connectivité TCP/IP.
- v Pour la connectivité SNA (APPC), le produit de communication suivant est requis :
	- IBM eNetwork Communications Server pour AIX version 6.1 ou supérieure.
	- **Remarque :** Envisagez de passer à TCP/IP car SNA risque de ne plus être pris en charge dans les futures versions de DB2 Connect. SNA nécessite des connaissances importantes pour la configuration et la procédure de configuration même peut être source d'erreurs. TCP/IP est facile à configurer, présente un moindre coût de maintenance et offre des performances supérieures.
- Pour utiliser le protocole LDAP (Lightweight Directory Access Protocol), vous devez disposer du client IBM SecureWay Directory V3.2.1 ou supérieur.

#### **Concepts connexes :**

v [«Installation](#page-50-0) de IBM Developer Kit for Java (UNIX)» à la page 41

### **Tâches connexes :**

• [«Installation](#page-59-0) de DB2 Connect Enterprise Edition (AIX)» à la page 50

#### **Références connexes :**

# <span id="page-45-0"></span>**Conditions requises pour l'installation de DB2 Connect Enterprise Edition (HP-UX)**

Pour installer DB2 Connect Enterprise Edition, les conditions suivantes liées au système d'exploitation, aux logiciels et à la communication doivent être satisfaites :

#### **Matériel nécessaire**

|

| | |

- v Système HP 9000 Series 700 ou 800
- Serveur HP Integrity Series

#### **Exigences liées au système d'exploitation**

DB2 Connect Enterprise Edition peut être exécuté sous :

HP-UX 11i (11.11) pour les systèmes dotés de processeurs PA-RISC 2.x (PA-8x00) avec :

- v Offre intégrée GOLDBASE11i décembre 2001
- Offre intégrée GOLDAPPS11i décembre 2001
- Corrections PHSS\_26560, PHKL\_28489 et PHCO\_27434
- Corrections pour Java SDK 1.3.1. Voir http://www.hp.com/products1/unix/java/patches/index.html pour connaître les corrections obligatoires.

DB2 Connect Enterprise Edition peut fonctionner sous HP-UX version 11i v2 (B.11.23) pour les systèmes basés sur Itanium dotés de la correction PHKL\_30065.

#### **Logiciels nécessaires**

Vous devez disposer d'un navigateur pour afficher l'aide en ligne.

Vous devez disposer du SDK approprié pour utiliser des outils Java comme le Centre de contrôle DB2, et pour créer et exécuter des applications Java, notamment des procédures mémorisées et des UDF.

### **Exigences liées à la communication**

- Vous pouvez utiliser APPC, TCP/IP et MPTN (APPC sur TCP/IP)
- Aucun logiciel supplémentaire n'est nécessaire pour la connectivité TCP/IP.
- Pour la connectivité SNA (APPC), vous devez disposer de SNAplus2 Link R6.11.00.00 ou SNAplus2 API R6.11.00.00. Envisagez de passer à TCP/IP car SNA risque de ne plus être pris en charge dans les futures versions de DB2 Connect. SNA nécessite des connaissances importantes pour la configuration et la procédure de configuration même peut être source d'erreurs. TCP/IP est facile à configurer, présente un moindre coût de maintenance et offre des performances supérieures.

### **Concepts connexes :**

• [«Installation](#page-50-0) de IBM Developer Kit for Java (UNIX)» à la page 41

#### **Tâches connexes :**

v [«Installation](#page-61-0) de DB2 Connect Enterprise Edition (HP-UX)» à la page 52

#### **Références connexes :**

# <span id="page-46-0"></span>**Conditions requises pour l'installation de DB2 Connect Enterprise Edition (Linux)**

Pour installer DB2 Connect Enterprise Edition, les conditions suivantes liées au matériel, à la distribution, aux logiciels et à la communication doivent être satisfaites :

# **Matériel nécessaire**

Vous pouvez disposer de l'un des processeurs suivants :

- Compatible x86 (Intel, AMD ou Cyrix)
- v Processeur Intel Itanium (IA64) pour la version 64 bits de Linux
- AMD 64 bits
- v S/390 9672 Generation 5 ou suivante, Multiprise 3000
- IBM eServer zSeries
- IBM eServer iSeries prenant en charge Linux
- IBM eServer pSeries prenant en charge Linux

# **Exigences liées à la distribution**

Pour obtenir les dernières informations techniques relatives aux niveaux pris en charge de Linux, accédez à l'adresse http://ibm.com/db2/linux/validat depuis votre navigateur Web

**Remarque :** DB2 31 bits pour Linux390 n'est pas pris en charge sous Linux390 64 bits, et DB2 64 bits pour Linux390 n'est pas pris en charge sous Linux390 31 bits. Utilisez DB2 64 bits pour l'image Linux390 64 bits sous Linux390 64 bits, DB2 31 bits pour l'image de Linux390 31 bits sous Linux390 31 bits.

# **Logiciels nécessaires**

| | | | |

> | | |

- v Vous devez disposer du SDK approprié pour utiliser des outils Java comme le Centre de contrôle DB2, et pour créer et exécuter des applications Java, notamment des procédures mémorisées et des UDF.
- v Si vous prévoyez d'utiliser l'authentification Kerberos, vous devez disposer de Red Hat Enterprise Linux Advanced Server 2.1 (Intel 32 bits uniquement) avec les ensembles de fichiers suivants :
	- krb5-libs
	- krb5-workstation
- Un navigateur pour afficher l'aide en ligne.

# **Exigences liées à la communication**

Aucun logiciel supplémentaire n'est nécessaire pour la connectivité TCP/IP.

# **Concepts connexes :**

• [«Installation](#page-50-0) de IBM Developer Kit for Java (UNIX)» à la page 41

# **Tâches connexes :**

v [«Installation](#page-62-0) de DB2 Connect Enterprise Edition (Linux)» à la page 53

# **Références connexes :**

# <span id="page-47-0"></span>**Conditions requises pour l'installation de DB2 Connect Enterprise Edition (Solaris)**

Pour installer DB2 Connect Enterprise Edition, les conditions suivantes liées au système d'exploitation, aux logiciels et à la communication doivent être satisfaites :

### **Matériel nécessaire**

Ordinateur Solaris UltraSPARC

### **Exigences liées au système d'exploitation**

DB2 Enterprise Server Edition est pris en charge sous les versions suivantes de Solaris :

- v Solaris 7 (32 bits) correctifs recommandés et correctifs de sécurité (″Recommended & Security Patches″) + 107226-17 + 107153-01 + 106327-10
- v Solaris 7 (64 bits) correctifs recommandés et correctifs de sécurité (″Recommended & Security Patches″) + 107226-17 + 107153-01 +106300-11
- v Solaris 8 (32 bits) correctifs recommandés et correctifs de sécurité (″Recommended & Security Patches″) + 108921-12 + 108940-24 + 108434-03 et 108528-12
- v Solaris 8 (64 bits) correctifs recommandés et correctifs de sécurité (″Recommended & Security Patches″) + 108921-12 + 108940-24 + 108435-03 + 108434-03 et 108528-12
- Solaris 9 (32 bits)
- Solaris 9 (64 bits)

″Recommended & Security Patches″ est accessible sur le site Web http://sunsolve.sun.com. A partir du site Web SunSolve Online, cliquez sur l'option de menu ″Patches″ dans le panneau de gauche.

Les Patch Clusters de J2SE Solaris sont également requis.

Pour DB2 sur les systèmes Fujitsu PRIMEPOWER 64 bits, vous devez disposer de la configuration suivante :

- Solaris 8 KU15 921040-01
- Solaris 9 FCS 912041-01
- Le programme suivant est requis pour installer DB2 sous Solaris :
- SUNWlibC

#### **Logiciels nécessaires**

Vous devez disposer du SDK approprié pour utiliser des outils Java comme le Centre de contrôle DB2, et pour créer et exécuter des applications Java, notamment des procédures mémorisées et des UDF.

Si vous prévoyez d'utiliser l'authentification Kerberos, vous devez disposer de Solaris 8 ou d'une version ultérieure avec SEAM v1.0.1, inclus dans le module d'administration de Solaris 8.

# **Exigences liées à la communication**

- Vous pouvez utiliser le protocole APPC ou TCP/IP.
- Aucun logiciel supplémentaire n'est nécessaire pour la connectivité TCP/IP.
- Pour la connectivité APPC (CPI-C), vous devez disposer de SNAP-IX pour Solaris V7.02.

| | | | | |

- **Remarque :** Envisagez de passer à TCP/IP car SNA risque de ne plus être pris en charge dans les futures versions de DB2 Connect. SNA nécessite des connaissances importantes pour la configuration et la procédure de configuration même peut être source d'erreurs. TCP/IP est facile à configurer, présente un moindre coût de maintenance et offre des performances supérieures.
- v DB2 Connect est pris en charge avec Sun Cluster 2.2 dans les conditions suivantes :
	- Le protocole TCP/IP (et non SNA) est utilisé pour se connecter à l'hôte.
	- La validation en deux phases n'est pas utilisée. Cette restriction est levée lorsque l'utilisateur configure le journal SPM sur un disque partagé (via le paramètre de configuration du gestionnaire de base de données *spm\_log\_path*) et que le système de secours a une configuration TCP/IP identique (même nom d'hôte, adresse IP, etc.).

### **Concepts connexes :**

v [«Installation](#page-50-0) de IBM Developer Kit for Java (UNIX)» à la page 41

### **Tâches connexes :**

v [«Installation](#page-65-0) de DB2 Connect Enterprise Edition (Solaris)» à la page 56

### **Références connexes :**

# <span id="page-50-0"></span>**Chapitre 6. Tâches de préinstallation**

| | | | |

| | | | | |

# **Installation de IBM Developer Kit for Java (UNIX)**

Selon votre système d'exploitation, IBM Developer Kit for Java (SDK) 1.3.1, SDK 1.4.1 ou SDK 1.4.2 est nécessaire à DB2 pour utiliser le Centre de contrôle DB2 ou créer et exécuter des applications Java, notamment des procédures mémorisées et des UDF. IBM SDK (Software Developer Kit) est pris en charge ainsi que HP-UX JDK et Solaris Operating Environment JDK. Une plateforme hybride est une plateforme sur laquelle la prise en charge des instances 32 bits et 64 bits est assurée dans la même installation. Sur les plateformes hybrides, la version 32 bits de SDK est installée au cours de l'installation du produit DB2 alors que la version 64 bits ne l'est pas. La version 64 bits de SDK se trouve sur un autre CR-ROM. Sur les plateformes non hybrides, le SDK approprié 31 bits, 32 bits ou 64 bits est installé lors de l'installation de DB2. Le SDK 64 bits se trouve sur le CD-ROM de DB2 sur les plates-formes non hybrides 64 bits. Pour les plateformes hybrides 64 bits, le SDK 64 bits est disponible sur un CD-ROM distinct et n'est pas fourni comme faisant partie intégrante du CD-ROM de DB2. SDK est installé chaque fois qu'un composant requiert l'insallation de Java. Cependant, si le programme d'installation détecte que SDK est déjà installé, il ne le réinstalle pas. SDK est installé dans son propre répertoire et ne remplace pas les niveaux précédents de SDK. Lorsque Java 64 bits est requis, un message s'affiche pour l'indiquer. Si ce message apparaît, vous devez installer Java 64 bits. Ne s'applique qu'aux plateformes hybrides. **Restrictions :** L'installation de SDK Java n'est tentée que si vous utilisez l'une des méthodes d'installation DB2 suivantes : v Programmes d'installation à interface utilisateur graphique (db2setup) v Installation du fichier de réponses (db2setup -r response\_file) Les autres méthodes, utilisant SMIT ou db2\_install script, n'installent pas SDK Java. **Procédure :** Pour installer SDK manuellement : 1. Exécutez la commande appropriée à votre système d'exploitation à partir du répertoire /cdrom/db2/<platform>/Java-1.4, où <platform> correspond à votre système d'exploitation (par exemple, aix ou solaris).

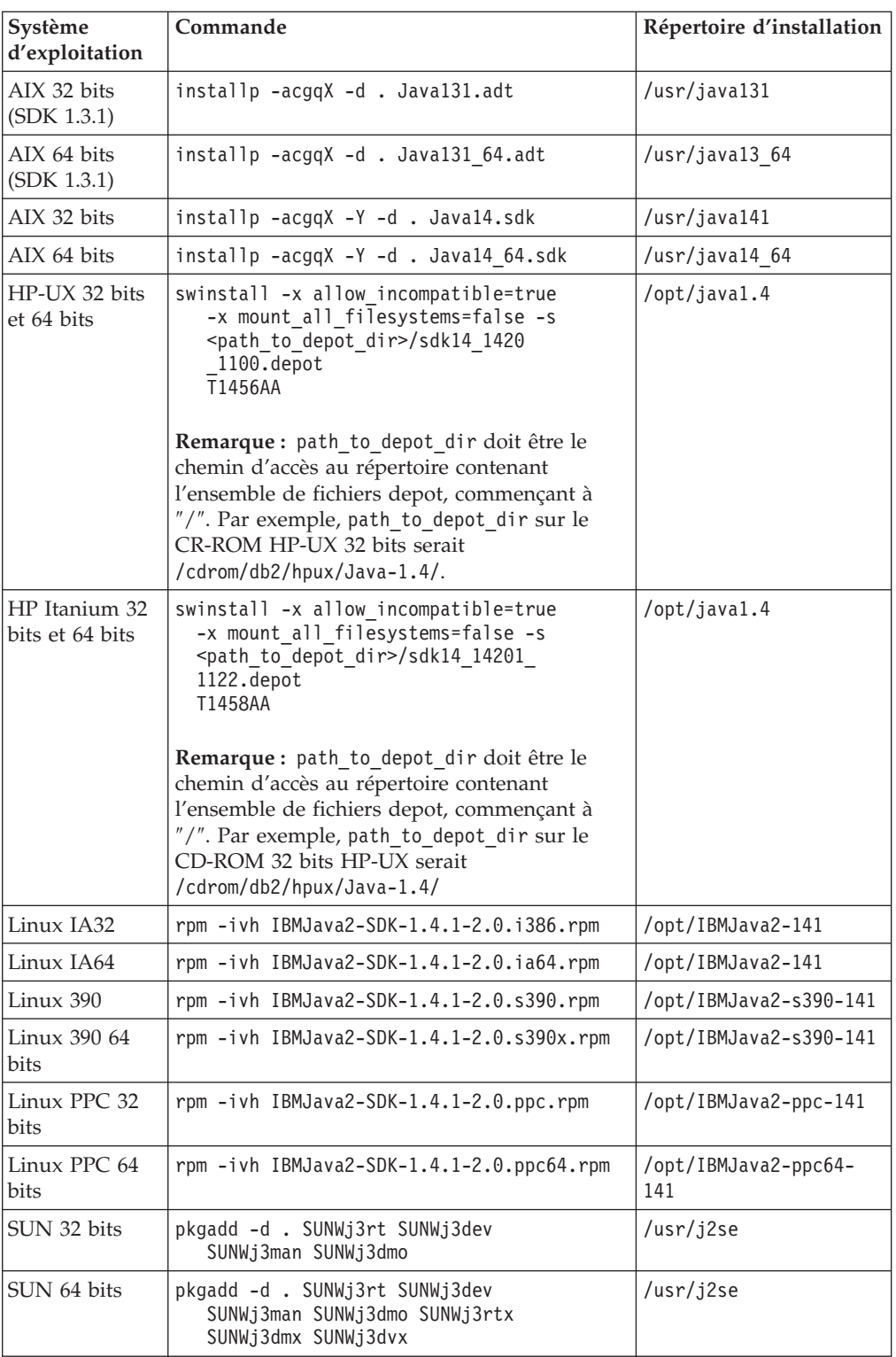

2. Pour vérifier que IBM SDK est installé, exécutez la commande

**<chemin>/jre/bin/java -version**, où <chemin> représente le chemin où SDK a été installé. Reportez-vous au répertoire d'installation pour chaque plateforme répertoriée ci-dessus.

Vous devez recevoir une sortie identique à celle ci-dessous. Par exemple, pour AIX, vous devez recevoir :

java version "1.4.1" Java(TM) 2 Runtime Environment, Standard Edition (build 1.4.1) Classic VM (build 1.4.1, J2RE 1.4.1 IBM AIX build ca141-20030930 (JIT enabled: jitc))

<span id="page-52-0"></span>IBM SDK est également accessible depuis le site Web IBM developerWorks à l'adresse suivante :

v http://www.ibm.com/developerworks/java/jdk/index.html

#### **Installation RPM de DB2 sous Linux :**

Lorsque vous installez DB2 Universal Database version 8 sous Linux, l'installation RPM tente d'installer IBM Java RPM (IBM SDK 1.4.1 SR2). Si un niveau plus récent de RPM, tel que IBM SDK 1.5.1 SR1, existe déjà, le niveau antérieur n'est pas installé.

Cependant, dans ce cas, le programme d'installation laisse le paramètre de configuration de base de données JDK\_PATH pointer sur le chemin de la version antérieure. Résultat : aucune fonctionnalité dépendante de Java, y compris l'installation du catalogue d'outils DB2, ne fonctionnera.

Pour résoudre ce problème, exécutez la commande suivante en tant que propriétaire de l'instance :

db2 update dbm cfg using JDK\_PATH <chemin SDK existant> <chemin SDK version antérieure>

Avec cette mise à jour DB2 Universal Database pointera sur le kit du développeur IBM approprié.

#### **Références connexes :**

v «Niveaux SDK Java pour DB2 UDB» à la page 43

# **Niveaux SDK Java pour DB2 UDB**

Vous devez disposer du SDK approprié (voir ci-dessous) pour utiliser des outils Java comme le Centre de contrôle DB2, et pour créer et exécuter des applications Java, notamment des procédures mémorisées et des UDF.

Si le SDK est requis par des composants en cours d'installation et qu'il n'est pas encore installé, il sera installé si vous utilisez l'Assistant d'installation de DB2 ou un fichier de réponses pour installer le produit.

Le SDK n'est pas installé avec DB2 Run-Time Client.

Pour obtenir les informations mises à jour sur les SDK, consultez la page Web relative à la configuration système de DB2 UDB à l'adresse suivante : http://www.ibm.com/software/data/db2/udb/sysreqs.html

Pour obtenir les informations mises à jour sur les SDK de Linux, consultez la page Web relative à IBM Developer Kit pour Linux à l'adresse suivante :

http://www-106.ibm.com/developerworks/java/jdk/linux/tested.html

Le tableau ci-dessous contient la liste des niveaux de SDK de DB2 en fonction du système d'exploitation utilisé :

<span id="page-53-0"></span>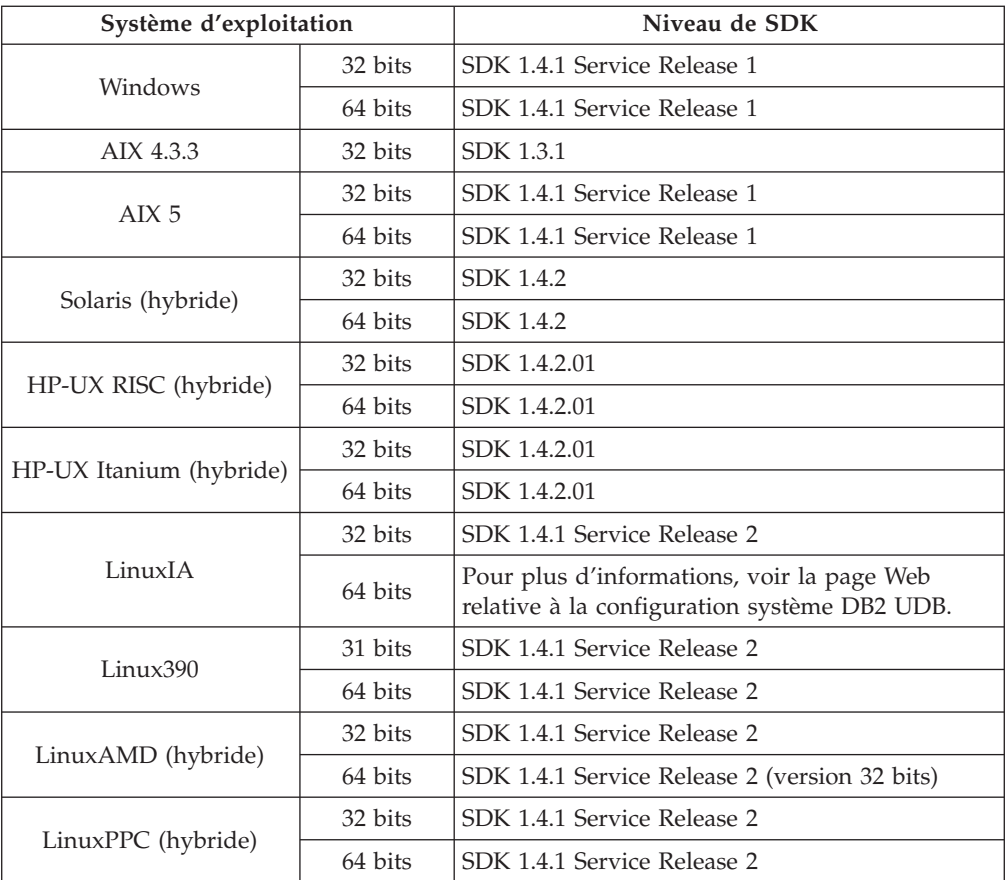

#### **Concepts connexes :**

v [«Installation](#page-50-0) de IBM Developer Kit for Java (UNIX)» à la page 41

# **Extension du schéma d'annuaire (Windows)**

Si vous envisagez d'utiliser LDAP (Lightweight Directory Access Protocol) avec Windows 2000 ou Windows Server 2003, vous devez étendre le schéma d'annuaire aux classes d'objets DB2 et aux définitions d'attributs. Vous n'aurez à faire cela qu'une seule fois avant d'installer les produits DB2.

#### **Conditions préalables :**

Votre compte utilisateur Windows doit disposer du droit d'administration de schéma.

### **Procédure :**

Pour étendre le schéma d'annuaire :

- 1. Connectez-vous à un contrôleur de domaine.
- 2. Exécutez le programme **db2schex.exe** à partir du CD-ROM d'installation avec les droits d'administration de schéma. Avec les droits d'administration de schéma, vous pouvez exécuter ce programme sans avoir à vous déconnecter et à vous reconnecter. Pour ce faire, procédez comme suit:

runas /user:MyDomain\Administrator x:\db2\Windows\utilities\db2schex.exe

où x: représente l'unité de CD-ROM.

Une fois l'exécution de **db2schex.exe** achevée, vous pouvez poursuivre l'installation de votre produit DB2.

### **Références connexes :**

v «Configuration requise pour l'installation de serveurs DB2 (Windows)» dans le manuel *Serveurs DB2 - Mise en route*

# <span id="page-54-0"></span>**Paramètres du noyau (UNIX)**

# **Modification des paramètres du noyau (HP-UX)**

Avant d'installer DB2 pour HP-UX, vous devez mettre à jour les paramètres de configuration du noyau de votre système. Vous devez redémarrer le système après avoir mis à jour les paramètres de configuration du noyau.

# **Conditions préalables :**

Vous devez disposer des droits d'accès de l'administrateur root pour modifier les paramètres du noyau.

# **Procédure :**

Pour modifier les paramètres du noyau :

- 1. Entrez la commande **sam** pour démarrer le programme SAM (System Administration Manager).
- 2. Double-cliquez sur l'icône de **configuration du noyau**.
- 3. Double-cliquez sur l'icône des **paramètres configurables**.
- 4. Double-cliquez sur le paramètre que vous voulez modifier et tapez la nouvelle valeur dans la zone **Formule/Valeur**.
- 5. Cliquez sur **OK**.
- 6. Répétez ces étapes pour tous les paramètres de configuration du noyau que vous souhaitez modifier.
- 7. Après avoir défini tous les paramètres de configuration du noyau, sélectionnez/// **Action** --> **Process New Kernel** dans la barre de menus des actions.

HP-UX redémarre automatiquement une fois que vous avez modifié les paramètres de configuration du noyau.

# **Références connexes :**

| | |

| | | v «db2osconf - Utility for Kernel Parameter Values Command» dans le manuel *Command Reference*

# **Paramètres de configuration de noyau recommandés(HP-UX)**

Pour les systèmes HP-UX exécutant DB2 UDB 64 bits, exécutez la commande **db2osconf** pour proposer les valeurs de paramètres de configuration de noyau appropriés à votre système.

Pour les systèmes exécutant DB2 UDB 32 bits, consultez le tableau ci-dessous pour connaître les recommandations relatives aux valeurs de paramètres de configuration du noyau.

| Paramètre<br>du noyau | Mémoire<br>physique: 64<br>Mo - 128 Mo | Mémoire<br>physique: 128<br>Mo - 256 Mo | Mémoire<br>physique: 256<br>Mo - 512 Mo | Mémoire<br>physique : plus<br>de 512 Mo |
|-----------------------|----------------------------------------|-----------------------------------------|-----------------------------------------|-----------------------------------------|
| maxuprc               | 256                                    | 384                                     | 512                                     | 1500                                    |
| maxfiles              | 256                                    | 256                                     | 256                                     | 256                                     |
| nproc                 | 512                                    | 768                                     | 1024                                    | 2048                                    |
| nflocks               | 2048                                   | 4096                                    | 8192                                    | 8192                                    |
| ninode                | 512                                    | 1024                                    | 2048                                    | 2048                                    |
| nfile                 | $(4 * ninode)$                         | $(4 * ninode)$                          | $(4 * ninode)$                          | $(4 * ninode)$                          |
| msgseg                | 8192                                   | 16384                                   | 32767 (1)                               | 32767 (1)                               |
| msgmnb                | 65535                                  | 65535                                   | 65535                                   | 65535                                   |
| msqmax                | 65535                                  | 65535                                   | 65535                                   | 65535                                   |
| msgtql                | 256                                    | 512                                     | 1024                                    | 2048                                    |
| msgmap                | 130                                    | 258                                     | 258                                     | 2050                                    |
| msqmni                | 128                                    | 256                                     | 256                                     | 1024                                    |
| msgssz                | 16                                     | 16                                      | 16                                      | 16                                      |
| semmni                | 128                                    | 256                                     | 512                                     | 2048                                    |
| semmap                | 130                                    | 258                                     | 514                                     | 2050                                    |
| semmns                | 256                                    | 512                                     | 1024                                    | 4096                                    |
| semmnu                | 256                                    | 512                                     | 1024                                    | 1024                                    |
| shmmax                | 67 108 864                             | 134 217 728 (2)                         | 268 435 456 (2)                         | 268 435 456 (2)                         |
| shmmni                | 300                                    | 300                                     | 300                                     | 1 000                                   |

*Tableau 1. Valeurs recommandées pour les paramètres de configuration du noyau (HP-UX)*

### **Remarques :**

- 1. Le paramètre msgmax doit avoir la valeur 65 535.
- 2. Le paramètre msgseg ne doit pas dépasser 32 767.
- 3. Le paramètre shmmax doit avoir la valeur 134 217 728 ou être égal à 90 % de sa mémoire physique (en octets), ce qui est supérieur. Par exemple, si votre système comporte 196 Mo de mémoire physique, attribuez au paramètre *shmmax* la valeur 184 968 806 (196\*1024\*1024\*0.9).

#### **Tâches connexes :**

• [«Modification](#page-54-0) des paramètres du noyau (HP-UX)» à la page 45

# **Modification des paramètres du noyau (Linux)**

Avant d'installer DB2 UDB, il peut être nécessaire de mettre à jour les paramètres du noyau Linux. DB2 UDB indique automatiquement les limites IPC lorsque cela est nécessaire. Vous pouvez définir ces limites en fonction de vos besoins.

#### **Conditions préalables :**

Vous devez disposer des droits d'accès de l'administrateur ″root″ pour modifier les paramètres du noyau.

#### **Procédure :**

Pour mettre à jour les paramètres du noyau :

#### **RedHat et SuSE**

Les systèmes qui utilisent un noyau série 2.4.x comportent une valeur par défaut pour le paramètre de file d'attente des messages (msgmni), qui n'autorise que quelques connexions simultanées à DB2. Il faut également modifier les paramètres du tableau de sémaphores pour que DB2 fonctionne correctement. Pour vérifier le segment de mémoire partagée, le tableau des sémaphores et les limites de file d'attente des messages, émettez la commande **ipcs -l**.

Voici le résultat de la commande **ipcs -l**.

```
# ipcs -l
------ Shared Memory Limits --------
max number of segments = 4096 // SHMMNI
max seg size (kbytes) = 32768
max total shared memory (kbytes) = 8388608
min seg size (bytes) = 1
------ Semaphore Limits --------
max number of arrays = 1024 // SEMMNI
max semaphores per array = 250
max semaphores system wide = 256000
max ops per semop call = 32
semaphore max value = 32767
------ Messages: Limits --------
max queues system wide = 1024 // MSGMNI
max size of message (bytes) = 65536
default max size of queue (bytes) = 16384 // MSGMAX
```
Modifiez les paramètres du noyau en ajoutant les entrées suivantes au fichier de configuration de contrôle du système par défaut, /etc/sysctl.conf :

kernel.msgmni = 1024 kernel.sem = 250 256000 32 1024

où

max semaphores system wide = max number of arrays x max semaphores/array

Exécutez sysctl avec le paramètre -p pour charger les paramètres sysctl à partir du fichier par défaut /etc/sysctl.conf.

sysctl -p

Les entrées du fichier sysctl.conf sont lues au démarrage par le script d'initialisation du réseau.

Sur certaines distributions, vous serez peut-être invité à ajouter sysctl -p dans l'un des fichiers d'initialisation du système (par exemple rc.local) afin que les paramètres du noyau soient définis après chaque redémarrage.

# **Modification des paramètres de noyau (Solaris)**

Avant d'installer DB2 UDB, il est recommandé de mettre à jour les paramètres de configuration du noyau du système.

Pour connaître les paramètres recommandés pour le noyau, utilisez la commande **db2osconf**.

Vous devez redémarrer le système après avoir modifié les paramètres du noyau.

#### **Conditions préalables :**

Vous devez disposer des droits d'accès de l'administrateur ″root″ pour modifier les paramètres du noyau.

#### **Procédure :**

| |

> Pour définir un paramètre du noyau, ajoutez une ligne à la fin du fichier /etc/system comme suit :

set parameter name = value

Par exemple, pour définir la valeur du paramètre msgsys:msginfo\_msgmax, ajoutez la ligne suivante à la fin du fichier /etc/system :

```
set msgsys:msginfo_msgmax = 65535
```
Après avoir mis à jour le fichier /etc/system, redémarrez le système.

#### **Références connexes :**

v «db2osconf - Utility for Kernel Parameter Values Command» dans le manuel *Command Reference*

# <span id="page-58-0"></span>**Chapitre 7. Tâches d'installation**

# **Installation de DB2 Connect EE (Windows)**

# **Installation de DB2 Connect Enterprise Edition (Windows)**

Cette tâche décrit la procédure d'installation de DB2 Connect Enterprise Edition sous Windows.

### **Conditions préalables :**

Avant de lancer l'Assistant de configuration de DB2 :

- v Vérifiez que le système remplit les conditions suivantes :
	- Besoins en disque et en mémoire
	- Matériel, logiciel et distribution requis
- v Pour utiliser le protocole LDAP sous Windows 2000 ou Windows Server 2003 (32 bits et 64 bits), étendez le schéma d'annuaire.
- v Il est recommandé d'utiliser un compte Administrateur pour effectuer l'installation. Ce compte doit appartenir au groupe d'administrateurs local de l'ordinateur fonctionnant sous Windows sur lequel vous installez DB2 et doit disposer des droits utilisateur avancés suivants :
	- Agir en tant que partie du système d'exploitation
	- Créer un objet-jeton
	- Augmenter les quotas
	- Remplacer un jeton niveau de processus

Vous pouvez effectuer l'installation sans disposer de ces droits avancés, mais le programme d'installation peut ne pas être en mesure de valider les comptes utilisateurs.

### **Procédure :**

Pour installer DB2 Connect Enterprise Edition :

- 1. Connectez-vous au système en tant qu'utilisateur disposant des droits d'administrateur.
- 2. Fermez tous les programmes pour permettre au programme d'installation de procéder à la mise à jour des fichiers en fonction des besoins.
- 3. Insérez le CD-ROM dans l'unité. La fonction d'exécution automatique des CD démarre l'Assistant de configuration de DB2. Ce dernier détermine la langue de votre système et lance le programme d'installation approprié. Pour exécuter le programme d'installation dans une langue différente ou si le démarrage automatique du programme d'installation échoue, vous pouvez lancer manuellement l'Assistant de configuration de DB2.
- 4. Le Tableau de bord DB2 s'affiche. Dans cette fenêtre, vous pouvez consulter les Prérequis pour l'installation et les Remarques sur le produit, ou vous pouvez procéder directement à l'installation.
- 5. Une fois celle-ci lancée, procédez en suivant les messages du programme d'installation. Vous pouvez utiliser l'aide en ligne pour vous assister dans la

<span id="page-59-0"></span>suite des opérations. Pour appeler l'aide en ligne, cliquez sur Aide ou appuyez sur la touche F1. Vous pouvez cliquer à tout moment sur le bouton **Annulation** pour interrompre l'installation.

Pour plus d'informations sur les erreurs survenues lors de l'installation, consultez le fichier db2.log. Il stocke les informations et les messages d'erreur liés aux opérations d'installation et de désinstallation. Par défaut, le fichier db2.log est situé dans le répertoire My Documents\DB2LOG.

#### **Lancement manuel de l'Assistant de configuration de DB2 :**

Pour lancer manuellement l'Assistant de configuration de DB2 :

- 1. Cliquez sur **Démarrer**, puis sélectionnez l'option **Exécuter**.
- 2. Dans la zone **Ouverture**, entrez la commande suivante :

x:\setup /i *langue*

 $\overrightarrow{01}$  :

| | | | |

- *x:* représente votre unité de CD-ROM.
- v *langue* représente le code pays correspondant à votre langue (par exemple, FR pour le français).
- 3. Cliquez sur **OK**.

Pour que votre produit DB2 puisse accéder à la documentation DB2 sur votre ordinateur local ou un autre ordinateur de votre réseau, vous devez installer le Centre d'aide et d'information DB2. Celui-ci contient la documentation relative à DB2 Universal Database et aux produits DB2 associés. Voir Installation du Centre d'aide et d'information DB2 à l'aide de l'Assistant d'installation de DB2 (Windows)

#### **Concepts connexes :**

- v «Centre d'aide et [d'information](#page-153-0) DB2» à la page 144
- v «Scénarios d'installation du Centre d'aide et [d'information](#page-155-0) DB2» à la page 146

#### **Tâches connexes :**

- v «Extension du schéma d'annuaire [\(Windows\)»](#page-53-0) à la page 44
- v «Installation du Centre d'aide et [d'information](#page-160-0) DB2 à l'aide de l'Assistant [d'installation](#page-160-0) DB2 (Windows)» à la page 151
- v [«Application](#page-69-0) du dernier kit de mise à jour (Windows et UNIX)» à la page 60
- v [«Installation](#page-71-0) de la clé de licence DB2 Connect à l'aide du Centre de gestion des [licences»](#page-71-0) à la page 62
- v [«Définition](#page-73-0) du type de licence à l'aide du Centre de gestion des licences» à la [page](#page-73-0) 64

#### **Références connexes :**

v «Conditions requises pour [l'installation](#page-38-0) de DB2 Connect Enterprise Edition [\(Windows\)»](#page-38-0) à la page 29

# **Installation de DB2 Connect EE (UNIX)**

# **Installation de DB2 Connect Enterprise Edition (AIX)**

Il est recommandé d'utiliser l'Assistant de configuration de DB2 pour installer un produit DB2 sous AIX. Le programme d'installation de DB2 est un outil basé sur

Java qui automatise l'installation et la configuration du produit DB2. Si vous préférez ne pas utiliser cet utilitaire, vous pouvez installer un produit DB2 manuellement à l'aide du script db2\_install.

### **Conditions préalables :**

Avant de lancer l'installation :

- v Vérifiez que le système remplit les conditions suivantes :
	- Besoins en disque et en mémoire
	- Matériel, logiciel et distribution requis
- v Connectez-vous en tant qu'utilisateur root.
- v Le CD-ROM de DB2 doit être monté sur le système. Voir Montage du CD-ROM sous AIX.
- v Vous devez disposer d'un système de fichiers avec 2 Go d'espace libre pour accommoder le fichier tar.Z et la copie d'installation décompressée (en plus de l'espace disque nécessaire pour le logiciel).
- v Assurez-vous que les entrées-sorties asynchrones ont été activées ; elles doivent être activées pour que l'installation de DB2 version 8 aboutisse.
- **Remarque :** Le chemin d'installation sous AIX version 8 a changé. DB2 version 8 est installé sur **/usr/opt/db2\_08\_01** au lieu de /usr/lpp/db2\_07\_01 qui était utilisé dans la version 7.

### **Procédure :**

Pour installer DB2 Connect Enterprise Edition sous AIX :

1. Accédez au répertoire de montage du CD-ROM :

cd /*cdrom*

où */cdrom* représente le point de montage du CD-ROM.

2. **Sous AIX 4.3.3 :** Entrez la commande **./db2setup** pour lancer l'Assistant d'installation de DB2.

**Sous AIX 5L :**

- a. Copiez l'image d'installation comprimée sur un système de fichiers temporaires contenant au moins 2 Go d'espace disponible. L'image comprimée du CD-ROM s'appelle PRODUIT.tar.Z, où PRODUIT est le produit DB2 que vous installez.
- b. Passez dans le répertoire dans lequel vous avez copié l'image d'installation en entrant **cd /TMP**, où /TMP représente le répertoire dans lequel vous avez copié l'image comprimée.
- c. Entrez la commande suivante pour décomprimer l'image d'installation : **zcat PRODUIT.tar.Z | tar -xf -** où PRODUIT est le produit DB2 que vous installez.
- d. Exécutez la commande suivante pour démarrer l'Assistant d'installation DB2 : **./PRODUIT/db2setup**

Le Tableau de bord d'installation de DB2 IBM s'ouvre après quelques instants.

Dans cette fenêtre, vous pouvez consulter les Prérequis pour l'installation et les Remarques sur le produit, ou vous pouvez procéder directement à l'installation.

Une fois l'installation lancée, parcourez les panneaux d'installation de l'Assistant de configuration de DB2 et sélectionnez les options voulues. Pour ce faire, vous pouvez vous aider de l'aide de l'installation. Pour afficher cette aide, cliquez sur **Aide** ou appuyez sur la touche F1. Vous pouvez cliquer à tout

moment sur le bouton **Annulation** pour mettre fin à l'installation. Les fichiers DB2 sont copiés sur le système lorsque vous cliquez sur **Terminer** sur le dernier panneau de l'Assistant de configuration de DB2.

Une fois l'installation terminée, DB2 Connect Enterprise Edition est installé dans /usr/opt/db2\_08\_01.

Pour que votre produit DB2 puisse accéder à la documentation DB2 sur votre ordinateur local ou un autre ordinateur de votre réseau, vous devez installer le Centre d'aide et d'information DB2. Celui-ci contient la documentation relative à DB2 Universal Database et aux produits DB2 associés. Voir Installation du Centre d'aide et d'information DB2 à l'aide de l'Assistant d'installation de DB2 (UNIX)

#### **Concepts connexes :**

<span id="page-61-0"></span>| | | | |

- v «Centre d'aide et [d'information](#page-153-0) DB2» à la page 144
- v «Scénarios d'installation du Centre d'aide et [d'information](#page-155-0) DB2» à la page 146

#### **Tâches connexes :**

- [«Montage](#page-138-0) du CD-ROM sur un système AIX» à la page 129
- v «Installation du Centre d'aide et [d'information](#page-157-0) DB2 à l'aide de l'Assistant [d'installation](#page-157-0) de DB2 (UNIX)» à la page 148
- v [«Application](#page-69-0) du dernier kit de mise à jour (Windows et UNIX)» à la page 60
- v [«Installation](#page-71-0) de la clé de licence DB2 Connect à l'aide du Centre de gestion des [licences»](#page-71-0) à la page 62
- v [«Définition](#page-73-0) du type de licence à l'aide du Centre de gestion des licences» à la [page](#page-73-0) 64

#### **Références connexes :**

v «Conditions requises pour [l'installation](#page-43-0) de DB2 Connect Enterprise Edition [\(AIX\)»](#page-43-0) à la page 34

# **Installation de DB2 Connect Enterprise Edition (HP-UX)**

Il est recommandé d'utiliser l'Assistant de configuration de DB2 pour installer un produit DB2 sous HP-UX. Le programme d'installation de DB2 est un outil basé sur Java qui automatise l'installation et la configuration du produit DB2. Si vous préférez ne pas utiliser cet utilitaire, vous pouvez installer un produit DB2 manuellement à l'aide de la commande swinstall ou sam.

# **Conditions préalables :**

Avant de lancer l'installation :

- v Vérifiez que le système remplit les conditions suivantes :
	- Besoins en disque et en mémoire
	- Matériel, logiciel et distribution requis
- v Connectez-vous en tant qu'utilisateur root.
- v Le CD-ROM de DB2 doit être monté sur le système. Voir Montage du CD-ROM sous HP-UX.

#### **Procédure :**

Pour installer DB2 Connect Enterprise Edition sous HP-UX :

<span id="page-62-0"></span>1. Accédez au répertoire de montage du CD-ROM en entrant la commande suivante :

cd /*cdrom*

où */cdrom* représente le point de montage du CD-ROM.

2. Entrez la commande **./db2setup** pour lancer l'Assistant de configuration. Le Tableau de bord de DB2 s'ouvre après quelques instants.

Dans cette fenêtre, vous pouvez consulter les Prérequis pour l'installation et les Remarques sur le produit, ou vous pouvez procéder directement à l'installation.

Une fois l'installation lancée, parcourez les panneaux d'installation de l'Assistant de configuration de DB2 et sélectionnez les options voulues. Pour ce faire, vous pouvez vous aider de l'aide de l'installation. Pour afficher cette aide, cliquez sur **Aide** ou appuyez sur la touche F1. Vous pouvez cliquer à tout moment sur le bouton **Annulation** pour interrompre l'installation. Les fichiers DB2 sont copiés sur le système lorsque vous cliquez sur **Terminer** sur le dernier panneau de l'Assistant de configuration de DB2.

Une fois l'installation terminée, DB2 Connect Enterprise Edition est installé dans /opt/IBM/db2/V8.1.

Pour que votre produit DB2 puisse accéder à la documentation DB2 sur votre ordinateur local ou un autre ordinateur de votre réseau, vous devez installer le Centre d'aide et d'information DB2. Celui-ci contient la documentation relative à DB2 Universal Database et aux produits DB2 associés. Voir Installation du Centre d'aide et d'information DB2 à l'aide de l'Assistant d'installation de DB2 (UNIX)

### **Concepts connexes :**

| | | | |

- v «Centre d'aide et [d'information](#page-153-0) DB2» à la page 144
- v «Scénarios d'installation du Centre d'aide et [d'information](#page-155-0) DB2» à la page 146

# **Tâches connexes :**

- [«Montage](#page-139-0) du CD-ROM sur un système HP-UX» à la page 130
- v «Installation du Centre d'aide et [d'information](#page-157-0) DB2 à l'aide de l'Assistant [d'installation](#page-157-0) de DB2 (UNIX)» à la page 148
- v [«Application](#page-69-0) du dernier kit de mise à jour (Windows et UNIX)» à la page 60
- v [«Installation](#page-71-0) de la clé de licence DB2 Connect à l'aide du Centre de gestion des [licences»](#page-71-0) à la page 62
- v [«Définition](#page-73-0) du type de licence à l'aide du Centre de gestion des licences» à la [page](#page-73-0) 64

#### **Références connexes :**

v «Conditions requises pour [l'installation](#page-45-0) de DB2 Connect Enterprise Edition [\(HP-UX\)»](#page-45-0) à la page 36

# **Installation de DB2 Connect Enterprise Edition (Linux)**

Il est recommandé d'utiliser l'Assistant de configuration de DB2 pour installer un produit DB2 sous Linux. L'Assistant de configuration de DB2 est un outil basé sur Java qui automatise l'installation et la configuration des produits DB2. Si vous préférez ne pas utiliser cet utilitaire, vous pouvez installer un produit DB2 manuellement à l'aide du script db2\_install ou de la commande rpm.

# **Conditions préalables :**

Avant de lancer l'installation :

- v Vérifiez que le système remplit les conditions suivantes :
	- Besoins en disque et en mémoire
	- Matériel, logiciel et distribution requis
- v Connectez-vous en tant qu'utilisateur root.
- v Le CD-ROM de DB2 doit être monté sur le système. Voir Montage du CD-ROM sous Linux.

### **Procédure :**

Pour installer DB2 Connect Enterprise Edition sous Linux :

1. Accédez au répertoire de montage du CD-ROM en entrant la commande suivante :

cd /*cdrom*

où */cdrom* représente le point de montage du CD-ROM.

2. Entrez la commande **./db2setup** pour lancer l'Assistant de configuration. Le Tableau de bord de DB2 s'ouvre après quelques instants.

Dans cette fenêtre, vous pouvez consulter les Prérequis pour l'installation et les Remarques sur le produit, ou vous pouvez procéder directement à l'installation.

Une fois l'installation lancée, parcourez les panneaux d'installation de l'Assistant de configuration de DB2 et sélectionnez les options voulues. Pour ce faire, vous pouvez vous aider de l'aide de l'installation. Pour afficher cette aide, cliquez sur **Aide** ou appuyez sur la touche F1. Vous pouvez cliquer à tout moment sur le bouton **Annulation** pour interrompre l'installation. Les fichiers DB2 sont copiés sur le système lorsque vous cliquez sur **Terminer** sur le dernier panneau de l'Assistant de configuration de DB2.

Une fois l'installation terminée, DB2 Connect Enterprise Edition est installé dans /opt/IBM/db2/V8.1.

Pour que votre produit DB2 puisse accéder à la documentation DB2 sur votre ordinateur local ou un autre ordinateur de votre réseau, vous devez installer le Centre d'aide et d'information DB2. Celui-ci contient la documentation relative à DB2 Universal Database et aux produits DB2 associés. Voir Installation du Centre d'aide et d'information DB2 à l'aide de l'Assistant d'installation de DB2 (UNIX)

#### **Concepts connexes :**

- «Centre d'aide et [d'information](#page-153-0) DB2» à la page 144
- v «Scénarios d'installation du Centre d'aide et [d'information](#page-155-0) DB2» à la page 146

#### **Tâches connexes :**

- v [«Montage](#page-139-0) du CD-ROM sur un système Linux» à la page 130
- v «Installation du Centre d'aide et [d'information](#page-157-0) DB2 à l'aide de l'Assistant [d'installation](#page-157-0) de DB2 (UNIX)» à la page 148
- v [«Installation](#page-71-0) de la clé de licence DB2 Connect à l'aide du Centre de gestion des [licences»](#page-71-0) à la page 62
- v [«Définition](#page-73-0) du type de licence à l'aide du Centre de gestion des licences» à la [page](#page-73-0) 64

### **Références connexes :**

v «Conditions requises pour [l'installation](#page-46-0) de DB2 Connect Enterprise Edition [\(Linux\)»](#page-46-0) à la page 37

| | | | | v «Availability of Asian fonts (Linux)» dans les *Notes d'édition*

# **Préparation de l'installation de DB2 UDB pour Linux sur une machine zSeries**

Pour installer DB2 UDB ou DB2 Connect sur une machine S/390 sous Linux, l'ordinateur S/390 doit pouvoir accéder à la copie d'installation. Vous pouvez envoyer celle-ci via FTP ou procéder au montage NFS pour que le CD-ROM du produit soit disponible pour l'ordinateur S/390 sous Linux.

### **Accès à la copie d'installation via FTP :**

A partir de l'ordinateur S/390 sous Linux :

- 1. Entrez la commande suivante : **ftp** *votreserveur.com*, où *votreserveur.com* représente le serveur FTP sur lequel réside la copie d'installation.
- 2. Entrez l'ID utilisateur et le mot de passe.
- 3. Entrez les commandes suivantes :

```
bin
get produit.tar
```
| |

> où *produit* correspond au nom de produit approprié :*db2ese* pour DB2 Enterprise Server Edition, *db2cee* pour DB2 Connect Enterprise Edition ou *db2rtc* pour DB2 Run-Time Client.

4. Décompactez la copie d'installation en entrant la commande suivante :

tar -xvf *produit*.tar

#### **Accès à la copie d'installation à l'aide du CD-ROM du produit DB2 via NFS :**

Pour utiliser le CD-ROM du produit DB2 ou DB2 Connect sous UNIX :

- 1. Montez le CD-ROM approprié.
- 2. Exportez le répertoire dans lequel vous avez monté le CD-ROM. Par exemple, si vous avez monté le CD-ROM sous /cdrom, exportez le répertoire /cdrom.
- 3. Sur la machine S/390 fonctionnant sous Linux, procédez au montage NFS de ce répertoire à l'aide de la commande suivante :

mount -t nfs -o ro *nomserveurnfs*:/*cdrom* /*nom\_répertoire\_local*

où *nomserveurnfs* correspond au nom du serveur NFS, *cdrom* représente le nom du répertoire sur le serveur NFS et *nom\_répertoire\_local* correspond au nom du répertoire local.

4. A partir de la machine S/390 sous Linux, accédez au répertoire dans lequel est monté le CD-ROM. Pour ce faire, entrez la commande **cd /***nom\_répertoire\_local*, où *nom\_répertoire\_local* correspond au point de montage du CD-ROM du produit.

#### **Tâches connexes :**

- v «Installation de DB2 Personal Edition généralités (Linux)» dans le manuel *DB2 Personal Edition - Mise en route*
- v [«Installation](#page-62-0) de DB2 Connect Enterprise Edition (Linux)» à la page 53

# <span id="page-65-0"></span>**Installation de DB2 Connect Enterprise Edition (Solaris)**

Il est recommandé d'utiliser l'Assistant d'installation de DB2 pour installer un produit DB2 sous Solaris. Le programme d'installation de DB2 est un outil basé sur Java qui automatise l'installation et la configuration des produits DB2. Si vous préférez ne pas utiliser cet utilitaire, vous pouvez installer un produit DB2 manuellement à l'aide de la commande pkgadd ou admintool.

### **Conditions préalables :**

Avant de lancer l'installation :

- v Vérifiez que le système remplit les conditions suivantes :
	- Besoins en disque et en mémoire
	- Matériel, logiciel et distribution requis
- v Connectez-vous en tant qu'utilisateur root.
- v Le CD-ROM de DB2 doit être monté sur le système. Voir Montage du CD-ROM sous Solaris.
- v Vous devez disposer d'un système de fichiers avec 2 Go d'espace libre pour accommoder le fichier tar.Z et la copie d'installation décompressée (en plus de l'espace disque nécessaire pour le logiciel).

#### **Procédure :**

Pour installer DB2 Connect Enterprise Edition sous Solaris :

1. Accédez au répertoire de montage du CD-ROM en entrant la commande suivante :

cd /*cdrom*

où */cdrom* représente le point de montage du CD-ROM.

- 2. Copiez *produit*.tar.Z, où *produit* correspond au produit que vous êtes autorisé à installer, dans un système de fichiers temporaire.
- 3. Entrez la commande **zcat** *produit***.tar.Z | tar -xf - ; ./***produit***/db2setup** pour lancer l'Assistant de configuration de DB2. Par exemple, si le nom de produit de DB2 Connect Enterprise Edition est *conee*, entrez la commande : **zcat** *conee***.tar.Z | tar -xf - ; ./***conee***/db2setup**.

Le Tableau de bord d'installation de DB2 IBM s'ouvre après quelques instants.

Dans cette fenêtre, vous pouvez consulter les Prérequis pour l'installation et les Remarques sur le produit, ou vous pouvez procéder directement à l'installation.

Une fois l'installation lancée, parcourez les panneaux d'installation de l'Assistant d'installation de DB2 et sélectionnez les options voulues. Pour ce faire, vous pouvez vous aider de l'aide de l'installation. Pour afficher cette aide, cliquez sur **Aide** ou appuyez sur la touche F1. Vous pouvez cliquer à tout moment sur le bouton **Annulation** pour mettre fin à l'installation. Les fichiers DB2 sont copiés sur le système lorsque vous cliquez sur **Terminer** sur le dernier panneau de l'Assistant d'installation de DB2.

Une fois l'installation terminée, DB2 Connect Enterprise Edition est installé dans /opt/IBM/db2/V8.1.

Pour que votre produit DB2 puisse accéder à la documentation DB2 sur votre ordinateur local ou un autre ordinateur de votre réseau, vous devez installer le Centre d'aide et d'information DB2. Celui-ci contient la documentation relative à

| | | DB2 Universal Database et aux produits DB2 associés. Voir Installation du Centre d'aide et d'information DB2 à l'aide de l'Assistant d'installation de DB2 (UNIX)

### **Concepts connexes :**

| |

- v «Centre d'aide et [d'information](#page-153-0) DB2» à la page 144
- v «Scénarios d'installation du Centre d'aide et [d'information](#page-155-0) DB2» à la page 146

# **Tâches connexes :**

- v [«Montage](#page-140-0) du CD-ROM (Solaris)» à la page 131
- v «Installation du Centre d'aide et [d'information](#page-157-0) DB2 à l'aide de l'Assistant [d'installation](#page-157-0) de DB2 (UNIX)» à la page 148
- v [«Application](#page-69-0) du dernier kit de mise à jour (Windows et UNIX)» à la page 60
- v [«Installation](#page-71-0) de la clé de licence DB2 Connect à l'aide du Centre de gestion des [licences»](#page-71-0) à la page 62
- v [«Définition](#page-73-0) du type de licence à l'aide du Centre de gestion des licences» à la [page](#page-73-0) 64

#### **Références connexes :**

v «Conditions requises pour [l'installation](#page-47-0) de DB2 Connect Enterprise Edition [\(Solaris\)»](#page-47-0) à la page 38

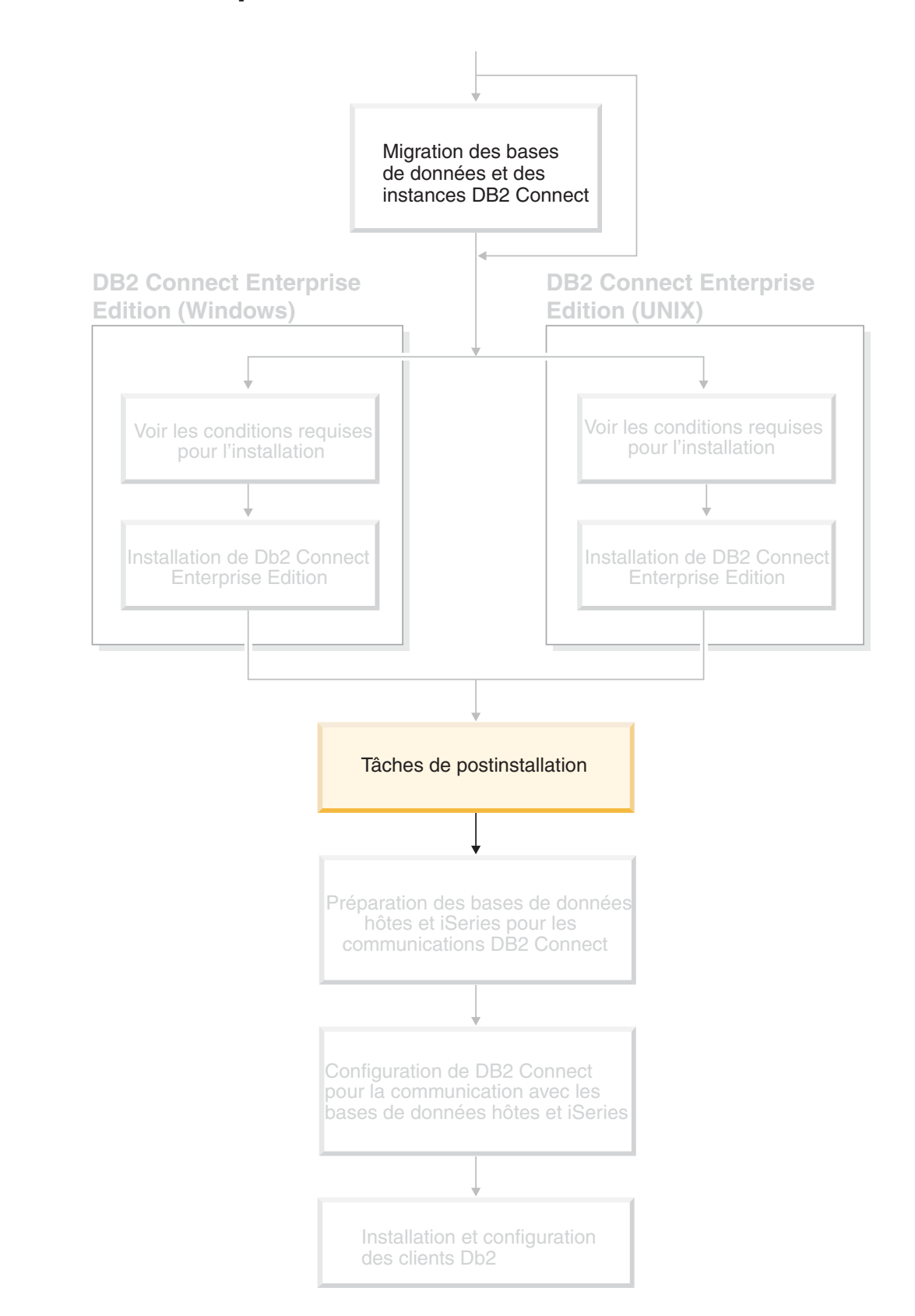

# **Chapitre 8. Tâches de postinstallation**

# <span id="page-69-0"></span>**Application du dernier kit de mise à jour (Windows et UNIX)**

Un kit de mise à jour DB2 contient des mises à jour et des correctifs pour les bogues (APAR ou Authorized Program Analysis Reports) détectés lors des tests menés par IBM et signalés par les clients. Chaque kit de mise à jour est accompagné d'un document, APARLIST.TXT, qui décrit le correctif qu'il contient.

Les kits de mise à jour sont cumulatifs. Cela signifie que le dernier kit de mise à jour d'une version donnée de DB2 contient toutes les mises à jour des kits précédents de cette version. Il est recommandé d'utiliser un environnement DB2 au niveau du dernier kit de mise à jour pour éviter tout problème.

Lors de l'installation d'un kit de mise à jour sur un système ESE partitionné, le même kit doit être installé sur tous les ordinateurs participants alors que le système est hors connexion.

### **Conditions préalables :**

Des conditions préalables spécifiques peuvent être associées à chaque kit de mise à jour. Pour plus d'informations, reportez-vous au fichier Readme qui accompagne ce dernier.

### **Restrictions :**

Si vous installez DB2 Universal Database pour définir une configuration certifiée Critères communs, n'installez pas les kits de mise à jour. La compatibilité des critères communs n'est pas évaluée pour les kits de mise à jour. Par conséquent, la configuration n'est plus compatible lorsque les kits de mise à jour sont installés.

#### **Procédure :**

1. Téléchargez le dernier kit de mise à jour DB2 du site Web IBM DB2 UDB and DB2 Connect Online Support à l'adresse

http://www.ibm.com/software/data/db2/udb/winos2unix/support. Chaque kit de mise à jour contient des notes d'édition et un fichier Readme. Ce dernier donne des instructions relatives à l'installation du kit de mise à jour.

- 2. Installez le kit de mise à jour.
- 3. Sur les systèmes UNIX, exécutez la commande **db2iupdt** pour mettre à jour l'instance.

#### **Concepts connexes :**

v [«Certification](#page-179-0) des critères communs des produits DB2 Universal Database» à la [page](#page-179-0) 170

#### **Tâches connexes :**

v «Vérification de l'installation à l'aide de l'interpréteur de commandes» dans le manuel *DB2 Personal Edition - Mise en route*

|

# **Ajout de votre ID utilisateur aux groupes d'utilisateurs DB2ADMNS et DB2USERS**

Une fois l'installation de DB2 terminée, vous devez ajouter des utilisateurs aux groupes DB2ADMNS ou DB2USERS pour leur permettre d'accéder à DB2. Le programme d'installation de DB2 crée deux nouveaux groupes. Vous pouvez utiliser un nouveau nom ou accepter les noms par défaut. Les noms de groupe par défaut sont DB2ADMNS et DB2USERS.

### **Conditions préalables :**

- Vous devez avoir installé DB2.
- Vous devez avoir activé la case à cocher ///Enable operating system security dans le panneau ///Enable operating system security for DB2 object au cours de l'installation de DB2.

#### **Procédure :**

Pour ajouter des utilisateurs au groupe approprié :

- 1. Lancez l'outil Gestionnaire des utilisateurs et des mots de passe.
- 2. Sélectionnez le nom d'utilisateur à ajouter à la liste.
- 3. Cliquez sur Propriétés. Dans la fenêtre Propriétés, cliquez sur l'onglet Appartenance à un groupe///.
- 4. Sélectionnez le bouton Autre.
- 5. Sélectionnez le groupe approprié dans la liste déroulante.

Si vous avez effectué l'installation et choisi de ne pas activer la nouvelle fonction de sécurité, vous pouvez procéder à la post-installation en exécutant la commande **db2secv82.exe**.

Lorsque vous activez cette fonction de sécurité à l 'aide de la commande **db2secv82.exe**, vous disposez de deux options de rétro-installation :

- 1. Réexécuter la commande db2secv82.exe immédiatement SANS apporter aucune modification supplémentaire au système. Si vous avez effectué des modifications, vous devez utiliser l'option 2.
- 2. Ajouter le groupe Tout le monde aux groupes DB2ADMNS et DB2USERS.

#### **Références connexes :**

v «db2secv82 - Set permissions for DB2 objects Command» dans le manuel *Command Reference*

# **Activation de la licence DB2 Connect**

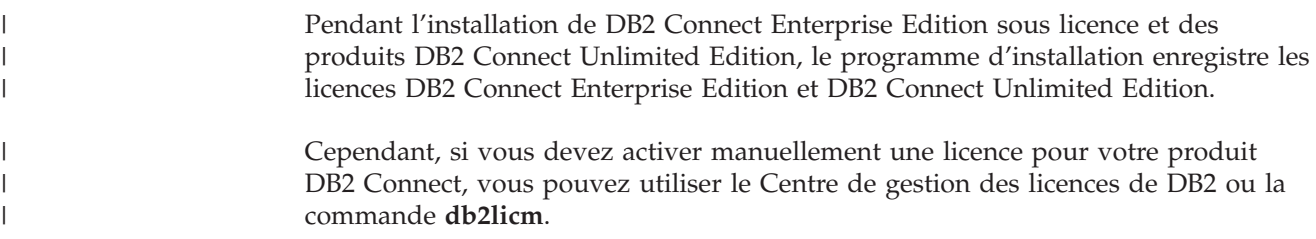

# <span id="page-71-0"></span>**Installation de la clé de licence DB2 Connect à l'aide de la commande db2licm**

La commande **db2licm** permet d'ajouter la clé de licence à partir du CD-ROM de votre produit DB2 Connect et évite d'utiliser le Centre de gestion des licences.

# **Procédure :**

Pour ajouter votre clé de licence à partir du CD-ROM de votre produit DB2 à l'aide de la commande **db2licm** :

v Sous Windows, entrez la commande suivante :

db2licm -a x:\db2\license\*nom\_fichier\_licence*

où x: correspond à l'unité de CD-ROM contenant le CD du produit DB2 Connect.

v Sous UNIX, entrez la commande suivante :

db2licm -a db2/license/*nom\_fichier\_licence*

où *nom\_fichier\_licence* correspond à :

# **db2conee.lic**

DB2 Connect Enterprise Edition

# **db2conpe.lic**

DB2 Connect Personal Edition

### **db2conue.lic**

DB2 Connect Unlimited Edition

#### **db2conas.lic**

DB2 Connect Application Server Edition

#### **Tâches connexes :**

- v «Installation de la clé de licence DB2 Connect à l'aide du Centre de gestion des licences» à la page 62
- v [«Définition](#page-72-0) du type de licence à l'aide de la commande db2licm» à la page 63
- v [«Définition](#page-73-0) du type de licence à l'aide du Centre de gestion des licences» à la [page](#page-73-0) 64

# **Installation de la clé de licence DB2 Connect à l'aide du Centre de gestion des licences**

Vous pouvez installer votre clé de licence à partir du CD-ROM de votre produit DB2 Connect à l'aide du Centre de gestion des licences.

# **Procédure :**

Pour installer votre clé de licence à partir du CD-ROM de votre produit DB2 Connect à l'aide du Centre de gestion des licences :

- 1. Lancez le Centre de contrôle DB2, puis choisissez **Centre de gestion des licences** dans le menu **Outils**.
- 2. Sélectionnez le système pour lequel vous installez la licence. La zone **Produits installés** contient le nom du produit que vous avez installé.
- 3. Choisissez l'option **Ajouter** dans le menu **Licence**.
<span id="page-72-0"></span>4. Dans la fenêtre Ajout d'une licence, vous pouvez choisir d'ajouter **A partir d'un fichier** ou **Manuellement.**.

#### **A partir d'un fichier**

Sélectionnez le bouton **A partir d'un fichier** et sélectionnez un fichier de licence à partir du CD-ROM de votre produit DB2 Connect :

v Sous Windows, entrez la commande suivante :

x:\db2\license\*nom\_fichier\_licence*

où x: correspond à l'unité de CD-ROM contenant le CD du produit DB2 Connect.

v Sous UNIX, entrez la commande suivante : /db2/license/*nom\_fichier\_licence*

où *nom\_fichier\_licence* correspond à :

#### **db2conee.lic**

DB2 Connect Enterprise Edition

### **db2conpe.lic**

DB2 Connect Personal Edition

### **db2conue.lic**

DB2 Connect Unlimited Edition

### **db2conas.lic**

DB2 Connect Application Server Edition

### **Manuellement**

Sélectionnez le bouton **Manuellement** et entrez le **nom du produit**, la **version du produit** et le **mot de passe du produit**.

5. Cliquez sur **Validation** pour ajouter la clé de licence.

### **Tâches connexes :**

- v [«Installation](#page-71-0) de la clé de licence DB2 Connect à l'aide de la commande db2licm» à la [page](#page-71-0) 62
- v «Définition du type de licence à l'aide de la commande db2licm» à la page 63
- v [«Définition](#page-73-0) du type de licence à l'aide du Centre de gestion des licences» à la [page](#page-73-0) 64

# **Définition du type de licence à l'aide de la commande db2licm**

La commande **db2licm** permet de définir la licence et évite d'utiliser le Centre de gestion des licences.

#### **Procédure :**

Pour définir le type de licence à l'aide de la commande **db2licm**, procédez comme suit :

Pour DB2 Connect Enterprise Edition :

v Si vous avez acquis des licences pour utilisateurs simultanés, entrez les commandes suivantes :

```
db2licm -p db2conee concurrent
db2licm -u N
```
où *N* représente le nombre de licences pour utilisateurs simultanés achetées.

<span id="page-73-0"></span>v Si vous avez acquis des licences pour utilisateurs inscrits, entrez la commande suivante :

db2licm -p db2conee registered

#### **Tâches connexes :**

- v [«Installation](#page-71-0) de la clé de licence DB2 Connect à l'aide de la commande db2licm» à la [page](#page-71-0) 62
- v [«Installation](#page-71-0) de la clé de licence DB2 Connect à l'aide du Centre de gestion des [licences»](#page-71-0) à la page 62
- v «Définition du type de licence à l'aide du Centre de gestion des licences» à la page 64

#### **Références connexes :**

v «db2licm - License Management Tool Command» dans le manuel *Command Reference*

# **Définition du type de licence à l'aide du Centre de gestion des licences**

Vous pouvez définir votre type de licence à l'aide du Centre de gestion des licences.

### **Procédure :**

Pour définir le type de licence, procédez comme suit :

- 1. Dans le Centre de gestion des licences, sélectionnez **Modification** dans le menu **Licence**.
- 2. Dans la fenêtre Modification de la licence, sélectionnez le type de licence que vous avez acheté.
	- v Si vous avez acquis une licence pour utilisateurs simultanés, sélectionnez **Utilisateurs DB2 Connect simultanés** et entrez le nombre de licences utilisateur achetées.
		- **Remarque :** DB2 Connect Enterprise Edition fournit une licence pour un utilisateur. Des licences utilisateur DB2 Connect supplémentaires doivent être achetées séparément.

Si vous avez acheté une licence pour utilisateurs inscrits, choisissez **Utilisateurs DB2 Connect inscrits**, puis cliquez sur **OK** pour fermer la fenêtre Modification de la licence et revenir au Centre de gestion des licences. Cliquez sur l'onglet **Utilisateurs** et ajoutez chaque ID utilisateur pour lequel vous avez acheté une licence.

3. Choisissez votre **procédure de contrôle**. **Arrêt différé** est la valeur par défaut.

## **Tâches connexes :**

- v [«Installation](#page-71-0) de la clé de licence DB2 Connect à l'aide de la commande db2licm» à la [page](#page-71-0) 62
- v [«Installation](#page-71-0) de la clé de licence DB2 Connect à l'aide du Centre de gestion des [licences»](#page-71-0) à la page 62
- v [«Définition](#page-72-0) du type de licence à l'aide de la commande db2licm» à la page 63

**Partie 4. Préparation des bases de données hôte et iSeries pour la communication avec DB2 Connect**

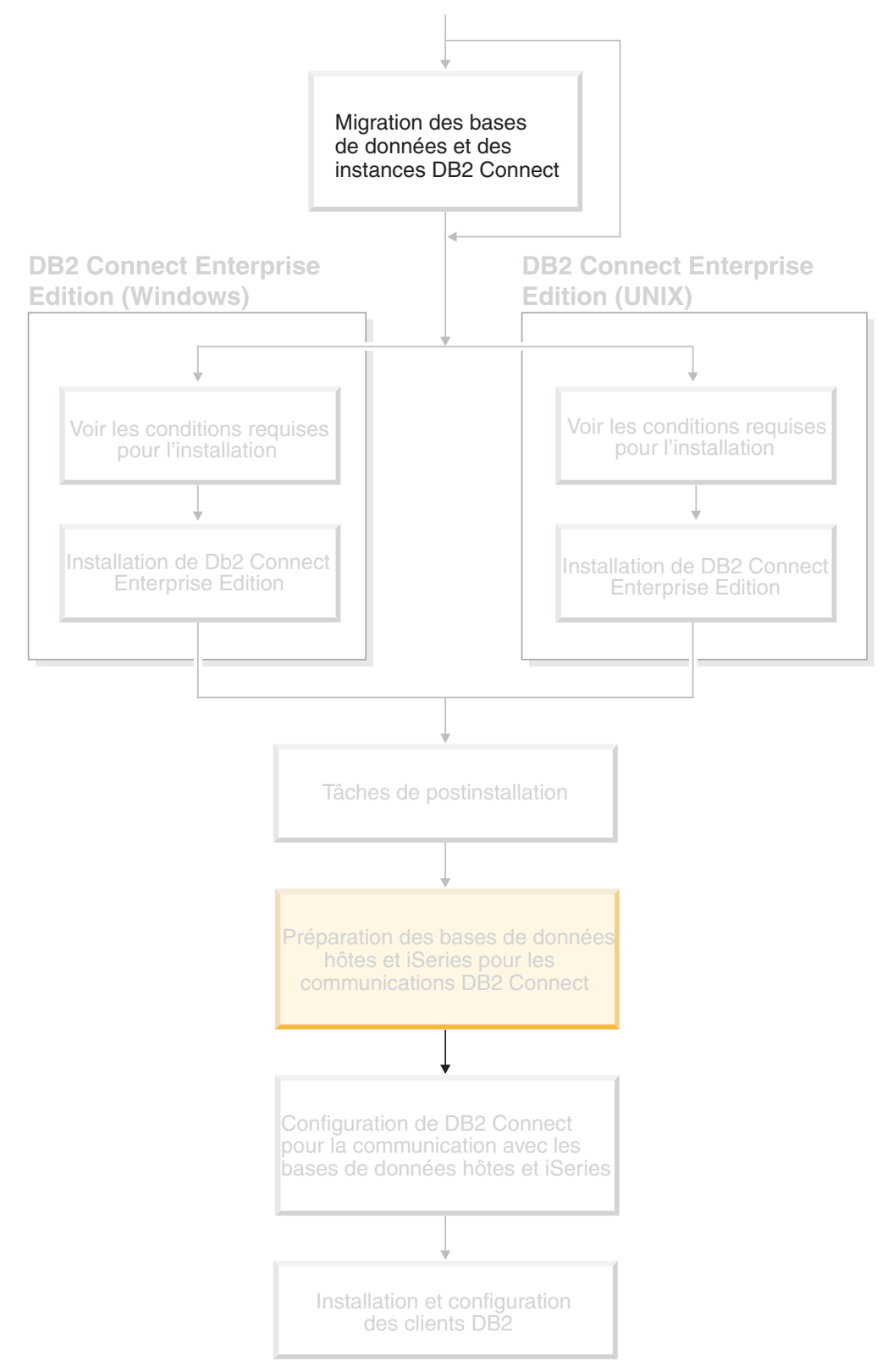

Ces rubriques décrivent les étapes nécessaires à la configuration des serveurs de bases de données hôte et iSeries pour qu'ils acceptent les connexions à partir de postes de travail DB2 Connect. Ces opérations doivent être réalisées par des utilisateurs disposant des droits d'accès au système nécessaires et de connaissances approfondies, tels que l'administrateur réseau, système ou DB2.

Pour plus d'informations sur la configuration des serveurs de bases de données hôte et iSeries, reportez-vous aux documents suivants :

- v Le manuel *DB2 for OS/390 and z/OS Installation Guide Version 7* (GC26-9936-01) contient les informations les plus complètes et les plus récentes sur DB2 Universal Database pour z/OS et OS/390.
- v Le manuel *Distributed Relational Database Cross Platform Connectivity and Applications* contient des informations utiles sur l'après-configuration.
- v *AS/400 Distributed Database Programming*

Les valeurs modèles utilisées dans cette section correspondent à celles utilisées dans le reste du manuel. Lorsque vous suivez les instructions, vous *devez* indiquer vos propres valeurs pour les éléments tels que le nom de réseau, le nom de LU et le nom de mode.

# **Chapitre 9. Préparation des bases de données DB2 pour OS/390 et z/OS pour la communication avec DB2 Connect**

# **Préparation de DB2 Universal Database pour OS/390 et z/OS pour les connexions à partir de DB2 Connect**

L'administrateur VTAM et l'administrateur du système hôte doivent configurer VTAM et OS/390 ou z/OS pour préparer DB2 Universal Database pour z/OS et OS/390 à recevoir des demandes de connexions entrantes en provenance de votre poste de travail DB2 Connect.

Cette rubrique contient :

- v Des instructions sur l'établissement de connexions de réseau TCP/IP entre DB2 Connect et DB2 Universal Database pour z/OS et OS/390.
- Des exemples de définitions VTAM nécessaires sur l'hôte DB2 Universal Database pour z/OS et OS/390 pour une utilisation avec les connexions SNA DB2 Connect. Ces exemples doivent être comparés aux définitions en cours.
- v Les étapes de configuration de l'hôte DB2. Plusieurs parties de ces étapes ont été modifiées lors de l'introduction de DB2 UDB pour OS/390 version 6.1. Ces étapes s'appliquent aux utilisateurs qui se connectent à DB2 Universal Database pour z/OS et OS/390 via TCP/IP. Toutefois, certaines de ces étapes s'appliquent également aux utilisateurs SNA. Il est recommandé d'utiliser les étapes qui s'appliquent à TCP/IP.

Si vous pensez que DB2 pour OS/390 ou z/OS interviendra dans une opération de mise à jour multisite (validation en deux phases), reportez-vous à la rubrique *Activation des mises à jour multisites*.

### **Procédure :**

Pour préparer DB2 Universal Database pour z/OS et OS/390 à recevoir des demandes de connexion provenant de DB2 Connect, vous devez configurer le protocole :

- Configuration de TCP/IP pour DB2 Universal Database pour OS/390 et z/OS
- Configuration de DB2 Universal Database pour OS/390 et z/OS
- Configuration de VTAM

#### **Tâches connexes :**

- v [«Configuration](#page-79-0) de TCP/IP pour DB2 Universal Database pour OS/390 et z/OS» à la [page](#page-79-0) 70
- v [«Configuration](#page-82-0) de DB2 Universal Database pour OS/390 et z/OS» à la page 73
- [«Configuration](#page-83-0) de VTAM» à la page 74
- v «Enabling Multisite Updates using the Control Center» dans le manuel *DB2 Connect User's Guide*

| | | | | |

# <span id="page-79-0"></span>**Configuration de TCP/IP pour DB2 Universal Database pour OS/390 et z/OS**

La présente rubrique explique comment configurer les communications TCP/IP entre votre poste de travail DB2 Connect et DB2 UDB pour OS/390 version 6.1 ou suivante. Il est présupposé que :

- Vous vous connectez à une seule base de données hôte via TCP/IP. Si vous vous connectez à plusieurs bases de données hôte, la procédure sera identique, à ceci près que le *numéro de port* et le *numéro de service* nécessaires dans chaque cas peuvent être différents.
- v La base de données cible réside sur DB2 UDB pour OS/390 version 6.1 ou suivante.
- Tous les logiciels voulus sont installés.
- Les clients DB2 ont été configurés en fonction des besoins.

#### **Logiciel OS/390 prérequis pour le support TCP/IP :**

Le niveau minimal du système d'exploitation requis pour le support TCP/IP est OS/390 V2R3+. OS/390 V2R5+ est le niveau recommandé et le plus performant. Toutes les versions de z/OS prennent en charge le protocole TCP/IP.

Les APAR sur DB2 pour OS/390 mentionnées ci-après sont régulièrement mises à jour avec les informations relatives aux PTF à installer pour divers composants OS/390 et en particulier TCP/IP pour OS/390. Si vous utilisez la connectivité TCP/IP avec DB2 pour OS/390, il est extrêmement important d'analyser et d'appliquer les correctifs PTF et APAR décrits dans les APAR relatifs à DB2 pour OS/390 suivants :

- $\cdot$  II11164
- II11263
- $\cdot$  II10962

#### **Collecte des informations :**

Avant d'utiliser DB2 Connect sur une connexion TCP/IP, vous devez réunir certaines informations sur le serveur de bases de données hôte et le serveur DB2 Connect. Pour chaque serveur hôte auquel vous vous connectez via TCP/IP, vous devez disposer des informations suivantes :

v L'emplacement des fichiers SERVICES et HOSTS TCP/IP sur le poste de travail DB2 Connect :

```
Sous UNIX
```
/etc/

**Sous Windows NT, Windows 2000, Windows XP et Windows Server 2003** Généralement *%SystemRoot%*\system32\drivers\etc\, où *%SystemRoot%* correspond au répertoire d'installation Windows.

### **Sous Windows 98 et Windows ME** Généralement *x:*\windows\, où *x:* correspond au répertoire d'installation Windows.

Vous pouvez ajouter des informations relatives à l'hôte à un *serveur de noms de domaines* pour éviter d'avoir à gérer ce fichier sur plusieurs systèmes.

- v Les emplacements des fichiers équivalents sur l'hôte DB2 Universal Database pour z/OS et OS/390 cible.
- v Le *numéro de port* TCP/IP défini sur DB2 Universal Database pour z/OS et OS/390.

**Remarque :** Les informations relatives au *nom de service* ne sont pas échangées entre le poste de travail DB2 Connect et DB2 Universal Database pour z/OS et OS/390.

Le numéro de port 446 est le port par défaut pour les communications établies à partir d'un poste de travail DB2 Connect.

- v Les adresses et noms d'hôte TCP/IP de l'hôte et du poste de travail DB2 Connect.
- v LOCATION NAME (NOM EMPLACEMENT) de DB2 pour le serveur de bases de données OS/390.
- v L'ID utilisateur et le mot de passe à utiliser lors du lancement de requêtes CONNECT vers la base de données du serveur hôte ou iSeries.

Adressez-vous à l'administrateur de réseau local et à l'administrateur DB2 pour OS/390 et z/OS si vous avez besoin d'aide pour obtenir ces informations. Utilisez un exemplaire du modèle de feuille de travail, tableau 2, pour planifier *chacune* des connexions TCP/IP entre DB2 Connect et un serveur de bases de données hôte.

| Réf.                                                            | Description                                   | Valeur type        | Votre valeur |  |
|-----------------------------------------------------------------|-----------------------------------------------|--------------------|--------------|--|
| Informations utilisateur                                        |                                               |                    |              |  |
| $ TCP-1 $                                                       | Nom d'utilisateur                             | Util.A.D.B.        |              |  |
| <b>TCP-2</b>                                                    | Téléphone                                     | $(01)$ 45 67 89 40 |              |  |
| $TCP-5$                                                         | ID utilisateur                                | <b>UtilADB</b>     |              |  |
| $TCP-6$                                                         | Type de base de données                       | db2390             |              |  |
| $TCP-7$                                                         | Type de connexion (TCPIP<br>obligatoirement). | <b>TCPIP</b>       | <b>TCPIP</b> |  |
| Informations réseau sur l'hôte                                  |                                               |                    |              |  |
| $TCP-8$                                                         | Nom hôte                                      | <b>MVSHOST</b>     |              |  |
| $TCP-9$                                                         | Adresse IP hôte                               | 9.21.152.100       |              |  |
| $TCP-10$                                                        | Nom du service                                | db2inst1c          |              |  |
| $TCP-11$                                                        | Numéro de port                                | 446                | 446          |  |
| $TCP-12$                                                        | <b>LOCATION NAME</b>                          | NEW_YORK3          |              |  |
| $TCP-13$                                                        | ID utilisateur                                |                    |              |  |
| $TCP-14$                                                        | Mot de passe                                  |                    |              |  |
| Informations réseau sur poste de travail DB2 Connect            |                                               |                    |              |  |
| $TCP-18$                                                        | Nom hôte                                      | mcook02            |              |  |
| $TCP-19$                                                        | Adresse IP                                    | 9.21.27.179        |              |  |
| <b>TCP-20</b>                                                   | Nom du service                                | db2inst1c          |              |  |
| $TCP-21$                                                        | Numéro de port                                | 446                | 446          |  |
| Entrées du répertoire DB2 (sur le poste de travail DB2 Connect) |                                               |                    |              |  |
| <b>TCP-30</b>                                                   | Nom de noeud                                  | <b>MVSIPNOD</b>    |              |  |
| TCP-31                                                          | Nom de la base de<br>données                  | nyc3               |              |  |
| <b>TCP-32</b>                                                   | Alias de base de données                      | mvsipdb1           |              |  |

*Tableau 2. Modèle de feuille de travail pour la planification des connexions TCP/IP à DB2 Universal Database pour z/OS et OS/390*

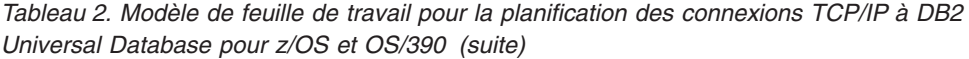

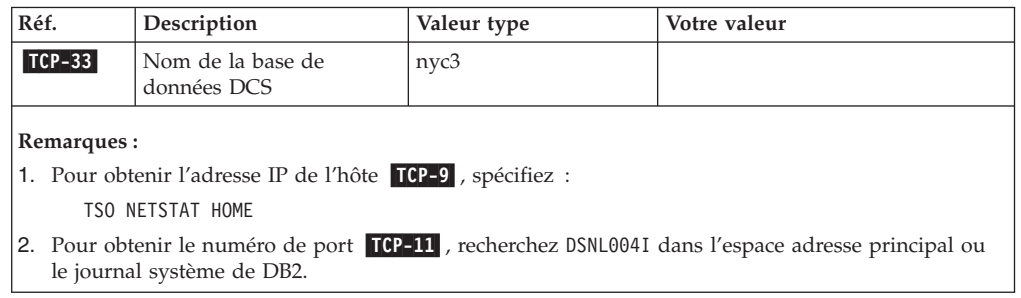

### **Configuration de la connexion TCP/IP :**

Utilisez la procédure décrite dans cette section pour achever la configuration et établir la connexion.

### **Complétez la feuille de travail :**

Complétez un exemplaire de la feuille de travail pour chaque hôte TCP/IP :

- 1. Indiquez les valeurs à utiliser pour l'adresse et le nom TCP/IP de l'hôte DB2 Universal Database pour z/OS et OS/390 (éléments 8 et 9).
- 2. Indiquez les valeurs à utiliser pour l'adresse et le nom TCP/IP du poste de travail DB2 Connect (éléments 18 et 19).
- 3. Déterminez le numéro de port ou nom de service à utiliser pour la connexion (éléments 10 et 11, ou 20 et 21).
- 4. Déterminez LOCATION NAME (NOM EMPLACEMENT) de DB2 pour le serveur de bases de données OS/390 et z/OS auquel vous souhaitez vous connecter.
- 5. Déterminez les valeurs à utiliser pour l'ID utilisateur et le mot de passe lors de la connexion à la base de données hôte.

#### **Mettez à jour l'hôte DB2 Universal Database pour z/OS et OS/390 :**

Sur votre serveur zSeries :

- 1. Vérifiez l'adresse hôte ou le nom hôte.
- 2. Vérifiez le numéro de port ou le nom de service.
- 3. Mettez à jour le fichier SERVICES en indiquant, si nécessaire, le numéro de port et le nom de service corrects.
- 4. Mettez à jour le fichier HOSTS (ou le serveur de noms de domaine utilisé par le système DB2 Universal Database pour z/OS et OS/390) en indiquant, si nécessaire, le nom hôte et l'adresse IP du poste de travail DB2 Connect.
- 5. Vérifiez que les nouvelles définitions s'appliquent avant de tenter de tester la connexion. Adressez-vous, si nécessaire, à l'administrateur du système hôte ou au technicien chargé du contrôle des modifications.
- 6. Assurez-vous auprès de l'administrateur DB2 Universal Database pour z/OS et OS/390 que votre ID utilisateur, votre mot de passe et votre nom d'emplacement (*LOCATION NAME*) sont corrects.
- 7. Lancez une commande PING sur le serveur DB2 Connect, en utilisant le numéro de port correct si cette option est prise en charge par TCP/IP sur le système hôte. Par exemple :

ping *nom-hôte-éloigné* -p *num-port*

#### **Tâches connexes :**

• [«Configuration](#page-83-0) de VTAM» à la page 74

## <span id="page-82-0"></span>**Configuration de DB2 Universal Database pour OS/390 et z/OS**

Pour que vous puissiez utiliser DB2 Connect, l'administrateur DB2 doit configurer DB2 Universal Database pour z/OS et OS/390 de sorte que les connexions puissent être établies à partir de postes de travail DB2 Connect. Cette section indique les mises à jour *minimales* requises pour permettre à un client DB2 Connect d'établir une connexion au serveur de bases de données DB2 Universal Database pour z/OS et OS/390. Des exemples plus détaillés sont fournis dans le document *DB2 for OS/390 and z/OS Installation Guide*.

### **APAR recommandés :**

DB2 pour OS/390 et z/OS version 7 : Appliquez les correctifs pour APAR PQ50016 et PQ50017.

#### **Mise à jour de SYSIBM.LUNAMES :**

Cette section contient des exemples de commandes de mise à jour de ces tables pour DB2 Universal Database pour z/OS et OS/390. Consultez l'administrateur DB2 pour déterminer les mises à jour nécessaires à votre système DB2 Universal Database pour z/OS et OS/390. Pour plus de détails sur les tables de la base de données de communications DB2 Universal Database pour z/OS et OS/390, reportez-vous au manuel *DB2 Universal Database pour z/OS et OS/390 SQL Reference*.

Pour que les demandes de connexion de base de données puissent être acceptées de toute LU DB2 Connect entrante, insérez une ligne vierge. Utilisez une commande SQL semblable à la suivante :

INSERT INTO SYSIBM.LUNAMES (LUNAME) VALUES (' ')

Par ailleurs, afin de restreindre l'accès par nom de LU, vous pouvez également utiliser une commande SQL semblable à la suivante pour mettre à jour cette table :

```
INSERT INTO SYSIBM.LUNAMES (LUNAME,
                            SECURITY OUT.
                            ENCRYPTPSWDS,
                            USERNAMES)
                     VALUES('NYX1GW01','P','N','O');
```
Résultat :

*Tableau 3. Ensemble de résultats de la mise à jour de la table*

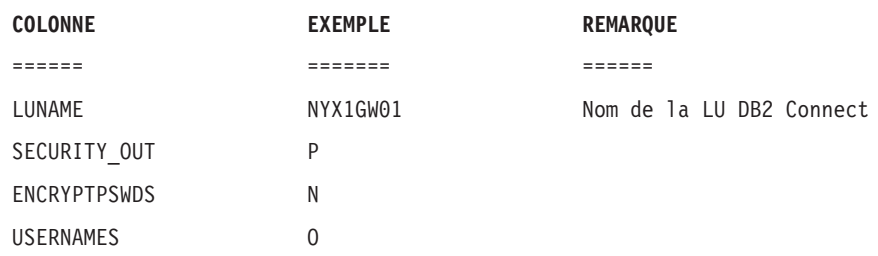

#### **Tâches connexes :**

v [«Configuration](#page-79-0) de TCP/IP pour DB2 Universal Database pour OS/390 et z/OS» à la [page](#page-79-0) 70

# <span id="page-83-0"></span>**Configuration de VTAM**

Pour configurer VTAM, consultez l'administrateur VTAM afin de déterminer les noms et options à utiliser sur votre système. Vous devez fournir les définitions ci-après pour permettre au poste de travail DB2 Connect de se connecter à l'hôte :

- v La définition APPL VTAM pour DB2 Universal Database pour z/OS et OS/390. Le nom APPL (nom de LU) pour le sous-système DB2 est NYM2DB2 dans les exemples.
- v Les définitions d'unité physique (PU) et d'unité logique (LU) VTAM pour DB2 Connect. Les définitions de PU et de LU pour le poste de travail DB2 Connect sont respectivement NYX1 et NYX1GW01 dans ces exemples.
- v La définition de mode de connexion VTAM pour DB2. Le mode utilisé pour la connexion est IBMRDB dans ces exemples.

Les sections ci-après contiennent des exemples de définitions VTAM.

#### **Exemples de noms d'éléments de réseau (VTAM) :**

L'écran ci-après présente les exemples de définitions VTAM utilisées pour configurer un serveur de bases de données hôte.

```
Serveur DB2 Connect :
      - ID réseau : SPIFNET
      - Nom de noeud local : NYX1 (nom de PU)
      - ID de noeud local : 05D 27509
      - Nom de LU : SPIFNET.NYX1GW01 (la même LU est utilisée
                               pour DB2 Connect,
                               pour DB2 Universal Database,
                               et pour SPM)
      - Alias de LU : NYX1GW01
HOTE :
      - ID réseau : SPIFNET
      - Nom de noeud : NYX
      - Nom de LU : SPIFNET.NYM2DB2
      - Alias de LU : NYM2DB2
      - Adresse cible LAN : 400009451902 (adresse NCP TIC)
DEFINITION DE MODE :
     - Nom du mode : IBMRDB
DB2 pour OS/390 :
      - Emplacement : NEW YORK3
SECURITE :
      - Type de sécurité : Program
      - Type d'authentification : DCS
```
#### **Exemple de définition APPL VTAM pour OS/390 ou z/OS :**

L'écran ci-après présente les exemples de définitions du noeud principal d'application VTAM. Dans la plupart des cas, il existe déjà une telle définition utilisant un nom de LU différent. Sinon, ce noeud principal d'application doit être défini et DB2 Universal Database pour z/OS et OS/390 doit être personnalisé pour l'utilisation du nom de LU défini. Ce nom correspond au nom de LU partenaire nécessaire à DB2 Connect.

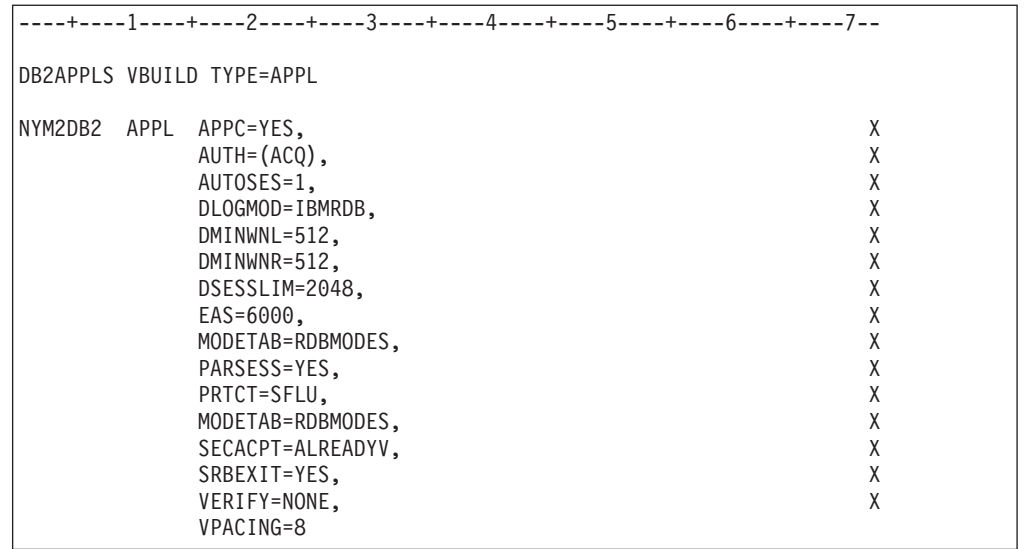

**Remarque :** Les données suivantes doivent commencer en colonne 16 et se terminer par une marque de continuation en colonne 72.

### **Exemples de définitions de PU et LU VTAM pour DB2 Connect :**

Si vos règles de sécurité le permettent, nous vous recommandons d'activer DYNPU et DYNLU sous VTAM afin de permettre l'accès aux PU et LU via VTAM. Pour plus d'informations, prenez contact avec l'administrateur VTAM.

L'écran ci-après présente les exemples de définitions du noeud principal commuté VTAM. Suivez cet exemple pour activer un LU ou PU spécifique.

Si vous utilisez déjà des applications SNA sur le poste de travail DB2 Connect, il existe déjà une définition de PU. Cependant, vous ne disposez pas nécessairement d'une définition de LU indépendante. LOCADDR=0 doit être spécifié pour la définition de LU indépendante nécessaire à DB2 Connect.

```
----+----1----+----2----+----3----+----4----+----5----+----6----+----7--
       SWITCHED MAJOR NODE DEFINITION FOR PU NYX1 and
       INDEPENDENT LU NYX1GW01
LOC300 VBUILD TYPE=LOCAL
NYX1 ADDR=01,IDBLK=071,IDNUM=27509,ANS=CONT,DISCNT=NO, X
              IRETRY=YES,ISTATUS=ACTIVE,MAXDATA=4302,MAXOUT=7, X
              MAXPATH=1,PUTYPE=2,SECNET=NO,MODETAB=RDBMODES X
              SSCPFM=USSSCS,PACING=0,VPACING=2
NYX1GW01 LOCADDR=000,MODETAB=RDBMODES,DLOGMODE=IBMRDB
OTHERLU LOCADDR=002
```
#### **Exemple de définition de mode de connexion VTAM pour DB2 :**

L'écran ci-après présente les exemples de définitions figurant dans la table de modes de connexion VTAM pour les modes IBMRDB et SNASVCMG. Cet exemple indique une taille *RUSIZE* de 4 Ko, qui peut ne pas convenir dans votre environnement, notamment, si vous utilisez Ethernet, dont la taille de la trame maximale est de 1536 octets. L'administrateur VTAM doit vérifier ces valeurs et indiquer le nom de l'entrée de la table de modes et la taille de *RUSIZE* à spécifier

pour DB2 Connect. Lorsque vous utilisez APPC, vous devez définir *SNASVCMG*.

| ----+----1----+----2----+----3----+----4----+----5----+----6----+----7---                                                                                                    |  |  |  |  |  |  |
|----------------------------------------------------------------------------------------------------|--|--|--|--|--|--|
|                                                                                                    |  |  |  |  |  |  |
| RDBMODES MODTAB                                                                                                    |  |  |  |  |  |  |
|                                                                                                    |  |  |  |  |  |  |
|                                                                                                    |  |  |  |  |  |  |
|                                                                                                    |  |  |  |  |  |  |
|                                                                                                    |  |  |  |  |  |  |
|                                                                                                    |  |  |  |  |  |  |
|                                                                                                    |  |  |  |  |  |  |
|                                                                                                    |  |  |  |  |  |  |
|                                                                                                    |  |  |  |  |  |  |
|                                                                                                    |  |  |  |  |  |  |
|                                                                                                    |  |  |  |  |  |  |
|                                                                                                    |  |  |  |  |  |  |
|                                                                                                    |  |  |  |  |  |  |
| IBMRDB MODEENT LOGMODE=IBMRDB, DRDA DEFAULT MODE<br>TYPE=0, NEGOTIABLE BIND<br>PSNDPAC=X'01', PRIMARY SEND PACING COUNT<br>SSNDPAC=X'01', SECONDARY SEND PACING COUNT<br>SRCVPAC=X'00', SECONDARY RECEIVE PACING COUNT<br>RUSIZES=X'89<br>PSERVIC=X'0602000000000000000122F00' LU6.2 LU TYPE                                                                                                    |  |  |  |  |  |  |
|                                                                                                    |  |  |  |  |  |  |
|                                                                                                    |  |  |  |  |  |  |
|                                                                                                    |  |  |  |  |  |  |
|                                                                                                    |  |  |  |  |  |  |
|                                                                                                    |  |  |  |  |  |  |
|                                                                                                    |  |  |  |  |  |  |
|                                                                                                    |  |  |  |  |  |  |
|                                                                                                    |  |  |  |  |  |  |
|                                                                                                    |  |  |  |  |  |  |
|                                                                                                    |  |  |  |  |  |  |
|                                                                                                    |  |  |  |  |  |  |
| SNASVCMG MODEENT LOGMODE=SNASVCMG, DRDA DEFAULT MODE<br>PSNDPAC=X'00', PRIMARY SEND PACING COUNT<br>SSNDPAC=X'02', SECONDARY SEND PACING COUNT<br>SRCVPAC=X'00', SECONDARY RECEIVE PACING COUNT<br>RUSIZES=X'8585', RUSIZES IN-1K OUT-<br>PSNDPAC=X'00', PRIMARY SEND PACING COUNT<br>SSNDPAC=X'00', SECONDARY SEND PACING COUNT<br>SRCVPAC=X'00', SECONDARY RECEIVE PACING COUNT<br>RUSIZES=X'8585', RUSIZES IN-1K OUT-1K<br>FMPROF=X'13', LU6.2 FM PROFILE<br>PRIPROT=X'07', LU6 |  |  |  |  |  |  |

**Tâches connexes :**

v [«Préparation](#page-86-0) de DB2 Universal Database pour iSeries pour les connexions à partir de DB2 [Connect»](#page-86-0) à la page 77

# <span id="page-86-0"></span>**Chapitre 10. Préparation des bases de données DB2 UDB pour iSeries pour la communication avec DB2 Connect**

# **Préparation de DB2 Universal Database pour iSeries pour les connexions à partir de DB2 Connect**

DB2 Connect permet aux applications des systèmes éloignés d'accéder aux données résidant sur votre système DB2 UDB pour iSeries.

### **Procédure :**

Pour configurer la connexion, vous devez disposer des informations suivantes :

- 1. ID du réseau local. Vous pouvez obtenir cette information en exécutant la commande DSPNETA.
- 2. Adresse de la carte locale. Vous pouvez obtenir cette information en exécutant la commande WRKLIND (\*trlan).
- 3. Nom du mode. Vous pouvez obtenir la liste des noms de mode en exécutant la commande WRKMODD. Vous devez utiliser le mode IBMRDB s'il a été défini sur votre système iSeries.
- 4. Nom du point de contrôle local. Vous pouvez obtenir cette information en exécutant la commande DSPNETA.
- 5. Nom du programme transactionnel éloigné. La valeur par défaut est X'07'6DB (X'07F6C4C2'). DB2 UDB pour iSeries utilise toujours cette valeur. Si l'indication d'une valeur hexadécimale présente des difficultés, vous pouvez utiliser l'alias QCNTEDDM.
- 6. Nom de la base de données relationnelle. Vous pouvez obtenir cette information en exécutant la commande DSPRDBDIRE. Une liste s'affiche. La ligne contenant \*LOCAL dans la colonne Emplacement éloigné identifie le nom de RDBNAME qui doit être défini pour le client. Si l'entrée \*LOCAL n'existe pas, vous pouvez en ajouter une ou utiliser le nom système obtenu via la commande DSPNETA sur le serveur.

Voici un exemple :

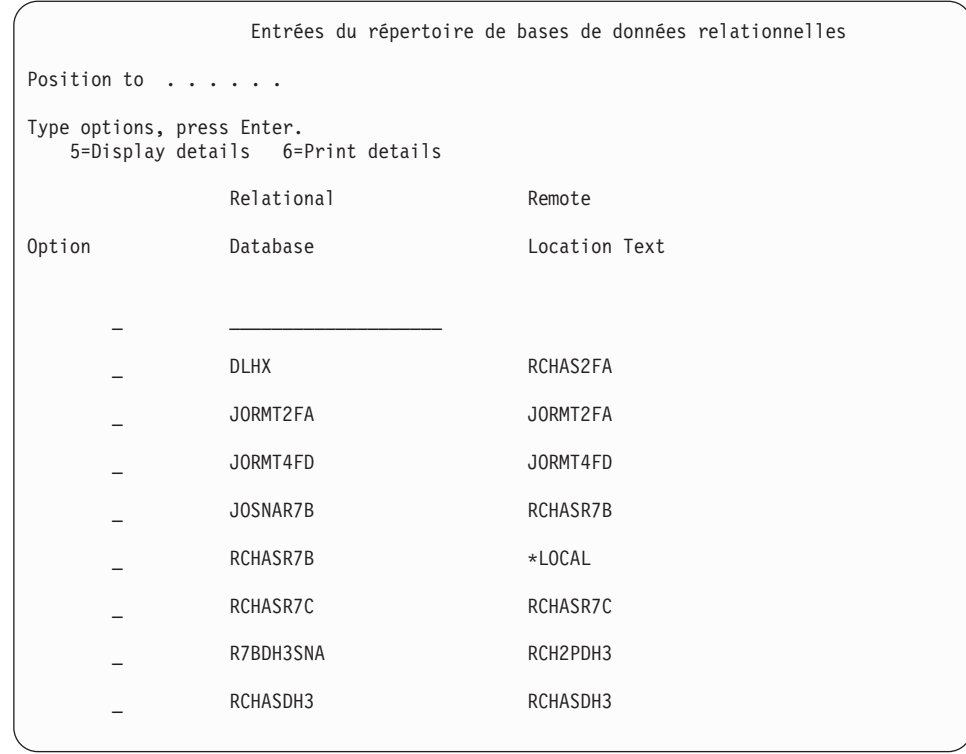

Après avoir obtenu ces paramètres du serveur iSeries, indiquez vos valeurs dans la feuille de travail suivante :

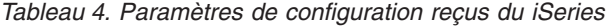

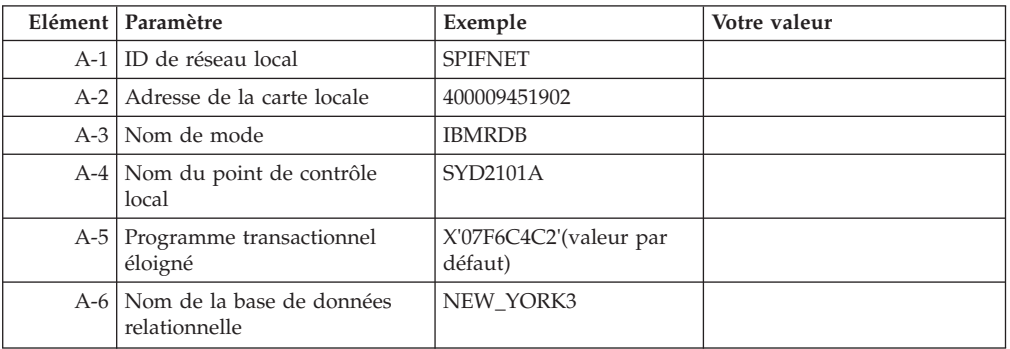

Pour plus d'informations, reportez-vous au document *DRDA Connectivity Guide*.

### **Tâches connexes :**

v [«Préparation](#page-88-0) de DB2 pour VSE & VM pour les connexions à partir de DB2 [Connect»](#page-88-0) à la page 79

# <span id="page-88-0"></span>**Chapitre 11. Préparation des bases de données DB2 pour VM & VSE pour la communication avec DB2 Connect**

# **Préparation de DB2 pour VSE & VM pour les connexions à partir de DB2 Connect**

Pour plus d'informations sur la configuration de DB2 Server pour VSE & VM comme serveur d'applications, reportez-vous au document *DRDA Connectivity Guide*.

### **Concepts connexes :**

- v «DB2 for VM» dans le manuel *Connectivity Supplement*
- v «DB2 for VSE» dans le manuel *Connectivity Supplement*

#### **Tâches connexes :**

v «Preparing the application requester or application server for DRDA communications (VM)» dans le manuel *Connectivity Supplement*

**Partie 5. Configuration de l'accès aux bases de données hôte et iSeries**

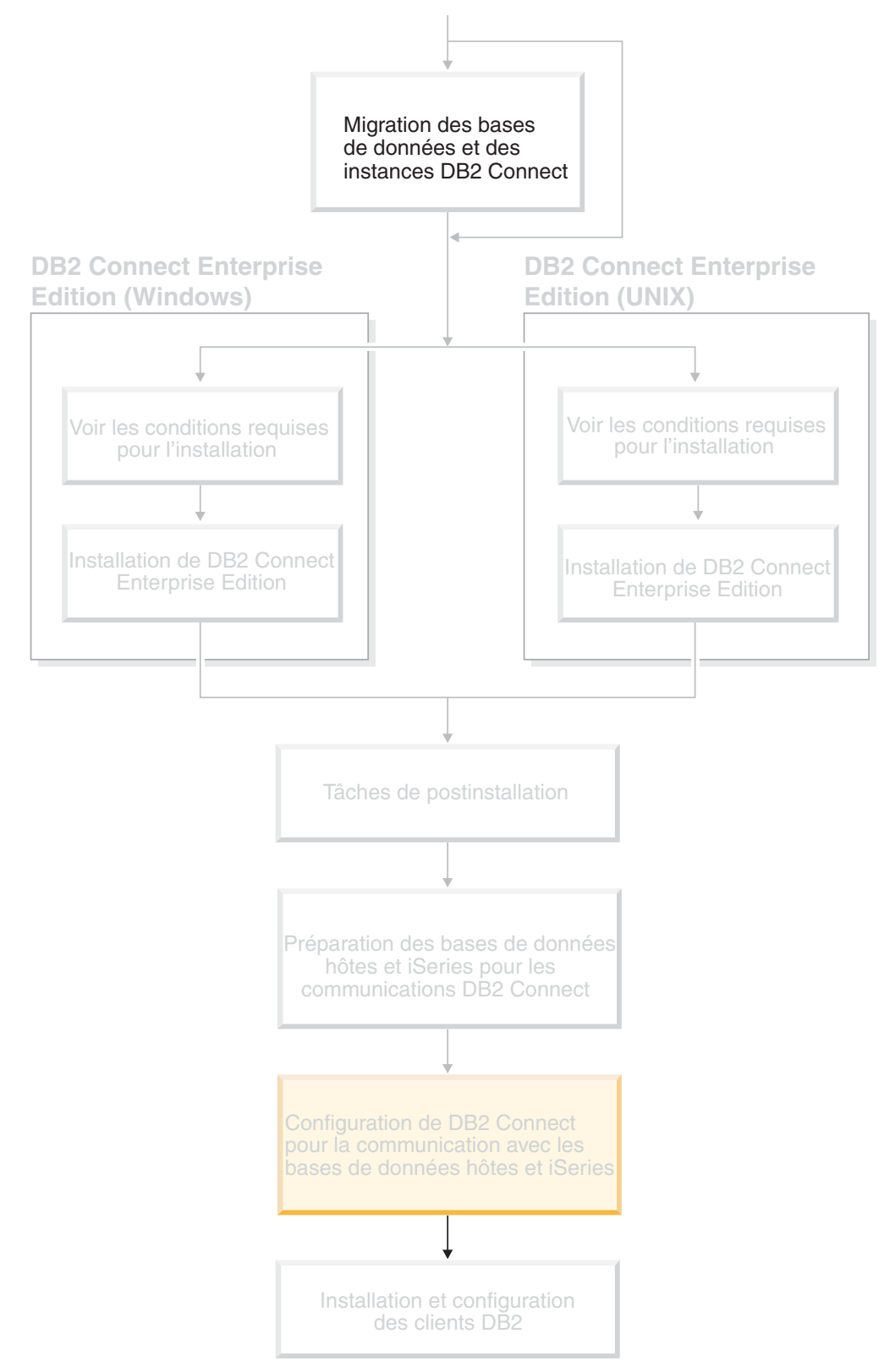

Une fois que DB2 Connect est installé et que vous avez configuré le serveur de base de données pour les communications, vous devez établir et ajuster au mieux la connexion entre les deux systèmes. Les informations de ce chapitre décrivent le mode d'utilisation de l'Assistant de configuration de façon à trouver un serveur de base de données, à s'y connecter et à y définir des accès.

## *Lecteurs concernés*

- v Administrateurs réseau ou système
- v Personnel technique chargé de l'installation et de la configuration du système DB2 Connect

# <span id="page-94-0"></span>**Chapitre 12. Utilisation de l'Assistant de configuration**

# **Configuration d'une connexion à des serveurs de base de données hôte ou iSeries à l'aide de l'Assistant de configuration**

Cette tâche explique comment connecter DB2 Connect Personal Edition (PE) ou DB2 Connect Enterprise Edition à un serveur de bases de données hôte ou iSeries éloigné à l'aide de l'Assistant de configuration. Ce dernier est un outil graphique DB2 qui permet de configurer des connexions à des bases de données ainsi que d'autres paramètres de base de données.

Dans les versions précédentes de DB2, l'Assistant de configuration (CA) portait le nom Assistant de configuration client (CCA).

#### **Conditions préalables :**

- v L'Assistant de configuration doit être installé sur un poste de travail DB2 Connect. Dans DB2 version 8, il est intégré à DB2 Administration Client et à DB2 Application Development Client.
- v Le serveur éloigné doit être configuré pour accepter les requêtes client entrantes. Par défaut, le programme d'installation du serveur détecte et configure la plupart des protocoles de communication sur le serveur pour les connexions client entrantes.

### **Procédure :**

Pour configurer une connexion à une base de données à l'aide de l'Assistant de configuration, sélectionnez l'une des méthodes suivantes :

- v Connexion à une base de données à l'aide de la fonction de reconnaissance
- v Connexion à une base de données à l'aide d'un profil
- v Connexion manuelle à une base de données à l'aide de l'Assistant de configuration

#### **Tâches connexes :**

- «Configuring a database connection using discovery» à la page 85
- [«Configuring](#page-95-0) a database connection using a profile» à la page 86
- v «Configuring a database connection manually using the [Configuration](#page-96-0) Assistant [\(CA\)»](#page-96-0) à la page 87

## **Tâches de configuration**

## **Configuring a database connection using discovery**

You can use the discovery feature of the Configuration Assistant to search a network for databases.

#### **Prerequisites :**

v Ensure that you have a valid DB2 user ID.

v If you are adding a database to a system that has a DB2 Server or DB2 Connect server product installed, ensure that you have a user ID with SYSADM or SYSCTRL authority for the instance.

#### **Restrictions :**

<span id="page-95-0"></span>|

| | | | | | | | The discovery feature may be unable to detect a remote system if:

- The Administration Server is not running on the remote system.
- v The discovery function times out. By default, the discovery function will search the network for 10 seconds; this may not be long enough to detect the remote system. You can set the DB2DISCOVERYTIME registry variable to specify a longer period of time.
- v The network that the discovery request is running on is configured so that the discovery request does not reach the remote system desired.

#### **Restrictions :**

A DB2 Administration Server (DAS) must be running and enabled for the discovery feature of the CA to return information about DB2 systems.

#### **Procedure :**

To add a database to your system using Discovery:

- 1. Log on to the system with a valid DB2 user ID.
- 2. Start the CA. The CA can be started from the Start menu on Windows or using the **db2ca** command on both Windows and UNIX systems.
- 3. On the CA menu bar, under **Selected**, choose **Add Database Using Wizard**. The **Add Database** wizard opens.
- 4. Select the **Search the network** radio button and click **Next**.
- 5. Double-click on the folder beside **Known Systems** to list all the systems known to your client. Double-click on the folder beside **Other Systems** to list all the systems on the network.
- 6. Expand the list of instances and databases and select the database that you want to add. Click **Next**.
- 7. Type a local database alias name in the **Database alias** field and optionally type a comment that describes this database in the **Comment** field.
- 8. If you are planning to use ODBC, register this database as an ODBC data source. ODBC must be installed to perform this operation.
- 9. Click **Finish**. You can now use the database you added. Click **Close** to exit the CA.

#### **Tâches connexes :**

- v «Configuring a database connection manually using the [Configuration](#page-96-0) Assistant [\(CA\)»](#page-96-0) à la page 87
- «Configuring a database connection using a profile» à la page 86
- v «Testing a database connection using the [Configuration](#page-98-0) Assistant» à la page 89

## **Configuring a database connection using a profile**

A server profile contains information about server instances on a system and databases within each server instance. A client profile contains database information that was cataloged on another client system.

<span id="page-96-0"></span>Use the steps in the following task to configure one database using a server profile. If you want to configure connections to multiple databases at the same time, you should use the Configuration Assistant (CA)'s import function.

#### **Prerequisites :**

- v Ensure that you have a valid DB2 user ID.
- v If you are adding a database to a system that has a DB2 Server or DB2 Connect server product installed, ensure that you have a user ID with SYSADM or SYSCTRL authority for the instance.

#### **Procedure :**

To configure a database connection using a profile:

- 1. Log on to the system with a valid DB2 user ID.
- 2. Start the CA. The CA can be started from the Start menu on Windows or using the **db2ca** command on both Windows and UNIX systems.
- 3. On the CA menu bar, under **Selected**, choose **Add Database Using Wizard**.
- 4. Select the **Use a profile** radio button and click **Next**.
- 5. Click **...** and select a profile.
- 6. Click **Load** and select a database in the profile.
- 7. Click **Next**.

|

- 8. Type a local database alias name in the **Database alias** field and optionally type a comment that describes this database in the **Comment** field. Click **Next**.
- 9. If you are planning to use ODBC, you need to register this database as an ODBC data source. Ensure that the **Register this database for ODBC** check box is selected. ODBC must be installed to perform this operation.
- 10. Click **Finish**. You can now use this database.

#### **Tâches connexes :**

- v «Création et exportation de profils client à l'aide de l'Assistant de [configuration»](#page-126-0) à la [page](#page-126-0) 117
- v «Importation et [configuration](#page-128-0) des profils client à l'aide de l'Assistant de [configuration»](#page-128-0) à la page 119

# **Configuring a database connection manually using the Configuration Assistant (CA)**

If you have the information for the database you want to connect to and the server upon which it resides, you can manually enter all of the configuration information. This method is analogous to entering commands using the command line processor, however, the parameters are presented graphically.

#### **Prerequisites :**

- v Ensure that you have a valid DB2 user ID.
- v If you are adding a database to a system that has a DB2 Server or DB2 Connect server product installed, ensure that you have a user ID with SYSADM or SYSCTRL authority for the instance.

#### **Procedure :**

To add a database to your system manually using the CA:

- 1. Log on to the system with a valid DB2 user ID.
- 2. Start the CA. The CA can be started from the Start menu on Windows or using the **db2ca** command on both Windows and UNIX systems.
- 3. On the CA menu bar, under **Selected**, choose **Add Database Using Wizard**.
- 4. Select the **Manually configure a connection to a database** radio button and click **Next**.
- 5. If you are using Lightweight Directory Access Protocol (LDAP), select the radio button that corresponds to the location where you want DB2 directories to be maintained. Click **Next**.
- 6. Select the radio button that corresponds to the protocol that you want to use from the **Protocol** list.

If DB2 Connect is installed on your system and you select TCP/IP or APPC, you have the option to select **The database physically resides on a host or OS/400 system**. If you select this check box, you have the option of selecting the type of connection that you want to make to the host or OS/400 database:

- v To make a connection through a DB2 Connect gateway, select the **Connect to the server via the gateway** radio button.
- v To make a direct connection, select the **Connect directly to the server** radio button.

Click **Next**.

- 7. Type the required communication protocol parameters and click **Next**.
- 8. Type the database alias name of the remote database that you want to add in the **Database name** field and a local database alias name in the **Database alias** field.

If you are adding a host or OS/400 database, type the location name for an OS/390 or z/OS database, the RDB name for an OS/400 database, or the DBNAME for a VSE or VM database in the **Database name** field. Optionally, you can add a comment that describes this database in the **Comment** field. Click **Next**.

- 9. If you are planning to use ODBC, register this database as an ODBC data source. ODBC must be installed to perform this operation.
- 10. In the **Specify the node options** window, select the operating system, and type the remote instance name for the database system you want to connect to.
- 11. In the **Specify the system options** window, ensure that system name, host name, and operating system are correct. You can optionally enter a comment. Click **Next**.
- 12. In the **Specify the security options** window, specify the security option that will be used for authentication.
- 13. Click **Finish**. You can now use this database. Select the **Exit** menu action to close the CA.

#### **Tâches connexes :**

- [«Configuring](#page-94-0) a database connection using discovery» à la page 85
- [«Configuring](#page-95-0) a database connection using a profile» à la page 86
- v «Testing a database connection using the [Configuration](#page-98-0) Assistant» à la page 89

| | | | |

# <span id="page-98-0"></span>**Testing a database connection using the Configuration Assistant**

After configuring your client-to-server connection, the database connection should be tested.

### **Procedure :**

| | | | | | | To test a database connection:

- 1. Start the **Configuration Assistant**.
- 2. Highlight the database in the details view and select **Test Connection** from the **Selected** menu item. The Test Connection window opens.
- 3. Select the types of connection that you would like to test (**CLI** is the default). You can test more than one type at the same time. Enter a valid user ID and password for the remote database and click **Test Connection**. If the connection is successful, a message confirming the connection appears on the Results page.

If the connection test failed, you will receive a help message. To change any settings you may have incorrectly specified, select the database in the details view and select **Change Database** from the **Selected** menu item.

### **Tâches connexes :**

- [«Configuring](#page-94-0) a database connection using discovery» à la page 85
- «Configuring a database connection manually using the [Configuration](#page-96-0) Assistant [\(CA\)»](#page-96-0) à la page 87
- v [«Configuring](#page-95-0) a database connection using a profile» à la page 86

# <span id="page-100-0"></span>**Chapitre 13. Support Sysplex DB2 Connect**

# **Support Sysplex DB2 Connect**

Un Sysplex est un ensemble de serveurs zSeries qui coopèrent pour le traitement tant au niveau matériel que logiciel. Il coordonne la coopération en augmentant le nombre de processeurs fonctionnant conjointement, et donc le volume de travail pouvant être traité. En plus d'une capacité de traitement accrue, le Sysplex permet d'utiliser avec souplesse du matériel et des logiciels de différents niveaux et d'ajouter des systèmes de façon dynamique.

Sysplex permet à DB2 Connect de transférer de façon transparente une connexion entrante provenant d'un serveur de base de données éloigné vers un serveur de sauvegarde déterminé, au cas où le premier serveur aurait une défaillance. La prise en charge de Sysplex par DB2 Connect est activée par défaut, toutefois chaque entrée du catalogue de base de données DCS doit être configurée pour permettre le support Sysplex.

**Remarque :** Si le concentrateur DB2 Connect n'est pas actif, les connexions *actives* ne sont **pas** transférées entre les serveurs hôtes dans le cas d'une défaillance de serveur ; si un serveur a une défaillance, toutes les connexions existantes avec ce serveur sont perdues. Si le concentrateur est actif, seules les connexions avec le membre Sysplex défaillant seront perdues. Les autres connexions seront préservées et la transaction suivante sera transférée à un membre restant.

#### **Concepts connexes :**

- [«Configuration](#page-101-0) requise pour Sysplex» à la page 92
- v «Considérations sur l'exploitation de OS/390 et zSeries SYSPLEX» à la page 91
- [«Exploitation](#page-102-0) de Sysplex avec DB2» à la page 93

## **Considérations sur l'exploitation de OS/390 et zSeries SYSPLEX**

Les serveurs DB2 Connect Enterprise Edition assurent la répartition de charge et la tolérance aux pannes lorsqu'ils acheminent des connexions vers des Sysplex multiples. Lorsque vous êtes connecté à un serveur de base de données DB2 pour OS/390 et z/OS et que ce dernier fonctionne dans un environnement de partage des données, DB2 Connect répartie la charge entre les différents sous-systèmes DB2 qui comprennent le groupe de partage des données, en fonction des informations relatives à la charge du système fournies par WLM (Workload Manager). Ces fonctionnalités sont prises en charge par DB2 pour OS/390 version 6 ou suivante.

DB2 Connect reçoit de WLM une liste priorisée des membres Sysplex. Chaque Sysplex renvoie des informations relatives à la priorité pondérée pour chaque adresse de connexion. Le serveur DB2 Connect utilise ensuite cette liste pour traiter les requêtes CONNECT entrantes en les distribuant entre les membres Sysplex avec les niveaux de priorité les plus élevés. La liste des informations relatives à la priorité pondérée des Sysplex est extraite à chaque connexion pour assurer la répartition de la charge. Si le concentrateur de connexions DB2 Connect est activé, cette liste sert également à déterminer la destination de chaque transaction.

<span id="page-101-0"></span>**Remarque :** Il n'est pas nécessaire de modifier la configuration DDF OS/390 et z/OS pour tirer parti de Sysplex DB2 Connect.

Les serveurs DB2 Connect Enterprise Edition assurent aussi la tolérance aux pannes en tentant de se connecter à une autre machine Sysplex en cas d'échec de la connexion. Une erreur ne sera renvoyée à l'application que si toutes les tentatives de connexion ont échoué.

Une nouvelle variable de profil (ou registre) DB2SYSPLEX\_SERVER a été créée pour activer cette fonction. Si cette variable est absente ou si sa valeur est autre que zéro, l'exploitation du support Sysplex est activée. Si la valeur de DB2SYSPLEX\_SERVER est zéro, l'exploitation du support Sysplex est désactivée. L'affectation à la variable DB2SYSPLEX\_SERVER de la valeur zéro désactive l'exploitation du support Sysplex pour le serveur, indépendamment de la manière dont l'entrée de catalogue de base de données DCS a été spécifiée.

La variable de registre DB2 DB2CONNECT IN APP PROCESS peut être utilisée pour autoriser les clients qui fonctionnent sur la même machine que le serveur DB2 Connect Enterprise Edition à exploiter le support Sysplex. Si vous utilisez AIX, il est recommandé de configurer la variable EXTSHM pour l'exploitation du support Sysplex.

Moyennant l'ajout d'un concentrateur, DB2 Connect est désormais capable d'équilibrer la charge au niveau des frontières de la transaction. Le concentrateur DB2 Connect doit être activé pour ce faire. Selon la version de DB2 présente sur l'hôte, différents paliers de répartition de charge pourront être atteints. Si la fonction de répartition de la charge est utilisée sur DB2 pour OS/390 version 6.1 ou suivante, DB2 Connect recevra de WLM un état mis à jour à chaque transaction.

Néanmoins, des connexions de longue durée peuvent être établies avec OS/390 version 6.1 et le support Sysplex.

#### **Concepts connexes :**

- «Support Sysplex DB2 [Connect»](#page-100-0) à la page 91
- «Configuration requise pour Sysplex» à la page 92
- [«Exploitation](#page-102-0) de Sysplex avec DB2» à la page 93

## **Configuration requise pour Sysplex**

- v Sur un serveur DB2 Connect Enterprise Edition, l'exploitation du support Sysplex est activée par défaut, mais elle peut être désactivée en affectant la valeur zéro à la variable de profil DB2SYSPLEX\_SERVER.
- v L'exploitation du support Sysplex ne sera utilisée avec une base de données que si l'entrée du répertoire DCS pour cette base est Sysplex (pas de distinction majuscules/minuscules) dans le sixième paramètre positionnel.

#### **Concepts connexes :**

- «Support Sysplex DB2 [Connect»](#page-100-0) à la page 91
- v [«Considérations](#page-100-0) sur l'exploitation de OS/390 et zSeries SYSPLEX» à la page 91
- [«Exploitation](#page-102-0) de Sysplex avec DB2» à la page 93

| | | | |

# <span id="page-102-0"></span>**Exploitation de Sysplex avec DB2**

| | | | | | | | Pour prendre un exemple classique, le serveur A DB2 Connect Enterprise Edition converse avec un Sysplex qui contient deux serveurs DB2 pour OS/390 et z/OS, appelés machines B et C :

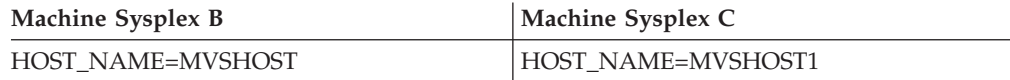

Supposons maintenant qu'une application lance la commande :

db2 connect to aliasb user xxxxxxx using xxxxxxxx

La connexion à la base de données MVSHOST est établie. L'exploitation de Sysplex étant active à la fois pour le serveur DB2 Connect et pour l'entrée d'annuaire DCS, DB2 pour OS/390 etz/OS identifie auprès de DB2 Connect l'adresse réseau de chaque participant Sysplex (MVSHOST et MVSHOST1. Les protocoles DRDA4 et les flux de message sont utilisés pour renvoyer cette information. Une fois la connexion initiale établie, la liste des adresses renvoyées est placée dans la mémoire cache du serveur DB2 Connect. Par exemple, si la commande CONNECT est lancée pour un noeud APPPC TCP/IP, seules les adresses IP sont renvoyées.

## **Informations sur la priorité utilisées pour la répartition de la charge et la tolérance aux pannes :**

La liste des adresses fournie par DB2 pour OS/390 et z/OS comprend également des informations de priorité, y compris le nombre de connexions pour chaque adresse réseau. Cette liste est régénérée chaque fois que DB2 Connect établit une nouvelle connexion. Ces informations supplémentaires sont utilisées pour l'équilibrage de charge et la tolérance aux pannes.

### **Liste d'adresses placée dans la mémoire cache utilisée par DB2 Connect :**

Si la connexion de la base de données à ALIASB échoue, un message d'erreur SQL30081N s'affiche et la connexion est interrompue. Si une nouvelle demande de connexion à ALIASB est reçue, DB2 Connect effectue les opérations suivantes :

- 1. Il essaie la machine disposant de la priorité la plus élevée dans la liste d'adresses en fonction des informations de priorité renvoyées par DB2 pour OS/390 et z/OS. Cette stratégie est toujours celle de DB2 Connect, et c'est par ce moyen que l'équilibrage de charge est effectué.
- 2. Si la tentative de connexion échoue, DB2 Connect essaie successivement les autres adresses de la liste, telles qu'elles ont été renvoyées par DB2 pour OS/390 et z/OS, par ordre de priorité décroissante. C'est ainsi que DB2 Connect tire parti des informations Sysplex pour obtenir la tolérance aux pannes.
- 3. Lorsque toutes les autres tentatives de connexion ont échoué, DB2 Connect tente à nouveau de se connecter à ALIASB au moyen de l'adresse contenue dans le répertoire des noeuds catalogué.

### **Concepts connexes :**

- v «Support Sysplex DB2 [Connect»](#page-100-0) à la page 91
- [«Configuration](#page-101-0) requise pour Sysplex» à la page 92
- v [«Considérations](#page-100-0) sur l'exploitation de OS/390 et zSeries SYSPLEX» à la page 91

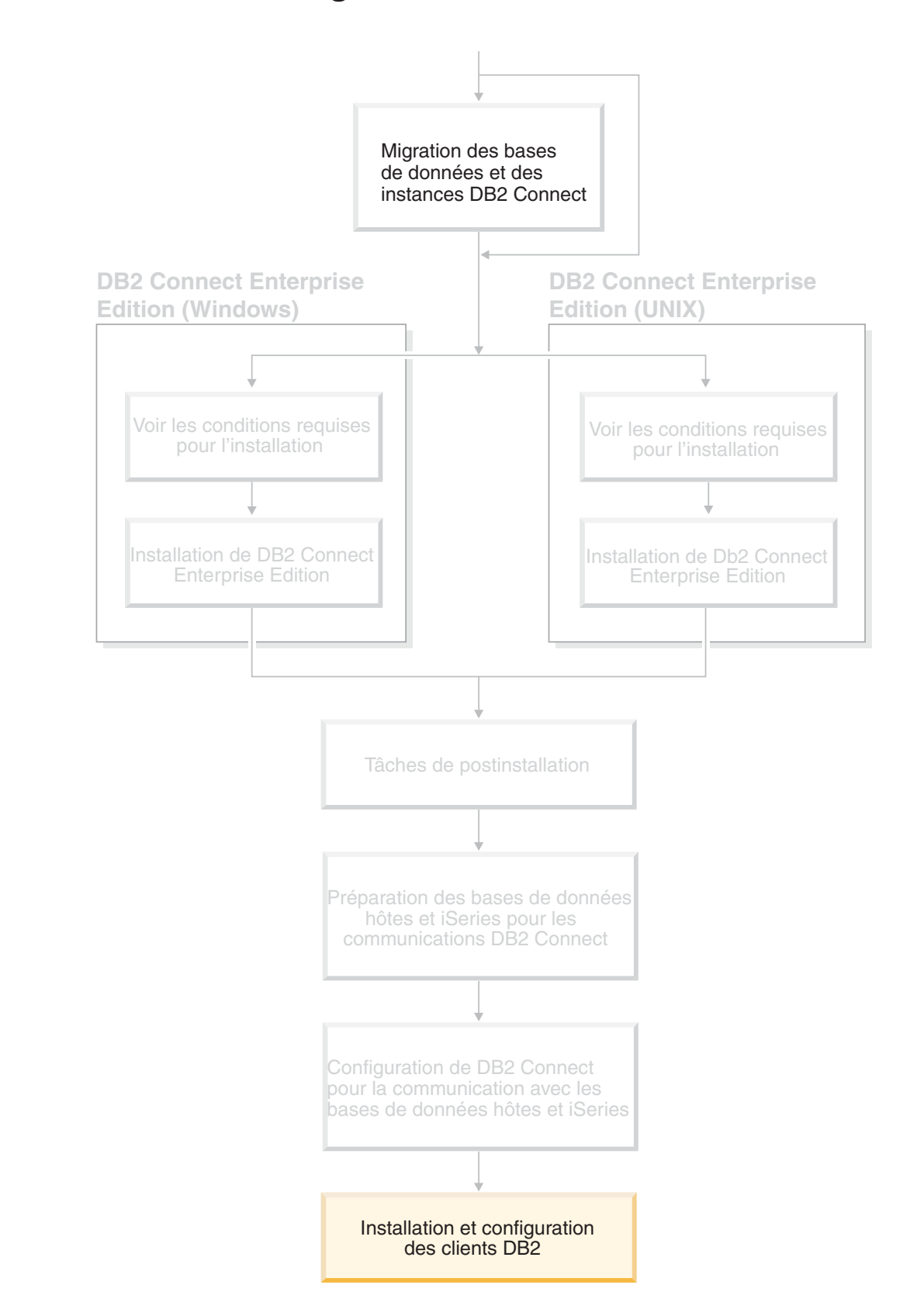

# **Partie 6. Installation et configuration des clients**

Vos applications client doivent être correctement configurées pour pouvoir communiquer avec des bases de données hôte ou iSeries par le biais de DB2 Connect. Les informations ci-après expliquent comment installer et configurer le logiciel DB2 client pour que DB2 Connect puisse être utilisé.

### *Lecteurs concernés*

- v Administrateurs réseau ou système
- v Toute personne souhaitant utiliser un client de base de données DB2 sur un ordinateur personnel

# <span id="page-106-0"></span>**Chapitre 14. Installation - Généralités**

# **Clients DB2**

| | | | | | | |

Il existe quatre types de clients DB2 :

- v Run-Time Client Lite. Il s'agit d'une version moins encombrante de DB2 Run-Time Client, disponible uniquement sous Windows. Des modules de fusion du programme d'installation Windows sont également disponibles pour ce produit. Vous pouvez les utiliser pour incorporer les fonctionnalités de ce client dans votre produit.
- v Run-Time Client. Utilisez ce type de client DB2 pour définir l'accès hors interface utilisateur graphique à des bases de données DB2.
- v Administration Client. Utilisez ce type de client DB2 pour administrer à distance un serveur DB2. DB2 Administration Client contient également toutes les fonctionnalités disponibles dans DB2 Run-Time Client.
- v Application Development Client. Utilisez ce type de client DB2 pour développer des applications de base de données DB2, notamment des procédures mémorisées, des UDF et des applications client. DB2 Application Development Client contient toutes les fonctionnalités disponibles dans DB2 Run-Time Client.

Une base de données ne peut être créée sur un client DB2. Vous pouvez seulement accéder aux bases de données se trouvant sur des serveurs DB2.

## **Prise en charge de la rétro-installation du client :**

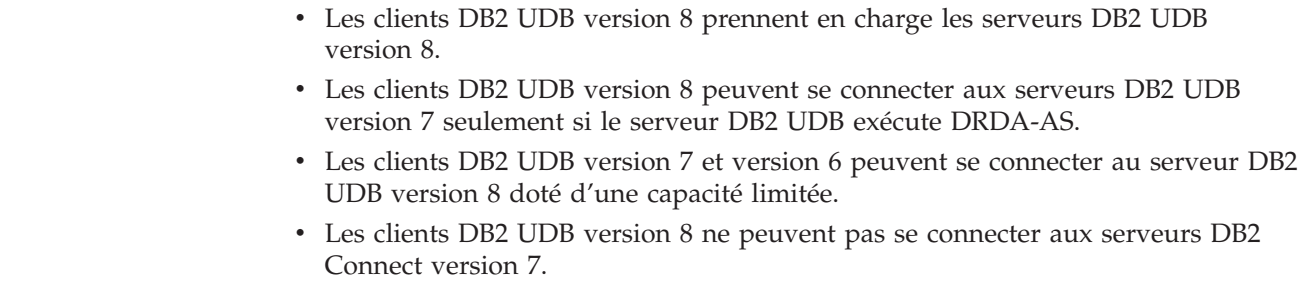

### **Concepts connexes :**

- «DB2 [Run-Time](#page-108-0) Client» à la page 99
- v «DB2 [Administration](#page-107-0) Client» à la page 98
- «DB2 Application [Development](#page-107-0) Client» à la page 98
- v «Installations au moyen d'un fichier réponses» dans le manuel *Installation et configuration - Informations complémentaires*
- «DB2 [Run-Time](#page-108-0) Client Lite» à la page 99

## **Tâches connexes :**

- v [«Installation](#page-116-0) de clients DB2 (Windows)» à la page 107
- v [«Installation](#page-117-0) de clients DB2 (UNIX)» à la page 108

### **Références connexes :**

v «Version 8 incompatibilities with previous releases» dans le manuel *Administration Guide : Planning*

v «Modules de fusion client DB2» dans le manuel *Clients DB2 - Mise en route*

## <span id="page-107-0"></span>**Types de clients DB2**

## **DB2 Administration Client**

DB2 Administration Client permet aux postes de travail situés sur diverses plateformes d'accéder aux bases de données DB2 et de les administrer. Il dispose de toutes les fonctionnalités de DB2 Administration Client et comprend également les outils d'administration et la prise en charge des clients partiels.

#### **Plateformes prises en charge :**

Les composants DB2 Administration Client sont disponibles sur les plateformes suivantes, HP-UX, Linux, Solaris et Windows.

#### **Concepts connexes :**

- [«Clients](#page-106-0) DB2» à la page 97
- «DB2 [Run-Time](#page-108-0) Client» à la page 99
- «DB2 Application Development Client» à la page 98
- «DB2 [Run-Time](#page-108-0) Client Lite» à la page 99

#### **Tâches connexes :**

- [«Installation](#page-116-0) de clients DB2 (Windows)» à la page 107
- v [«Installation](#page-117-0) de clients DB2 (UNIX)» à la page 108

## **DB2 Application Development Client**

DB2 Application Development Client est un ensemble d'outils graphiques et autres et de composants pour le développement d'applications de type caractères, multimédia ou orientées objet. Le Centre de développement et des exemples d'application pour tous les langages de programmation pris en charge sont au nombre des options supplémentaires. Application Development Client intègre en outre les outils et composants fournis avec DB2 Administration Client.

#### **Plateformes prises en charge :**

Les composants DB2 Application Development Client sont disponibles sur les plateformes suivantes : AIX, HP-UX, Linux, Solaris et Windows.

#### **Concepts connexes :**

- [«Clients](#page-106-0) DB2» à la page 97
- «DB2 [Run-Time](#page-108-0) Client» à la page 99
- «DB2 Administration Client» à la page 98
- «DB2 [Run-Time](#page-108-0) Client Lite» à la page 99

#### **Tâches connexes :**

- v [«Installation](#page-116-0) de clients DB2 (Windows)» à la page 107
- v [«Installation](#page-117-0) de clients DB2 (UNIX)» à la page 108
# **DB2 Run-Time Client**

<span id="page-108-0"></span>| | | |

|

| | | |

| |

I

| | | | |

| | | | | | | DB2 Run-Time Client fournit les fonctionnalités requises pour permettre à une application d'accéder aux serveurs DB2 Universal Database et DB2 Connect . Il s'agit notamment de la prise en charge du protocole de communication et des interfaces d'application telles que JDBC, SQLJ, ODBC, CLI, OLE DB et .NET.

## **Limitations :**

- v L'Assistant de configuration n'est pas fourni avec DB2 UDB Run-Time Client. L'interface GUI d'administration CLI/ODBC est la seule disponible.
- v Si vous utilisez DB2 Run-Time Client, vous devez définir les accès des modules CLI à partir d'un système avec les fichiers de liens appropriés afin de pouvoir employer le client DB2 pour les applications CLI.

### **Plateformes prises en charge :**

Les composants DB2 Run-Time Client sont disponibles pour les plateformes suivantes : AIX, HP-UX, Linux, Solaris et Windows.

### **Concepts connexes :**

- [«Clients](#page-106-0) DB2» à la page 97
- «DB2 [Administration](#page-107-0) Client» à la page 98
- «DB2 Application [Development](#page-107-0) Client» à la page 98
- «DB2 Run-Time Client Lite» à la page 99

### **Tâches connexes :**

- v [«Installation](#page-116-0) de clients DB2 (Windows)» à la page 107
- [«Installation](#page-117-0) de clients DB2 (UNIX)» à la page 108

# **DB2 Run-Time Client Lite**

DB2 Run-Time Client Lite fournit les fonctions de base pour que vos applications puissent accéder aux serveurs DB2 Universal Database . DB2 Run-Time Client Lite contient également le support nécessaire à JDBC, SQLJ, ODBC, CLI, OLE DB et .NET identique au client DB2 Run-Time.

Grâce à son image d'installation réduite, DB2 Run-Time Client Lite est idéal pour le déploiement en masse ou le regroupement de vos applications.

Le programme d'installation installe la langue d'exécution de l'installation, ainsi que la langue anglaise qui est obligatoire. DB2 Run-Time Client Lite est constitué d'une langue prenant en charge toutes les langues et plusieurs images propres à la langue. Toutes les images contiennent la prise en charge de la langue anglaise. Vous devez utiliser l'image appropriée à la langue que vous installez.

#### **Limitations :**

- DB2 Run-Time Client Lite n'est disponible que sous Windows et ne prend en charge que les protocoles de communication TCP/IP et Tubes nommés.
- v L'Assistant de configuration n'est pas fourni avec DB2 UDB Run-Time Client Lite. L'interface GUI d'administration CLI/ODBC est la seule disponible.
- v Vous devez lier les modules CLI d'un système aux fichiers de liens appropriés avant d'utiliser le client DB2 pour les applications CLI.

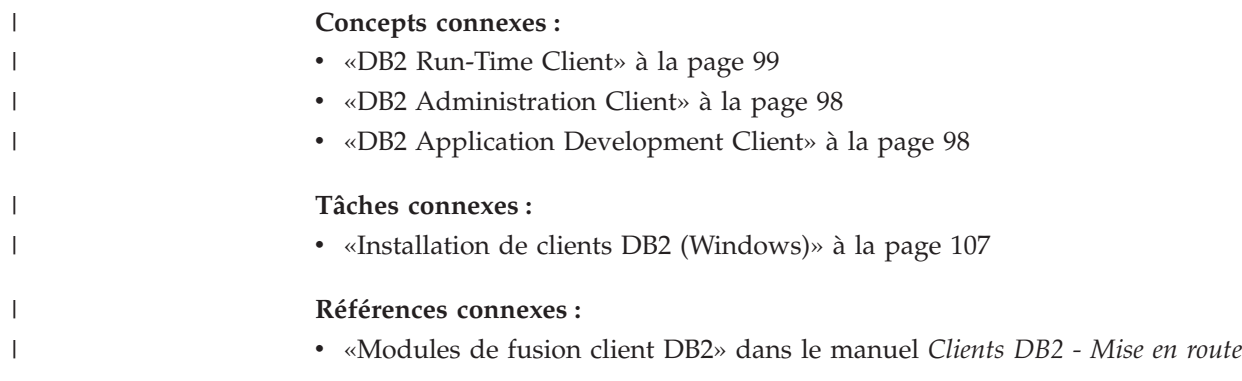

# **Chapitre 15. Installation - Configuration requise**

# **Configuration requise pour l'installation d'un client DB2 (Windows)**

La liste ci-après énumère les logiciels requis ainsi que les exigences liées au système d'exploitation et à la communication pour votre client DB2 sous Windows.

### **Exigences liées au système d'exploitation**

Vous devez disposer de l'un des systèmes d'exploitation suivants :

- Windows 98
- Windows ME
- v Windows NT version 4.0 avec Service Pack 6a ou suivant
- Windows NT Server 4.0, Terminal Server Edition (prise en charge de DB2 Run-Time Client uniquement) avec Service Pack 6 ou suivant pour Terminal Server
- Windows 2000
- Windows XP (32 bits et 64 bits)
- Windows Server 2003 (32 bits et 64 bits)

### **Logiciels nécessaires**

Pour obtenir les dernières informations sur les systèmes d'exploitation, accédez à l'adresse

http://www.ibm.com/software/data/db2/udb/sysreqs.html.

- Vous devez disposer du SDK approprié pour utiliser des outils Java comme le Centre de contrôle DB2, et pour créer et exécuter des applications Java, notamment des procédures mémorisées et des UDF.
- Pour utiliser le protocole LDAP (Lightweight Directory Access Protocol), vous devez disposer d'un client Microsoft LDAP ou d'un client IBM SecureWay LDAP V3.2.1 ou supérieur. Avant de procéder à l'installation, vous devez étendre votre schéma de répertoire à l'aide de l'utilitaire db2schex, qui se trouve sur le support d'installation.

Le client Microsoft LDAP est fourni avec les systèmes d'exploitation Windows ME, Windows 2000, Windows XP et Windows Server 2003.

- Pour utiliser les fonctions Tivoli Storage Manager afin de sauvegarder et restaurer vos bases de données, vous devez installer Tivoli Storage Manager Client Version 4.2.0 ou suivante.
	- Pour Windows NT 64 bits, vous devez disposer de l'interface de programme d'application du client TSM, version 5.1.
- v Si le programme IBM Antivirus est installé sur le système d'exploitation, il doit être désactivé ou désinstallé afin que vous puissiez mener à bien l'installation de DB2.
- v Si vous installez Application Development Client, vous avez besoin d'un compilateur C pour créer des procédures mémorisées SQL.

### **Exigences liées à la communication**

- Tubes nommés ou TCP/IP.
- v Le système d'exploitation de base Windows fournit la connectivité Tubes nommés et TCP/IP.

| | | | | | | | | | | | |

**Remarque :** Dans la version 8, DB2 UDB prend en charge uniquement TCP/IP pour l'administration à distance d'une base de données.

### **Références connexes :**

• [«Niveaux](#page-52-0) SDK Java pour DB2 UDB» à la page 43

# **Configuration requise pour l'installation d'un client DB2 (AIX)**

La liste ci-après énumère les logiciels et les matériels requis ainsi que les exigences liées au système d'exploitation et à la communication pour votre client DB2 sous AIX.

## **Matériel nécessaire**

RISC System/6000

### **Exigences liées au système d'exploitation**

Pour obtenir les dernières informations sur les systèmes d'exploitation, accédez à l'adresse

http://www.ibm.com/software/data/db2/udb/sysreqs.html.

Vous devez disposer de l'un des systèmes d'exploitation suivants :

### **Version 4.3.3 (32 bits)**

• Avec le niveau de maintenance 11

#### **Version 5.1.0 (32 bits ou 64 bits)**

v Avec le niveau de maintenance 5 et le kit de maintenance recommandé AIX 5100-04 et APAR IY46667

#### **Version 5.2.0 (32 bits ou 64 bits)**

avec le niveau de maintenance 2, et :

**Pour le volume monté CIO (Entrée-sortie en accès concurrent) et DIO (Entrée-sortie en accès direct) :** APAR IY49129 et IY49346

### **Pour les systèmes de fichiers JFS :** APAR IY48339

### **Pour les systèmes de fichiers JFS2 :** APAR IY49304

#### **Pour Java :**

Kit de maintenance recommandé : AIX 5200-01 et APAR IY46668

### **Pour exécuter plus de 1 000 db2agents et utiliser le noyau AIX 32**

**bits :** APAR IY49885, et indiquer ″vmo -o pta\_balance\_threshold=0″ avant db2start ou lors du démarrage AIX

Les ensembles de fichiers AIX suivants sont requis pour installer ou exécuter DB2 UDB dans des langues autres que l'anglais :

- X11.fnt.ucs.ttf (Polices AIX Windows Unicode TrueType)
- X11.fnt.ucs.com (Polices AIX Windows Common)
- $\cdot$  xlC.rte 5.0.2.x ou 6.0.0.x
- v Pour les langues asiatiques, les ensembles de fichiers suivants sont également requis :

|

| | |

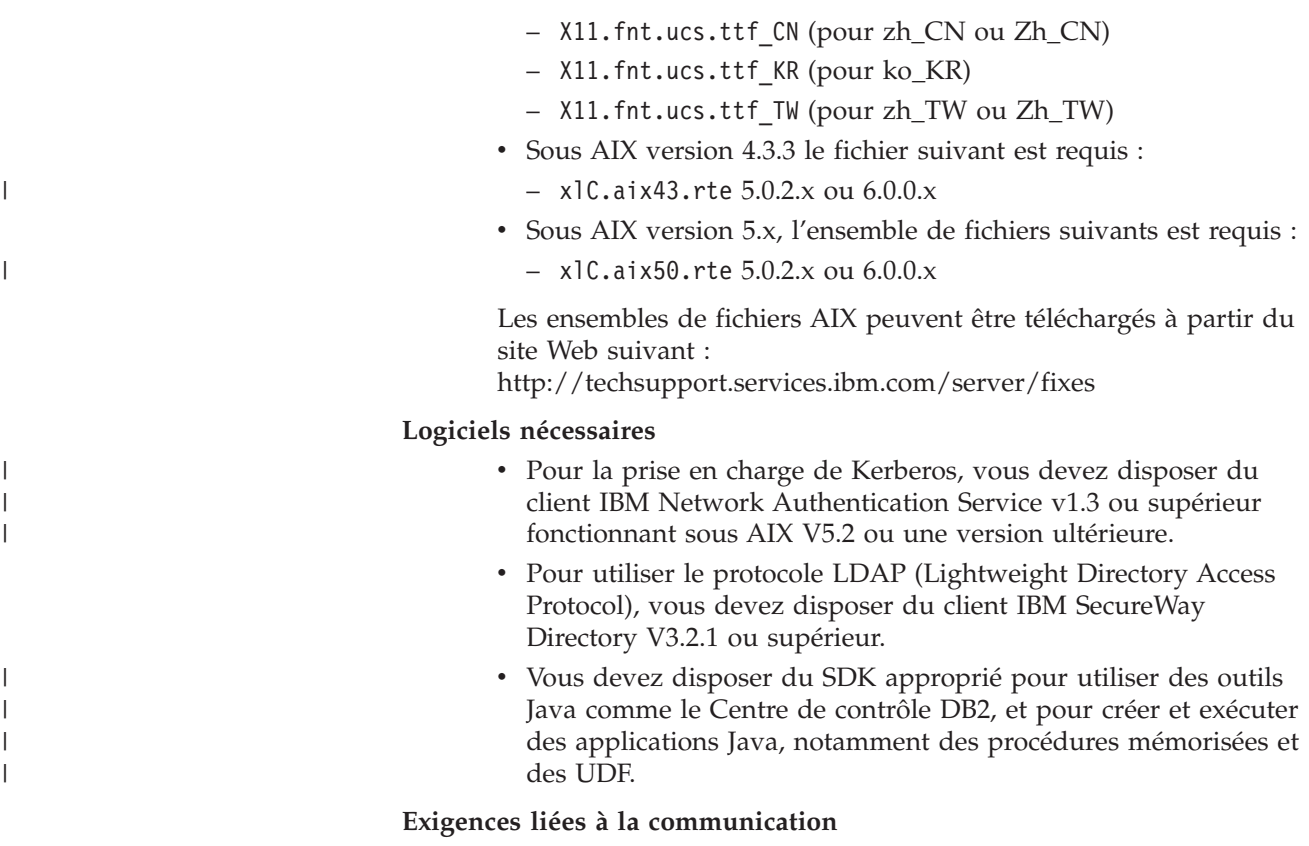

v TCP/IP est requis. Le système d'exploitation AIX de base fournit la connectivité TCP/IP, si l'option correspondante est sélectionnée lors de l'installation.

## **Références connexes :**

• [«Niveaux](#page-52-0) SDK Java pour DB2 UDB» à la page 43

# **Configuration requise pour l'installation d'un client DB2 (HP-UX)**

La liste ci-après énumère les logiciels et les matériels requis ainsi que les exigences liées au système d'exploitation et à la communication pour votre client DB2 sous HP-UX.

## **Restrictions :**

 $\vert$ 

| | | Vous devez redémarrer le système après avoir modifié les paramètres de configuration du noyau. Ceux-ci sont définis dans /etc/system. Ces paramètres doivent être définis avant de procéder à l'installation d'un client DB2.

## **Matériel nécessaire**

- v Système HP 9000 Series 700 ou 800
- v Processeurs HP Intel Itanium 2

## **Exigences liées au système d'exploitation**

Pour obtenir les dernières informations sur les systèmes d'exploitation, accédez à l'adresse

http://www.ibm.com/software/data/db2/udb/sysreqs.html.

v HP-UX 11i (11.11) pour les systèmes dotés de processeurs PA-RISC 2.x (PA-8x00) avec :

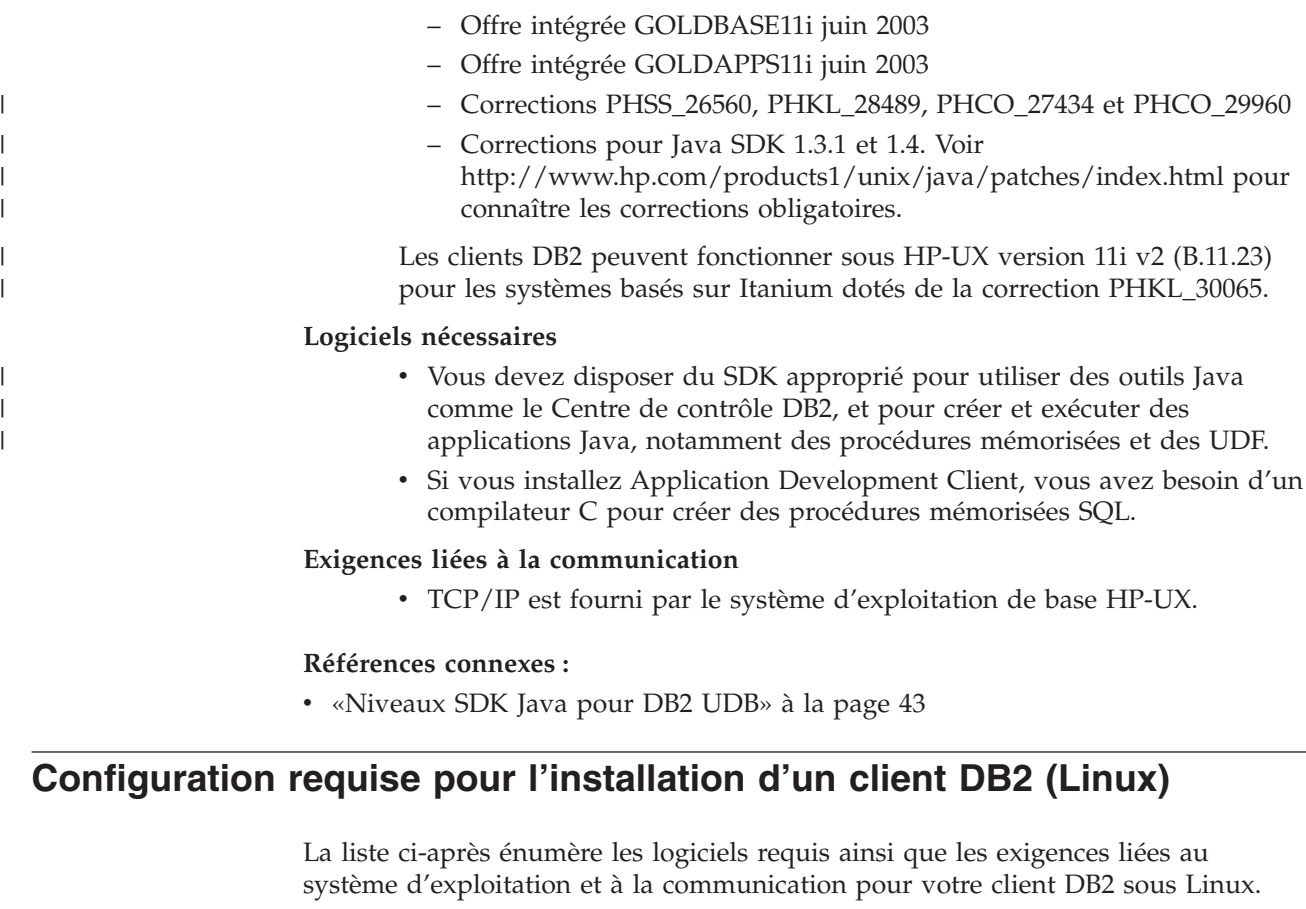

Vous pouvez être amené à mettre à jour les paramètres de configuration du noyau. Ceux-ci sont définis dans /etc/sysctl.conf. Pour plus d'informations sur la configuration et l'activation de ces paramètres à l'aide de la commande sysctl, consultez le manuel de votre système d'exploitation. **Exigences liées au système d'exploitation** Pour obtenir les dernières informations techniques relatives aux niveaux pris en charge de Linux, accédez à l'adresse

http://www.ibm.com/db2/linux/validate depuis votre navigateur Web

DB2 Connect Enterprise Edition est désormais pris en charge sous Linux zSeries 64 bits.

DB2 pour Linux zSeries 31 bits n'est pas pris en charge sous Linux zSeries 64 bits. Vous devez utiliser l'image ″DB2 64 bits pour Linux zSeries 64 bits″ sous Linux zSeries 64 bits, et l'image ″DB2 31 bits pour Linux zSeries 31 bits″ sous Linux zSeries 31 bits.

# **Logiciels nécessaires**

Vous devez disposer du SDK approprié pour utiliser des outils Java comme le Centre de contrôle DB2, et pour créer et exécuter des applications Java, notamment des procédures mémorisées et des UDF.

Si vous prévoyez d'utiliser l'authentification Kerberos, vous devez disposer de Red Hat Enterprise Linux Advanced Server 2.1 (Intel 32 bits uniquement) avec les ensembles de fichiers suivants :

- krb5-libs
- krb5-workstation

| | | |

| | | | | |

| | | | | | | |

## **Exigences liées à la communication**

• TCP/IP. Le système d'exploitation Linux de base fournit la connectivité TCP/IP, si l'option correspondante est sélectionnée lors de l'installation.

## **Références connexes :**

v [«Niveaux](#page-52-0) SDK Java pour DB2 UDB» à la page 43

# **Configuration requise pour l'installation d'un client DB2 (Solaris)**

La liste ci-après énumère les logiciels et les équipements matériels requis ainsi que les exigences liées au système d'exploitation et à la communication pour votre client DB2 sous Solaris Operating Environment.

## **Restrictions :**

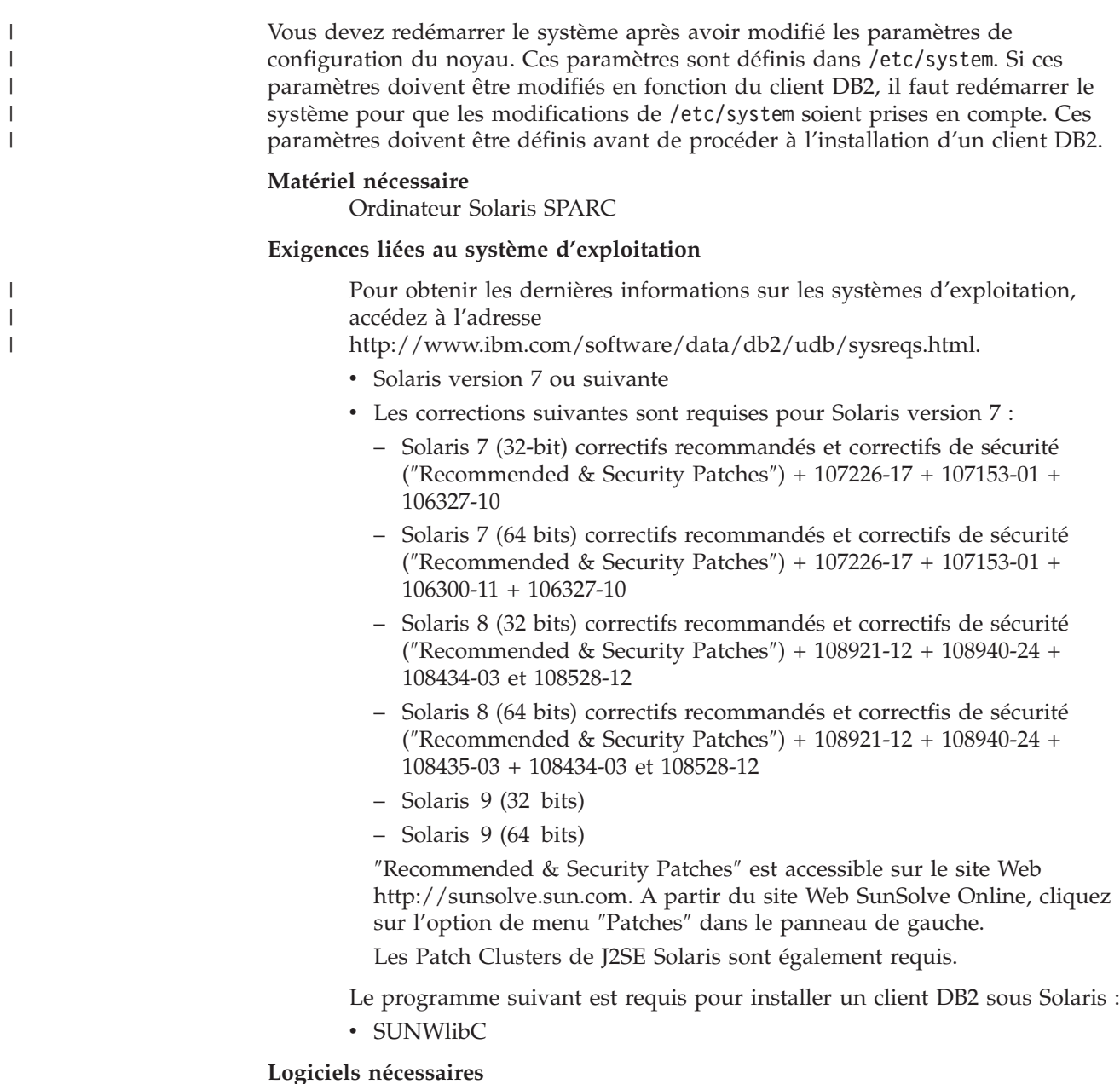

- v Pour la prise en charge de Kerberos, vous devez disposer de Solaris 8 ou d'une version ultérieure avec SEAM v1.0.1, inclus dans le module d'administration de Solaris 8.
- v Vous devez disposer du SDK approprié pour utiliser des outils Java comme le Centre de contrôle DB2, et pour créer et exécuter des applications Java, notamment des procédures mémorisées et des UDF.
- v Si vous installez Application Development Client, vous avez besoin d'un compilateur C pour créer des procédures mémorisées SQL.

# **Exigences liées à la communication**

v TCP/IP est requis. Solaris fournit la connectivité TCP/IP.

# **Références connexes :**

|  $\begin{array}{c} \hline \end{array}$  $\vert$ |  $\vert$ |

v [«Niveaux](#page-52-0) SDK Java pour DB2 UDB» à la page 43

# <span id="page-116-0"></span>**Chapitre 16. Installation**

|

# **Installation de clients DB2 (Windows)**

Cette tâche décrit la procédure d'installation d'un client DB2 sous Windows.

### **Conditions préalables :**

Avant d'installer le client DB2 :

- v Vérifiez que votre système dispose de suffisamment de mémoire et d'espace disque et qu'il remplit les exigences liées à l'installation.
- v Assurez-vous que vous disposez d'un compte utilisateur pour effectuer l'installation :

### **Windows 98, Windows ME**

Tout compte utilisateur Windows 98 ou Windows ME valide.

### **Windows Terminal Server, Windows NT, Windows 2000, Windows XP et Windows Server 2003**

Un compte utilisateur appartenant à un groupe dont les droits sont supérieurs à ceux du groupe Invités tel que le groupe Utilisateurs.

Pour effectuer une installation sur des serveurs Windows 2000 et Windows Server 2003 dans le cadre du groupe Utilisateurs, il est nécessaire de modifier les droits du registre pour accorder aux utilisateurs l'accès en **écriture** à la branche du registre HKEY\_LOCAL\_MACHINE\Software. Dans les environnements Windows 2000 et Windows Server 2003 par défaut, les membres du groupe Utilisateurs disposent uniquement de l'accès en **lecture** à la branche du registre HKEY\_LOCAL\_MACHINE\Software.

## **Restrictions :**

Dans la version 8, DB2 UDB prend en charge uniquement TCP/IP pour l'administration à distance d'une base de données.

### **Procédure :**

Pour installer un client DB2 :

- 1. Connectez-vous au système sous le compte utilisateur que vous voulez utiliser pour procéder à l'installation.
- 2. Fermez les autres programmes pour que l'Assistant de configuration de DB2 puisse mettre à jour les fichiers requis.
- 3. Insérez le CD-ROM dans l'unité. La fonction d'exécution automatique des CD démarre l'Assistant d'installation de DB2. Ce dernier détermine la langue de votre système et lance le programme d'installation approprié.

Vous pouvez exécuter l'Assistant de configuration de DB2 dans une langue autre que la langue par défaut du système en le lançant manuellement et en indiquant un code de langue. Par exemple, **setup -i fr** permet d'exécuter l'Assistant d'installation de DB2 en français. Cet exemple ne s'applique pas à DB2 UDB Run-Time Client Lite.

- 4. Si vous installez un client d'administration ou de développement d'application, choisissez **Installation des produits** lorsque le Tableau de bord DB2 s'ouvre.
- 5. Suivez les instructions de l'Assistant d'installation de DB2. Vous pouvez utiliser l'aide en ligne pour vous assister dans la suite des opérations.

Lorsque l'installation du client DB2 est terminée, configurez-le pour accéder au serveur DB2 éloigné.

Pour que votre produit DB2 puisse accéder à la documentation DB2 sur votre ordinateur local ou un autre ordinateur de votre réseau, vous devez installer le Centre d'aide et d'information DB2. Celui-ci contient la documentation relative à DB2 Universal Database et aux produits DB2 associés. Voir Installation du Centre d'aide et d'information DB2 à l'aide de l'Assistant d'installation de DB2 (Windows).

### **Concepts connexes :**

<span id="page-117-0"></span>| |

| | | | | |

- v «Installations au moyen d'un fichier réponses» dans le manuel *Installation et configuration - Informations complémentaires*
- v «Centre d'aide et [d'information](#page-153-0) DB2» à la page 144
- v «Scénarios d'installation du Centre d'aide et [d'information](#page-155-0) DB2» à la page 146

### **Tâches connexes :**

- v «Installation du Centre d'aide et [d'information](#page-160-0) DB2 à l'aide de l'Assistant [d'installation](#page-160-0) DB2 (Windows)» à la page 151
- v «Configuration de l'accès à distance à une base de données de serveur» dans le manuel *Installation et configuration - Informations complémentaires*
- v «Présentation de l'installation de DB2 au moyen d'un fichier réponses (Windows)» dans le manuel *Installation et configuration - Informations complémentaires*
- v «Installation de serveurs DB2 dans un environnement de bases de données monopartition (Windows)» dans le manuel *Serveurs DB2 - Mise en route*

### **Références connexes :**

- v [«Identificateurs](#page-148-0) de langue (pour exécuter l'Assistant de configuration de DB2 dans une autre [langue\)»](#page-148-0) à la page 139
- v «setup Install DB2 Command» dans le manuel *Command Reference*
- v «Options de la ligne de commande dans DB2 Run-Time Client Lite» dans le manuel *Clients DB2 - Mise en route*

# **Installation de clients DB2 (UNIX)**

Cette tâche décrit la procédure d'installation d'un client DB2 sous UNIX.

### **Conditions préalables :**

Avant d'installer un client DB2 sous UNIX :

- v Vérifiez que votre système dispose de la mémoire, du matériel et des logiciels requis pour installer votre produit DB2.
- v L'installation d'un client DB2 sous Solaris ou HP-UX nécessite la mise à jour des paramètres de configuration du noyau et le redémarrage du système.

#### **Restrictions :**

Dans la version 8, DB2 UDB prend en charge uniquement TCP/IP pour l'administration à distance d'une base de données.

### **Procédure :**

| | |

| | | | | Suite à la mise à jour des paramètres de configuration du noyau et au redémarrage du système (nécessaire sous Solaris et HP-UX et recommandé sous Linux), vous pouvez installer le client DB2.

Pour installer un client DB2 sous UNIX :

- 1. Connectez-vous en tant qu'utilisateur root.
- 2. Insérez et montez le CD-ROM approprié.
- 3. Accédez au répertoire de montage du CD-ROM en entrant la commande **cd /***cdrom* où **/***cdrom* correspond au point de montage du CD-ROM.
- 4. Entrez la commande **./db2setup**. L'Assistant d'installation de DB2 démarre.
- 5. Choisissez **Installation des produits** lorsque le Tableau de bord DB2 s'affiche.
- 6. Sélectionnez le client à installer.
- 7. Suivez les instructions de l'Assistant d'installation de DB2. Vous pouvez utiliser l'aide en ligne pour vous assister dans la suite des opérations.

Lorsque l'installation est terminée, le client DB2 est installé dans le répertoire*DB2DIR* où *DB2DIR* est :

**AIX** /usr/opt/db2\_08\_01

**Linux et les autres systèmes d'exploitation UNIX** /opt/IBM/db2/V8.1

Lorsque l'installation du client DB2 est terminée, configurez-le pour accéder au serveur DB2 éloigné.

Pour que votre produit DB2 puisse accéder à la documentation DB2 sur votre ordinateur local ou un autre ordinateur de votre réseau, vous devez installer le Centre d'aide et d'information DB2. Celui-ci contient la documentation relative à DB2 Universal Database et aux produits DB2 associés. Voir Installation du Centre d'aide et d'information DB2 à l'aide de l'Assistant d'installation de DB2 (UNIX).

### **Concepts connexes :**

- v «Installations au moyen d'un fichier réponses» dans le manuel *Installation et configuration - Informations complémentaires*
- v «Centre d'aide et [d'information](#page-153-0) DB2» à la page 144
- v «Scénarios d'installation du Centre d'aide et [d'information](#page-155-0) DB2» à la page 146

### **Tâches connexes :**

- v «Installation du Centre d'aide et [d'information](#page-157-0) DB2 à l'aide de l'Assistant [d'installation](#page-157-0) de DB2 (UNIX)» à la page 148
- [«Modification](#page-56-0) des paramètres de noyau (Solaris)» à la page 47
- [«Modification](#page-54-0) des paramètres du noyau (HP-UX)» à la page 45
- v «Configuration des connexions client-serveur à l'aide de l'Assistant de configuration (CA)» dans le manuel *Serveurs DB2 - Mise en route*
- v «Configuration de l'accès à distance à une base de données de serveur» dans le manuel *Installation et configuration - Informations complémentaires*
- v «Présentation de l'installation de DB2 au moyen d'un fichier réponses (UNIX)» dans le manuel *Installation et configuration - Informations complémentaires*
- v [«Modification](#page-55-0) des paramètres du noyau (Linux)» à la page 46

# **Références connexes :**

v «db2setup - Install DB2 Command» dans le manuel *Command Reference*

# **Chapitre 17. Configuration de clients DB2 en vue de l'utilisation de DB2 Connect**

Lors de l'installation de DB2 Connect Personal Edition, vous pouvez aussi choisir d'installer DB2 Run-Time Client. Ces rubriques donnent des instructions détaillées sur la configuration d'une connexion à un serveur DB2 UDB à partir de DB2 Run-Time Client. Ce dernier peut se connecter aux bases de données sous Windows et UNIX, ainsi qu'aux bases de données hôte ou iSeries à l'aide de DB2 Connect. Vous pouvez vous connecter directement aux bases de données hôte ou iSeries à l'aide de DB2 Connect Personal Edition si ce produit est installé sur le même poste de travail que DB2 Run-Time Client ou par le biais du serveur DB2 Connect Enterprise Edition.

Cette tâche explique comment connecter un client DB2 à une base de données hôte éloignée ou à un serveur de bases de données iSeries à l'aide de l'Assistant de configuration. Ce dernier est un outil graphique DB2 qui permet de configurer des connexions à des bases de données et d'autres paramètres de base de données.

Dans les versions précédentes de DB2, l'Assistant de configuration (CA) portait le nom Assistant de configuration client (CCA).

### **Conditions préalables :**

- v L'Assistant de configuration doit être installé sur un poste de travail DB2 Connect. Dans DB2 version 8, il est intégré à DB2 Administration Client et à DB2 Application Development Client.
- Le serveur éloigné doit être configuré pour accepter les requêtes client entrantes. Par défaut, le programme d'installation du serveur détecte et configure la plupart des protocoles de communication sur le serveur pour les connexions client entrantes.

### **Procédure :**

Pour configurer une connexion à une base de données à l'aide de l'Assistant de configuration, sélectionnez l'une des méthodes suivantes :

- v Connexion à une base de données à l'aide de la fonction de reconnaissance
- v Connexion à une base de données à l'aide d'un profil
- v Connexion manuelle à une base de données à l'aide de l'Assistant de configuration

# **Tâches de configuration**

# **Configuring a database connection using Discovery**

You can use the Discovery feature of the Configuration Assistant to search a network for databases.

### **Prerequisites :**

Before you configure a connection to a database using Discovery:

v Ensure that you have a valid DB2 user ID.

v If adding a database to a system that has a DB2 Server or DB2 Connect server product installed, ensure that you have a user ID with SYSADM or SYSCTRL authority for the instance.

## **Restrictions :**

A DB2 Administration Server (DAS) must be running and enabled for the Discovery feature of the CA to return information about DB2 systems.

### **Procedure :**

To add a database to your system using Discovery:

- 1. Log on to the system with a valid DB2 user ID.
- 2. Start the CA. The CA can be started from the Start menu on Windows or using the **db2ca** command on both Windows and UNIX systems.
- 3. On the CA menu bar, under **Selected**, choose **Add a database using wizard**.
- 4. Select the **Search the network** radio button and click **Next**.
- 5. Double-click on the folder beside **Known Systems** to list all the systems known to your client.
- 6. Click the **[+]** sign beside a system to get a list of the instances and databases on it. Select the database that you want to add, click the **Next** push button,
- 7. Enter a local database alias name in the **Database alias** field and optionally enter a comment that describes this database in the **Comment** field.
- 8. If you are planning to use ODBC, register this database as an ODBC data source. ODBC must be installed to perform this operation.
- 9. Click **Finish**. You are now able to use the database you added. Click **Close** to exit the CA.

### **Tâches connexes :**

- v «Configuring a database connection manually using the [Configuration](#page-96-0) Assistant [\(CA\)»](#page-96-0) à la page 87
- [«Configuring](#page-95-0) a database connection using a profile» à la page 86
- v «Testing a database connection using the [Configuration](#page-98-0) Assistant» à la page 89

# **Configuring a database connection using a profile**

A server profile contains information about server instances on a system, and databases within each server instance. A client profile contains database information that was cataloged on another client system. Use the steps in the following task to connect to a database using a profile.

### **Prerequisites :**

Before you connect to a database through the CA using a profile:

- v Ensure that you have a valid DB2 user ID.
- v If adding a database to a system that has a DB2 Server or DB2 Connect server product installed, ensure that you have a user ID with SYSADM or SYSCTRL authority for the instance.

### **Procedure :**

To connect to a database using a profile:

- 1. Log on to the system with a valid DB2 user ID.
- 2. Start the CA. The CA can be started from the Start menu on Windows or using the **db2ca** command on both Windows and UNIX systems.
- 3. On the CA menu bar, under **Selected**, choose **Add a database using wizard**.
- 4. Select the **Use a profile** radio button and click **Next**.
- 5. Click the **...** push button and select a profile. Select a remote database from the object tree that is displayed from the profile, and if the database selected is a gateway connection, select a connection route to the database. Click the **Next** push button.
- 6. Enter a local database alias name in the **Database alias** field and optionally enter a comment that describes this database in the **Comment** field. Click **Next**.
- 7. If you are planning to use ODBC, register this database as an ODBC data source. ODBC must be installed to perform this operation.
- 8. Click **Finish**. You are now able to use this database. Select the **Exit** menu action to exit the CA.

#### **Tâches connexes :**

- v «Création et exportation de profils client à l'aide de l'Assistant de [configuration»](#page-126-0) à la [page](#page-126-0) 117
- v «Importation et [configuration](#page-128-0) des profils client à l'aide de l'Assistant de [configuration»](#page-128-0) à la page 119

# **Configuring a database connection using the Configuration Assistant (CA)**

If you have the information for the database you want to connect to and the server upon which it resides, you can manually enter all of the configuration information. This method is analogous to entering commands via the command line processor, however, the parameters are presented graphically.

#### **Prerequisites :**

Before you configure a connection to a database using the CA:

- v Ensure that you have a valid DB2 user ID.
- v If adding a database to a system that has a DB2 Server or DB2 Connect server product installed, ensure that you have a user ID with SYSADM or SYSCTRL authority for the instance.

### **Procedure :**

To add a database to your system manually using the CA:

- 1. Log on to the system with a valid DB2 user ID.
- 2. Start the CA. The CA can be started from the Start menu on Windows or using the **db2ca** command on both Windows and UNIX systems.
- 3. On the CA menu bar, under **Selected**, choose **Add a database using wizard**.
- 4. Select the **Manually configure a connection to a database** radio button and click **Next**.
- 5. If you are using Lightweight Directory Access Protocol (LDAP), select the radio button that corresponds to the location where you would like your DB2 directories to be maintained. Click **Next**.

6. Select the radio button that corresponds to the protocol that you want to use from the **Protocol** list.

If DB2 Connect is installed on your machine and you select TCP/IP or APPC, you have the option to select **The database physically resides on a host or OS/400 system**. If you select this check box, you will have the option of selecting the type of connection that you want to make to the host or OS/400 database:

- v To make a connection through a DB2 Connect gateway, select the **Connect to the server via the gateway** radio button.
- v To make a direct connection, select the **Connect directly to the server** radio button.

Click **Next**.

- 7. Enter the required communication protocol parameters and click **Next**.
- 8. Enter the database alias name of the remote database that you want to add in the **Database name** field and a local database alias name in the **Database alias** field.

If you are adding a host or OS/400 database, type the Location name for an OS/390 or z/OS database, the RDB name for an OS/400 database, or the DBNAME for a VSE or VM database in the **Database name** field. Optionally add a comment that describes this database in the **Comment** field.

Click **Next**.

- 9. If you are planning to use ODBC, register this database as an ODBC data source. ODBC must be installed to perform this operation.
- 10. Click **Finish**. You are now able to use this database. Select the **Exit** menu action to close the CA.

### **Tâches connexes :**

- [«Configuring](#page-94-0) a database connection using discovery» à la page 85
- [«Configuring](#page-95-0) a database connection using a profile» à la page 86
- v «Testing a database connection using the [Configuration](#page-98-0) Assistant» à la page 89

# **Testing a database connection**

After configuring the database, the database connection should be tested.

#### **Procedure :**

To test a database connection:

- 1. Start the **CA**.
- 2. Highlight the database in the details view and invoke the **Test Connection** menu action. The Test Connection window opens.
- 3. Select the type of connection that you would like to test (**CLI** is the default). Enter a valid user ID and password for the remote database and click **Test Connection**. If the connection is successful, a message confirming the connection appears on the Results page.

If the connection test failed, you will receive a help message. To change any settings you may have incorrectly specified, select the database in the details view and invoke the **Change Database** menu action.

### **Tâches connexes :**

• [«Configuring](#page-94-0) a database connection using discovery» à la page 85

- v «Configuring a database connection manually using the [Configuration](#page-96-0) Assistant [\(CA\)»](#page-96-0) à la page 87
- v [«Configuring](#page-95-0) a database connection using a profile» à la page 86

# <span id="page-126-0"></span>**Chapitre 18. Utilisation de profils client et serveur**

# **A propos des profils client**

Les profils client permettent de configurer les connexions à une base de données entre les clients et les serveurs DB2. Un profil client est créé à partir d'un client au moyen de la fonction d'exportation de l'Assistant de configuration ou à l'aide de la commande **db2cfexp**. Les informations du profil client sont définies pendant le processus d'exportation.

Selon les paramètres choisis, elles peuvent contenir les éléments suivants :

- v Informations de connexion de bases de données (y compris les paramètres CLI ou ODBC)
- v Paramètres client (y compris les paramètres de configuration du gestionnaire de bases de données et les variables de registre DB2)
- v Paramètres communs CLI ou ODBC
- v Données de configuration pour le sous-système de communications NETBIOS local

Une fois les informations d'un profil client déterminées, vous pouvez l'utiliser pour configurer d'autres clients à l'aide de la fonction d'importation de l'Assistant de configuration ou en important des profils à l'aide de la commande **db2cfimp**. Ces clients peuvent importer tout ou partie des informations de configuration d'un profil existant.

### **Tâches connexes :**

- [«Exportation](#page-129-0) et importation d'un profil» à la page 120
- v «Création et exportation de profils client à l'aide de l'Assistant de configuration» à la page 117
- v «Importation et [configuration](#page-128-0) des profils client à l'aide de l'Assistant de [configuration»](#page-128-0) à la page 119

### **Références connexes :**

- v «db2cfimp Connectivity Configuration Import Tool Command» dans le manuel *Command Reference*
- v «db2cfexp Connectivity Configuration Export Tool Command» dans le manuel *Command Reference*

# **Création et exportation de profils client à l'aide de l'Assistant de configuration**

Les profils client permettent de créer des connexions entre des clients et des serveurs DB2. Les informations du profil client sont définies pendant le processus d'exportation. Une fois les informations d'un profil client déterminées, vous pouvez l'utiliser pour configurer d'autres clients à l'aide de la fonction d'importation.

### **Procédure :**

Pour créer des profils client à l'aide de la fonction d'exportation de l'Assistant de configuration :

- 1. Connectez-vous au système sous un ID utilisateur DB2 correct.
- 2. Démarrez l'Assistant de configuration. Cette opération peut être effectuée à partir du menu Démarrer sous Windows ou à l'aide de la commande **db2ca** sous Windows et UNIX.
- 3. Dans le menu **Configuration**, sélectionnez **Exportation de profil**.
- 4. Sélectionnez l'une des options suivantes :
	- **Tout** Pour créer un profil contenant toutes les bases de données cataloguées sur le système et toutes les informations de configuration de ce client, saisissez le nom du profil client et cliquez sur **Enregistrement**.

### **Connexions à la base de données**

Pour créer un profil contenant toutes les bases de données cataloguées sur le système *sans* les informations de configuration définies pour ce client, saisissez le nom du profil client et cliquez sur **Enregistrement**.

#### **Personnalisation**

Pour sélectionner un sous-ensemble des bases de données cataloguées sur le système ou un sous-ensemble des informations de configuration de ce client, dans la fenêtre **Personnalisation du profil d'exportation** :

- a. Saisissez le nom du profil client.
- b. Activez la case à cocher **Connexions à la base de données** pour inclure les connexions à la base de données dans le profil client que vous voulez exporter.
- c. Dans la zone **Alias de bases de données disponibles**, sélectionnez les bases de données à exporter puis cliquez sur **>** pour les ajouter dans la zone **Alias de bases de données sélectionnés**. Pour ajouter toutes les bases de données disponibles dans la zone **Alias de bases de données sélectionnés**, cliquez sur **>>**.
- d. Activez les cases à cocher correspondant aux options que vous souhaitez configurer pour le client cible.
- e. Cliquez sur **Exportation** pour terminer cette tâche.
- f. Vérifiez les résultats dans l'onglet Résultats.

Lorsque cette tâche est terminée, vous devez utiliser la fonction d'importation pour configurer d'autres clients à l'aide du profil client que vous avez créé.

### **Concepts connexes :**

v «A [propos](#page-126-0) des profils client» à la page 117

### **Tâches connexes :**

- [«Configuring](#page-95-0) a database connection using a profile» à la page 86
- [«Exportation](#page-129-0) et importation d'un profil» à la page 120
- v «Importation et [configuration](#page-128-0) des profils client à l'aide de l'Assistant de [configuration»](#page-128-0) à la page 119

# <span id="page-128-0"></span>**Importation et configuration des profils client à l'aide de l'Assistant de configuration**

Les profils client permettent de créer des connexions entre des clients et des serveurs DB2. Les informations du profil client sont définies pendant le processus d'exportation. Une fois les informations d'un profil client déterminées, vous pouvez l'utiliser pour configurer d'autres clients à l'aide de la fonction d'importation.

Vous pouvez utiliser la fonction d'importation de profils de l'Assistant de configuration pour importer les informations relatives aux connexions au lieu d'utiliser l'Assistant **Ajout d'une base de données**. Ce dernier permet d'ajouter une seule base de données à la fois.

### **Procédure :**

Pour configurer des profils client à l'aide de l'Assistant de configuration :

- 1. Connectez-vous au système sous un ID utilisateur DB2 correct.
- 2. Démarrez l'Assistant de configuration. Cette opération peut être effectuée à partir du menu Démarrer sous Windows ou à l'aide de la commande **db2ca** sous Windows et UNIX.
- 3. Dans le menu **Configuration**, sélectionnez **Importation de profil**.
- 4. Sélectionnez l'une des options d'importation suivantes. Vous pouvez importer tout ou partie des informations du profil client.
	- **Tout** Sélectionnez cette option pour importer le contenu d'un profil client. Ouvrez le profil client que vous souhaitez importer. Un message DB2 vous indiquera le résultat de l'importation.

### **Personnalisation**

Sélectionnez cette option pour importer une base de données spécifique ou des paramètres définis dans un profil client. Dans la fenêtre **Personnalisation du profil d'importation** :

- a. Sélectionnez le profil client que vous souhaitez importer et cliquez sur **Chargement**.
- b. Sélectionnez les bases de données à importer dans la zone **Alias de bases de données disponibles** et cliquez sur **>** pour les ajouter à la zone **Alias de bases de données sélectionnés**. Cliquez sur **>>** pour ajouter toutes les bases de données disponibles dans la zone **Alias de bases de données sélectionnés**.
- c. Cochez les cases correspondant aux options que vous souhaitez personnaliser.
- d. Cliquez sur **Importation** pour terminer cette tâche.
- e. Vérifiez les résultats dans l'onglet Résultats.

## **Concepts connexes :**

v «A [propos](#page-126-0) des profils client» à la page 117

### **Tâches connexes :**

- [«Configuring](#page-95-0) a database connection using a profile» à la page 86
- v [«Exportation](#page-129-0) et importation d'un profil» à la page 120
- v «Création et exportation de profils client à l'aide de l'Assistant de [configuration»](#page-126-0) à la [page](#page-126-0) 117

# <span id="page-129-0"></span>**Exportation et importation d'un profil**

## **Procédure :**

Si vous n'avez pas utilisé de profil de configuration pour installer DB2 à l'aide du fichier réponses créé par le générateur de fichiers réponses, entrez la commande **db2cfexp** pour en créer un. Vous pouvez ensuite importer un profil de configuration à l'aide de la commande **db2cfimp**.

Vous pouvez aussi exporter et importer un profil de configuration à l'aide de l'Assistant de configuration.

## **Concepts connexes :**

v «A propos du générateur de fichiers réponses (Windows)» dans le manuel *Installation et configuration - Informations complémentaires*

### **Références connexes :**

- v «db2cfimp Connectivity Configuration Import Tool Command» dans le manuel *Command Reference*
- v «db2cfexp Connectivity Configuration Export Tool Command» dans le manuel *Command Reference*
- v «db2rspgn Response File Generator Command (Windows)» dans le manuel *Command Reference*

**Partie 7. Utilisation de DB2 Connect**

# **Chapitre 19. Exécution de vos propres applications**

Vous pouvez créer et exécuter des applications DB2 avec DB2 Application Development Client installé sur votre machine. Vous pouvez également exécuter des applications DB2 sur DB2 Run-Time Client et DB2 Administration Client.

Différents types d'applications peuvent accéder aux bases de données DB2 :

- v Applications développées avec DB2 Application Development Client comprenant des instructions SQL imbriquées, des API, des procédures mémorisées, des fonctions utilisateur ou des appels à DB2 CLI
- Applications ODBC, telles que Lotus Approach
- Applications et applets JDBC
- Macros Net.Data comportant du HTML et du SQL

Sous Windows, les composants suivants peuvent également accéder aux bases de données DB2 :

- v ActiveX Data Objects (ADO) mis en oeuvre dans Microsoft Visual Basic et Microsoft Visual C++
- v Remote Data Objects (RDO) mis en oeuvre dans Microsoft Visual Basic
- v Routines d'automatisation Object Linking and Embedding (OLE) (UDF et procédures mémorisées)
- Fonctions de table Object Linking and Embedding Database (OLE DB)

Une application s'exécutant sur un client DB2 peut accéder à une base de données éloignée sans en connaître l'emplacement physique. La base de données est localisée par le client, qui gère la transmission des requêtes au serveur de bases de données et en renvoie les résultats.

Pour exécuter une application client de base de données :

- 1. Vérifiez que le serveur est configuré et actif.
- 2. Sur le serveur DB2 UDB, assurez-vous que le gestionnaire de bases de données a été démarré sur le serveur de base de données auquel le programme d'application se connecte. Si ce n'est pas le cas, vous devez émettre la commande **db2start** sur le serveur avant de lancer l'application.
- 3. Vérifiez que vous pouvez vous connecter à la base de données utilisée par l'application.
- 4. Vous devez à présent définir les accès (BIND) des utilitaires et des applications à la base de données.
- 5. Exécutez le programme d'application.

### **Concepts connexes :**

v «DB2 Supported Programming Interfaces» dans le manuel *Application Development Guide: Programming Client Applications*

#### **Tâches connexes :**

- v «Setting up the CLI environment» dans le manuel *CLI Guide and Reference, Volume 1*
- v «Setting up the UNIX ODBC environment» dans le manuel *CLI Guide and Reference, Volume 1*

| | | | v «Setting up the Windows CLI environment» dans le manuel *CLI Guide and Reference, Volume 1*

## **Références connexes :**

v «DB2 Application Development Client» dans le manuel *Application Development Guide: Building and Running Applications*

# **Chapitre 20. Définition des accès des utilitaires de base de données sur DB2 Connect**

Vous devez définir les accès des utilitaires de bases de données (import, export, reorg, interpréteur de commandes) et des fichiers de liens DB2 CLI à chaque base de données, pour pouvoir les utiliser avec celles-ci. Dans un environnement réseau, si vous utilisez plusieurs clients s'exécutant sur des systèmes d'exploitation différents ou disposant de versions ou de niveaux de maintenance différents, vous devez définir l'accès des utilitaires une fois par combinaison système d'exploitation/version de DB2.

La définition des accès d'un utilitaire génère un *module*, c'est-à-dire un objet contenant toutes les informations nécessaires à l'exécution d'instructions SQL spécifiques provenant d'un fichier source unique.

Les fichiers de liens sont regroupés dans différents fichiers .lst du répertoire bnd, se trouvant sous le répertoire d'installation (généralement sqllib pour Windows). Chaque fichier est propre à un serveur.

### **Procédure :**

## **Définition des accès aux bases de données hôtes ou iSeries**

Pour définir les accès des utilitaires et des applications au serveur de base de données hôte ou iSeries, connectez-vous à ce dernier et prenez l'exemple suivant pour modèle :

connect to *dbalias* user *id-utilisateur* using *mot-de-passe* bind *chemin/bnd/@ddcsmvs.lst* blocking all sqlerror continue messages *mvs.msg* grant public connect reset

où *chemin* correspond à la valeur de registre *DB2PATH*.

### **Définition des accès à DB2 Universal Database**

La définition des accès des utilitaires à une base de données dépend du système d'exploitation de votre poste de travail :

- Avec l'Assistant de configuration :
	- 1. Démarrez l'Assistant de configuration.
	- 2. Sélectionnez la base de données pour laquelle vous voulez définir les accès des utilitaires.
	- 3. Cliquez à l'aide du bouton de la souris et sélectionnez **Définition des accès**.
	- 4. Sélectionnez l'utilitaire ou les fichiers pour lesquels vous voulez définir les accès.
	- 5. Ajoutez les options de définition d'accès de votre choix.
	- 6. Entrez un ID utilisateur et un mot de passe pour vous connecter à la base de données. L'ID utilisateur doit détenir les droits permettant de définir les accès des nouveaux modules à la base de données. Cliquez sur **Définition des accès**.
- v Avec l'interpréteur de commandes :
	- 1. Placez-vous dans le répertoire bnd, autrement dit x:\sqllib\bnd, où x: est l'unité sur laquelle DB2 est installé.

2. Pour vous connecter à la base de données, entrez les commandes suivantes dans le Centre de commande ou dans l'interpréteur de commandes :

```
connect to alias-bdd
```
où *alias-bdd* représente l'alias de la base de données à laquelle vous voulez vous connecter.

3. Entrez les commandes suivantes dans le Centre de commande ou l'interpréteur de commandes :

"bind @db2ubind.lst messages bind.msg grant public" "bind @db2cli.lst messages clibind.msg grant public"

Dans cet exemple, bind.msg et clibind.msg sont les fichiers de messages de sortie et les privilèges EXECUTE et BINDADD sont octroyés à *tous les utilisateurs (attribut PUBLIC)*.

4. Réinitialisez la connexion à la base de données en entrant la commande suivante :

connect reset

### **Remarques :**

- 1. Le fichier db2ubind.lst contient la liste des fichiers de liens (.bnd) nécessaires à la création des modules pour les utilitaires de bases de données. Le fichier db2cli.lst contient la liste des fichiers de liens (.bnd) nécessaires à la création de modules pour DB2 CLI et le pilote DB2 OBDC.
- 2. La définition des accès peut durer plusieurs minutes.
- 3. Si vous disposez des droits BINDADD, lors de la première utilisation du pilote DB2 ODBC ou DB2 CLI, les accès des modules DB2 CLI seront automatiquement définis. Si les applications utilisées exigent la définition d'accès à la base de données, vous pouvez recourir à la fonction de définition des accès (Bind) de l'Assistant de configuration.

### **Références connexes :**

- v «BIND Command» dans le manuel *Command Reference*
- v «DB2 CLI bind files and package names» dans le manuel *CLI Guide and Reference, Volume 1*

**Partie 8. Référence**

# **Chapitre 21. Montage du CD-ROM de DB2**

# **Montage du CD-ROM sur un système AIX**

## **Conditions préalables :**

Vous devez disposer des droits de l'utilisateur root pour effectuer cette tâche.

### **Procédure :**

Pour monter le CD-ROM sous AIX à l'aide de l'outil SMIT, effectuez les opérations suivantes :

- 1. Connectez-vous en tant qu'utilisateur root.
- 2. Insérez le CD-ROM dans l'unité.
- 3. Créez un point de montage de CD-ROM à l'aide de la commande mkdir -p /cdrom, où cdrom représente le répertoire du point de montage.
- 4. Allouez un système de fichiers CD-ROM à l'aide de SMIT en entrant la commande **smit storage**.
- 5. Une fois SMIT démarré, sélectionnez **Systèmes de fichiers —> Ajout/modification/affichage/retrait de systèmes de fichiers —> Systèmes de fichiers CD-ROM —> Ajout d'un système de fichiers CD-ROM**.
- 6. Dans la fenêtre Ajout d'un système de fichiers CDROM, procédez comme suit :
	- v Entrez un nom d'unité pour votre système de fichiers CD-ROM dans la zone **Nom de l'unité**. Les noms d'unité des systèmes de fichiers CD-ROM doivent être uniques. Si un nom d'unité existe en double, supprimez un système de fichiers CD-ROM défini précédemment ou utilisez un autre nom pour votre répertoire. Dans cet exemple, entrez /dev/cd0 comme nom de l'unité.
	- v Entrez le répertoire du point de montage du CD-ROM dans la fenêtre **Point de montage**. Dans cet exemple, indiquez /cdrom.
	- v Dans la zone **Montage automatique à l'init. du système**, sélectionnez oui.
	- v Cliquez sur **OK** pour fermer la fenêtre, puis cliquez trois fois sur **Annul.** pour quitter SMIT.
- 7. Montez ensuite le système de fichiers CD-ROM à l'aide de la commande **smit mountfs**.
- 8. Dans la fenêtre Montage d'un système de fichiers, procédez comme suit :
	- v Entrez le nom d'unité indiqué pour ce système de fichiers CD-ROM dans la zone **Nom du système de fichiers**. Dans cet exemple, il s'agit de l'unité /dev/cd0.
	- v Entrez le point de montage du CD-ROM dans la zone **Répertoire sur lequel monter**. Dans cet exemple, indiquez /cdrom.
	- v Entrez cdrfs dans la zone **Type de système de fichiers**. Pour afficher les autres types de systèmes de fichiers que vous pouvez monter, cliquez sur **Liste**.
	- v Dans la zone **Montage système de fichiers lecture seulement**, sélectionnez oui.
	- v Acceptez les autres valeurs par défaut proposées et cliquez sur OK pour fermer la fenêtre.

A présent, votre système de fichiers CD-ROM est monté. Pour visualiser le contenu du CD-ROM, placez le disque dans l'unité et entrez la commande **cd /cdrom**, où **cdrom** désigne le répertoire du point de montage.

# **Montage du CD-ROM sur un système HP-UX**

La procédure ci-après va vous permettre de monter le CD-ROM DB2 pour le système HP-UX.

### **Conditions préalables :**

Vous devez disposer des droits de l'utilisateur root pour effectuer cette tâche.

### **Procédure :**

Pour monter le CD-ROM DB2 UDB pour le système HP-UX :

- 1. Connectez-vous en tant qu'utilisateur root.
- 2. Si nécessaire, définissez un nouveau répertoire comme point d'installation de l'unité de CD-ROM. Définissez /cdrom comme point d'installation à l'aide de la commande **mkdir /cdrom**.
- 3. Si nécessaire, identifiez le fichier d'unité à l'aide de la commande **ioscan -fnC disk**. Celle-ci répertorie toutes les unités de CD-ROM reconnues et leurs fichiers d'unité associés. Le nom de fichier a le format suivant /dev/dsk/c1t2d0.
- 4. Montez l'unité de CD-ROM dans le répertoire du point d'installation :
	- mount -F cdfs -o rr /dev/dsk/c1t2d0 /cdrom
- 5. Obtenez une liste de fichiers afin de vérifier le montage à l'aide la commande **ls /cdrom**.
- 6. Déconnectez-vous.

A présent, votre système de fichiers CD-ROM est monté. Pour visualiser le contenu du CD-ROM, placez-le dans l'unité et entrez la commande **cd /cdrom**, où **cdrom** correspond au répertoire du point d'installation.

### **Références connexes :**

- v «Fichiers de licence du produit DB2» dans le manuel *Installation et configuration - Informations complémentaires*
- v «Configuration requise pour l'installation de serveurs DB2 (HP-UX)» dans le manuel *Serveurs DB2 - Mise en route*

# **Montage du CD-ROM sur un système Linux**

#### **Conditions préalables :**

Vous devez disposer des droits de l'utilisateur root pour effectuer cette tâche.

### **Procédure :**

Pour monter le CD-ROM sous Linux, effectuez les opérations suivantes :

- 1. Connectez-vous en tant qu'utilisateur root.
- 2. Insérez le CD-ROM dans l'unité et entrez la commande suivante : mount -t iso9660 -o ro /dev/cdrom */cdrom*

où */cdrom* représente le point de montage du CD-ROM.

| | 3. Déconnectez-vous.

A présent, votre système de fichiers CD-ROM est monté. Pour visualiser le contenu du CD-ROM, placez le disque dans l'unité et entrez la commande **cd /cdrom**, où **cdrom** désigne le répertoire du point de montage.

### **Concepts connexes :**

v «Installations de niveaux DB2 multiples» dans le manuel *Installation et configuration - Informations complémentaires*

#### **Références connexes :**

v «Fichiers de licence du produit DB2» dans le manuel *Installation et configuration - Informations complémentaires*

# **Montage du CD-ROM (Solaris)**

### **Conditions préalables :**

Si vous montez l'unité de CD-ROM à partir d'un système éloigné à l'aide de NFS, le système de fichiers du CD-ROM se trouvant sur le poste éloigné doit être exporté avec les droits d'accès root. Vous devez également monter ce système de fichiers avec les droits d'accès root sur le poste local.

### **Procédure :**

Pour monter ce CD-ROM sous Solaris :

- 1. Connectez-vous en tant qu'utilisateur root.
- 2. Insérez le CD-ROM dans l'unité.
- 3. Si le gestionnaire de volumes (vold) est lancé sur votre système, le CD-ROM est automatiquement monté comme /cdrom/*cd\_label* si le CD comporte un nom ou /cdrom/unnamed\_cdrom s'il ne porte pas de nom.

Si le gestionnaire de volumes n'est pas lancé sur votre système, procédez comme suit pour monter le CD-ROM :

a. Déterminez le nom de l'unité en entant la commande suivante :

ls -al /dev/sr\* |awk '{print "/" \$11}'

Cette commande renvoie le nom de l'unité de CD-ROM. Dans cet exemple, la commande renvoie la chaîne /dev/dsk/c0t6d0s2.

b. Entrez les commandes suivantes pour monter le CD-ROM :

mkdir -p /cdrom/unnamed\_cdrom mount -F hsfs -o ro /dev/dsk/c0t6d0s2 /cdrom/cdrom-sans-nom

où /dev/dsk/c0t6d0s2 correspond au nom de l'unité renvoyé à l'étape précédente et /cdrom/unnamed\_cdrom correspond au répertoire de montage du CD-ROM.

- **Remarque :** Si vous montez l'unité de CD-ROM à partir d'un système éloigné à l'aide de NFS, le système de fichiers du CD-ROM se trouvant sur le poste éloigné doit être exporté avec les droits d'accès root. Vous devez également monter ce système de fichiers avec les droits d'accès root sur le poste local.
- 4. Déconnectez-vous.

A présent, votre système de fichiers CD-ROM est monté. Pour visualiser le contenu du CD-ROM, placez le disque dans l'unité et entrez la commande **cd /cdrom**, où **cdrom** désigne le répertoire du point de montage.

# <span id="page-142-0"></span>**Chapitre 22. Désinstallation de DB2 Connect**

# **Désinstallation de DB2 UDB (Windows)**

Cette tâche est constituée des étapes de retrait de DB2 UDB version 8 de votre système d'exploitation Windows. Vous ne devez exécuter cette tâche que si vous n'avez plus besoin des instances et des bases de données DB2.

### **Procédure :**

Pour désinstaller DB2 UDB version 8 de Windows :

- 1. Supprimez toutes les bases de données. Vous pouvez supprimer des bases de données à partir du Centre de contrôle ou à l'aide de la commande **drop database**.
- 2. Arrêtez tous les processus et services DB2. Pour cela, vous pouvez utiliser le panneau Services Windows ou la commande **db2stop**. Si les services et les processus DB2 ne sont pas arrêtés avant la tentative de suppression de DB2, vous recevrez un avertissement contenant la liste des processus et services contenant les DLL DB2 en mémoire.
- 3. Pour supprimer des produits DB2, utilisez la fenêtre Ajout/Suppression de programmes, accessible depuis le Panneau de configuration de Windows. Pour en savoir plus sur la suppression de logiciels sous Windows, consultez l'aide en ligne correspondante.
- 4. Pour supprimer DB2 de manière silencieuse, entrez la commande suivante sur la ligne de commande :

msiexec /x <code\_produit> /qn

où <code\_produit> est le code du produit que vous voulez supprimer. Voici une liste des codes produit DB2 :

- v ESE {D8F53726-C7AD-11D4-9155-00203586D551}
- v WSE {7A28F948-4945-4BD1-ACC2-ADC081C24830}
- v PE {C0AA883A-72AE-495F-9601-49F2EB154E93}
- v WM {84AF5B86-19F9-4396-8D99-11CD91E81724}
- v DLM {1D16CA65-F7D9-47E5-BB26-C623A44832A3}
- v RCON {273F8AB8-C84B-4EE6-85E7-D7C5270A6D08}
- v CONEE {9C8DFB63-66DE-4299-AC6B-37D799A728A2}
- v CONPE {F1912044-6E08-431E-9B6D-90ED10C0B739}
- v ADMCL {ABD23811-AA8F-416B-9EF6-E54D62F21A49}
- v ADCL {68A40485-7F7F-4A91-9AB6-D67836E15CF2}
- v RTCL {63F6DCD6-0D5C-4A07-B27C-3AE3E809D6E0}
- v GSE {F6846BF9-F4B5-4BB2-946D-3926795D5749}
- v LSDC {DD30AEB3-4323-40D7-AB39-735A0523DEF3}
- WMC {5FEA5040-22E2-4760-A88C-73DE82BE4B6E}
- v DOC {73D99978-A255-4150-B4FD-194ECF4B3D7C}
- v QP {7A8BE511-8DF3-4F22-B61A-AF0B8755E354}
- v CUBE {C8FEDF8F-84E8-442F-A084-0A0F6A772B52}
- v EXP {58169F10-CA30-4F40-8C6D-C6DA8CE47E16}

### **Tâches connexes :**

v «Désinstallation de DB2 UDB (UNIX)» à la page 134

#### **Références connexes :**

v «DROP DATABASE Command» dans le manuel *Command Reference*

# **Désinstallation de DB2 UDB (UNIX)**

Cette tâche est constituée des étapes de retrait de DB2 version 8 de votre système d'exploitation UNIX. Elle n'est pas requise pour installer une nouvelle version de DB2. Chaque version de DB2 sous UNIX comporte un chemin d'installation différent. Par conséquent, différentes versions peuvent coexister sur le même ordinateur.

### **Procédure :**

Pour désinstaller DB2 UDB sous UNIX :

- 1. Facultatif : Supprimez toutes les bases de données. Vous pouvez supprimer des bases de données à partir du Centre de contrôle ou à l'aide de la commande **drop database**.
- 2. Arrêter le serveur d'administration DB2.
- 3. Supprimer le serveur d'administration.
- 4. Arrêter les instances DB2.
- 5. Supprimer les instances DB2.
- 6. Supprimer les produits DB2.

### **Concepts connexes :**

v «DB2 Administration Server» dans le manuel *Administration Guide : Implementation*

### **Tâches connexes :**

- v «Arrêt du Serveur d'administration DB2 (DAS)» dans le manuel *Serveurs DB2 - Mise en route*
- v «Suppression du Serveur d'administration DB2 (DAS)» dans le manuel *Serveurs DB2 - Mise en route*
- v «Arrêt des instances DB2» dans le manuel *Serveurs DB2 - Mise en route*
- v «Suppression des instances DB2» dans le manuel *Serveurs DB2 - Mise en route*
- v «Suppression de produits DB2 à l'aide la commande db2\_deinstall (UNIX)» dans le manuel *Serveurs DB2 - Mise en route*
- v [«Désinstallation](#page-142-0) de DB2 UDB (Windows)» à la page 133

### **Références connexes :**

v «DROP DATABASE Command» dans le manuel *Command Reference*
**Partie 9. Annexes**

# <span id="page-146-0"></span>**Annexe A. Langues prises en charge**

# **Modification de la langue de l'interface de DB2 (Windows)**

La langue de l'interface de DB2 est la langue dans laquelle apparaissent les messages, l'aide et l'interface des outils graphiques. Lors de l'installation de DB2, vous pouvez opter pour la prise en charge d'une ou de plusieurs langues. Si, suite à l'installation, vous voulez remplacer la langue de l'interface de DB2 par l'une des autres langues installées, suivez la procédure décrite ici.

Il ne faut pas confondre les langues prises en charge par DB2 avec les langues prises en charge par l'interface de DB2. Les langues prises en charge par DB2, c'est à dire les langues dans lesquelles les *données* peuvent apparaître, comprennent les langues prises en charge par l'interface de DB2.

### **Conditions préalables :**

La langue de l'interface de DB2 à utiliser doit être installée sur le système. Les langues de l'interface de DB2 sont sélectionnées et installées lors de l'installation de DB2 à l'aide de l'Assistant de configuration de DB2. Si vous remplacez la langue de l'interface de DB2 par une langue d'interface prise en charge mais n'ayant pas été installée, par défaut, elle est remplacée par celle du système d'exploitation, ou, si celle-ci n'est pas prise en charge, par l'anglais.

### **Procédure :**

La modification de la langue de l'interface de DB2 sous Windows nécessite la modification de la configuration linguistique par défaut de Windows.

Pour modifier la langue de l'interface de DB2 sous Windows :

- 1. Dans le Panneau de configuration de Windows, cliquez sur **Options régionales**.
- 2. Dans la boîte de dialogue Options régionales, remplacez le paramètre linguistique par défaut du système par la langue à utiliser avec DB2.

Pour plus d'informations sur la modification de la langue du système, reportez-vous à l'aide du système d'exploitation.

### **Références connexes :**

- v «Supported territory codes and code pages» dans le manuel *Administration Guide : Planning*
- v «Langues prises en charge par [l'interface](#page-147-0) DB2» à la page 138

# **Modification de la langue de l'interface de DB2 (UNIX)**

La langue de l'interface de DB2 est la langue dans laquelle apparaissent les messages, l'aide et l'interface des outils graphiques. Lors de l'installation de DB2, vous pouvez opter pour la prise en charge d'une ou de plusieurs langues. Si, suite à l'installation, vous voulez remplacer la langue de l'interface de DB2 par l'une des autres langues installées, suivez la procédure décrite ici.

<span id="page-147-0"></span>Il ne faut pas confondre les langues prises en charge par DB2 avec les langues prises en charge par l'interface de DB2. Les langues prises en charge par DB2, c'est à dire les langues dans lesquelles les *données* peuvent apparaître, comprennent les langues prises en charge par l'interface de DB2.

### **Conditions préalables :**

La langue de l'interface de DB2 à utiliser doit être installée sur le système. La prise en charge des langues de l'interface de DB2 est sélectionnée et installée lors de l'installation de DB2 à l'aide de l'Assistant de configuration de DB2. Si vous remplacez la langue de l'interface de DB2 par une langue d'interface prise en charge mais n'ayant pas été installée, par défaut, elle est remplacée par celle du système d'exploitation, ou, si celle-ci n'est pas prise en charge, par l'anglais.

### **Procédure :**

Pour modifier la langue de l'interface de DB2 sous UNIX, affectez la valeur appropriée à la variable d'environnement LANG.

Par exemple, pour utiliser le français avec DB2 pour AIX, la prise en charge du français doit être installée et la valeur Français doit être affectée à la variable d'environnement LANG, par exemple, fr\_FR.

### **Références connexes :**

- v «Supported territory codes and code pages» dans le manuel *Administration Guide : Planning*
- v «Langues prises en charge par l'interface DB2» à la page 138

## **Langues prises en charge par l'interface DB2**

La prise en charge des langues DB2 pour les interfaces DB2 peut être classée en langues de groupes de serveurs et en langues de groupes de clients. Les langues de groupes de serveurs sont utilisées pour la conversion de la plupart des messages, de l'aide et des éléments d'interface graphique DB2. Les langues de groupes de clients sont utilisées pour la conversion du composant DB2 Run-Time Client, incluant la plupart des messages et une partie de la documentation de l'aide.

Les langues de groupes de serveurs incluent : Portugais du Brésil, Tchèque, Danois, Finnois, Français, Allemand, Italien, Japonais, Coréen, Norvégien, Polonais, Russe, Chinois simplifié, Espagnol, Suédois et Chinois standard.

Les langues de groupes de clients incluent : Arabe, Bulgare, Croate, Danois, Grec, Hébreu, Hongrois, Portugais, Roumain, Slovaque, Slovène et Turc.

Il ne faut pas confondre les langues prises en charge par DB2 avec les langues prises en charge par l'interface de DB2. Les langues prises en charge par DB2, c'est-à-dire les langues dans lesquelles les *données* peuvent apparaître, constituent un sous-ensemble des langues prises en charge par l'interface de DB2.

### **Tâches connexes :**

- «Modification du niveau d'erreur diagnostiqué avant la migration de DB2» dans le manuel *Serveurs DB2 - Mise en route*
- v [«Modification](#page-146-0) de la langue de l'interface de DB2 (Windows)» à la page 137

| | |

| | v [«Modification](#page-146-0) de la langue de l'interface de DB2 (UNIX)» à la page 137

### **Références connexes :**

- v «National language versions» dans le manuel *Administration Guide : Planning*
- v «Supported territory codes and code pages» dans le manuel *Administration Guide : Planning*
- v «Conversion tables for code pages 923 and 924» dans le manuel *Administration Guide : Planning*
- v «Conversion table files for euro-enabled code pages» dans le manuel *Administration Guide : Planning*

# **Identificateurs de langue (pour exécuter l'Assistant de configuration de DB2 dans une autre langue)**

Si vous souhaitez exécuter le programme d'installation dans une langue autre que la langue par défaut, vous pouvez lancer manuellement l'Assistant d'installation de DB2 et spécifier un identificateur de langue. Cette langue doit être disponible sur la plateforme sur laquelle l'installation s'exécute.

| Langue               | Identificateur de langue |
|----------------------|--------------------------|
| Arabe                | ar                       |
| Portugais (Brésil)   | <b>BR</b>                |
| <b>Bulgare</b>       | <b>BG</b>                |
| Chinois simplifié    | cn                       |
| Chinois traditionnel | tw                       |
| Croate               | hr                       |
| Tchèque              | CZ                       |
| Danois               | dk                       |
| Néerlandais          | NL                       |
| Anglais              | EN                       |
| Finnois              | ${\rm FI}$               |
| Français             | <b>FR</b>                |
| Allemand             | DE                       |
| Grec                 | el                       |
| Hébreu               | iw                       |
| Hongrois             | HU                       |
| Italien              | IT                       |
| Japonais             | jp                       |
| Coréen               | kr                       |
| Norvégien            | no                       |
| Polonais             | PL                       |
| Portugais            | PT                       |
| Roumain              | ro                       |
| Russe                | <b>RU</b>                |

*Tableau 5. Identificateurs de langue*

*Tableau 5. Identificateurs de langue (suite)*

| Langue   | Identificateur de langue |
|----------|--------------------------|
| Slovaque | sk                       |
| Slovène  | sl                       |
| Espagnol | ES                       |
| Suédois  | se                       |
| Turc     | <b>TR</b>                |

# **Conversion de données de type caractères**

Lorsque des données de type caractères sont transférées d'une machine à une autre, elles doivent être converties dans un format utilisable par la machine cible.

Par exemple, lorsque des données sont échangées entre un serveur DB2 Connect et un serveur de base de données hôte ou iSeries , elles sont généralement converties de la page de codes du serveur en jeu de caractères codés (CCSID), et vice versa. Si les deux machines utilisent des pages de codes ou des CCSID différents, les points de code sont mappés d'une page de codes ou d'un CCSID à l'autre. Cette conversion s'effectue toujours sur le poste cible.

Les données de type caractères envoyées *vers* une base de données sont composées d'instructions SQL et de données d'entrée. Les données de type caractères envoyées *à partir* d'une base de données sont composées de données de sortie. Les données de sortie interprétées comme données binaires ne sont pas converties. C'est le cas, par exemple, des données provenant d'une colonne déclarée avec la clause FOR BIT DATA. Sinon, toutes les données de type caractères d'entrée et de sortie sont converties si les deux machines ont des pages de codes ou des CCSID différents.

Par exemple, si vous utilisez DB2 Connect pour accéder à des données DB2 Universal Database pour z/OS et OS/390 ou DB2/MVS, les opérations suivantes se déroulent :

- 1. DB2 envoie une instruction SQL et des données d'entrée au système OS/390 ou z/OS.
- 2. DB2 Universal Database pour z/OS et OS/390 convertit les données en un CCSID EBCDIC pour les traiter.
- 3. DB2 Universal Database pour z/OS et OS/390 renvoie le résultat au serveur DB2 Connect.
- 4. DB2 Connect convertit le résultat en page de codes ASCII ou ISO et le renvoie à l'utilisateur.

Le tableau ci-après indique les conversions prises en charge entre les pages de codes (sur le serveur DB2 Connect) et les CCSID (sur le serveur hôte ou iSeries).

| <b>CCSID</b> hôte                                              | Page de codes                                           | Territoire                                                                                                    |
|----------------------------------------------------------------|---------------------------------------------------------|----------------------------------------------------------------------------------------------------|
| 037, 273, 277, 278, 280, 284,<br>285, 297, 500, 871, 1140-1149 | 437, 819, 850, 858, 860, 863,<br>1004, 1051, 1252, 1275 | Afrique du Sud, Albanie,<br>Allemagne, Amérique latine,<br>Australie, Autriche, Belgique,<br>Brésil, Canada, Danemark,<br>Espagne, Etats-Unis,<br>Finlande, France, Irlande,<br>Islande, Italie, Norvège,<br>Nouvelle-Zélande, Pays-Bas,<br>Portugal, Royaume-Uni,<br>Suède, Suisse |
| 423, 875                                                       | 737, 813, 869, 1253, 1280                               | Grèce                                                                                                    |
| 870                                                            | 852, 912, 920 <sup>4</sup> , 1250, 1282                 | Croatie, Hongrie, Pologne,<br>République tchèque,<br>Roumanie,<br>Serbie/Monténégro (Latin),<br>Slovaquie, Slovénie                                                                                                    |
| 1025                                                           | 855, 866, 915, 1251, 1283                               | Bulgarie, Macédoine, Russie,<br>Serbie/Monténégro<br>(Cyrillique)                                                                                                    |
| 1026                                                           | 857, 920, 1254, 1281                                    | Turquie                                                                                                    |
| 424                                                            | 862, 916, 1255                                          | Israël <sup>3</sup>                                                                                                    |
| 420                                                            | 864, 1046, 1089, 1256                                   | Pays arabes <sup>3</sup>                                                                                                    |
| 838                                                            | 874                                                     | Thaïlande                                                                                                    |
| 930, 939, 5026, 5035                                           | 932, 942, 943, 954, 5039                                | Japon                                                                                                    |
| 937                                                            | 938, 948, 950, 964                                      | Taïwan                                                                                                    |
| 933, 1364                                                      | 949, 970, 1363                                          | Corée                                                                                                    |
| 935, 1388                                                      | 1381, 1383, 1386                                        | République de Chine                                                                                                    |
| 1112, 1122                                                     | 921, 922                                                | Estonie, Lettonie, Lituanie                                                                                                    |
| 1025                                                           | 915, 1131, 1251, 1283                                   | Biélorussie                                                                                                    |
| 1123                                                           | 1124, 1125, 1251                                        | Ukraine                                                                                                    |

*Tableau 6. Conversion de la page de codes du serveur en jeu de caractères codés (CCSID) du système hôte ou iSeries*

#### **Remarques :**

- 1. La page de codes 1004 est prise en charge en tant que page de codes 1252.
- 2. En règle générale, les données peuvent être converties, sans modification, d'une page de codes en un CCSID, puis de nouveau dans la page de codes d'origine. Il existe cependant des exceptions à cette règle :
	- v Dans les pages de codes à jeu de caractères double octet (DBCS), certaines données contenant des caractères définis par l'utilisateur risquent d'être perdues.
	- v Pour les pages de codes à jeu de caractères simple octet (SBCS) définies dans des pages de codes simple et double octet et quelques pages de codes simple octet plus récentes, certains caractères qui n'existent ni dans la source ni dans la cible peuvent être mappés en caractères de substitution, puis perdus lorsque les données sont reconverties dans la page de codes d'origine.
- 3. Pour les langues bidirectionnelles, un certain nombre de ″CCSID bidirectionnels″ spécifiques ont été définis par IBM. Ils sont pris en charge par DB2 Connect.

Si les attributs bidirectionnels du serveur de bases de données sont différents de ceux du client, ces CCSID spécifiques vous permettent de pallier la différence.

Pour plus de détails sur leur mode de définition pour des connexions au système l'hôte ou iSeries, voir les Remarques sur le produit relatives à DB2 Connect.

4. Cette page de codes n'est pas prise en charge sur le systèmes VM.

### **Concepts connexes :**

v «Character-conversion guidelines» dans le manuel *Administration Guide : Performance*

# <span id="page-152-0"></span>**Annexe B. DB2 Universal Database - Informations techniques**

# **Documentation et aide DB2**

Les outils et méthodes suivantes permettent d'obtenir des informations techniques sur DB2 :

- v Centre d'aide et d'information de DB2
	- Rubriques
	- Aide sur les outils DB2
	- Programmes d'essai
	- Tutoriels
- v Fichiers PDF téléchargeables, fichiers PDF sur CD-ROM et manuels imprimés
	- Guides
	- Manuels de référence
- v Aide sur les lignes de commande
	- Aide sur les commandes
	- Aide sur les messages
	- Aide sur l'état SQL
- Code source installé
	- Programmes d'essai

Vous pouvez accéder à des informations techniques supplémentaires sur DB2 Universal Database comme les remarques techniques, les livres blancs et les publications Redbook en ligne sur ibm.com. Accédez au site contenant la bibliothèque de logiciels DB2 Information Management à l'adresse suivante : [www.ibm.com/software/data/pubs/.](http://www.ibm.com/software/data/pubs/)

# **Mises à jour de la documentation DB2**

IBM propose périodiquement des FixPacks pour la documentation et d'autres mises à jour de la documentation sur le Centre d'aide et d'information DB2. Si vous accédez à ce dernier à l'adresse

[http://publib.boulder.ibm.com/infocenter/db2help/,](http://publib.boulder.ibm.com/infocenter/db2help/) vous obtiendrez toujours les dernières informations mises à jour. Si vous avez installé le Centre d'aide et d'information DB2 localement, vous devez installer les mises à jour manuellement pour pouvoir les afficher. Les mises à jour de la documentation permettent de mettre à jour les informations installées à partir du *CD-ROM du Centre d'aide et d'information DB2* lorsque de nouvelles informations sont disponibles.

Le Centre d'aide et d'information est mis à jour plus souvent que les manuels au format PDF et imprimé. Pour obtenir les dernières informations techniques sur DB2, installez les mises à jour de la documentation dès qu'elles sont disponibles ou accédez au Centre d'aide et d'information DB2 à l'adresse www.ibm.com site.

### **Concepts connexes :**

- v «CLI sample programs» dans le manuel *CLI Guide and Reference, Volume 1*
- v «Java sample programs» dans le manuel *Application Development Guide: Building and Running Applications*
- «Centre d'aide et [d'information](#page-153-0) DB2» à la page 144

### <span id="page-153-0"></span>**Tâches connexes :**

- v «Appel de l'aide en ligne depuis un outil [d'interface](#page-171-0) graphique de DB2» à la [page](#page-171-0) 162
- v «Mise à jour du Centre d'aide et [d'information](#page-163-0) DB2 installé en local» à la page [154](#page-163-0)
- v «Appel de l'aide sur les messages à partir de la ligne de [commande»](#page-172-0) à la page [163](#page-172-0)
- v «Appel de l'aide sur les commandes à partir de la ligne de [commande»](#page-172-0) à la [page](#page-172-0) 163
- v «Appel de l'aide sur les [instructions](#page-173-0) SQL à partir de la ligne de commande [\(Windows\)»](#page-173-0) à la page 164

#### **Références connexes :**

• [«Documentation](#page-164-0) imprimée et PDF DB2» à la page 155

# **Centre d'aide et d'information DB2**

Le Centre d'aide et d'information DB2 vous permet d'accéder à toutes les informations nécessaires pour tirer pleinement parti des produits de la famille DB2, notamment DB2 Universal Database, DB2 Connect, DB2 Information Integrator et DB2 Query Patroller. Il fournit également des informations sur les fonctions et les composants principaux de DB2, notamment la réplication de données, la création d'entrepôts de données (data warehousing) et les extensions DB2.

Le Centre d'aide et d'information DB2 présente les caractéristiques décrites ci-après si vous l'affichez via Mozilla 1.0 (ou version ultérieure) ou via Microsoft Internet Explorer 5.5 (ou version ultérieure). Certaines fonctions requièrent l'activation du support de JavaScript :

#### **Options d'installation souples**

Vous pouvez afficher la documentation DB2 selon la méthode qui vous convient le mieux :

- v Pour vous assurer sans effort que vous disposez toujours d'une documentation à jour, vous pouvez accéder directement à l'ensemble de la documentation à partir du Centre d'aide et d'information DB2 hébergé sur le site Web d'IBM, à l'adresse suivante : <http://publib.boulder.ibm.com/infocenter/db2help/>
- v Pour réduire vos efforts de mise à jour et limiter le trafic réseau à votre intranet, vous pouvez installer la documentation DB2 sur un serveur unique de cet intranet.
- v Pour bénéficier d'un maximum de souplesse et réduire votre dépendance vis-à-vis des connexions réseau, vous pouvez installer la documentation DB2 sur votre ordinateur.

### **Recherche**

Vous pouvez effectuer une recherche dans l'ensemble des rubriques du Centre d'aide et d'information DB2 en entrant le terme recherché dans la zone de texte **Recherche**. Si vous souhaitez une correspondance parfaite, mettez le terme recherché entre guillemets et pour affiner votre recherche, ajoutez-y un caractère générique (\*, ?) ou un opérateur booléen (AND, NOT, OR).

### **Table des matières relative aux tâches**

Une table des matières unique permet de localiser les rubriques dans la documentation DB2. La table des matières est organisée principalement en

| | | | | |

> | |

fonction des types de tâches à effectuer, mais elle contient également des entrées qui renvoient à des présentations de produits, des objectifs, des informations de référence, un index et un glossaire.

- v La présentation des produits décrit la relation qui existe entre les produits disponibles de la famille DB2, les caractéristiques proposées par chacun de ces produits et les informations les plus récentes relatives à leur version.
- Les catégories d'objectifs tels que l'installation, l'administration et le développement comprennent des rubriques vous permettant d'effectuer des tâches de façon rapide et de développer une plus grande compréhension des informations d'arrière-plan nécessaires à la réalisation de ces tâches.
- v Les rubriques de référence fournissent des informations détaillées sur un sujet, notamment la syntaxe des instructions et des commandes, l'aide sur les messages et les paramètres de configuration.

### **Affichage de la rubrique en cours dans la table des matières**

Pour savoir où la rubrique en cours se trouve dans la table des matières, cliquez sur le bouton de **régénération ou d'affichage de la rubrique courante** dans le cadre de la table des matières. Cette fonction peut s'avérer très utile si vous avez suivi plusieurs liens vers des rubriques connexes de divers fichiers, ou si vous avez affiché une rubrique à partir des résultats d'une recherche.

**Index** L'index vous permet d'accéder à l'ensemble de la documentation. Les termes qui figurent dans cet index sont classés par ordre alphabétique.

#### **Glossaire**

| | | | | | | | | | | | | | | | | | | | | |

| | | | Le glossaire vous permet de rechercher la définition des termes utilisés dans la documentation DB2. Les termes qui figurent dans ce glossaire sont classés par ordre alphabétique.

### **Informations localisées intégrées**

Les données du Centre d'aide et d'information DB2 s'affichent dans la langue définie dans les préférences de votre navigateur. Si une rubrique n'est pas disponible dans votre langue préférée, elle est affichée en anglais.

Pour obtenir des informations techniques relatives à iSeries, reportez-vous au guide InfoCenter d'IBM eServer iSeries à l'adresse suivante : www.ibm.com/eserver/iseries/infocenter/.

### **Concepts connexes :**

v «Scénarios d'installation du Centre d'aide et [d'information](#page-155-0) DB2» à la page 146

- v «Mise à jour du Centre d'aide et [d'information](#page-163-0) DB2 installé en local» à la page [154](#page-163-0)
- v [«Affichage](#page-164-0) des rubriques dans la langue de votre choix dans le Centre d'aide et [d'information](#page-164-0) DB2» à la page 155
- «Appel du Centre d'aide et [d'information](#page-162-0) DB2» à la page 153
- v «Installation du Centre d'aide et [d'information](#page-157-0) DB2 à l'aide de l'Assistant [d'installation](#page-157-0) de DB2 (UNIX)» à la page 148
- v «Installation du Centre d'aide et [d'information](#page-160-0) DB2 à l'aide de l'Assistant [d'installation](#page-160-0) DB2 (Windows)» à la page 151

# <span id="page-155-0"></span>**Scénarios d'installation du Centre d'aide et d'information DB2**

Différents environnements de travail peuvent imposer différentes conditions d'accès aux informations DB2. Le Centre d'aide et d'information DB2 est accessible par le biais du site Web IBM, depuis un serveur du réseau de votre entreprise ou depuis une version installée sur votre ordinateur. Dans ces trois cas, la documentation se trouve dans le Centre d'aide et d'information DB2, qui est un site Web structuré d'informations basées sur des rubriques que vous pouvez afficher dans un navigateur. Par défaut, les produits DB2 accèdent au Centre d'aide et d'information DB2 à partir du site Web IBM. Cependant, si vous souhaitez accéder au Centre d'aide et d'information DB2 à partir d'un serveur intranet ou de votre ordinateur, vous devez l'installer à partir du CD-ROM correspondant, inclus dans le lot multimédia du produit. Utilisez le récapitulatif des options pour l'accès à la documentation DB2, et les trois scénarios d'installation, afin de déterminer la méthode d'accès au Centre d'aide et d'information DB2 qui vous convient et qui soit la mieux adaptée à votre environnement, ainsi que les problèmes d'installation que vous risquez d'avoir à prendre en compte.

### **Récapitulatif des options d'accès à la documentation DB2 :**

Le tableau ci-dessous contient des recommandations sur les options les mieux adaptées à votre environnement de travail pour accéder à la documentation DB2 du Centre d'aide et d'information DB2.

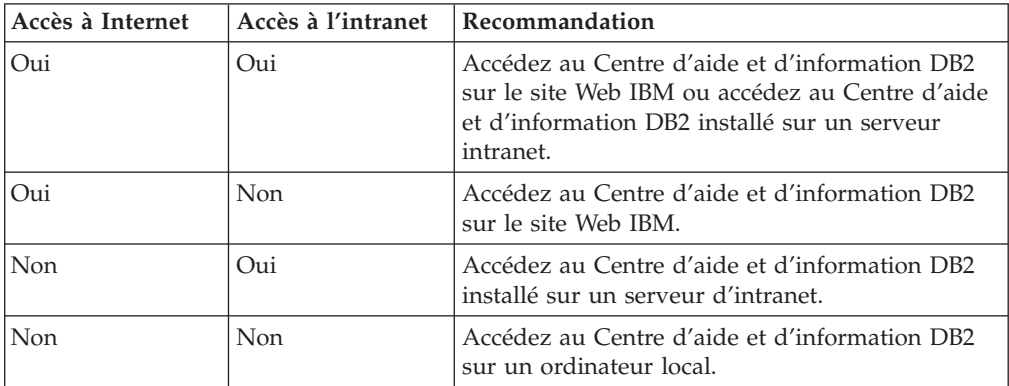

### **Scénario : Accès au Centre d'aide et d'information DB2 sur votre ordinateur :**

Tsu-Chen possède une usine dans une petite ville dans laquelle il n'existe pas de fournisseur d'accès pour l'accès à Internet. Il a acheté DB2 Universal Database pour gérer son stock, ses commandes de produits, les informations sur son compte bancaire et les dépenses afférentes à son entreprise. Tsu-Chen n'a jamais utilisé de produit DB2. Il doit donc se familiariser à l'aide de la documentation des produits DB2.

Après avoir installé DB2 Universal Database sur son ordinateur en utilisant l'option d'installation normale, Tsu-Chen tente d'accéder à la documentation DB2. Son navigateur affiche un message d'erreur indiquant que la page qu'il tente d'ouvrir est introuvable. Tsu-Chen vérifie le manuel d'installation de son produit DB2 et découvre qu'il doit installer le Centre d'aide et d'information DB2 pour pouvoir accéder à la documentation DB2 sur son ordinateur. Il l'installe à partir du *CD-ROM du Centre d'aide et d'information DB2* inclus dans le lot multimédia.

A partir du programme de lancement d'application de son système d'exploitation, Tsu-Chen peut maintenant accéder au Centre d'aide et d'information DB2. Il peut donc se familiariser à son produit DB2 et augmenter ainsi les chances de réussite de son entreprise.

### **Scénario : Accès au Centre d'aide et d'information DB2 sur le site Web IBM :**

Colin est consultant en technologie de l'information dans une entreprise de formation. Il est spécialisé en technologie de base de données et SQL, et assure des séminaires sur ces sujets dans les entreprises situées en Amérique du Nord qui utilisent DB2 Universal Database. Une partie des séminaires de Colin inclut l'utilisation de la documentation DB2 comme outil d'enseignement. Par exemple, lors des cours sur SQL, Colin utilise la documentation DB2 sous SQL comme moyen pour enseigner la syntaxe de base et avancée des requêtes de base de données.

La plupart des entreprises dans lesquelles Colin enseigne disposent de l'accès à Internet. Cela a incité Colin à configurer son ordinateur portable pour l'accès au Centre d'aide et d'information DB2 du site Web IBM lorsqu'il a installé la dernière version de DB2 Universal Database. En effet, cette configuration lui octroie un accès en ligne à la dernière documentation DB2 au cours de ses séminaires.

Cependant, parfois au cours de ses déplacements, Colin n'a pas accès à Internet. Cela lui a posé un problème, en particulier pour accéder à la documentation DB2 lors de la préparation des séminaires. Pour éviter ce type de situation, Colin a installé une copie du Centre d'aide et d'information DB2 sur son ordinateur portable.

Ainsi, Colin bénéficie de la souplesse d'avoir toujours à sa disposition une copie de la documentation DB2. A l'aide de la commande **db2set**, il peut facilement configurer les variables de registre sur son ordinateur portable pour accéder au Centre d'aide et d'information DB2 sur le site Web IBM ou sur son ordinateur portable, selon le cas.

### **Scénario : Accès au Centre d'aide et d'information DB2 sur un serveur d'intranet :**

Eva travaille comme administrateur principal de base de données pour une compagnie d'assurance vie. Ses responsabilités administratives incluent l'installation et la configuration de la dernière version de DB2 Universal Database sur les serveurs de base de données UNIX de l'entreprise. Son entreprise vient d'annoncer aux employés que, pour des raisons de sécurité, ils n'auraient pas l'accès à Internet pour leur travail. Son entreprise dispose d'un environnement de réseau. Eva décide donc d'installer une copie du Centre d'aide et d'information DB2 sur un serveur intranet pour que tous les employés qui utilisent régulièrement l'entrepôt de données de l'entreprise (ingénieurs commerciaux, responsables des ventes et analystes commerciaux) puissent accéder à la documentation DB2.

Eva demande à son équipe chargée des bases de données d'installer la dernière version de DB2 Universal Database sur tous les ordinateurs des employés en utilisant un fichier de réponses, afin de s'assurer que chaque ordinateur est configuré pour l'accès au Centre d'aide et d'information DB2 via le nom d'hôte et le numéro de port du serveur intranet.

Cependant, suite à un malentendu, Migual un administrateur principal de base de données de l'équipe d'Eva, installe une copie du Centre d'aide et d'information

<span id="page-157-0"></span>DB2 sur plusieurs ordinateurs des employés, au lieu de configurer DB2 Universal Database pour l'accès au Centre d'aide et d'information DB2 sur le serveur intranet. Pour corriger ce problème, Eva demande à Migual d'utiliser la commande **db2set** pour modifier les variables de registre du Centre d'aide et d'information DB2 (DB2\_DOCHOST pour le nom d'hôte et DB2\_DOCPORT pour le nom de port) sur chacun de ces ordinateurs. Maintenant tous les ordinateurs appropriés du réseau peuvent accéder au Centre d'aide et d'information DB2, et les employés peuvent trouver des réponses à leurs questions DB2 dans la documentation DB2.

#### **Concepts connexes :**

v «Centre d'aide et [d'information](#page-153-0) DB2» à la page 144

#### **Tâches connexes :**

- v «Mise à jour du Centre d'aide et [d'information](#page-163-0) DB2 installé en local» à la page [154](#page-163-0)
- v «Installation du Centre d'aide et d'information DB2 à l'aide de l'Assistant d'installation de DB2 (UNIX)» à la page 148
- v «Installation du Centre d'aide et [d'information](#page-160-0) DB2 à l'aide de l'Assistant [d'installation](#page-160-0) DB2 (Windows)» à la page 151
- v «Définition de l'emplacement d'accès au Centre d'aide et d'information DB2 : Aide sur l'interface graphique commune»

#### **Références connexes :**

v «db2set - DB2 Profile Registry Command» dans le manuel *Command Reference*

# **Installation du Centre d'aide et d'information DB2 à l'aide de l'Assistant d'installation de DB2 (UNIX)**

La documentation sur les produits DB2 est accessible de trois manières : depuis le site Web IBM, à partir d'un serveur intranet ou d'une version installée sur votre ordinateur. Par défaut, les produits DB2 accèdent à la documentation DB2 depuis le site Web IBM. Si vous souhaitez accéder à la documentation DB2 à partir d'un serveur intranet ou de votre ordinateur, vous devez l'installer à partir du *CR-ROM du Centre d'aide et d'information DB2*. L'Assistant d'installation de DB2 permet de définir les préférences de votre installation et d'installer le Centre d'aide et d'information sur un ordinateur fonctionnant sous UNIX.

### **Conditions préalables :**

Cette section indique la configuration requise en matière de matériel, système d'exploitation, logiciel et communication pour installer le Centre d'aide et d'information DB2 sur des ordinateurs UNIX.

v **Configuration matérielle requise**

Vous devez disposer de l'un des processeurs suivants :

- PowerPC (AIX)
- HP 9000 (HP-UX)
- Intel 32–bits (Linux)
- Ordinateurs Solaris UltraSPARC (Solaris)
- v **Configuration logicielle requise**

Vous devez disposer de l'un des systèmes d'exploitation suivants :

– IBM AIX 5.1 (sur PowerPC)

- HP-UX 11i (sur HP 9000)
- Red Hat Linux 8.0 (sur Intel 32–bits)
- SuSE Linux 8.1 (sur Intel 32–bits)
- Sun Solaris version 8 (ordinateurs UltraSPARC fonctionnant sous Solaris)
- **Remarque :** Le Centre d'aide et d'information DB2 n'est pas officiellement pris en charge par tous les systèmes d'exploitation UNIX sur lesquels un client DB2 est installé. Il est donc recommandé d'accéder au Centre d'aide et d'information DB2 depuis le site Web IBM, ou d'installer et d'accéder au Centre d'aide et d'information DB2 sur un serveur internet.
- v **Logiciels nécessaires**
	- Le navigateur suivant est pris en charge :
		- Mozilla version 1.0 ou supérieure
- v L'Assistant d'installation de DB2 est un programme d'installation à interface graphique. Vous devez disposer d'une installation du programme X Window System capable d'afficher une interface utilisateur graphique pour que l'Assistant d'installation DB2 puisse s'exécuter sur votre ordinateur. Avant d'exécuter l'Assistant d'installation de DB2, vous devez vous assurer que vous avez correctement exporté votre affichage. Par exemple, entrez la commande suivante à l'invite :

export DISPLAY=9.26.163.144:0.

- v **Exigences liées à la communication**
	- TCP/IP

### **Procédure :**

Pour installer le Centre d'aide et d'information DB2 à l'aide de l'Assistant d'installation de DB2 :

- 1. Connectez-vous au système.
- 2. Insérez et montez le CD-ROM du Centre d'aide et d'information DB2 sur votre système.
- 3. Accédez au répertoire de montage du CD en entrant la commande suivante : cd */cd*

où */cd* représente le point d'installation du CD.

- 4. Entrez la commande **./db2setup** pour lancer l'Assistant de configuration.
- 5. Le Tableau de bord d'installation de DB2 IBM s'ouvre. Pour procéder directement à l'installation du Centre d'aide et d'information DB2, cliquez sur **Installation du produit**. Vous pouvez utiliser l'aide en ligne pour vous assister dans la suite des opérations. Pour appeler l'aide en ligne, cliquez sur **Aide**. Vous pouvez cliquer à tout moment sur le bouton **Annulation** pour mettre fin à l'installation.
- 6. Dans la page **Sélectionnez le produit à installer**, cliquez sur **Suivant**.
- 7. Cliquez sur **Suivant** dans la page **Bienvenue dans l'Assistant d'installation de DB2**. L'Assistant d'installation de DB2 vous guide dans le processus d'installation du programme.
- 8. Pour effectuer l'installation, vous devez accepter le contrat de licence. Dans la page **Contrat de licence**, sélectionnez/// **I accept the terms in the license agreement** et cliquez sur **Suivant**.
- 9. Sélectionnez/// **Install DB2 Information Center on this computer** dans la page **Sélection de l'opération d'installation**. Si vous souhaitez utiliser un fichier de réponses pour installer ultérieurement le Centre d'aide et d'information DB2 sur cet ou ces ordinateur(s), sélectionnez **Sauvegarder les paramètres dans un fichier réponses**. Cliquez sur **Suivant**.
- 10. Sélectionnez les langues d'installation du Centre d'aide et d'information DB2 dans la page **Sélection des langues à installer**. Cliquez sur **Suivant**.
- 11. Configurez le Centre d'aide et d'information DB2 pour la communication entrante dans la page/// **Specify the DB2 Information Center port**. Cliquez sur **Suivant** pour continuer l'installation.
- 12. Revoyez les options d'installation sélectionnées dans la page **Lancement de la copie des fichiers**. Pour modifier des paramètres, cliquez sur **Précédent**. Cliquez sur **Installation** pour copier les fichiers du Centre d'aide et d'information DB2 sur votre ordinateur.

Vous pouvez également installer le Centre d'aide et d'information DB2 à l'aide d'un fichier de réponses.

Les journaux d'installation db2setup.his, db2setup.log et db2setup.err se trouvent, par défaut, dans le répertoire /tmp. Vous pouvez indiquer l'emplacement du fichier journal.

Le fichier db2setup.log capture toutes les informations relatives à l'installation des produits DB2, y compris les erreurs. Le fichier db2setup.his contient toutes les installations des produits DB2 sur votre ordinateur. DB2 ajoute le fichier db2setup.log au fichier db2setup.his. Le fichier db2setup.err capture les erreurs renvoyées par Java, par exemple des exceptions et des informations sur les interruptions.

Lorsque l'installation est terminée, le Centre d'aide et d'information DB2 se trouve dans l'un des répertoires suivants, selon le système d'exploitation UNIX :

- AIX: /usr/opt/db2\_08\_01
- HP-UX : /opt/IBM/db2/V8.1
- Linux : /opt/IBM/db2/V8.1
- Solaris : /opt/IBM/db2/V8.1

### **Concepts connexes :**

- v «Centre d'aide et [d'information](#page-153-0) DB2» à la page 144
- v «Scénarios d'installation du Centre d'aide et [d'information](#page-155-0) DB2» à la page 146

- v «Installation de DB2 au moyen d'un fichier réponses (UNIX)» dans le manuel *Installation et configuration - Informations complémentaires*
- v «Mise à jour du Centre d'aide et [d'information](#page-163-0) DB2 installé en local» à la page [154](#page-163-0)
- v [«Affichage](#page-164-0) des rubriques dans la langue de votre choix dans le Centre d'aide et [d'information](#page-164-0) DB2» à la page 155
- «Appel du Centre d'aide et [d'information](#page-162-0) DB2» à la page 153
- v «Installation du Centre d'aide et [d'information](#page-160-0) DB2 à l'aide de l'Assistant [d'installation](#page-160-0) DB2 (Windows)» à la page 151

# <span id="page-160-0"></span>**Installation du Centre d'aide et d'information DB2 à l'aide de l'Assistant d'installation DB2 (Windows)**

La documentation sur les produits DB2 est accessible de trois manières : depuis le site Web IBM, à partir d'un serveur intranet ou d'une version installée sur votre ordinateur. Par défaut, les produits DB2 accèdent à la documentation DB2 depuis le site Web IBM. Si vous souhaitez accéder à la documentation DB2 à partir d'un serveur intranet ou de votre ordinateur, vous devez l'installer à partir du *CD-ROM du Centre d'aide et d'information DB2*. L'Assistant d'installation de DB2 permet de définir les préférences de votre installation et d'installer le Centre d'aide et d'information DB2 sur un ordinateur fonctionnant sous Windows.

### **Conditions préalables :**

Cette section indique la configuration requise en matière de matériel, système d'exploitation, logiciel et communication pour installer le Centre d'aide et d'information DB2 sur des ordinateurs Windows.

v **Configuration matérielle requise**

Vous devez disposer de l'un des processeurs suivants :

- Ordinateurs 32 bits : Processus Pentium ou compatible
- v **Configuration logicielle requise**

Vous devez disposer de l'un des systèmes d'exploitation suivants :

- Windows 2000
- Windows XP
- **Remarque :** Le Centre d'aide et d'information DB2 n'est pas officiellement pris en charge par tous les systèmes d'exploitation Windows sur lesquels un client DB2 est installé. Il est donc recommandé d'accéder au Centre d'aide et d'information DB2 depuis le site Web IBM, ou d'installer et d'accéder au Centre d'aide et d'information DB2 sur un serveur internet.
- v **Logiciels nécessaires**
	- Les navigateurs suivants sont pris en charge :
		- Mozilla version 1.0 ou supérieure
		- Internet Explorer version 5.5 ou 6.0 (version 6.0 pour Windows XP)
- v **Exigences liées à la communication**
	- TCP/IP

### **Procédure :**

Pour installer le Centre d'aide et d'information DB2 à l'aide de l'Assistant d'installation de DB2 :

- 1. Connectez-vous au système sous le compte que vous avez défini pour l'installation du Centre d'aide et d'information DB2.
- 2. Insérez le CD-ROM dans l'unité. Si elle est activée, la fonction d'exécution automatique démarre le Tableau de bord d'installation de DB2 IBM.
- 3. L'Assistant d'installation DB2 déterminer la langue du système et lance le programme d'installation approprié. Pour exécuter le programme d'installation dans une autre langue que l'anglais ou si le démarrage automatique du programme d'installation échoue, vous pouvez lancer manuellement l'Assistant d'installation de DB2.

Pour cela :

- a. Cliquez sur **Démarrer** et sélectionnez **Exécuter**.
- b. Dans la zone **Ouverture**, tapez la commande suivante :

x:\setup *langue*

où *x:* représente l'unité de CD-ROM, et *langue* la langue d'exécution du programme d'installation.

- c. Cliquez sur **OK**.
- 4. Le Tableau de bord d'installation de DB2 IBM s'ouvre. Pour procéder directement à l'installation du Centre d'aide et d'information DB2, cliquez sur **Installation du produit**. Vous pouvez utiliser l'aide en ligne pour vous assister dans la suite des opérations. Pour appeler l'aide en ligne, cliquez sur **Aide**. Vous pouvez cliquer à tout moment sur le bouton **Annulation** pour mettre fin à l'installation.
- 5. Dans la page **Sélectionnez le produit à installer**, cliquez sur **Suivant**.
- 6. Cliquez sur **Suivant** dans la page **Bienvenue dans l'Assistant d'installation de DB2**. L'Assistant d'installation de DB2 vous guide dans le processus d'installation du programme.
- 7. Pour effectuer l'installation, vous devez accepter le contrat de licence. Dans la page **Contrat de licence**, sélectionnez/// **I accept the terms in the license agreement** et cliquez sur **Suivant**.
- 8. Sélectionnez/// **Install DB2 Information Center on this computer** dans la page **Sélection de l'opération d'installation**. Si vous souhaitez utiliser un fichier de réponses pour installer ultérieurement le Centre d'aide et d'information DB2 sur cet ou ces ordinateur(s), sélectionnez **Sauvegarder les paramètres dans un fichier réponses**. Cliquez sur **Suivant**.
- 9. Sélectionnez les langues d'installation du Centre d'aide et d'information DB2 dans la page **Sélection des langues à installer**. Cliquez sur **Suivant**.
- 10. Configurez le Centre d'aide et d'information DB2 pour la communication entrante dans la page/// **Specify the DB2 Information Center port**. Cliquez sur **Suivant** pour continuer l'installation.
- 11. Revoyez les options d'installation sélectionnées dans la page **Lancement de la copie des fichiers**. Pour modifier des paramètres, cliquez sur **Précédent**. Cliquez sur **Installation** pour copier les fichiers du Centre d'aide et d'information DB2 sur votre ordinateur.

Vous pouvez installer le Centre d'aide et d'information DB2 en utilisant un fichier de réponses. Vous pouvez également utiliser la commande **db2rspgn** pour générer un fichier de réponses basé sur une installation existante.

Pour plus d'informations sur les erreurs survenues lors de l'installation, voir les fichiers db2.log et db2wi.log situés dans le répertoire 'Mes documents'\DB2LOG\. L'emplacement du répertoire 'Mes documents' dépend des paramètres de votre ordinateur.

Le fichier db2wi.log contient les dernières informations relatives à l'installation de DB2. Le fichier db2.log contient l'historique des installations des produits DB2.

### **Concepts connexes :**

- v «Centre d'aide et [d'information](#page-153-0) DB2» à la page 144
- v «Scénarios d'installation du Centre d'aide et [d'information](#page-155-0) DB2» à la page 146

- <span id="page-162-0"></span>v «Installation d'un produit DB2 à l'aide d'un fichier réponses (Windows)» dans le manuel *Installation et configuration - Informations complémentaires*
- v «Mise à jour du Centre d'aide et [d'information](#page-163-0) DB2 installé en local» à la page [154](#page-163-0)
- v [«Affichage](#page-164-0) des rubriques dans la langue de votre choix dans le Centre d'aide et [d'information](#page-164-0) DB2» à la page 155
- v «Appel du Centre d'aide et d'information DB2» à la page 153
- v «Installation du Centre d'aide et [d'information](#page-157-0) DB2 à l'aide de l'Assistant [d'installation](#page-157-0) de DB2 (UNIX)» à la page 148

### **Références connexes :**

v «db2rspgn - Response File Generator Command (Windows)» dans le manuel *Command Reference*

# **Appel du Centre d'aide et d'information DB2**

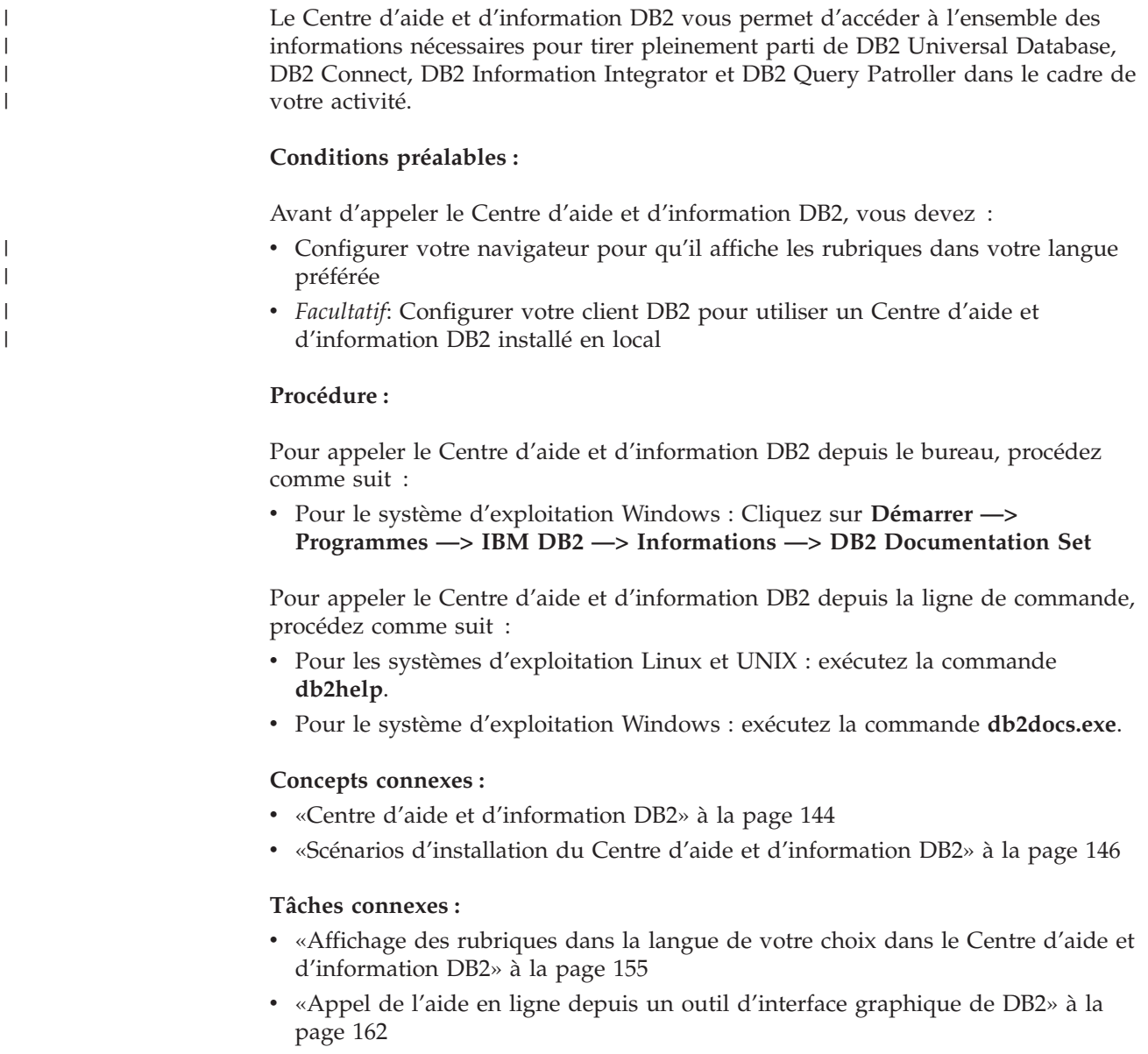

- <span id="page-163-0"></span>v «Mise à jour du Centre d'aide et d'information DB2 installé en local» à la page 154
- v «Appel de l'aide sur les commandes à partir de la ligne de [commande»](#page-172-0) à la [page](#page-172-0) 163
- v «Définition de l'emplacement d'accès au Centre d'aide et d'information DB2 : Aide sur l'interface graphique commune»

### **Références connexes :**

v «HELP Command» dans le manuel *Command Reference*

# **Mise à jour du Centre d'aide et d'information DB2 installé en local**

Le Centre d'aide et d'information DB2, disponible à l'adresse [http://publib.boulder.ibm.com/infocenter/db2help/,](http://publib.boulder.ibm.com/infocenter/db2help/) sera régulièrement mis à jour en fonction des modifications ou des nouveaux éléments apportés à la documentation. Une version actualisée du *CD-ROM du Centre d'aide et d'information DB2* pourra être développée par IBM pour vous permettre de mettre à jour votre version installée en local.

**Remarque :** Cette opération n'entraînera PAS une mise à jour du code DB2 ; seul le Centre d'aide et d'information DB2 sera mis à jour.

### **Procédure :**

|

| | | | | |

| |

| | | | | | | | | | | | | Pour télécharger et exécuter la dernière image régénérée de la documentation, procédez comme suit :

- 1. Vérifiez que votre machine est connectée à Internet.
- 2. Ouvrez la page consacrée au support DB2 dans votre navigateur Web à l'adresse suivante :

[www.ibm.com/software/data/db2/udb/winos2unix/support.](http://www.ibm.com/software/data/db2/udb/winos2unix/support)

- 3. Cliquez sur le lien correspondant à la version 8.2 puis recherchez le lien sur les ″FixPacks de documentation et niveaux de service″.
- 4. Pour déterminer si votre version du Centre d'aide et d'information DB2 installée en local n'est plus à jour, comparez le niveau de la dernière image de documentation régénérée avec celui de la documentation que vous avez installée. Vous trouverez le niveau de la documentation installée sur la page d'accueil du Centre d'aide et d'information DB2.

5. Si une version plus récente du Centre d'aide et d'information DB2 est disponible, procédez au téléchargement de la dernière image régénérée du *CD-ROM du Centre d'aide et d'information DB2* applicable à votre système d'exploitation.

6. Suivez les instructions disponibles sur la page Web **FixPacks de documentation et niveaux de service** pour appliquer la dernière image régénérée.

### **Concepts connexes :**

v «Scénarios d'installation du Centre d'aide et [d'information](#page-155-0) DB2» à la page 146

- «Appel du Centre d'aide et [d'information](#page-162-0) DB2» à la page 153
- v «Installation du Centre d'aide et [d'information](#page-157-0) DB2 à l'aide de l'Assistant [d'installation](#page-157-0) de DB2 (UNIX)» à la page 148

v «Installation du Centre d'aide et [d'information](#page-160-0) DB2 à l'aide de l'Assistant [d'installation](#page-160-0) DB2 (Windows)» à la page 151

# <span id="page-164-0"></span>**Affichage des rubriques dans la langue de votre choix dans le Centre** | **d'aide et d'information DB2** |

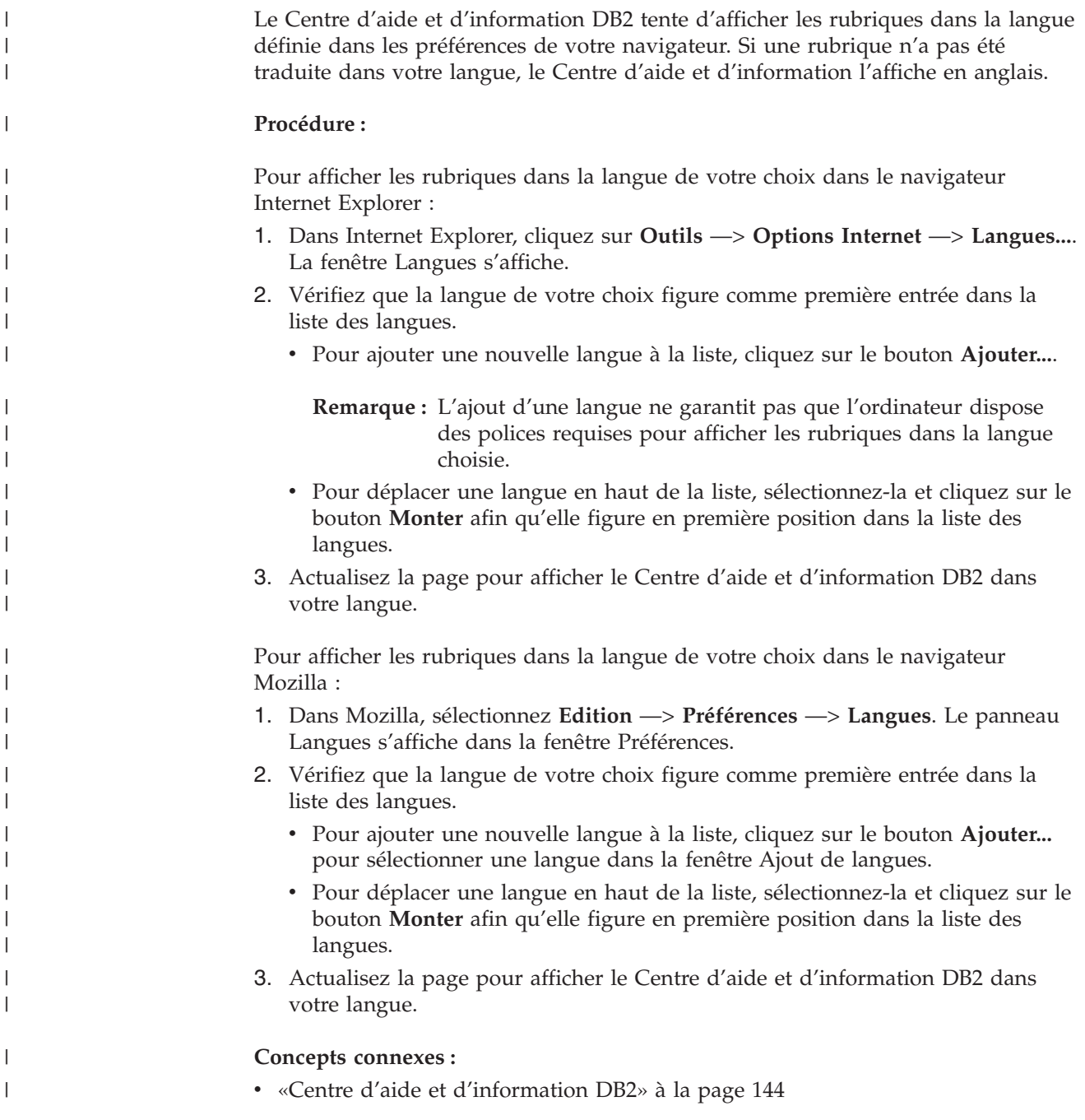

# **Documentation imprimée et PDF DB2**

Les tableaux ci-après indiquent des noms de manuels officiels, des numéros de référence et des noms de fichiers PDF. Pour commander des manuels sous forme de copie papier, vous devez connaître leur nom officiel. Pour pouvoir imprimer un fichier PDF, vous devez connaître son nom.

La documentation DB2 est classée en fonction des titres suivants :

- Informations principales sur DB2
- v Informations sur l'administration
- Informations sur le développement d'applications
- v Informations sur les outils décisionnels (Business Intelligence)
- Informations sur DB2 Connect
- v Informations sur la mise en route
- Informations sur les tutoriels
- v Informations sur les composants optionnels
- Remarques sur le produit

Les tableaux ci-après présentent, pour chaque manuel de la bibliothèque DB2, les informations nécessaires à la commande d'une copie papier et à l'impression ou l'affichage du fichier PDF correspondant. Vous trouverez une description de chaque manuel de la bibliothèque DB2 dans l'IBM Publications Center à l'adresse suivante : [www.ibm.com/shop/publications/order](http://www.ibm.com/shop/publications/order)

## **Informations principales sur DB2**

Les informations contenues dans ces manuels sont très utiles pour l'ensemble des utilisateurs DB2, que vous soyez programmeur ou administrateur de base de données ou que vous travailliez avec DB2 Connect, DB2 Warehouse Manager ou d'autres produits DB2.

| <b>Nom</b>                                                    | <b>Référence</b>                                        | Nom de fichier PDF |
|---------------------------------------------------------------|---------------------------------------------------------|--------------------|
| IBM DB2 Universal Database<br>Command Reference               | SC09-4828                                               | db2n0x81           |
| IBM DB2 Universal Database -<br>Glossaire                     | Aucun numéro de référence                               | db2t0x81           |
| IBM DB2 Universal Database -<br>Guide des messages - Volume 1 | SC11-1859, non disponible<br>sous forme de copie papier | dh2m1x81           |
| IBM DB2 Universal Database -<br>Guide des messages - Volume 2 | GC11-1860, non disponible<br>sous forme de copie papier | db2m2x81           |
| IBM DB2 Universal Database -<br><i>Nouveautés</i>             | SC11-1857                                               | db2q0x81           |

*Tableau 7. Informations principales sur DB2*

## **Informations sur l'administration**

Les informations contenues dans ces manuels couvrent l'ensemble des rubriques nécessaires à la conception, la mise en oeuvre et la gestion des bases de données DB2, des entrepôts de données et des systèmes fédérés.

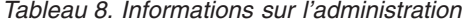

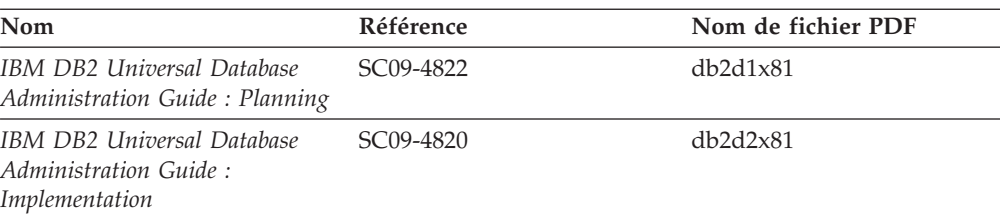

| | | | | | | | | | | | | | | | | |

|

*Tableau 8. Informations sur l'administration (suite)*

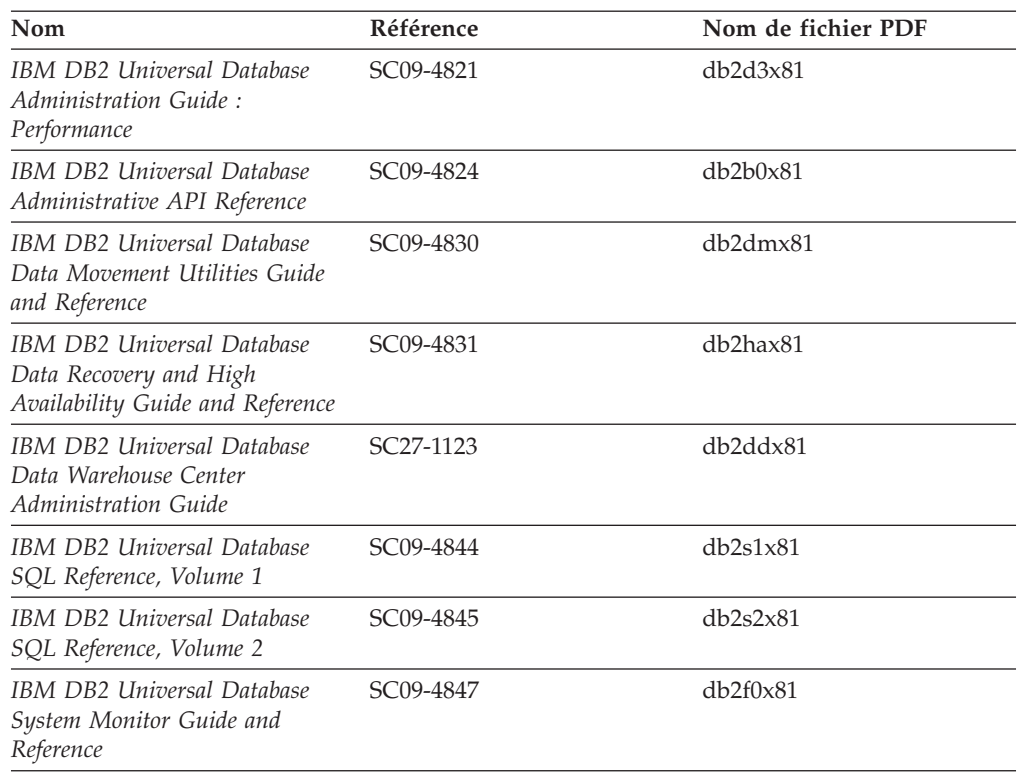

# **Informations sur le développement des applications**

Les informations contenues dans ces manuels sont particulièrement utiles pour les développeurs d'applications et les programmeurs travaillant avec DB2 Universal Database (DB2 UDB). Vous y trouverez des informations concernant les langues et les compilateurs supportés, ainsi que la documentation requise pour accéder à DB2 UDB via diverses interfaces de programmation prises en charge (SQL imbriqué, ODBC, JDBC, SQLJ et CLI). Si vous utilisez le Centre d'aide et d'information DB2, vous avez également accès aux versions HTML du code source des exemples de programmes.

| Nom                                                                                                  | Référence | Nom de fichier PDF |
|----------------------------------------------------------------------------------------------------|-----------|--------------------|
| IBM DB2 Universal Database<br>Application Development Guide:<br>Building and Running<br>Applications | SC09-4825 | db2axx81           |
| IBM DB2 Universal Database<br>Application Development Guide:<br>Programming Client Applications      | SC09-4826 | db2a1x81           |
| IBM DB2 Universal Database<br>Application Development Guide:<br>Programming Server Applications      | SC09-4827 | db2a2x81           |
| IBM DB2 Universal Database<br>Call Level Interface Guide and<br>Reference, Volume 1                  | SC09-4849 | db211x81           |
| IBM DB2 Universal Database<br>Call Level Interface Guide and<br>Reference, Volume 2                  | SC09-4850 | db2l2x81           |

*Tableau 9. Informations sur le développement des applications*

*Tableau 9. Informations sur le développement des applications (suite)*

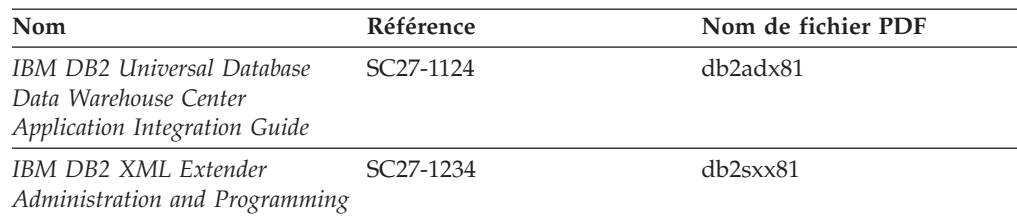

# **Informations sur les outils décisionnels (Business intelligence)**

Les informations contenues dans ces manuels décrivent le mode d'utilisation des composants permettant d'améliorer la création d'entrepôt de données et d'accroître les capacités d'analyse de DB2 Universal Database.

*Tableau 10. Informations sur les outils décisionnels (Business intelligence)*

| Nom                                                                                                    | Référence              | Nom de fichier PDF |
|----------------------------------------------------------------------------------------------------|------------------------|--------------------|
| IBM DB2 Warehouse Manager<br>Standard Edition Information<br>Catalog Center Administration<br>Guide                             | SC <sub>27</sub> -1125 | db2dix81           |
| IBM DB2 Warehouse Manager<br>Standard Edition - Guide<br>d'installation                                                         | GC11-1868              | db2idx81           |
| IBM DB2 Warehouse Manager<br>Standard Edition Managing ETI<br><b>Solution Conversion Programs</b><br>with DB2 Warehouse Manager | SC <sub>18</sub> -7727 | iwhe1mstx80        |

## **Informations sur DB2 Connect**

Les informations de cette catégorie vous indiquent comment accéder aux données des grands systèmes et des serveurs intermédiaires à l'aide de DB2 Connect Enterprise Edition ou de DB2 Connect Personal Edition.

*Tableau 11. Informations sur DB2 Connect*

| <b>Nom</b>                                                             | Référence                 | Nom de fichier PDF |
|------------------------------------------------------------------------|---------------------------|--------------------|
| <b>IBM</b> Connectivity Supplement                                     | Aucun numéro de référence | db2h1x81           |
| IBM DB2 Connect - DB2<br>Connect Enterprise Edition -<br>Mise en route | GC11-1877                 | db2c6x81           |
| IBM DB2 Connect - DB2<br>Connect Personal Edition - Mise<br>en route   | GC11-1878                 | dh2c1x81           |
| IBM DB2 Connect User's Guide                                           | SC09-4835                 | dh2c0x81           |

## **Informations sur la mise en route**

Les informations de cette catégorie vous seront utiles lors de l'installation et de la configuration de serveurs, de clients et d'autres produits DB2.

*Tableau 12. Informations sur la mise en route*

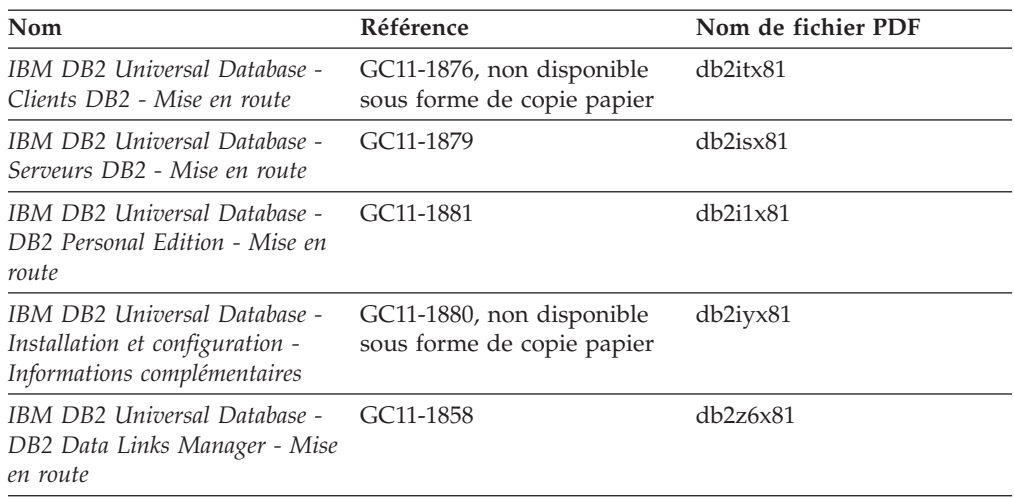

# **Informations sur les tutoriels**

Les informations sur les tutoriels vous permettent de vous familiariser avec les fonctionnalités de DB2 et d'apprendre à effectuer diverses tâches.

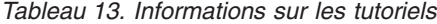

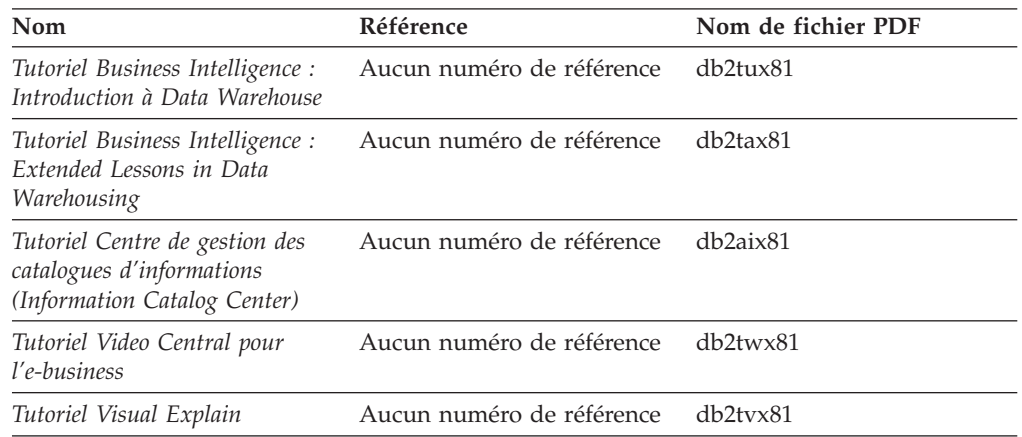

## **Informations sur les composants optionnels**

Les informations de cette catégorie vous indiquent comment travailler avec les composants optionnels de DB2.

*Tableau 14. Informations sur les composants optionnels*

| Nom                                                                                     | Référence | Nom de fichier PDF |
|-----------------------------------------------------------------------------------------|-----------|--------------------|
| IBM DB2 Cube Views Guide and SC18-7298<br>Reference                                     |           | db2aax81           |
| IBM DB2 Query Patroller :<br>guide d'installation,<br>d'administration et d'utilisation | GC11-2016 | db2dwx81           |
| IBM DB2 Spatial Extender and<br>Geodetic Extender User's Guide<br>and Reference         | SC27-1226 | $db2$ s $bx81$     |

| Nom                                                                                                    | <b>Référence</b>       | Nom de fichier PDF |
|----------------------------------------------------------------------------------------------------|------------------------|--------------------|
| IBM DB2 Universal Database<br>Data Links Manager<br>Administration Guide and<br>Reference                                                                                  | SC <sub>27</sub> -1221 | db2z0x82           |
| DB2 Net Search Extender<br>Administration and User's Guide<br><b>Remarque</b> : La version HTML<br>de ce document ne figure pas<br>sur le CD-ROM de<br>documentation HTML. | SH12-6740              | N/A                |

*Tableau 14. Informations sur les composants optionnels (suite)*

### **Remarques sur le produit**

Cette catégorie contient des informations supplémentaires concernant la version de votre produit et le niveau du FixPack. Vous y trouverez également les résumés des mises à jour de documentation incorporées dans chaque version, chaque mise à jour et chaque FixPack.

*Tableau 15. Remarques sur le produit*

| <b>Nom</b>                                         | Référence                                                                 | Nom de fichier PDF |
|----------------------------------------------------|---------------------------------------------------------------------------|--------------------|
| DB2 - Remarques sur le produit Voir la remarque.   |                                                                           | Voir la remarque.  |
| Remarques sur l'installation de<br>D <sub>B2</sub> | Ces documents sont<br>disponibles sur le CD-ROM<br>du produit uniquement. | Non disponible.    |

**Remarque :** Les remarques sur le produit sont disponibles aux formats :

- XHTML et texte, sur les CD du produit
- v PDF, sur le CD de documentation PDF

En outre, les parties des remarques sur le produit qui traitent des *Incidents recensés et solutions connues* et des *Incompatibilités entre les éditions* apparaissent également dans le Centre d'aide et d'information DB2.

Pour afficher le fichier texte des remarques sur le produit sur des plateformes UNIX, reportez-vous au fichier Release.Notes qui se trouve dans le répertoire DB2DIR/Readme/*%L*, où *%L* représente le nom d'environnement local et DB2DIR correspond à :

- Pour les systèmes d'exploitation AIX : /usr/opt/db2\_08\_01
- v Pour tous les autres systèmes d'exploitation basés sur UNIX : /opt/IBM/db2/V8.1

#### **Concepts connexes :**

v [«Documentation](#page-152-0) et aide DB2» à la page 143

- v [«Impression](#page-170-0) des manuels DB2 à partir des fichiers PDF» à la page 161
- [«Commande](#page-170-0) de manuels imprimés DB2» à la page 161
- v «Appel de l'aide en ligne depuis un outil [d'interface](#page-171-0) graphique de DB2» à la [page](#page-171-0) 162

# <span id="page-170-0"></span>**Impression des manuels DB2 à partir des fichiers PDF**

Vous pouvez imprimer les manuels DB2 à partir des fichiers PDF se trouvant sur le CD *de documentation PDF de DB2*. A l'aide d'Adobe Acrobat Reader, vous pouvez soit imprimer l'ensemble du manuel, soit imprimer un certain nombre de pages.

### **Conditions préalables :**

Vérifiez que le logiciel Adobe Acrobat Reader est installé sur votre système. Vous pouvez le télécharger à l'adresse suivante : [www.adobe.com](http://www.adobe.com/)

### **Procédure :**

Pour imprimer un manuel DB2 à partir d'un fichier PDF, procédez comme suit :

- 1. Insérez le CD de *documentation PDF DB2* dans le lecteur de CD-ROM. Sur les systèmes d'exploitation UNIX, montez le CD-ROM de documentation PDF DB2. Reportez-vous au manuel de *Quick Beginnings (Mise en route)* pour obtenir des détails sur la façon de monter un CD sur un système d'exploitation UNIX.
- 2. Ouvrez le fichier index.htm. Celui-ci s'affiche dans une fenêtre du navigateur.
- 3. Cliquez sur le titre du fichier PDF que vous souhaitez afficher. Le fichier demandé s'ouvre alors avec Acrobat Reader.
- 4. Sélectionnez **Fichier** → **Imprimer** pour imprimer les rubriques souhaitées du manuel.

### **Concepts connexes :**

• «Centre d'aide et [d'information](#page-153-0) DB2» à la page 144

### **Tâches connexes :**

- [«Montage](#page-138-0) du CD-ROM sur un système AIX» à la page 129
- v [«Montage](#page-139-0) du CD-ROM sur un système HP-UX» à la page 130
- v [«Montage](#page-139-0) du CD-ROM sur un système Linux» à la page 130
- v «Commande de manuels imprimés DB2» à la page 161
- v [«Montage](#page-140-0) du CD-ROM (Solaris)» à la page 131

#### **Références connexes :**

• [«Documentation](#page-164-0) imprimée et PDF DB2» à la page 155

# **Commande de manuels imprimés DB2**

Si vous préférez utiliser les manuels sous forme de copies papier, vous disposez des trois méthodes suivantes pour les commander :

### **Procédure :**

Pour commander des manuels imprimés, procédez comme suit :

- v Contactez votre revendeur agréé IBM ou votre partenaire commercial IBM. Pour trouver votre partenaire commercial IBM, reportez-vous à l'annuaire international des contacts IBM à l'adresse suivante : [www.ibm.com/planetwide](http://www.ibm.com/planetwide)
- v Téléphonez au 1-800-879-2755 aux Etats-Unis ou au 1-800-IBM-4YOU au Canada.
- v Consultez l'IBM Publications Center à l'adresse suivante : [www.ibm.com/shop/publications/order](http://www.ibm.com/shop/publications/order)

<span id="page-171-0"></span>Vous pouvez également obtenir des manuels DB2 en commandant les Doc Packs disponibles pour votre produit DB2 auprès de votre revendeur IBM. Les Doc Packs sont des sous-ensembles de manuels de la bibliothèque DB2 choisis pour vous permettre de vous familiariser avec le produit DB2 que vous avez acheté. Les manuels figurant dans les Doc Packs sont similaires à ceux disponibles au format PDF sur le *CD-ROM de la documentation PDF DB2* et contiennent les mêmes informations que les documents disponibles sur le *CD-ROM de la documentation HTML DB2*.

### **Tâches connexes :**

v [«Impression](#page-170-0) des manuels DB2 à partir des fichiers PDF» à la page 161

#### **Références connexes :**

• [«Documentation](#page-164-0) imprimée et PDF DB2» à la page 155

## **Appel de l'aide en ligne depuis un outil d'interface graphique de DB2**

L'aide en ligne vous présente les tâches que vous pouvez réaliser dans une fenêtre ou dans un bloc-notes et en décrit les commandes. Elle est disponible à partir des centres DB2 et des composants dotés d'interfaces utilisateur. Cette aide en ligne se présente sous deux formes :

- v Une aide accessible à partir du bouton **Aide** situé dans chaque fenêtre ou bloc-notes
- Des info-incrustations

Le bouton **Aide** vous permet d'accéder à des informations générales, à des informations sur les tâches et aux conditions préalables. Les info-incrustations décrivent les commandes d'une fenêtre ou d'un bloc-notes.

#### **Procédure :**

Pour accéder à l'aide en ligne, procédez comme suit :

- v Pour accéder à l'aide dans une fenêtre ou dans le bloc-notes, appelez un des outils d'interface graphique de DB2 puis ouvrez une boîte de dialogue ou un bloc-notes. Cliquez sur le bouton **Aide** dans le coin supérieur droit de la fenêtre ou du bloc-notes pour appeler l'aide en ligne.
- v Pour obtenir une info-incrustation d'aide concernant les commandes individuelles d'une fenêtre ou d'un bloc-notes, cliquez sur la commande puis appuyez sur la touche **F1**. Une fenêtre en incrustation jaune contenant des informations sur la commande s'affiche.
	- **Remarque :** Pour afficher des info-incrustations en maintenant simplement votre curseur sur une zone ou une commande, cochez la case **Affichage automatique des info-incrustations** dans la page **Général** du bloc-notes Paramètres des outils.

Les fenêtres en incrustation de diagnostic, semblables aux info-incrustations, constituent une autre forme d'aide contextuelle possédant ses propres règles relatives à la saisie de données. Ces fenêtres sont de couleur violette et s'affichent lorsque les données saisies sont erronées ou incomplètes pour :

- les zones obligatoires.
- les zones dont les données respectent un format précis, telles que les zones de date.

- <span id="page-172-0"></span>• «Appel du Centre d'aide et [d'information](#page-162-0) DB2» à la page 153
- v «Appel de l'aide sur les messages à partir de la ligne de commande» à la page 163
- v «Appel de l'aide sur les commandes à partir de la ligne de commande» à la page 163
- «Appel de l'aide sur les [instructions](#page-173-0) SQL à partir de la ligne de commande [\(Windows\)»](#page-173-0) à la page 164
- v «Accès au Centre d'aide et d'information DB2 : Aide sur les concepts»
- v «Utilisation de l'aide de DB2 UDB : Aide sur l'interface graphique commune»
- v «Définition de l'emplacement d'accès au Centre d'aide et d'information DB2 : Aide sur l'interface graphique commune»
- v «Configuration de l'accès à l'aide contextuelle et à la documentation DB2 : Aide sur l'interface graphique commune»

### **Appel de l'aide sur les messages à partir de la ligne de commande**

L'aide sur les messages décrit les raisons d'un message d'erreur et les actions à entreprendre pour répondre à cette erreur.

### **Procédure :**

Pour accéder à l'aide sur les messages, ouvrez l'outil de traitement des lignes de commande et tapez :

? *XXXnnnnn*

où *XXXnnnnn* représente un ID de message correct.

Par exemple, ? SQL30081 permet d'afficher l'aide concernant le message SQL30081.

#### **Concepts connexes :**

v «Introduction to messages» dans le manuel *Guide des messages - Volume 1*

#### **Références connexes :**

v «db2 - Command Line Processor Invocation Command» dans le manuel *Command Reference*

## **Appel de l'aide sur les commandes à partir de la ligne de commande**

L'aide sur les commandes explique la syntaxe des commandes dans l'outil de traitement des lignes de commande.

### **Procédure :**

Pour accéder à l'aide sur les lignes de commande, ouvrez l'outil de traitement de lignes de commande et tapez :

? *commande*

où *commande* correspond à un mot clé ou à la commande complète.

Par exemple, ? catalog permet d'afficher l'aide sur les commandes CATALOG, alors que ? catalog database permet d'afficher l'aide sur la commande CATALOG DATABASE.

#### <span id="page-173-0"></span>**Tâches connexes :**

- v «Appel de l'aide en ligne depuis un outil [d'interface](#page-171-0) graphique de DB2» à la [page](#page-171-0) 162
- «Appel du Centre d'aide et [d'information](#page-162-0) DB2» à la page 153
- v «Appel de l'aide sur les messages à partir de la ligne de [commande»](#page-172-0) à la page [163](#page-172-0)
- «Appel de l'aide sur les instructions SQL à partir de la ligne de commande (Windows)» à la page 164

#### **Références connexes :**

v «db2 - Command Line Processor Invocation Command» dans le manuel *Command Reference*

# **Appel de l'aide sur les instructions SQL à partir de la ligne de commande (Windows)**

L'aide sur les instructions SQL comprend l'aide SQL et l'aide SQLSTATE. DB2 renvoie une valeur SQLSTATE pour les conditions qui pourraient être le résultat d'une instruction SQL. L'aide SQLSTATE explique la syntaxe des instructions SQL (codes d'état et de classe SQL).

### **Restrictions :**

L'aide SQL n'est pas disponible pour les systèmes d'exploitation UNIX.

### **Procédure :**

Pour accéder à l'aide sur les instructions SQL, ouvrez l'outil de traitement des lignes de commande et tapez :

? *sqlstate* ou ? *code-classe*

où *sqlstate* correspond à un code d'état SQL correct composé de cinq chiffres et *code-classe* aux deux premiers chiffres du code d'état SQL.

Par exemple, ? 08003 permet d'afficher l'aide sur l'état SQL 08003, alors que ? 08 permet de visualiser l'aide sur le code de classe 08.

#### **Tâches connexes :**

- v «Appel du Centre d'aide et [d'information](#page-162-0) DB2» à la page 153
- v «Appel de l'aide sur les messages à partir de la ligne de [commande»](#page-172-0) à la page [163](#page-172-0)
- v «Appel de l'aide sur les commandes à partir de la ligne de [commande»](#page-172-0) à la [page](#page-172-0) 163

# **Tutoriels DB2**

Les tutoriels DB2\* vous permettent de vous familiariser avec divers aspects de DB2 Universal Database. Les tutoriels se composent de leçons présentant des instructions étape par étape dans les domaines du développement d'applications, de l'adaptation de performances de requêtes SQL, du travail avec les entrepôts de données, de la gestion de métadonnées et du développement de services Web à l'aide de DB2.

### **Avant de commencer :**

Vous pouvez consulter la version HTML de chaque tutoriel sur le Centre d'aide et d'information du site ibm.com.

Certaines leçons de tutoriels s'appuient sur des exemples de données ou de codes. Reportez-vous à chaque tutoriel pour obtenir une description des conditions préalables aux tâches qu'il présente.

### **DB2 Universal Database - Tutoriels :**

Si vous avez installé les tutoriels à partir du CD-ROM de *documentation HTML DB2*, vous pouvez cliquer sur le titre d'un tutoriel dans la liste suivante pour y accéder.

- *Tutoriel Business Intelligence : Introduction à Data Warehouse Center* Familiarisation avec les opérations de base pour la création d'entrepôts de données à l'aide de Data Warehouse Center.
- *Tutoriel Business Intelligence : Extended Lessons in Data Warehousing* Familiarisation avec les tâches avancées de création d'entrepôt de données à l'aide de Data Warehouse Center. (Non fourni sur le CD. Vous pouvez télécharger ce tutoriel à partir de la section Downloads du site Web Business Intelligence Solutions à l'adresse http://www.ibm.com/software/data/db2bi/.)
- *Tutoriel Centre de développement pour Video Online à l'aide de Microsoft Visual Basic* Assemblage de divers composants d'une application à l'aide de l'extension de Centre de développement pour Microsoft Visual Basic.
- *Tutoriel Centre de gestion des catalogues d'informations* Familiarisation avec la création et la gestion de catalogues d'informations, ainsi qu'avec l'utilisation des métadonnées à l'aide du Centre de gestion des catalogues d'informations.
- *Tutoriel Video Central pour l'e-business* Développement et déploiement d'applications évoluées DB2 Web Services à l'aide des produits WebSphere\*.
- *Tutoriel Visual Explain*

Analyse, optimisation et ajustement des instructions SQL pour obtenir de meilleures performances à l'aide de Visual Explain.

# **Informations concernant la résolution d'incidents liés à DB2**

Un grand nombre d'informations concernant l'identification et la résolution d'incidents sont à votre disposition lorsque vous utilisez les produits DB2\*.

### **Documentation DB2**

Vous trouverez des informations concernant la résolution d'incidents dans le Centre d'aide et d'information DB2, ainsi que dans les manuels au format PDF de la bibliothèque DB2. Vous pouvez vous reporter à la section relative au support et à la résolution d'incidents de l'arborescence de navigation du Centre d'aide et d'information DB2 (dans le panneau gauche de la fenêtre de votre navigateur) pour obtenir une liste exhaustive de la documentation concernant la résolution d'incidents dans DB2.

#### **Site Web de support technique DB2**

Reportez-vous au site Web de support technique DB2 si vous rencontrez

<span id="page-175-0"></span>des problèmes et souhaitez être aidé pour en déterminer les causes et pour les résoudre. Le site Web du support technique vous permet d'accéder aux dernières mises à jour des publications DB2, des notes techniques, des enregistrements de correctifs APAR, des FixPacks, des listes des codes d'erreur interne DB2 ainsi qu'à d'autres ressources. Vous pouvez effectuer des recherches dans cette base de connaissances pour trouver d'éventuelles solutions à vos problèmes.

Accédez au site Web de support technique DB2 à l'adresse suivante : <http://www.ibm.com/software/data/db2/udb/winos2unix/support>

### **Tutoriels pour la détermination des incidents relatifs à DB2**

Vous pouvez consulter le site Web ″DB2 Problem Determination Tutorial Series″ (Tutoriels pour la détermination des incidents relatifs à DB2) pour trouver des informations vous aidant à identifier et à résoudre rapidement les problèmes que vous pouvez éventuellement rencontrer en travaillant avec les produits DB2. Un des tutoriels vous présente les différents outils et fonctions de détermination des incidents DB2 disponibles, puis vous aide à déterminer à quel moment il convient de les utiliser. Les autres tutoriels traitent de rubriques connexes telles que la détermination des incidents liés au moteur de base de données, aux performances ou aux applications.

Vous pouvez consulter l'ensemble de ces tutoriels sur le site de support technique DB2, à l'adresse suivante :

[http://www.ibm.com/software/data/support/pdm/db2tutorials.html](http://www.ibm.com/cgi-bin/db2www/data/db2/udb/winos2unix/support/tutorial_main.d2w/toc)

### **Concepts connexes :**

- v «Centre d'aide et [d'information](#page-153-0) DB2» à la page 144
- v «Introduction to problem determination DB2 Technical Support tutorial» dans le manuel *Troubleshooting Guide*

## **Accessibilité**

Des fonctions d'accessibilité permettent aux utilisateurs souffrant de handicaps physiques (mobilité réduite ou vision limitée), d'utiliser sans problème les applications logicielles. Voici les principales fonctions d'accessibilité proposées par DB2\* Universal Database Version 8 :

- v DB2 vous permet d'effectuer toutes les tâches en utilisant le clavier à la place de la souris. Voir «Navigation et saisie via le clavier».
- v DB2 vous permet de personnaliser la taille et la couleur de vos polices de caractères. Voir «Affichage [accessible»](#page-176-0) à la page 167.
- v DB2 prend en charge les applications d'accessibilité utilisant l'API d'accessibilité Java\*. Voir [«Compatibilité](#page-176-0) avec les technologies d'assistance» à la page 167.
- v DB2 est livré avec une documentation fournie dans un format accessible. Voir [«Documentation](#page-176-0) accessible» à la page 167.

## **Navigation et saisie via le clavier**

### **Saisie via le clavier**

Vous pouvez contrôler les outils d'interface graphique de DB2 simplement à l'aide du clavier. Vous pouvez utiliser des touches ou des combinaisons de touches pour effectuer la plupart des opérations habituellement effectuées à l'aide d'une souris.

### **Fenêtre active**

Sur les systèmes UNIX, la position de la fenêtre active est mise en évidence, indiquant la zone de la fenêtre qui est active et l'endroit où vos frappes auront un effet.

### <span id="page-176-0"></span>**Affichage accessible**

Les outils DB2 disposent de fonctionnalités qui permettent d'améliorer l'interface utilisateur et d'améliorer l'accessibilité pour les utilisateurs mal-voyants. Ces améliorations en termes d'accessibilité comprennent la prise en charge de propriétés de polices personnalisables.

### **Paramètres de polices**

Les outils d'administration DB2 vous permettent de sélectionner la couleur, la taille et la police du texte des menus et des boîtes de dialogue via le bloc-notes Paramètres des outils.

### **Non-impact des couleurs**

Vous n'avez pas besoin de distinguer les couleurs pour utiliser les fonctions de ce produit.

## **Compatibilité avec les technologies d'assistance**

L'interface des outils DB2 prend en charge l'API d'accessibilité Java, permettant l'utilisation de lecteurs d'écran ou d'autres technologies d'assistance utiles pour les personnes souffrant de handicaps.

### **Documentation accessible**

La documentation relative à la famille de produits DB2 est disponible au format HTML et accessible depuis la plupart des navigateurs Web, ce qui vous permet de visualiser la documentation en fonction de préférences d'affichage définies dans votre navigateur. Cela vous permet d'utiliser des lecteurs d'écran ainsi que d'autres technologies d'assistance.

Une des fonctions d'accessibilité consiste à présenter des diagrammes de syntaxe sous forme de notation décimale à points. Ce type de diagramme n'est accessible que si vous consultez la documentation en ligne via un lecteur d'écran.

### **Concepts connexes :**

v «Diagrammes de syntaxe en notation décimale à points» à la page 167

### **Tâches connexes :**

- v «Touches d'accès et raccourcis clavier : Aide sur l'interface graphique commune»
- v «Modification des polices d'affichage du texte et des menus : Aide sur l'interface graphique commune»

# **Diagrammes de syntaxe en notation décimale à points**

Une des fonctions d'accessibilité consiste à présenter des diagrammes de syntaxe sous forme de notation décimale à points. Ce type de diagramme n'est accessible que si vous consultez la documentation en ligne via un lecteur d'écran.

Dans la notation décimale à points, chaque élément de syntaxe apparaît sur une ligne distincte. Si plusieurs éléments figurent toujours ensemble (ou sont toujours absents en même temps), ils peuvent apparaître sur une même ligne car ils sont alors considérés comme un élément de syntaxe composé unique.

Chaque ligne commence par un nombre décimal à points, comme par exemple, 3, 3.1 ou 3.1.1. Pour que ces chiffres soient correctement énoncés, vérifiez que votre lecteur d'écran est paramétré pour lire la ponctuation. Tous les éléments de syntaxe qui possèdent le même numéro décimal à points (par exemple, tous les éléments de syntaxe possédant le numéro 3.1) s'excluent mutuellement. Ainsi, si vous entendez les lignes 3.1 USERID et 3.1 SYSTEMID, vous savez que votre syntaxe comprend soit USERID soit SYSTEMID, mais pas les deux.

Le niveau de la numérotation décimale à points correspond au niveau d'imbrication. Ainsi, si un élément de syntaxe présentant le numéro décimal à points 3 est suivi d'une série d'éléments de syntaxe possédant le numéro décimal à points 3.1, tous les éléments de syntaxe numérotés 3.1 sont subordonnés à l'élément de syntaxe numéroté 3.

Certains mots et symboles, ajoutés à la suite d'un numéro décimal à points, permettent d'ajouter des informations concernant les éléments de syntaxe. Ces mots et symboles peuvent parfois figurer au début de l'élément lui-même. Pour pouvoir les identifier plus facilement, si le mot ou symbole fait partie de l'élément de syntaxe, il est précédé d'une barre oblique inversée (\). Le symbole \*, figurant à la suite d'un numéro décimal à points, permet d'indiquer que l'élément de syntaxe se répète. Par exemple, l'élément de syntaxe \*FILE présentant le numéro décimal à points 3 aura pour format 3 \\* FILE. Le format 3\* FILE indique que l'élément de syntaxe FILE se répète. Le format  $3^*$  \\* FILE indique que l'élément de syntaxe \* FILE se répète.

Les caractères tels que les virgules, qui permettent de séparer une chaîne d'éléments de syntaxe, apparaissent dans la syntaxe juste avant l'élément qu'ils dissocient. Ces caractères peuvent figurer sur la même ligne que chacun des éléments ou sur une ligne distincte où sera mentionné le numéro décimal à points correspondant à l'élément auquel il est associé. Une ligne peut également contenir un autre symbole qui fournit des informations concernant les éléments de syntaxe. Par exemple, les lignes 5.1\*, 5.1 LASTRUN et 5.1 DELETE signifient que si vous utilisez plusieurs éléments de syntaxe LASTRUN et DELETE, ceux-ci doivent être séparés par une virgule. Si vous n'utilisez pas de séparateur, imaginons que vous utilisez un blanc pour séparer chaque élément de syntaxe.

Si un élément de syntaxe est précédé du symbole %, cela signifie qu'il existe une référence définie à un autre emplacement. La chaîne qui suit le symbole % représente le nom du fragment de syntaxe et non un littéral. Par exemple, la ligne 2.1 %OP1 signifie que vous devez vous référer au fragment de syntaxe distinct OP1.

Les mots et symboles énoncés ci-après peuvent être ajoutés à la suite d'un nombre décimal à points :

• ? correspond à un élément de syntaxe facultatif. Un nombre décimal à points suivi du symbole ? indique que tous les éléments de syntaxe disposant d'un nombre décimal à points correspondant, ainsi que tous les éléments de syntaxe subordonnés, sont facultatifs. S'il n'y a qu'un seul élément de syntaxe disposant d'un numéro décimal à points, le symbole ? s'affiche sur la même ligne que l'élément de syntaxe (exemple : 5? NOTIFY). S'il y a plusieurs éléments de syntaxe disposant d'un numéro décimal à points, le symbole ? s'affiche seul sur une ligne, suivi des éléments de syntaxe facultatifs. Ainsi, si vous entendez les lignes 5 ?, 5 NOTIFY et 5 UPDATE, vous savez que les éléments de syntaxe

NOTIFY et UPDATE sont facultatifs ; en d'autres termes, vous pouvez en choisir un ou n'en choisir aucun. Le symbole ? équivaut à une ligne de dérivation dans un diagramme linéaire.

- v ! correspond à un élément de syntaxe par défaut. Un numéro décimal à points suivi du symbole ! et d'un élément de syntaxe indique que l'élément de syntaxe est l'option par défaut pour tous les éléments de syntaxe qui partagent le même numéro décimal à points. Seul un des éléments de syntaxe partageant le même numéro décimal à points peut contenir le symbole ! . Par exemple, si vous entendez les lignes 2? FILE, 2.1! (KEEP) et 2.1 (DELETE), vous savez que (KEEP) est l'option par défaut pour le mot clé FILE. Dans cet exemple, si vous ajoutez le mot clé FILE mais que vous ne précisez pas d'option, la valeur KEEP sera adoptée comme option par défaut. Une option par défaut s'applique également au numéro décimal à points suivant le plus élevé. Dans cet exemple, si le mot clé FILE n'est pas mentionné, la valeur par défaut FILE(KEEP) est utilisée. En revanche, si vous entendez les lignes 2? FILE, 2.1, 2.1.1! (KEEP) et 2.1.1 (DELETE), l'option par défaut KEEP ne s'applique qu'au numéro décimal à points suivant le plus élevé, à savoir 2.1 (auquel aucun mot clé n'est associé) et ne s'applique pas à 2? FILE. Si le mot clé FILE n'est pas mentionné, aucune valeur n'est utilisée.
- v Le symbole \* indique un élément de syntaxe qui peut ne pas être répété ou l'être plusieurs fois. Un numéro décimal à points suivi du symbole \* indique que cet élément de syntaxe peut ne pas être utilisé ou l'être plusieurs fois ; en d'autres termes, il est facultatif et peut être répété. Par exemple, si vous entendez la zone de données de la ligne 5.1\*, vous savez que vous pouvez ajouter plusieurs zones de données ou ne pas en ajouter du tout. Si vous entendez les lignes 3\*, 3 HOST et 3 STATE, vous savez que vous pouvez ajouter HOST, STATE, les deux ensemble ou aucun des deux.

### **Remarques :**

- 1. Si un astérisque (\*) figure à la suite d'un numéro décimal à points et qu'il n'y a qu'un seul élément comportant ce numéro, vous pouvez répéter le même élément plusieurs fois.
- 2. Si un astérisque (\*) figure à la suite d'un numéro décimal à points et que plusieurs éléments comportent ce numéro, vous pouvez utiliser plusieurs éléments de la liste (mais chacun ne peut être utilisé qu'une seule fois). Dans l'exemple précédent, vous auriez pu inscrire HOST STATE, mais pas HOST HOST.
- 3. Le symbole \* équivaut à une ligne de bouclage d'un diagramme de syntaxe linéaire.
- v Le signe + indique un élément de syntaxe qui peut être ajouté plusieurs fois. Un numéro décimal à points suivi du symbole + signifie que cet élément de syntaxe doit impérativement être ajouté au moins une fois ; en d'autres termes, il doit être ajouté au moins une fois et peut être répété. Ainsi, si vous entendez la zone de données de la ligne 6.1+, vous devez ajouter au moins une zone de données. Si vous entendez les lignes 2+, 2 HOST et 2 STATE, vous savez que vous devez ajouter HOST, STATE ou les deux. Comme avec le symbole \*, vous ne pouvez répéter un élément que si celui-ci est le seul comportant un numéro décimal à points. Le symbole +, tout comme le symbole \*, équivaut à une ligne de bouclage d'un diagramme de syntaxe linéaire.

### **Concepts connexes :**

• [«Accessibilité»](#page-175-0) à la page 166

v «Touches d'accès et raccourcis clavier : Aide sur l'interface graphique commune»

### **Références connexes :**

| | | v «How to read the syntax diagrams» dans le manuel *SQL Reference, Volume 2*

#### **Certification des critères communs des produits DB2 Universal Database** | |

DB2 Universal Database est en cours d'évaluation pour la certification des critères communs au niveau EAL4. Pour plus d'informations sur les critères communs, reportez-vous au site Web approprié : [http://niap.nist.gov/cc-scheme/.](http://www.commoncriteria.org/index.html)
### **Annexe C. Remarques**

Le présent document peut contenir des informations ou des références concernant certains produits, logiciels ou services IBM non annoncés dans ce pays. Pour plus de détails, référez-vous aux documents d'annonce disponibles dans votre pays, ou adressez-vous à votre partenaire commercial IBM. Toute référence à un produit, logiciel ou service IBM n'implique pas que seul ce produit, logiciel ou service puisse être utilisé. Tout autre élément fonctionnellement équivalent peut être utilisé, s'il n'enfreint aucun droit d'IBM. Il est de la responsabilité de l'utilisateur d'évaluer et de vérifier lui-même les installations et applications réalisées avec des produits, logiciels ou services non expressément référencés par IBM.

IBM peut détenir des brevets ou des demandes de brevets couvrant les produits mentionnés dans le présent document. La remise de ce document ne vous donne aucun droit de licence sur ces brevets ou demandes de brevet. Si vous désirez recevoir des informations concernant l'acquisition de licences, veuillez en faire la demande par écrit à l'adresse suivante :

IBM EMEA Director of Licensing IBM Europe Middle-East Africa Tour Descartes La Défense 5 2, avenue Gambetta 92066 - Paris-La Défense CEDEX France

Pour le Canada, veuillez adresser votre courrier à :

IBM Director of Commercial Relations IBM Canada Ltd. 3600 Steeles Avenue East Markham, Ontario L3R 9Z7 Canada

Les informations sur les licences concernant les produits utilisant un jeu de caractères à deux octets (DBCS) peuvent être obtenues par écrit à l'adresse suivante :

IBM World Trade Asia Corporation Licensing 2-31 Roppongi 3-chome, Minato-ku Tokyo 106, Japon

**Le paragraphe suivant ne s'applique ni au Royaume-Uni ni dans aucun autre pays dans lequel il serait contraire aux lois locales.** LE PRESENT DOCUMENT EST LIVRE «EN L'ETAT». IBM DECLINE TOUTE RESPONSABILITE, EXPRESSE OU IMPLICITE, RELATIVE AUX INFORMATIONS QUI Y SONT CONTENUES, Y COMPRIS EN CE QUI CONCERNE LES GARANTIES DE QUALITE MARCHANDE OU D'ADAPTATION A VOS BESOINS. Certaines juridictions n'autorisent pas l'exclusion des garanties implicites, auquel cas l'exclusion ci-dessus ne vous sera pas applicable.

Le présent document peut contenir des inexactitudes ou des coquilles. Il est mis à jour périodiquement. Chaque nouvelle édition inclut les mises à jour. IBM peut modifier sans préavis les produits et logiciels décrits dans ce document.

Les références à des sites Web non IBM sont fournies à titre d'information uniquement et n'impliquent en aucun cas une adhésion aux données qu'ils contiennent. Les informations contenues dans ces sites Web ne sont pas associées à ce produit IBM, et l'utilisation de ces sites se fait à vos propres risques et périls.

IBM pourra utiliser ou diffuser, de toute manière qu'elle jugera appropriée et sans aucune obligation de sa part, tout ou partie des informations qui lui seront fournies.

Les licenciés souhaitant obtenir des informations permettant : (i) l'échange des données entre des logiciels créés de façon indépendante et d'autres logiciels (dont celui-ci), et (ii) l'utilisation mutuelle des données ainsi échangées, doivent adresser leur demande à :

IBM Canada Limited Office of the Lab Director 8200 Warden Avenue Markham, Ontario L6G 1C7 CANADA

Ces informations peuvent être soumises à des conditions particulières prévoyant notamment le paiement d'une redevance.

Le logiciel sous licence décrit dans ce document et tous les éléments sous licence disponibles s'y rapportant sont fournis par IBM conformément aux dispositions de l'ICA, des Conditions internationales d'utilisation des logiciels IBM ou de tout autre accord équivalent.

Les données de performance indiquées dans ce document ont été déterminées dans un environnement contrôlé. Par conséquent, les résultats peuvent varier de manière significative selon l'environnement d'exploitation utilisé. Certaines mesures évaluées sur des systèmes en cours de développement ne sont pas garanties sur tous les systèmes disponibles. En outre, elles peuvent résulter d'extrapolations. Les résultats peuvent donc varier. Il incombe aux utilisateurs de ce document de vérifier si ces données sont applicables à leur environnement d'exploitation.

Les informations concernant des produits non IBM ont été obtenues auprès des fournisseurs de ces produits, par l'intermédiaire d'annonces publiques ou via d'autres sources disponibles. IBM n'a pas testé ces produits et ne peut confirmer l'exactitude de leurs performances ni leur compatibilité. Toute question concernant les performances de produits non IBM doit être adressée aux fournisseurs de ces produits.

Toute instruction relative aux intentions d'IBM pour ses opérations à venir est susceptible d'être modifiée ou annulée sans préavis, et doit être considérée uniquement comme un objectif.

Ce document peut contenir des exemples de données et des rapports utilisés couramment dans l'environnement professionnel. Ces exemples mentionnent des noms fictifs de personnes, de sociétés, de marques ou de produits à des fins illustratives ou explicatives uniquement. Toute ressemblance avec des noms de personnes, de sociétés ou des données réelles serait purement fortuite.

#### LICENCE DE COPYRIGHT :

Le présent logiciel peut contenir des exemples de programmes d'application en langage source destinés à illustrer les techniques de programmation sur différentes plateformes d'exploitation. Vous avez le droit de copier, de modifier et de distribuer ces exemples de programmes sous quelque forme que ce soit et sans paiement d'aucune redevance à IBM, à des fins de développement, d'utilisation, de vente ou de distribution de programmes d'application conformes aux interfaces de programmation des plateformes pour lesquelles ils ont été écrits ou aux interfaces de programmation IBM. Ces exemples de programmes n'ont pas été rigoureusement testés dans toutes les conditions. Par conséquent, IBM ne peut garantir expressément ou implicitement la fiabilité, la maintenabilité ou le fonctionnement de ces programmes.

Toute copie totale ou partielle de ces programmes exemples et des oeuvres qui en sont dérivées doit comprendre une notice de copyright, libellée comme suit :

© (*nom de votre société*) (*année*). Des segments de code sont dérivés des Programmes exemples d'IBM Corp. © Copyright IBM Corp. \_*indiquez l'année ou les années*\_. All rights reserved.

#### **Marques**

Les termes qui suivent sont des marques d'International Business Machines Corporation aux Etats-Unis et/ou dans certains autres pays et ont été utilisées dans au moins un des documents de la bibliothèque DB2 UDB.

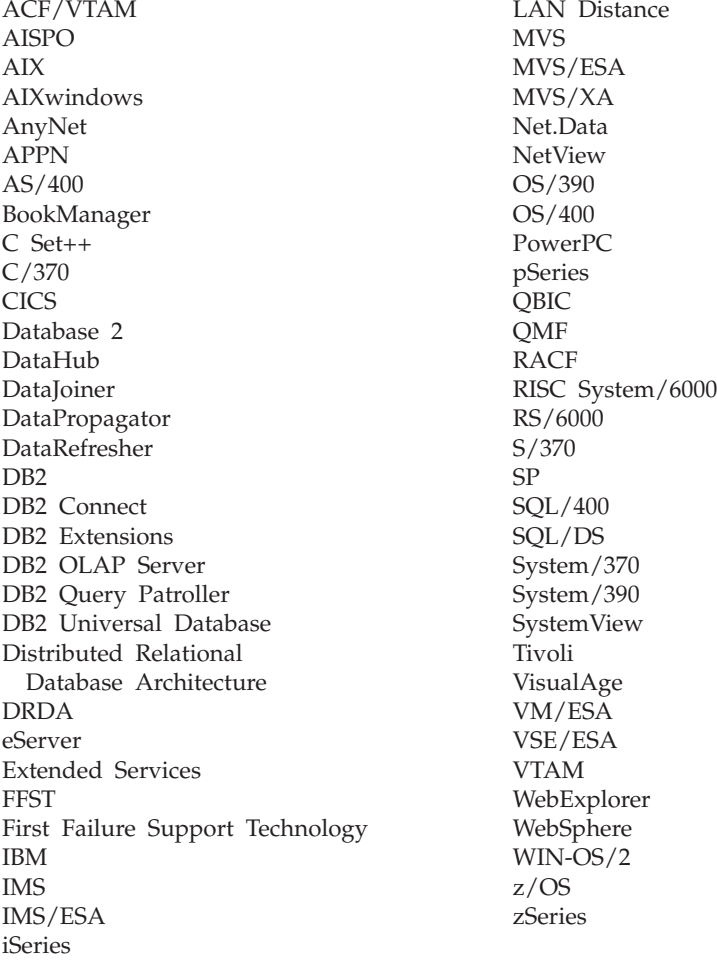

Les termes qui suivent sont des marques d'autres sociétés qui ont été utilisées dans au moins un des documents de la bibliothèque DB2 UDB :

Microsoft, Windows, Windows NT et le logo Windows sont des marques de Microsoft Corporation aux Etats-Unis et/ou dans certains autres pays.

Intel et Pentium sont des marques de Intel Corporation aux Etats-Unis et/ou dans certains autres pays.

Java, ou toutes les marques et logos incluant Java, sont des marques de Sun Microsystems, Inc. aux Etats-Unis et/ou dans certains autres pays.

UNIX est une marque enregistrée de The Open Group aux Etats-Unis et/ou dans certains autres pays.

D'autres sociétés sont propriétaires des autres marques, noms de produits ou logos qui pourraient apparaître dans ce document.

### **Index**

#### **A**

accès données [utilisation](#page-22-0) de Net.Data ou [JDBC](#page-22-0) 13 via DB2 [Connect](#page-16-0) 7 accessibilité [diagramme](#page-176-0) de syntaxe en notation [décimale](#page-176-0) à points 167 [fonctions](#page-175-0) 166 Administration Client [présentation](#page-107-0) 98 systèmes [d'exploitation](#page-107-0) 98 aide [affichage](#page-162-0) 153, [155](#page-164-0) messages [appel](#page-172-0) 163 sur les commandes [appel](#page-172-0) 163 sur les instructions SQL [appel](#page-173-0) 164 aide sur les commandes [appel](#page-172-0) 163 aide sur les instructions SQL [appel](#page-173-0) 164 aide sur les messages [appel](#page-172-0) 163 AIX installation [clients](#page-111-0) DB2 102 [configuration](#page-43-0) requise pour DB2 Connect [Enterprise](#page-43-0) Edition 34 DB2 Connect [Enterprise](#page-59-0) [Edition](#page-59-0) 50 montage du [CD-ROM](#page-138-0) 129 ajout bases de données [manuel](#page-96-0) 87, [113](#page-122-0) ajout manuel de base de [données,](#page-96-0) Assistant de [configuration](#page-96-0) (CA) 8[7,](#page-122-0) [113](#page-122-0) appel aide sur les [commandes](#page-172-0) 163 aide sur les [instructions](#page-173-0) SQL 164 aide sur les [messages](#page-172-0) 163 Application Development Client [présentation](#page-107-0) 98 applications [ODBC](#page-134-0) 125 Assistant d'installation de DB2 [identificateur](#page-148-0) de langue 139 Assistant de configuration fonction de [reconnaissance](#page-94-0) 85, [111](#page-120-0) Assistant de configuration (CA) configuration [connexion](#page-94-0) au serveur de base de [données](#page-94-0) hôté 85 [connexion](#page-94-0) au serveur de base de [données](#page-94-0) iSeries 85 [connexion](#page-96-0) de base de données, [généralités](#page-96-0) 87, [113](#page-122-0)

Assistant de configuration (CA) *(suite)* configuration *(suite)* [profils](#page-128-0) client 119 [création](#page-126-0) de profils client 117 test [connexions](#page-98-0) aux bases de [données](#page-98-0) 89, [114](#page-123-0)

**B**

bases de données [configuration](#page-98-0) 89, [114](#page-123-0)

### **C**

CCSID (ID de jeu de caractères codés) langues [bidirectionnelles](#page-149-0) 140 CD-ROM montage [AIX](#page-138-0) 129 [HP-UX](#page-139-0) 130 [Linux](#page-139-0) 130 [Solaris](#page-140-0) 131 Centre d'aide et d'information [installation](#page-155-0) 146, [148,](#page-157-0) [151](#page-160-0) Centre d'aide et [d'information](#page-153-0) de [DB2](#page-153-0) 144 [appel](#page-162-0) 153 Centre de commande [présentation](#page-26-0) 17 Centre de contrôle [présentation](#page-26-0) 17 Centre de gestion des licences [définition](#page-73-0) du type de licence 64 à l'aide de la [commande](#page-72-0) [db2licm](#page-72-0) 63 installation clé de licence de DB2 [Connect](#page-71-0) 62 clients [Administration](#page-107-0) Client 98 Application [Development](#page-107-0) 98 [présentation](#page-106-0) 97 [Run-Time](#page-108-0) Client 99 [Run-Time](#page-108-0) Lite 99 clients DB2 accès aux bases de [données](#page-22-0) 13 compte [utilisateur](#page-116-0) 107 conditions requises pour l'installation [AIX](#page-111-0) 102 [HP-UX](#page-112-0) 103 [Linux](#page-113-0) 104 [Solaris](#page-114-0) 105 [Windows](#page-110-0) 101 installation [UNIX](#page-117-0) 108 [Windows](#page-110-0) 101, [107](#page-116-0) [présentation](#page-22-0) 13, [16,](#page-25-0) [97](#page-106-0) codes territoire pages prises en [charge](#page-149-0) 140 [commande](#page-170-0) de manuels DB2 161

commandes [db2licm](#page-71-0) 62, [63](#page-72-0) [db2setup](#page-117-0) 108 communications Centre de [contrôle](#page-26-0) 17 compte utilisateur [clients](#page-116-0) DB2 107 requis pour [l'installation](#page-40-0) 31 configuration connectivité [utilisation](#page-94-0) de l'assistant de [configuration](#page-94-0) 85 DB2 [Connect](#page-36-0) ESE 27 configuration du système avec DB2 [Connect](#page-16-0) 7 connexion à une base de [données](#page-95-0) à l'aide d'un [profil](#page-95-0) 86, [112](#page-121-0) connexions Assistant de [configuration](#page-25-0) 16 hôtes DRDA via le [serveur](#page-79-0) de [communications](#page-79-0) 70 [présentation](#page-25-0) 16 connexions aux bases de données configuration à [l'aide](#page-95-0) d'un profil 86, [112](#page-121-0) utilisation de [l'Assistant](#page-96-0) de [configuration](#page-96-0) 87, [113](#page-122-0) [utilisation](#page-94-0) de la fonction [Reconnaissance](#page-94-0) 85, [111](#page-120-0) [test](#page-98-0) 89, [114](#page-123-0)

### **D**

D<sub>B2</sub> installation [application](#page-69-0) du dernier FixPack 60 langues de [l'interface](#page-147-0) 138 [pages](#page-147-0) de codes 138 [paramètres](#page-147-0) nationaux 138 suppression [UNIX](#page-143-0) 134 DB2 Administration Server (DAS) [présentation](#page-26-0) 17 DB2 Application Development Client [présentation](#page-28-0) 19 DB2 Connect clé de licence [installation](#page-71-0) à l'aide de la [commande](#page-71-0) db2licm 62 [installation](#page-71-0) à l'aide du Centre de gestion des [licences](#page-71-0) 62 [migration](#page-32-0) à partir de versions [précédentes](#page-32-0) 23 [préparation](#page-88-0) aux connexions de DB2 [pour](#page-88-0) VSE & VM 79 [présentation](#page-16-0) 7 prise en [charge](#page-15-0) de iSeries 6 prise en [charge](#page-15-0) de l'hôte 6 prise en charge de [zSeries](#page-15-0) 6 [support](#page-100-0) Sysplex 91

DB2 Connect Enterprise Edition conditions requises pour l'installation [AIX](#page-43-0) 34 [HP-UX](#page-45-0) 36 [Linux](#page-46-0) 37 [Solaris](#page-47-0) 38 [Windows](#page-38-0) 29 [description](#page-13-0) des produits 4 installation [AIX](#page-59-0) 50 [HP-UX](#page-61-0) 52 [Linux](#page-62-0) 53 [Solaris](#page-65-0) 56 [Windows](#page-58-0) 49 installation et [configuration](#page-36-0) 27 DB2 Connect Personal Edition [description](#page-13-0) des produits 4 DB2 Universal Database Centre de [contrôle](#page-26-0) 17 moniteur d'images [instantanées](#page-22-0) [DB2](#page-22-0) 13 moniteur de [performances](#page-26-0) DB2 17 [plateformes](#page-26-0) prises en charge 17 Visual [Explain](#page-26-0) 17 DB2 Universal Database pour OS/390 et z/OS mise à jour des tables [système](#page-82-0) 73 db2licm [\(commande\)](#page-71-0) 62, [63](#page-72-0) définition des accès [utilitaires](#page-134-0) 125 définition des types de licence Centre de gestion des [licences](#page-73-0) 64 [désactivation](#page-175-0) 166 détermination des incidents [informations](#page-174-0) en ligne 165 [tutoriels](#page-174-0) 165 développement d'applications à l'aide de DB2 [Application](#page-28-0) [Development](#page-28-0) Client 19 [utilisation](#page-132-0) d'ODBC 123 [utilisation](#page-22-0) de Net.Data ou JDBC 13 via [Net.Data](#page-22-0) ou JDBC 13, [123](#page-132-0) [diagramme](#page-176-0) de syntaxe en notation [décimale](#page-176-0) à points 167 documentation [affichage](#page-162-0) 153 documentation HTML [mise](#page-163-0) à jour 154 données conversions [caractère](#page-149-0) 140

### **E**

en ligne aide, [accès](#page-171-0) 162 espace disque requis [UNIX](#page-38-0) 29 [Windows](#page-38-0) 29 exportation [profil](#page-129-0) 120

#### **F**

FixPack [application](#page-69-0) 60

fonction d'exportation [création](#page-126-0) de profils client 117 fonction d'importation [configuration](#page-128-0) de profils client 119 fonction de reconnaissance [configuration](#page-94-0) d'une connexion à une base de [données](#page-94-0) 85, [111](#page-120-0)

# **G**

groupe d'utilisateur [sécurité](#page-70-0) 61

### **H**

HP-UX conditions requises pour l'installation DB2 Connect [Enterprise](#page-45-0) [Edition](#page-45-0) 36 installation [clients](#page-112-0) DB2 103 DB2 Connect [Enterprise](#page-61-0) [Edition](#page-61-0) 52 [modification](#page-54-0) des paramètres du [noyau](#page-54-0) 45 montage du [CD-ROM](#page-139-0) 130

### **I**

identificateurs de langues Assistant [d'installation](#page-148-0) de DB2 139 importation [profil](#page-129-0) 120 impression [fichiers](#page-170-0) PDF 161 installation Centre d'aide et [d'information](#page-155-0) 14[6,](#page-157-0) [148,](#page-157-0) [151](#page-160-0) DB2 Connect [Enterprise](#page-36-0) Edition 27 DB2 pour Linux sous [S/390](#page-64-0) 55 Java [\(UNIX\)](#page-50-0) 41 Java [Development](#page-52-0) Kit 43 JDK [\(UNIX\)](#page-50-0) 41 iSeries [configuration](#page-86-0) de DB2 Connect 77 [configuration](#page-86-0) de DB2 pour DB2 [Connect](#page-86-0) 77 [DSPNETA](#page-86-0) 77 [DSPRDBDIRE](#page-86-0) 77 [WRKLIND](#page-86-0) 77

### **J**

Java [considérations](#page-50-0) sur l'installation [\(UNIX\)](#page-50-0) 41 Java Development Kit [installation](#page-52-0) 43 JDK [considérations](#page-50-0) sur l'installation [\(UNIX\)](#page-50-0) 41

### **L**

langues support [bidirectionnel](#page-149-0) 140 langues de [l'interface](#page-147-0) 138 modification [UNIX](#page-146-0) 137 [Windows](#page-146-0) 137 Linux conditions requises pour l'installation DB2 Connect [Enterprise](#page-46-0) [Edition](#page-46-0) 37 installation [clients](#page-113-0) DB2 104 DB2 Connect [Enterprise](#page-62-0) [Edition](#page-62-0) 53 modification [paramètres](#page-55-0) du noyau 46 montage du [CD-ROM](#page-139-0) 130 liste [d'adresses](#page-102-0) en mémoire cache 93

### **M**

manuels DB2 [impression](#page-170-0) des fichiers au format [PDF](#page-170-0) 161 manuels imprimés, [commande](#page-170-0) 161 mémoire requise [UNIX](#page-38-0) 29 [Windows](#page-38-0) 29 migration DB2 [Connect](#page-32-0) 23 mise à jour [documentation](#page-163-0) HTML 154 modification paramètres du noyau [HP-UX](#page-54-0) 45 [Linux](#page-55-0) 46 [Solaris](#page-56-0) 47 montage CD-ROM [AIX](#page-138-0) 129 [HP-UX](#page-139-0) 130 [Linux](#page-139-0) 130 [Solaris](#page-140-0) 131

### **N**

Net.Data accès aux [données](#page-22-0) DB2 13 [connexion](#page-22-0) à Internet 13

# **O**

ODBC (Open Database Connectivity) [applications](#page-134-0) activées 125 OS/390 [configuration](#page-82-0) de DB2 Universal [Database](#page-82-0) 73 outils d'administration de base de données Centre de [contrôle](#page-26-0) 17 [présentation](#page-26-0) 17

### **P**

pages de codes conversion [exceptions](#page-149-0) 140 prise en [charge](#page-147-0) 138 paramètres de configuration du noyau [HP-UX](#page-54-0) 45 modification [HP-UX](#page-54-0) 45 [Linux](#page-55-0) 46 [Solaris](#page-56-0) 47 paramètres de [configuration](#page-54-0) du noyau [HP-UX](#page-54-0) 45 paramètres nationaux prise en [charge](#page-147-0) 138 prise en charge de iSeries DB2 [Connect](#page-15-0) 6 prise en charge de l'hôte DB2 [Connect](#page-15-0) 6 prise en charge de zSeries DB2 [Connect](#page-15-0) 6 profil configuration [connexions](#page-95-0) aux bases de [données](#page-95-0) 86, [112](#page-121-0) [exportation](#page-129-0) 120 [importation](#page-129-0) 120 profils client [configuration](#page-128-0) à l'aide de la fonction [d'importation](#page-128-0) 119 création à l'aide de la [fonction](#page-126-0) [d'exportation](#page-126-0) 117 fonction [d'exportation](#page-126-0) 117 fonction [d'importation](#page-126-0) 117 [présentation](#page-126-0) 117 protocoles de communication [configuration](#page-79-0) de l'accès à l'hôte [DRDA](#page-79-0) 70

# **R**

raccourcis clavier prise en [charge](#page-175-0) 166 [regroupement](#page-13-0) de produits 4 résolution des incidents [informations](#page-174-0) en ligne 165 [tutoriels](#page-174-0) 165 Run-Time Client [présentation](#page-108-0) 99 Run-Time Client Lite [présentation](#page-108-0) 99

### **S**

S/390, [installation](#page-64-0) de DB2 pour [Linux](#page-64-0) 55 schéma d'annuaire extension sous [Windows](#page-53-0) 2000 et [Windows](#page-53-0) .NET 44 sécurité groupe [d'utilisateur](#page-70-0) 61 serveur [d'administration](#page-26-0) 17 serveurs [communications](#page-26-0) 17

Solaris installation [clients](#page-114-0) DB2 105 [conditions](#page-47-0) requises, DB2 Connect [Enterprise](#page-47-0) Edition 38 DB2 Connect [Enterprise](#page-65-0) [Edition](#page-65-0) 56 [modification](#page-56-0) des paramètres du [noyau](#page-56-0) 47 montage du [CD-ROM](#page-140-0) 131 SQL (Structured Query Language) [visualisation](#page-26-0) avec Visual Explain 17 support CCSID bidirectionnel support de langue [nationale](#page-149-0) 140 support de langue nationale [conversions](#page-149-0) de données de type [caractères](#page-149-0) 140 support de langue nationale (NLS) [conversions](#page-149-0) de données de type [caractères](#page-149-0) 140 suppression DB2 [UNIX](#page-143-0) 134 [Windows](#page-142-0) 133 Sysplex [configuration](#page-101-0) requise 92 [connexions](#page-101-0) APPC 92 [équilibrage](#page-102-0) de charge 93 [informations](#page-102-0) de priorité 93 support DB2 [Connect](#page-100-0) 91 [tolérance](#page-102-0) aux pannes 93 [utilisation](#page-102-0) 93 [zSeries](#page-100-0) 91

# **T**

TCP/IP configuration [connexions](#page-79-0) hôte 70 [configuration](#page-78-0) de DB2 UDB pour [OS/390](#page-78-0) et z/OS 69 test [connexions](#page-98-0) aux bases de données 8[9,](#page-123-0) [114](#page-123-0) [tutoriels](#page-173-0) 164 [identification](#page-174-0) et résolution des [incidents](#page-174-0) 165 [tutoriels](#page-173-0) DB2 164

### **U**

UNIX installation [clients](#page-117-0) DB2 108 [modification](#page-146-0) de la langue de [l'interface](#page-146-0) de DB2 137 suppression [DB2](#page-143-0) 134 utilitaires [définition](#page-134-0) des accès 125

#### **V**

[variable](#page-100-0) de registre [DB2CONNECT\\_IN\\_APP\\_PROCESS](#page-100-0) 91 Visual Explain [présentation](#page-26-0) 17 VSE et VM pour les connexions [préparation](#page-88-0) de DB2 à partir de DB2 [Connect](#page-88-0) 79 VTAM [exemple](#page-83-0) d'entrée de table de modes de [connexion](#page-83-0) 74 exemples de [définitions](#page-83-0) de PU et [LU](#page-83-0) 74 modèles de [définitions](#page-83-0) 74 [préparation](#page-78-0) de OS/390 ou z/OS pour DB2 [Connect](#page-78-0) 69

## **W**

Windows conditions requises pour l'installation DB2 Connect [Enterprise](#page-38-0) [Edition](#page-38-0) 29 extension du schéma d'annuaire [Windows](#page-53-0) 2000 et Windows Server [2003](#page-53-0) 44 [Windows](#page-53-0) Server 2003 44 installation [clients](#page-110-0) DB2 101, [107](#page-116-0) DB2 Connect [Enterprise](#page-58-0) [Edition](#page-58-0) 49 installation de DB2 compte [utilisateur](#page-40-0) 31 [modification](#page-146-0) de la langue de [l'interface](#page-146-0) de DB2 137 [suppression](#page-142-0) de DB2 133

## **Z**

z/OS [configuration](#page-82-0) de DB2 Universal [Database](#page-82-0) 73

#### **Comment prendre contact avec IBM**

Aux Etats-Unis, contactez IBM aux numéros suivants :

- v 1-800-IBM-SERV (1-800-426-7378) pour obtenir le service client
- v 1-888-426-4343 pour connaître les options de service disponibles
- v 1-800-IBM-4YOU (426-4968) pour obtenir le service Ventes et marketing DB2

Au Canada, contactez IBM aux numéros suivants :

- v 1-800-IBM-SERV (1-800-426-7378) pour obtenir le service client
- v 1-800-465-9600 pour connaître les options de service disponibles
- v 1-800-IBM-4YOU (1-800-426-4968) pour obtenir le service Ventes et marketing DB2

Pour trouver un bureau IBM dans votre pays ou votre région, reportez-vous à l'annuaire en ligne des contacts internationaux d'IBM, à l'adresse [www.ibm.com/planetwide](http://www.ibm.com/planetwide)

#### **Informations produit**

Vous pouvez obtenir des informations concernant les produits DB2 Universal Database par téléphone ou via Internet à l'adresse suivante : www.ibm.com/software/data/db2/udb

Ce site propose les dernières informations en date de la bibliothèque technique, des manuels à commander, des téléchargements de clients, des groupes de discussion, des FixPacks, des actualités, ainsi que des liens vers d'autres ressources Web.

Aux Etats-Unis, composez l'un des numéros suivants :

- v 1-800-IBM-CALL (1-800-426-2255) pour commander des produits ou obtenir des informations générales.
- v Pour commander des manuels, composez le 1-800-879-2755.

Pour savoir comment contacter IBM en dehors des Etats-Unis, consultez la page Web internationale d'IBM à l'adresse [www.ibm.com/planetwide](http://www.ibm.com/planetwide)

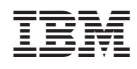

Référence : CT2TTFR

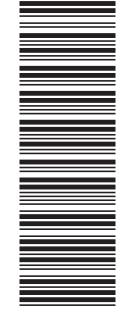

(1P) P/N: CT2TTFR

 $(1P)$   $P/N: CT2TTFR$ 

GC11-1877-01

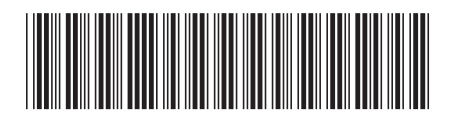

Spine information: Spine information:

**EFE** IBM DB2 Connect DB2 Connect DB2 Connect EE - Mise en route Version 8.2  $DB2$  Connect  $\mathbf{EE}$  - Mise en route

Version  $8.2\,$ 

||:||||<br>||····|| البرراا<br>ا<sup>اااا</sup>اا

IBM DB2 Connect